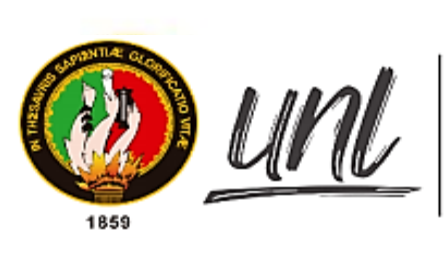

Universidad<br>Nacional<br>**de Loja** 

# **Universidad Nacional de Loja**

**Facultad de la Energía, las Industrias y los Recursos Naturales No Renovables.**

**Carrera de Ingeniería en Sistemas**

**Módulo para la certificación electrónica en la Carrera de Ingeniería en Sistemas-Computación.**

> **Trabajo de Titulación previo a la obtención del título de Ingeniero en Sistemas.**

# **AUTOR:**

Alex John Chamba Macas Raquel Jenny Lojano Chavez

# **DIRECTOR:**

Ing. Pablo Fernando Ordóñez Ordóñez, Mg. Sc.

Loja-Ecuador

2022

Educamos para Transformar

## **Certificación**

<span id="page-1-0"></span>Loja, 22 de marzo de 2022

# Ing. Pablo Fernando Ordóñez Ordóñez, Mg.Sc **DIRECTOR DEL TRABAJO DE TITULACIÓN**

# **CERTIFICO:**

Que he revisado y orientado todo el proceso de elaboración del Trabajo de Titulación denominado: **Módulo para certificación electrónica en la Carrera de Ingeniería en Sistemas-Computación**, previo a la obtención del título de **Ingeniero en Sistemas**, de la autoría de los estudiantes **Alex John Chamba Macas** con cédula Nro. **1105643314** y **Raquel Jenny Lojano Chavez** con cédula Nro. **1900463702**, una vez que el trabajo cumple con todos los requisitos exigidos por la Universidad Nacional de Loja, para el efecto, autorizo la presentación del mismo para su respectiva sustentación y defensa.

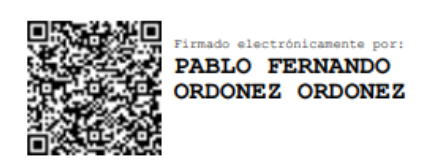

Ing. Pablo Fernando Ordóñez Ordóñez, Mg.Sc **DIRECTOR DEL TRABAJO DE TITULACIÓN**

### **Autoría**

<span id="page-2-0"></span>Nosotros, **Alex John Chamba Macas** y **Raquel Jenny Lojano Chavez**, declaramos ser autores del presente Trabajo de Titulación y eximimos expresamente a la Universidad Nacional de Loja y a sus representantes jurídicos de posibles reclamos o acciones legales por el contenido del mismo. Adicionalmente, aceptamos y autorizamos a la Universidad Nacional de Loja, la publicación de nuestro Trabajo de Titulación en el Repositorio Institucional – Biblioteca Virtual.

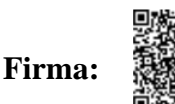

rmado electrónicamente por: **ALEX JOHN CHAMBA** 

**Autor:** Alex John Chamba Macas. **Cédula:** 1105643314 **Fecha:** 14 de diciembre del 2022 **Correo electrónico:** [alex.chamba@unl.edu.ec](mailto:alex.chamba@unl.edu.ec) **Teléfono:** 0999081750

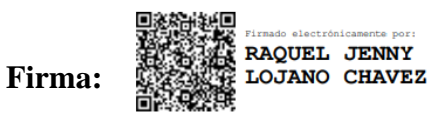

**Autor:** Raquel Jenny Lojano Chavez. **Cédula:** 1900463702 **Fecha:** 14 de diciembre del 2022 **Correo electrónico:** [raquel.lojano@unl.edu.ec](mailto:raquel.lojano@unl.edu.ec) **Teléfono:** 0999707653

<span id="page-3-0"></span>**Carta de autorización por parte de los autores, para consulta, reproducción parcial o total y/o publicación electrónica del texto completo del Trabajo de Titulación.**

Nosotros, **Alex John Chamba Macas** y **Raquel Jenny Lojano Chavez**, declaramos ser autores del Trabajo de Titulación denominado: **"Módulo para la certificación electrónica en la Carrera de Ingeniería en Sistemas-Computación",** como requisito para optar por el título de **Ingenieros en Sistemas**; autorizamos al Sistema Bibliotecario de la Universidad Nacional de Loja para que con fines académicos, muestre la producción intelectual de la Universidad, a través de la visibilidad de su contenido de la siguiente manera en el Repositorio Institucional:

Los usuarios pueden consultar el contenido de este trabajo en el Repositorio Institucional, en las redes de información del país y del exterior, con las cuales tenga convenio la Universidad.

La Universidad Nacional de Loja, no se responsabiliza por plagio o copia del Trabajo de Titulación que realice un tercero.

Para constancia de esta autorización, en la ciudad de Loja, a los catorce días del mes de diciembre del dos mil veinte y dos.

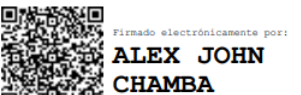

**Firma: Autor:** Alex John Chamba Macas. **Cédula:** 1105643314 **Dirección:** Av. Panamericana (Sector Carigán) **Correo electrónico:** [alex.chamba@unl.edu.ec](mailto:alex.chamba@unl.edu.ec) **Teléfono:** 0999081750

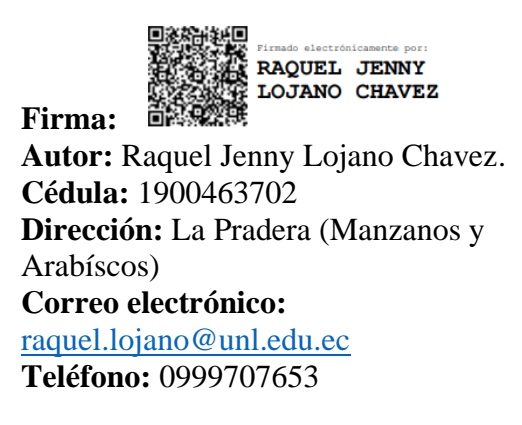

### **DATOS COMPLEMENTARIOS:**

**Director de Trabajo de Titulación:** Ing. Pablo Fernando Ordóñez Ordóñez, Mg. Sc.

#### **Dedicatoria**

<span id="page-4-0"></span>El presente Trabajo de Titulación con infinito amor se lo dedico; a mis padres, Rosario Chavez y Juan Lojano por darme las herramientas necesarias durante el proceso de mi formación académica y creer en mí y en mi capacidad.

A mi amado esposo Juan Viteri, por su esfuerzo y apoyo, además de darme aliento con sus palabras a no retroceder hasta llegar a cumplir con este sueño.

A mis hermanas y sobrinos que siempre estuvieron presentes en las derrotas para sostenerme y en los triunfos para celebrar.

A cada uno, porque son una parte fundamental de mi vida y en este proceso me han motivado constantemente*.*

## *Raquel J. Lojano*

Dedico el presente trabajo a toda mi familia, principalmente a mi querida madre Deifilia Chamba por haber sido mi apoyo constante e incondicional a lo largo de toda mi carrera universitaria y a lo largo de mi vida.

A mis hermanos por estar siempre presentes y por haberme brindado su apoyo durante de esta etapa de mi vida.

A todas las personas y amigos que me han apoyado y colaborado permitiendo que este trabajo se realice de manera exitosa, en especial a aquellos que compartieron parte sus conocimientos y orientaron durante todo el proceso de investigación y redacción del Trabajo de Titulación aportando a mi formación profesional*.*

*Alex J. Chamba*

# **Agradecimiento**

<span id="page-5-0"></span>A Dios, por sus misericordias y bendiciones diarias, a mi compañero de tesis por su apoyo, comprensión y paciencia.

De igual forma, mi gratitud es con mi asesor del Trabajo de Titulación por orientarnos en este proceso de obtención del título, compañeros, amigos, profesores y personal educativo, que me acompañaron durante el tiempo de preparación académica.

Finalmente, quiero agradecer a las personas que de una u otra manera estuvieron involucrados en el proyecto, por su tiempo y colaboración.

> *Raquel J. Lojano Alex J. Chamba*

# Índice de contenidos

<span id="page-6-0"></span>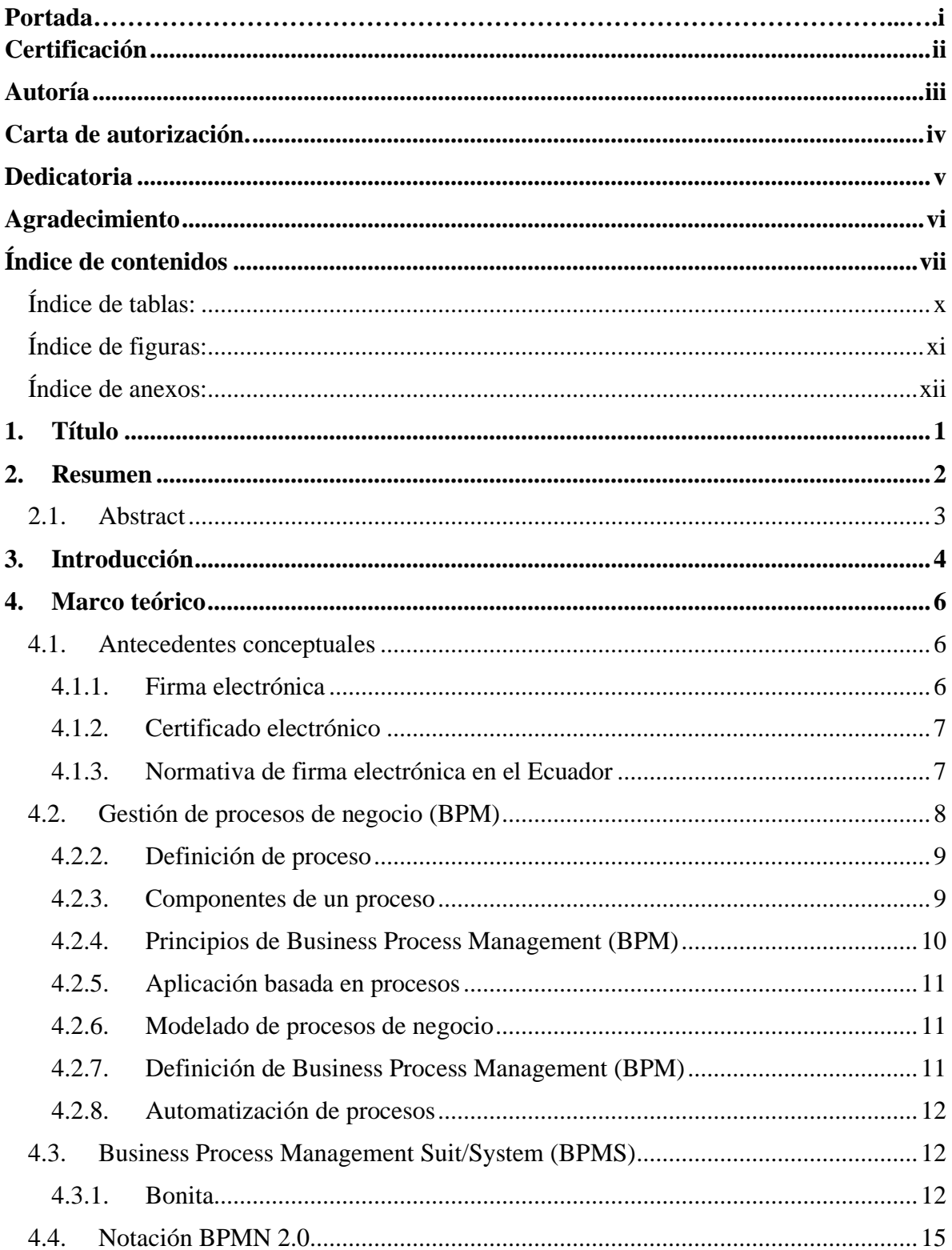

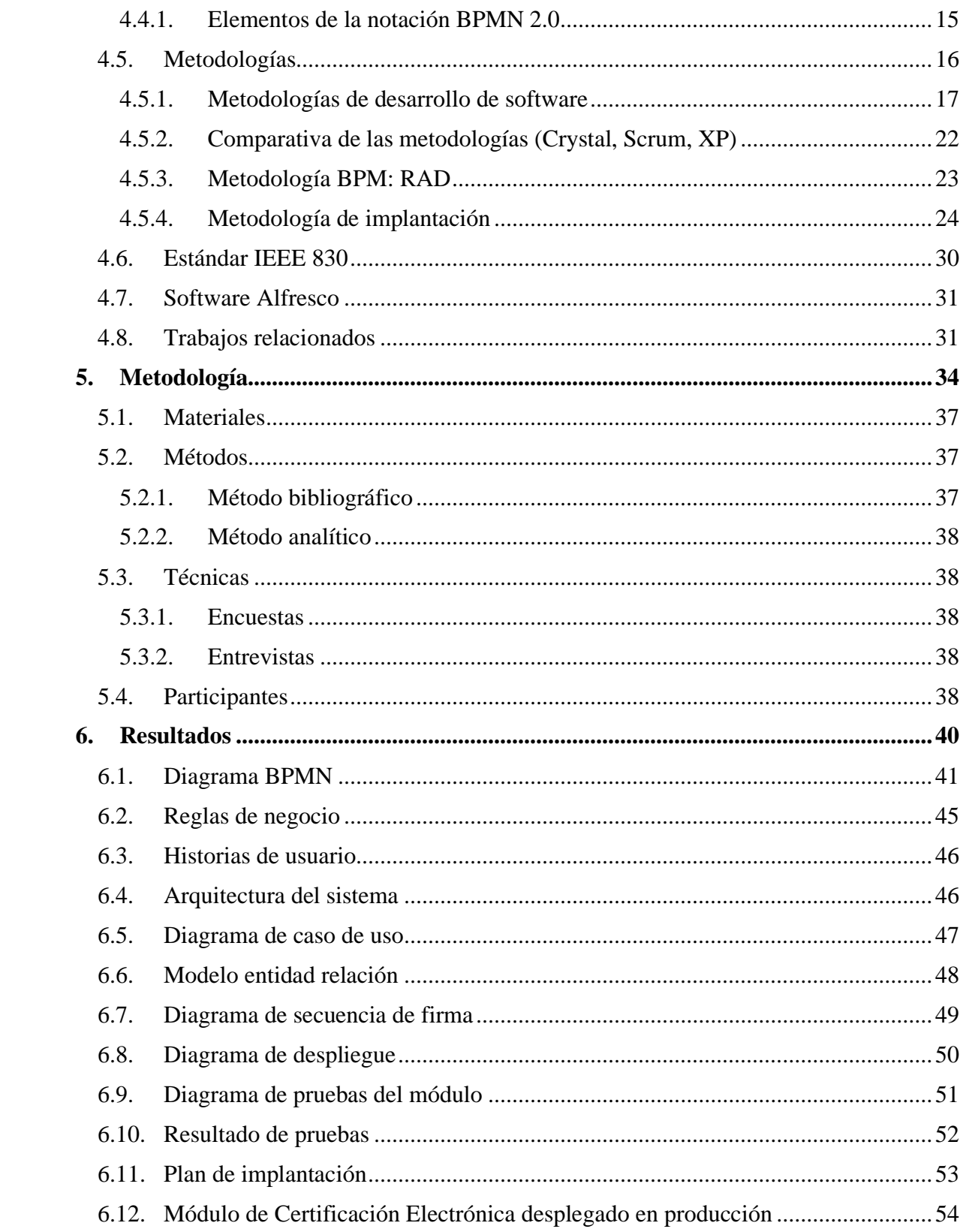

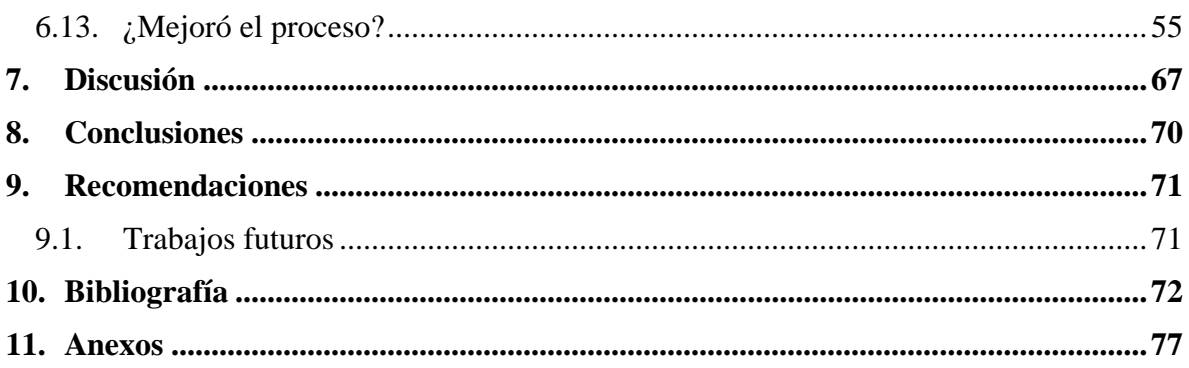

# <span id="page-9-0"></span>**Índice de tablas:**

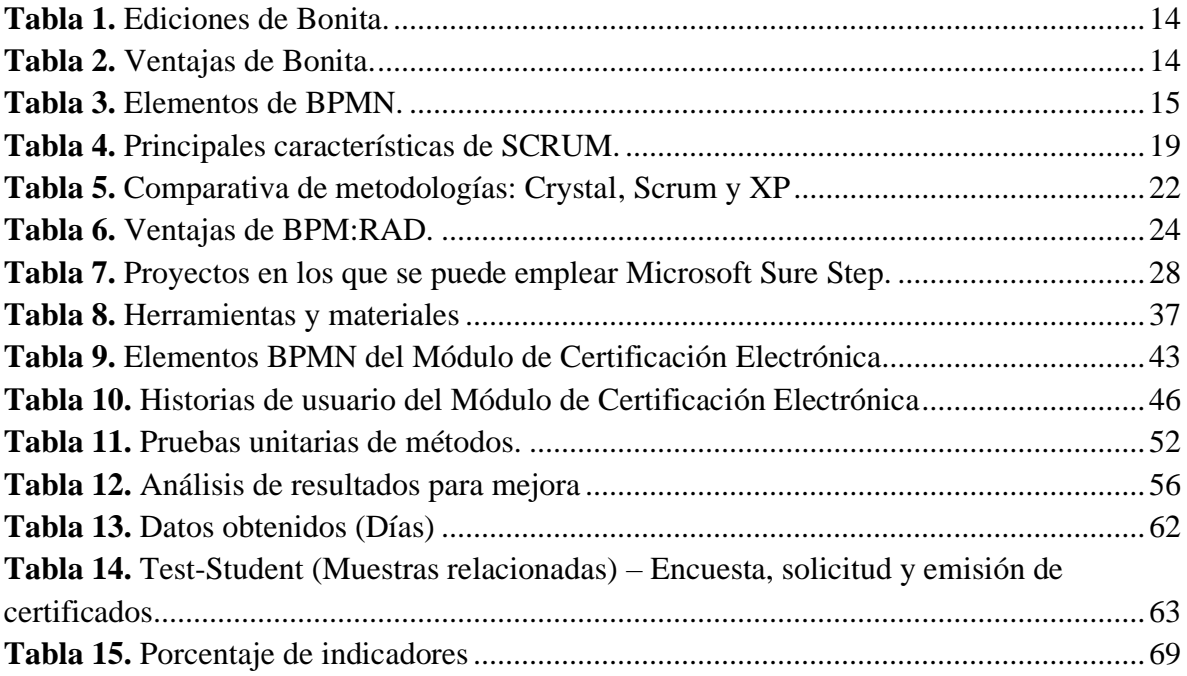

# <span id="page-10-0"></span>**Índice de figuras:**

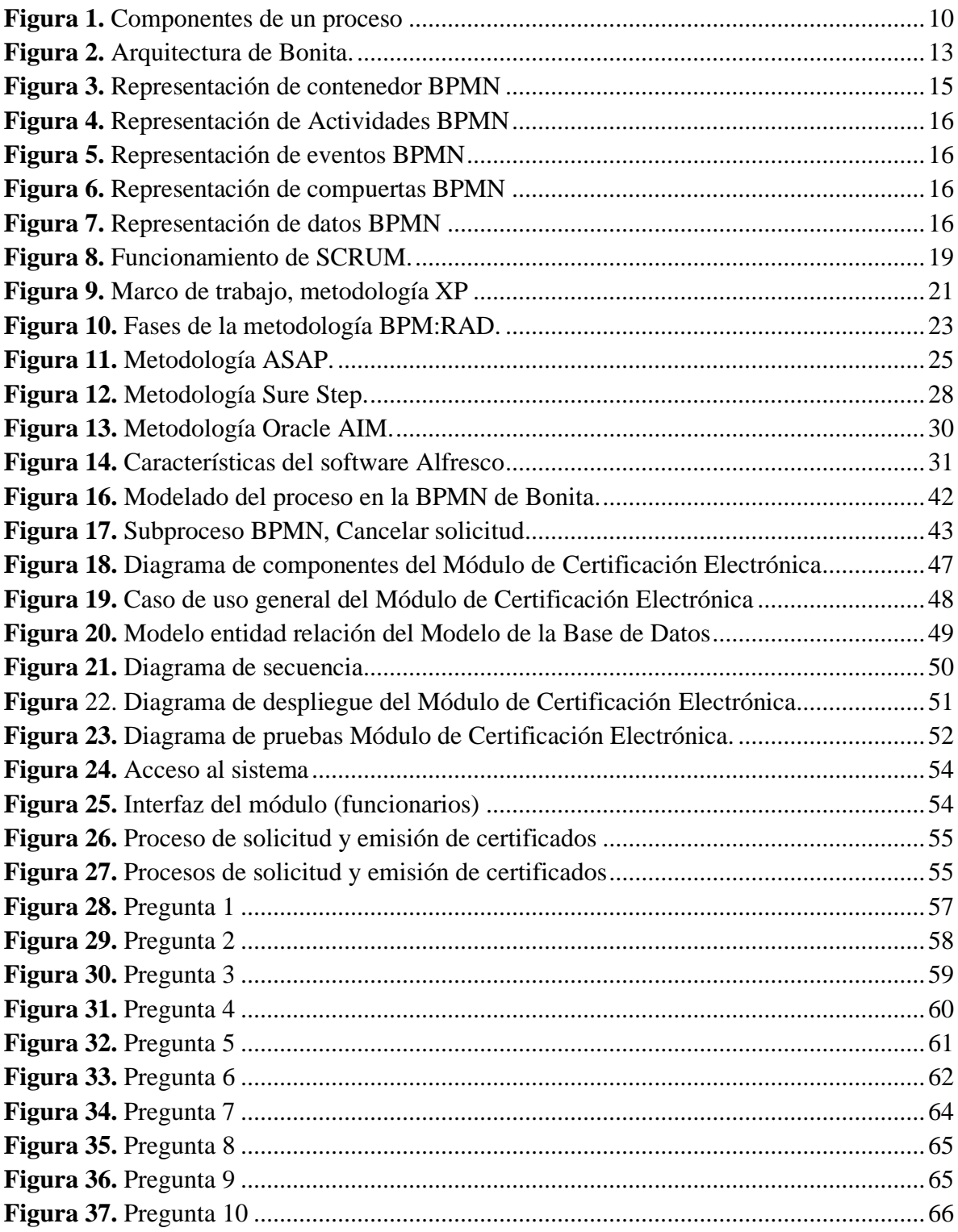

# <span id="page-11-0"></span>**Índice de anexos:**

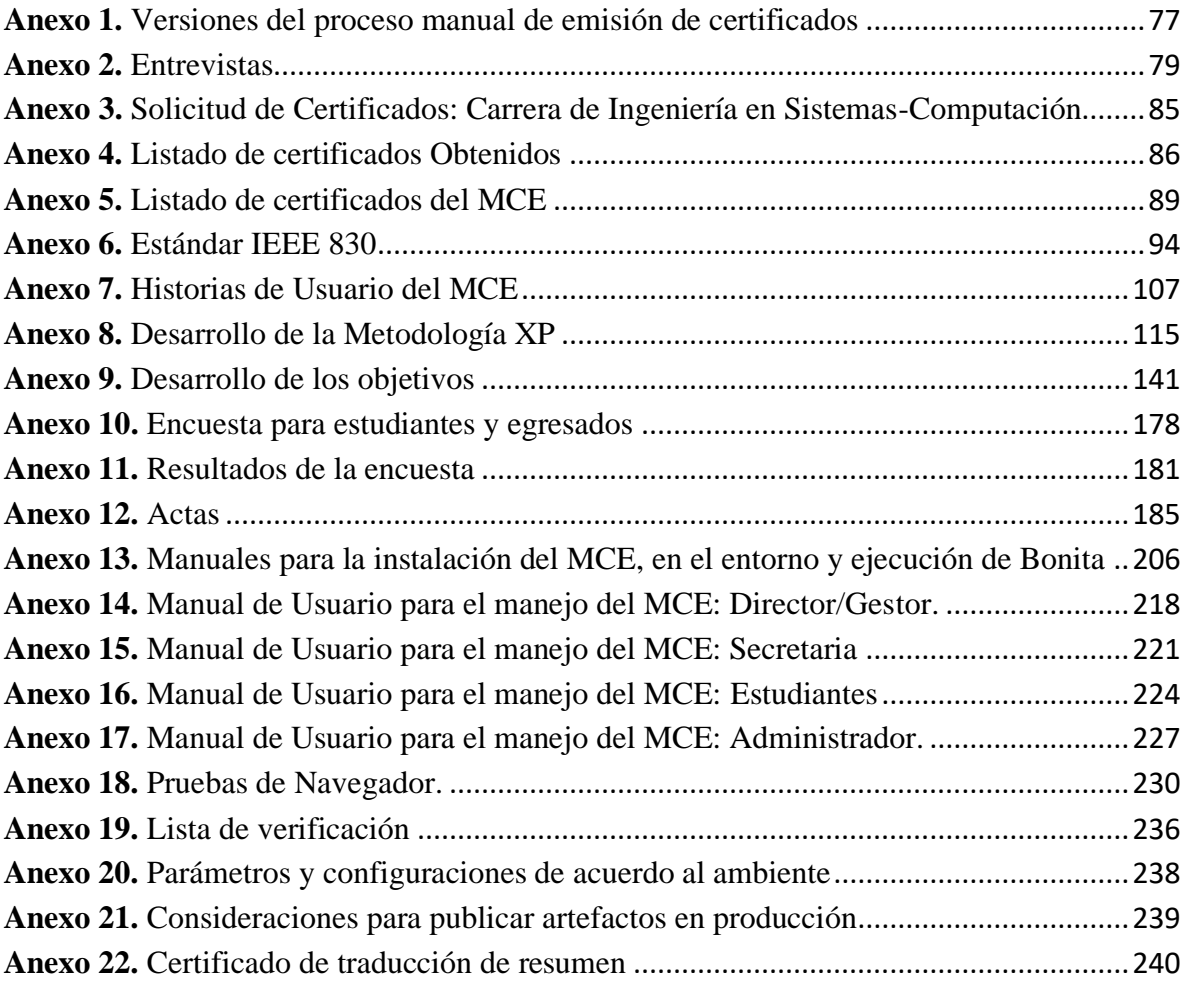

## **Glosario**

- **UNL:** Universidad Nacional de Loja.
- **FEIRNNR:** Facultad de la Energía, las Industrias y los Recursos Naturales no Renovables.
- **TT:** Trabajo de Titulación
- **BPM:** Gestión de Procesos de negocio (Business Process Management, por su nombre en inglés).
- **BPMN**: Modelado y Notación de procesos de negocio. (Business Process Model and Notation, por su nombre en inglés).
- **BPMS:** Sistemas de gestión de Procesos de Negocio (Business Process Management System, por su nombre en inglés).
- **RAD:** Análisis y diseño rápido (Rapid Analysis and Design, por su nombre en inglés).
- **XP:** Programación Extrema (Extreme Programming, por su nombre en inglés)
- **MCE:** Módulo de Certificación Electrónica.

# **1. Título**

# <span id="page-13-0"></span>**Módulo para la certificación electrónica en la Carrera de Ingeniería en Sistemas-Computación**

#### **2. Resumen**

<span id="page-14-0"></span>En el transcurso de la Historia, el hombre ha aprendido a realizar sus actividades de manera manual, sin embargo, en la actualidad y con el avance de la tecnología; la industria del software ha crecido vertiginosamente, revolucionado la manera de llevar a cabo las diferentes tareas, optimizando recursos y tiempo. Tomando como base este hecho, el presente Trabajo de Titulación (TT) ha sido desarrollado como una solución informática para la automatización de las organizaciones universitarias.

El levantamiento, diseño e implementación de este recurso informático tiene como objetivo la sistematización del proceso de solicitud y emisión de certificados académicos con firma electrónica, en la Carrera de Ingeniería en Sistemas-Computación, perteneciente a la Facultad de la Energía, las Industrias y los Recursos Naturales no Renovables de la Universidad Nacional de Loja.

Por ello y empleando la metodología BPM:RAD, se identificó y definió las principales actividades, tareas y actores que intervienen en el flujo del proceso de solicitud y emisión de certificados académicos en la Carrera de Ingeniería en Sistemas-Computación, para posteriormente elaborar el diagrama del proceso actual y un segundo modelo con el proceso automatizado con notación BPMN. Posteriormente, para el diseño y desarrollo del sistema se aplicó la metodología de Programación Extrema (XP).

Para la automatización del proceso se utilizó la herramienta Bonita y se obtuvo como resultado el módulo funcional. Finalmente, se definió y ejecutó el plan de implantación del MCE.

En consecuencia, realizado el desarrollo e implementación del módulo, se comprobó que mediante el modelo BPMN se estandarizó el proceso, tornándolo eficiente y efectivo, disminuyendo el tiempo de ejecución y mejorándolo en un 46,63%, además de aumentar la capacidad de procesamiento de información y mitigar los riesgos operacionales permitiendo a sus usuarios mejorar su desempeño laboral.

**Palabras claves:** Firma electrónica, Desarrollo de software, Metodología XP, Certificado académico, Implantación, Notación BPMN.

#### <span id="page-15-0"></span>**2.1. Abstract**

In the course of history, man has learned to perform his activities manually, however, at present and with the advance of technology; the software industry has grown rapidly, revolutionizing the way to carry out different tasks, optimizing resources and time. Based on this fact, this Degree Project (TT) has been developed as a software solution for the automation of university organizations.

The survey, design and implementation of this informatics resource has the objective of systematizing the process of requesting and issuing academic certificates with electronic signature, in the Systems Engineering-Computation Career, belonging to the Faculty of Energy, Industries and Non-Renewable Natural Resources of the National University of Loja.

Therefore, using the BPM:RAD methodology, the main activities, tasks and actors involved in the process flow of requesting and issuing academic certificates in the Systems/Computer Engineering Career were identified and defined, to subsequently develop the diagram of the current process and a second model with the automated process, both with BPMN notation. Subsequently, the Extreme Programming (XP) methodology was applied for the design and development of the system.

The Bonita tool was used to automate the process and the functional module was obtained as a result. Finally, the MCE implementation plan was defined and executed.

Consequently, after the development and implementation of the module, it was found that the BPMN model standardized the process, making it efficient and effective, reducing the execution time and improving it by 46.63%, in addition to increasing the information processing capacity and mitigating operational risks, allowing its users to improve their work performance.

**Keywords:** Electronic signature, Software development, XP methodology, Academic certificate, Implementation, BPMN notation.

# **3. Introducción**

<span id="page-16-0"></span>En la actualidad es fundamental el desarrollo sustentable centrado en el ser humano, donde la ciencia, tecnología, educación y cultura interactúan entre sí, para mejorar la calidad de vida. Además, no se puede negar el creciente desarrollo y evolución de las tecnologías de la información y la comunicación (TIC) [1] en múltiples sectores de la sociedad, tal es el caso del educativo, institucional, empresarial; ya que se enfocan en la organización oportuna y eficiente de la información, por tanto, es necesario poner en marcha mecanismos que permitan agilizar los procesos con el fin de optimizar el tiempo e incrementar la productividad.

En nuestro país, existen universidades que utilizan soluciones informáticas con la finalidad de facilitar la ejecución de ciertos procesos, sin embargo, aún hay varias organizaciones educativas que realizan ciertas operaciones de manera manual, como es el caso de la solicitud o emisión de certificados académicos. Así pues, una de las instituciones que presenta esta falencia, es la Universidad Nacional de Loja, al no contar con un sistema automatizado.

Por los antecedentes expuestos, se vio la necesidad de realizar el análisis e implementación de un software, que permita de manera ágil y oportuna la emisión de certificados académicos firmados electrónicamente; basado en la normativa Ecuatoriana de firmas electrónicas, regulada en la Ley de Comercio Electrónico, Firmas y Mensajes de Datos, publicada en el Registro Oficial Suplemento 557 de fecha 17 de abril de 2002, con última reforma de fecha 10 de febrero de 2014 [2], garantizando su validez y legalidad, colaborando en el desarrollo de la carrera de Ingeniería en Sistemas-Computación perteneciente a la Facultad de la Energía, las Industrias y los Recursos Naturales no Renovables de la Universidad Nacional de Loja.

Por consiguiente, se estableció como principal objetivo del presente proyecto de titulación implementar un módulo que permita realizar la solicitud y emisión de certificados académicos en la carrera de Ingeniería en Sistemas-Computación. De esta manera, para el cumplimiento del objetivo general, se plantearon los siguientes objetivos específicos: Establecer los procesos para la emisión y solicitud de certificados académicos utilizando la notación BPMN (Business Process Model and Notation) [3]. Desarrollar el módulo para la solicitud y emisión de certificados académicos utilizando la herramienta Bonita [4] y aplicando la metodología XP (Extreme Programming) [5]. Definir un plan de implantación para el módulo de la carrera de Ingeniería en Sistemas-Computación, a partir de las metodologías Oracle AIM [6], ASAP [7] y Sure Step [8].

El Trabajo de Titulación (TT) se encuentra estructurado de la siguiente manera: MARCO TEÓRICO, donde se detalla la información referente al objeto de investigación, como es el caso de firma electrónica, normativas de la firma electrónica en Ecuador, certificación electrónica, gestión de procesos de negocio BPM, metodologías de implantación y demás temas relevantes para el desarrollo del módulo. METODOLOGÍA, donde se detallan los materiales, técnicas y métodos empleados para la investigación. RESULTADOS obtenidos, se detallan los pasos realizados en el desarrollo del Módulo de Certificación Electrónica usando la metodología XP. DISCUSIÓN contiene la evaluación de los resultados obtenidos de acuerdo a los objetivos planteados. CONCLUSIONES y RECOMENDACIONES obtenidas luego de la implantación del MCE. ANEXOS se encuentra la información complementaria utilizada y generada durante el desarrollo del Trabajo de Titulación.

#### **4. Marco teórico**

<span id="page-18-0"></span>En este apartado, se describe la revisión bibliográfica que permitirá al lector, entender el contexto del resultado obtenido al final del desarrollo del TT; primero, se explican los fundamentos conceptuales referentes al certificado y firma electrónica, considerando las normativas contenidas en la legislación ecuatoriana. Seguido, se hace referencia a la Gestión de Procesos de Negocio (BPM) y el sistema de información Bonita, además se define todo lo concerniente a las metodologías empleadas como BPM:RAD, metodología XP y de implantación, finalmente se presentan algunos trabajos relacionados.

#### <span id="page-18-1"></span>**4.1. Antecedentes conceptuales**

#### <span id="page-18-2"></span>**4.1.1. Firma electrónica**

Es un documento virtual equivalente a una firma digital manuscrita. Esto significa que todos los datos en formato electrónico, registrados o asociados con otros, pueden utilizarse como un medio para identificar el sitio, es decir, permiten identificar al firmante y detectar cualquier modificación posterior de los datos firmados, que se asocian únicamente con el firmante y con datos a los que se refiere y generados por medios que el firmante puede mantener bajo su control monopolístico [9].

Una firma electrónica equivale a una firma manuscrita, con la diferencia de que la primera se hace de forma electrónica y la segunda proviene de la escritura a mano. Mediante el uso de un sello de firma, ya sea electrónico o escrito a mano, la persona denota responsabilidad por ser remitentes del material que se registra, ya que esta queda registrada, reconociendo los derechos de autor con y por ende asume su responsabilidad que esto conlleva. Para efectos de la ley de firma digital, se expide desde un contexto técnico donde se asume el compromiso total. Además, indica la necesidad de asegurar la corrección e integridad de todos los documentos electrónicos procesados por dicha tecnología [10].

Dicho de otra forma, es un certificado digital que se adjunta a alguien para identificarlo, el documento tiene el mismo valor legal que una firma manuscrita, pero en su esencia también aporta una serie de ventajas. Una firma digital identifica y protege legalmente a su propietario. De esta forma, se puede garantizar que terceros no falsifiquen su firma manuscrita y a través de la digitalización le ahorrará mucho tiempo en procesos, papeleo o trámites innecesarios.

#### <span id="page-19-0"></span>**4.1.2. Certificado electrónico**

Un certificado digital que permite la firma electrónica del documento, el destinatario del documento firmado puede estar seguro de que el documento es original y no ha sido manipulado, y que el autor de la firma electrónica no puede negarse a autorizar algún trámite.

Los certificados digitales se utilizan para cifrar las comunicaciones y solo el destinatario de la información puede acceder a su contenido. En definitiva, la principal ventaja es que la obtención de un certificado te permitirá ahorrar tiempo y dinero a la hora de realizar trámites administrativos en Internet, en cualquier momento y lugar. Un certificado digital consta de un par de claves criptográficas, una clave pública y una clave privada, que se generan mediante un algoritmo matemático, de manera que lo que se cifra con una de las claves solo se puede descifrar utilizando la clave correspondiente. El propietario del certificado debe mantener la clave privada bajo su control, porque si es robada, el abusador puede hacerse pasar por el propietario en la red, en este caso, el propietario debe revocar el certificado lo antes posible, al igual que perder una tarjeta de crédito robada [11].

### <span id="page-19-1"></span>**4.1.3. Normativa de firma electrónica en el Ecuador**

La institución encargada de certificar a las entidades de Certificación de Información y Servicios Relacionados Acreditados y Terceros Vinculados es la ARCOTEL. En el art. 14 de la ley de comercio electrónico se establece que: "La firma electrónica tendrá igual validez y se le reconocerán los mismos efectos jurídicos que a una firma manuscrita en relación con los datos consignados en documentos escritos, y será admitida como prueba en juicio" [12].

Art. 17: El titular de la firma electrónica deberá [2], [13]:

- Cumplir con las obligaciones derivadas del uso de la firma electrónica;
- Actuar con la debida diligencia y tomar las medidas de seguridad necesarias, para mantener la firma electrónica bajo su estricto control y evitar toda utilización no autorizada;
- Notificar por cualquier medio a las personas vinculadas, cuando exista el riesgo de que su firma sea controlada por terceros no autorizados y utilizada indebidamente;
- Verificar la exactitud de sus declaraciones:
- Responder por las obligaciones derivadas del uso no autorizado de su firma, cuando no hubiere obrado con la debida diligencia para impedir su utilización, salvo que el destinatario conociere de la inseguridad de la firma electrónica o no hubiere actuado con la debida diligencia;
- Notificar a la entidad de certificación de información los riesgos sobre su firma y solicitar oportunamente la cancelación de los certificados y,
- Las demás señaladas en la ley y sus reglamentos.

Art. 19 establece una serie de acciones por las que se extinguirá la firma electrónica y será por:

- Voluntad de su titular;
- Fallecimiento o incapacidad de su titular;
- Disolución o liquidación de la persona jurídica, titular de la firma; y,
- Por causa judicialmente declarada.

Por lo tanto, se destaca la importancia de mencionar algunas de las entidades que brindan el servicio de firma electrónica:

- Banco Central del Ecuador.
- Registro Civil.
- Security Data Seguridad en Datos y Firma Digital S.A [14].
- Concejo de la Judicatura [15].
- ANFAC Autoridad de Certificación Ecuador C.A.

#### <span id="page-20-0"></span>**4.2. Gestión de procesos de negocio (BPM)**

La gestión por procesos es una forma de organización, diferente a la clásica organización funcional, en la que la visión del cliente prevalece sobre las actividades de la organización. Estos procesos específicos se gestionan de forma organizada y la mejora de la propia organización se basa en su mejora continua. Por lo tanto, sus operaciones proporcionan

visibilidad y herramientas para que los flujos de trabajo se puedan mejorar y rediseñar para hacerlos más eficientes y satisfacer las necesidades del cliente. Hay que recordar que las operaciones son realizadas por personas y por ello siempre se debe tener en cuenta la relación con proveedores y clientes.

#### **4.2.1. Objetivos de la Gestión por procesos**

Según los autores Hernández, Martínez, & Cardona [16]**:** 

- Promover la participación de recursos humanos con mayor sentido de compromiso, en todos los procesos efectuados; cualquiera que sea su posición jerárquica.
- Favorecer la participación del equipo de trabajo intercambiando información con el fin de gestionar soluciones de forma eficiente y oportuna.
- Conocer las organizaciones de forma sistémica para desarrollar una visión de forma horizontal.

#### <span id="page-21-0"></span>**4.2.2. Definición de proceso**

Los procesos que componen el sistema de gestión de la información; Generan las entradas y salidas del sistema u otros procesos relacionados; También se puede identificar, controlar, corregir o actualizar a medida que evolucionan los cambios ambientales y los procesos organizacionales, como un medio indiscutible para asegurar la calidad, la eficiencia y la mejora [17].

#### <span id="page-21-1"></span>**4.2.3. Componentes de un proceso**

**Procesos:** este es todo proceso que interviene e interactúa en el sistema y permite el desarrollo del ciclo de vida de la información, donde las entradas de un proceso del sistema pueden formar la salida de otro proceso y viceversa.

**Entrada:** determinada por las necesidades de las personas y las fuentes de información internas y externas.

**Salidas:** constituyen el final del ciclo de vida de la información, permiten productos y servicios de información de valor agregado y deben garantizar que las necesidades de la comunidad de usuarios a la que está asociado el sistema se cumplan con los requisitos de calidad que necesitan o necesitan.

**Flujo de información:** la transferencia de información de la entrada durante cada proceso a la salida. En el proceso de transmisión de información, de entrada, a salida, una serie de procesos ordenados superpuestos están estrechamente relacionados entre sí a través de diferentes flujos, de manera que el usuario obtiene nueva información de valor agregado.

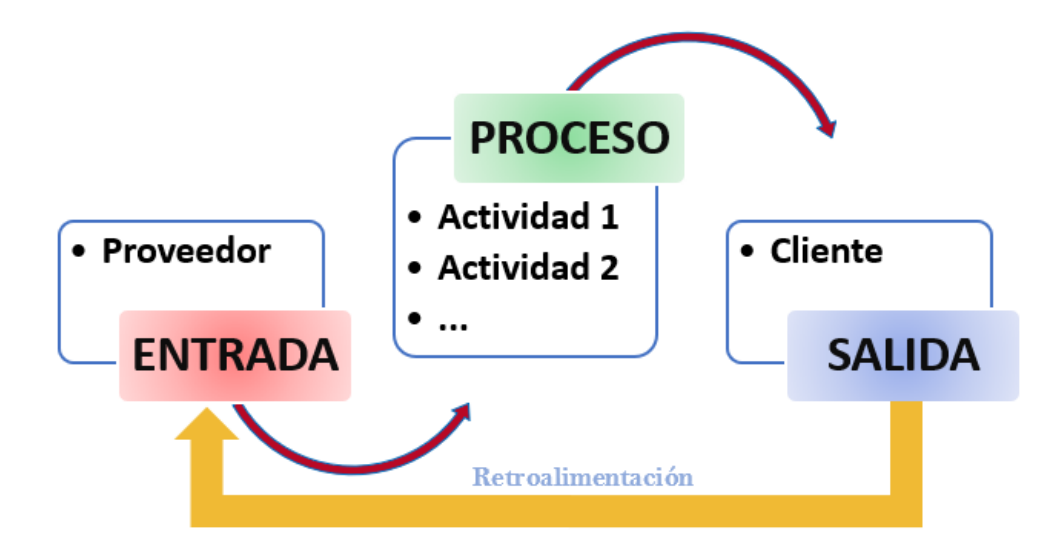

Figura 1. Componentes de un proceso [Fuente: propia]

#### <span id="page-22-1"></span><span id="page-22-0"></span>**4.2.4. Principios de Business Process Management (BPM)**

- Hacer que los procesos comerciales sean visibles para la empresa y las partes interesadas de TI con un modelo de procesos comerciales.
- Permitir un cambio en la mentalidad de la generación pasada.
- Con BPM, los requisitos, procesos y definiciones no son obligatorios, pero pueden modificarse debido a la respuesta en un entorno en constante cambio.
- Cuando sea posible, permita que los analistas de procesos comerciales realicen cambios en los procesos comerciales de TI como soporte.
- Productos como *Business Process Management Suite* (BPMS) ayudan a empoderar a los actores comerciales y acelerar el cambio.

#### <span id="page-23-0"></span>**4.2.5. Aplicación basada en procesos**

Aplicar este tipo de modelo requiere no solo una nueva visión de los procesos, sino también la creación de un valor adicional para cada variable que contradice el modelo en su conjunto. Esta nueva tendencia separa la gestión de operaciones de todos los modelos organizativos conocidos anteriormente.

#### <span id="page-23-1"></span>**4.2.6. Modelado de procesos de negocio**

El modelo de gestión basado en procesos está encaminado hacia el cumplimiento de la misión organización, dirigiendo las actividades necesarias hacia la satisfacción de clientes, proveedores, empleados, accionistas y sociedad en general. Implementar este tipo de modelo requiere no solo una nueva visión de las operaciones, sino también la creación de valor agregado para cada cambio que vaya en contra del modelo en su conjunto. Esta nueva dirección es lo que distingue a la gestión de operaciones de todos los planes organizativos previamente conocidos [16].

El proceso de gestión que vincula todas las actividades de la empresa, tiene en cuenta las percepciones de todos los involucrados en la producción del producto, quienes ayudan a dirigir las operaciones para satisfacer plenamente las necesidades y requisitos de clientes y empleados. La gestión de operaciones también estimula la creación de valor, que es un aspecto esencial para aumentar la eficacia y la eficiencia de una empresa y, por lo tanto, su capacidad para competir en el mercado.

#### <span id="page-23-2"></span>**4.2.7. Definición de Business Process Management (BPM)**

Es un sistema que gestiona cómo se diseñan, reutilizan y operan procesos de negocio como activos o bloques organizativos. La idea es mejorar cada vez más los procesos comerciales y evolucionar rápidamente hacia la mejora de los procesos comerciales a lo largo del tiempo. Aborda los problemas de gestión creados por la economía global actual, junto con el enfoque de BPM en mejorar el rendimiento de los procesos comerciales de un extremo a otro, con procesos que comprenden funciones, departamentos y operaciones, incluidos socios, proveedores y proveedores de servicios. La combinación de disciplina y tecnología BPM permitirá a la empresa responder adecuadamente a mayores fluctuaciones en el entorno del comercio exterior [18].

#### <span id="page-24-0"></span>**4.2.8. Automatización de procesos**

La automatización es el uso de sistemas de tecnología de información e información para reducir la demanda de trabajo humano en la producción de bienes y servicios. Sus principales ventajas son: reemplazar a los operadores humanos en entornos peligrosos, tareas monótonas, excelentes actividades de atuendo físico o mucho más allá de las habilidades, fuerza, poder, velocidad y mejora de las personas. La automatización y el control del control se utilizan ampliamente en la industria en todo el mundo para aumentar la eficiencia de los procesos y la calidad del producto, así como la competitividad empresarial. Esto, a su vez, ha promovido el desarrollo de la tecnología de automatización y también acortó el tiempo de adquisición de acuerdo con las empresas para competir, luego creando un ciclo caracterizado por el desarrollo de la nueva tecnología y sus aplicaciones. La tendencia es cuando se crea una nueva fábrica o una nueva fábrica industrial, esto viene con tecnología de control y monitoreo [19].

#### <span id="page-24-1"></span>**4.3. Business Process Management Suit/System (BPMS)**

Cuando se habla de BPMS, se hace mención a la herramienta que se va a usar para automatizar el proceso, haciendo posible que la implementación del BPM sea controlado y sencillo, dicho de otra forma, es una aplicación de software. BPMS, además de permitir la automatización, ayuda a llevar a cabo, el seguimiento de los procesos al momento de ejecutarlos.

#### <span id="page-24-2"></span>**4.3.1. Bonita**

Bonita es una suite de BPM y *Workflow* de código abierto, generada en 2001. Se inició en el Instituto Nacional Francés de Investigación en Ciencias de la Computación, se puede aplicar para diversos proyectos que requieren flujos de trabajo complejos como la gestión de la cadena de suministro, la administración electrónica, los recursos humanos, la gestión de contratos [4]. Bonitasoft ha lanzado tres versiones principales de la plataforma [20].

▪ **Bonita BPM Studio**: una herramienta de modelado gráfico basada en el estándar BMPN 2.0. Dentro del estudio, los desarrolladores definen el modelo de datos de negocio, añaden conectores a sistemas externos y crean los contratos que permiten el diseño independiente de la interfaz de usuario. Bonita Studio también permite al

usuario diseñar gráficamente los formularios que se mostrarán al usuario final para interactuar con el proceso. Además, el estudio permite al usuario iniciarse en procesos diseñados con otros estándares y tecnologías como XPDL o JBPM [4].

- **E Bonita BPM Engine**: maneja procesos grandes y de alta demanda con un gran volumen de transacciones en un entorno complejo.
- **Bonita BPM Portal**: una interfaz de usuario final estándar y personalizada para móviles y ordenadores de sobremesa, para aplicaciones que no necesitan o no quieren interfaces de usuario personalizadas, para la supervisión de la salud y la gestión de errores [20].

La arquitectura de Bonita se presenta en la siguiente figura (Ver **Figura 2**).

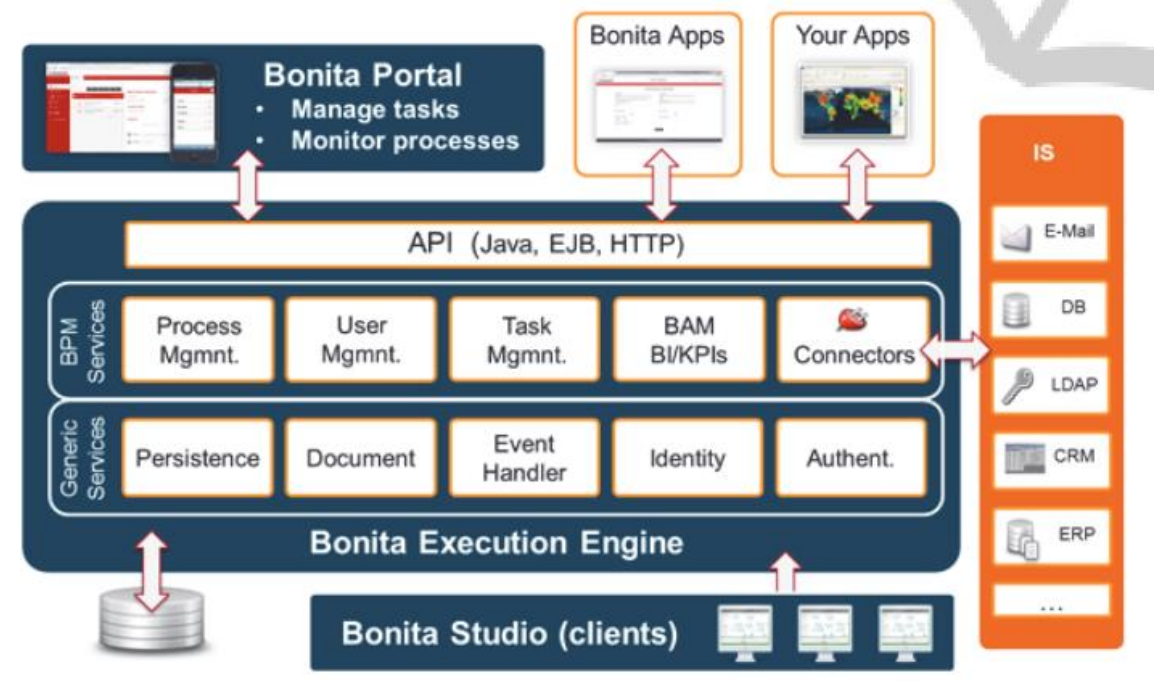

Figura 2. Arquitectura de Bonita. Fuente: *[21]*

<span id="page-25-0"></span>En adición, a continuación (Ver **Tabla 1**), se detallan las cuatro ediciones con las que consta Bonita.

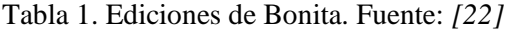

<span id="page-26-0"></span>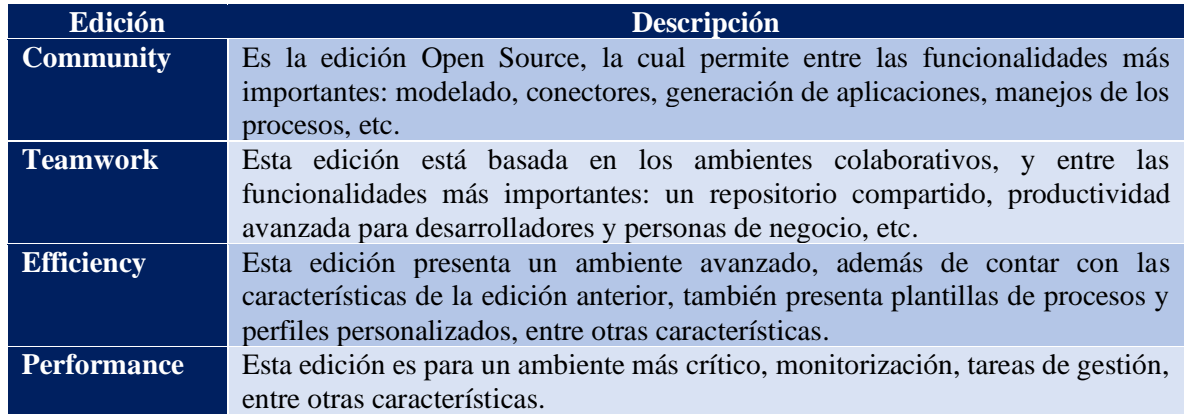

La edición comunitaria de Bonita es totalmente de código abierto y se puede descargar gratuitamente. La Comunidad Bonita cuenta con más de 120.000 miembros y muchas contribuciones (por ejemplo, conectores). Bonita es utilizado por más de 1000 clientes en más de 70 países. Entre los sectores que utilizan Bonita para aplicaciones basadas en procesos se encuentran la aeronáutica, la construcción, los servicios bancarios y financieros, la industria química, la educación, la energía, las finanzas, la agricultura, la alimentación y las bebidas, la administración pública, los seguros, la fabricación, el comercio minorista, el transporte y la logística, etc. [20].

<span id="page-26-1"></span>Las principales ventajas de Bonita se detallan a continuación (Ver **Tabla 2)**.

Tabla 2. Ventajas de Bonita. Fuente: *[17]*, *[23]*

#### **Ventajas de Bonita**

**Es una herramienta avanzada para desarrollar e integrar con rapidez aplicaciones de negocio basadas en procesos y dotar de más flexibilidad a las interfaces del usuario final.**

**Proporciona opciones de personalización del portal para que los desarrolladores de aplicaciones proporcionen portales web y móviles personalizados y fáciles de usar.**

**Bonita Platform es un administrador y orquestador de procesos que se utiliza para controlar el proceso de negocio y crear una secuencia organizada que sea fácilmente modificable y permita una corrección ágil de errores y una fácil definición de procesos.**

**Posibilita reparar fallas en las aplicaciones que resulta de cambios en los sistemas de información externos o APIs13 de terceros, como errores de configuración en aplicaciones en ejecución.**

# **4.4. Notación BPMN 2.0**

<span id="page-27-0"></span>El proceso de gestión que vincula todas las actividades de la empresa, también tiene en cuenta las percepciones de todos los involucrados en la producción del producto, para a dirigir las operaciones para satisfacer plenamente las necesidades y requisitos de clientes y empleados. La gestión de operaciones también estimula la creación de valor, que es un aspecto esencial para aumentar la eficacia y la eficiencia de una empresa y, por lo tanto, su capacidad para competir en el mercado.

Los principales elementos de BPMN son mostrados en la **Tabla 3**, que se ve a continuación.

<span id="page-27-2"></span>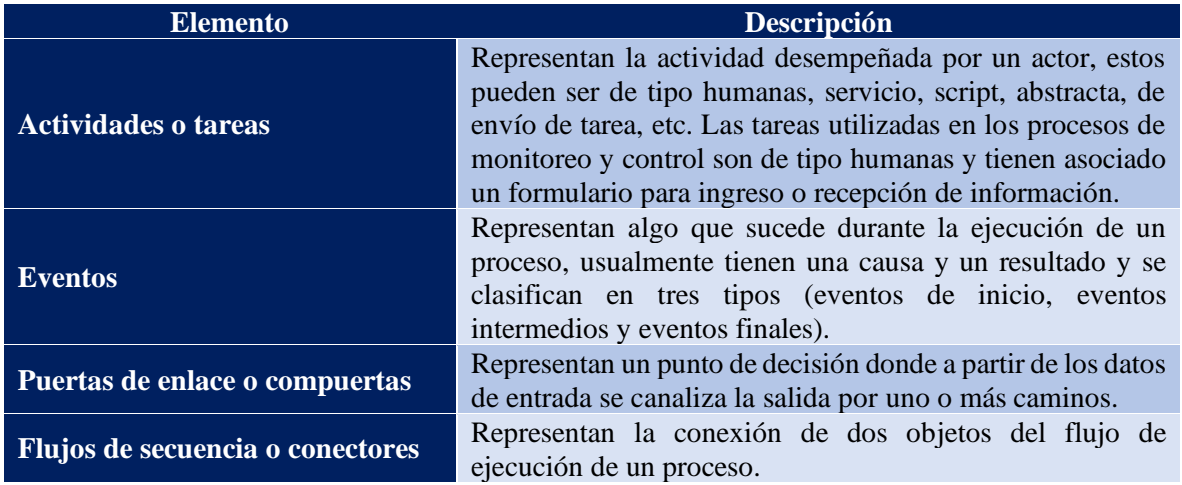

Tabla 3. Elementos de BPMN. Fuente: *[3], [23]*, *[24]*

# <span id="page-27-1"></span>**4.4.1. Elementos de la notación BPMN 2.0**

▪ **Contenedor o Piscina:** Representan las entidades responsables de las actividades en los procesos, traducido al inglés es pool, existirá por lo menos uno. (Ver **Figura 3**)

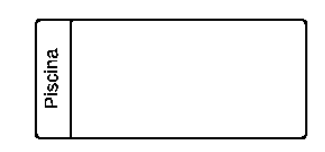

Figura 3. Representación de contenedor BPMN

<span id="page-27-3"></span>▪ **Actividades:** Son las acciones que se ejecutan en el proceso, tales como: Tareas de tipo manual o automáticas. (Ver **Figura 4**)

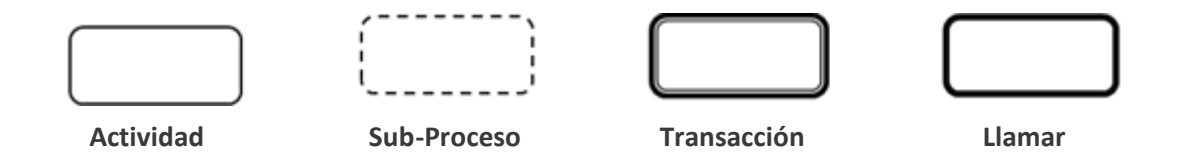

Figura 4. Representación de Actividades BPMN

<span id="page-28-1"></span>Eventos: Son aquellos elementos que denotan, pausan o finalizan un proceso. (Ver **Figura 5**)

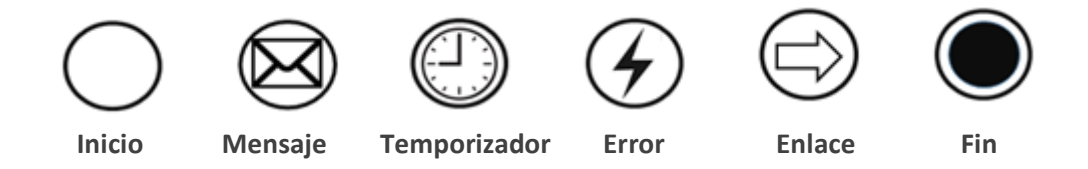

Figura 5. Representación de eventos BPMN

<span id="page-28-2"></span>▪ **Compuertas:** Son elementos de bifurcación del proceso, ya sean por eventos o datos. (Ver **Figura 6**)

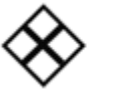

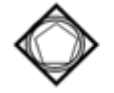

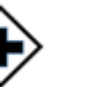

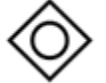

**Exclusiva Basado en eventos Paralela Inclusiva** 

Figura 6. Representación de compuertas BPMN

<span id="page-28-3"></span>▪ **Conectores:** Son líneas que permiten conectar diferentes objetos de flujo. (Ver **Figura 7**)

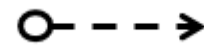

**Flujo de secuencia Flujo de mensajes Asociación** 

Figura 7. Representación de datos BPMN

## <span id="page-28-4"></span><span id="page-28-0"></span>**4.5. Metodologías**

Según [25] la metodología es la teoría del método. Por tanto, es el estudio científico que nos enseña a descubrir nuevos conocimientos, utilizando diversos procedimientos o caminos, permitiendo solucionar diferentes problemas con el fin de lograr los objetivos planteados y a la vez enriquecer los conocimientos del científico.

#### <span id="page-29-0"></span>**4.5.1. Metodologías de desarrollo de software**

"Una metodología de desarrollo de software se fundamenta sobre tres pilares básicos: que hay que hacer y en qué orden, como deben realizarse las tareas y con que pueden llevarse a cabo. Esto es, qué etapas, actividades y tareas se deben ejecutar, qué técnicas deben emplearse para realizar estas actividades y cuáles son sus herramientas software a utilizar en cada caso". La metodología del desarrollo del software es muy importante, ya que permite desarrollar un software compuesto por diferentes fases: análisis, desarrollo, implementación y prueba, con el objetivo de que, el sistema cumpla con los parámetros establecidos inicialmente.

Una de las partes importantes que se debe tener en cuenta al momento de desarrollar un software, es la selección de la metodología, debido a que, el definir correctamente la metodología a implementar en un proyecto nuevo puede significar el éxito o fracaso de una aplicación, sin embargo, hay que dejar en claro que no existe una metodología que garantice el 100% del éxito. Debido a que los modelos tradicionales están basados en una estricta y abundante documentación, y que en 1990 se propusieron nuevos métodos ágiles que disminuyen tiempo, recursos y una forma de trabajo flexible, se optó por las metodologías ágiles donde la planificación se actualiza continuamente, siendo su objetivo principal poner en funcionamiento el software lo antes posible [26].

A continuación, se describen las tres metodologías ágiles más usadas en los últimos años para desarrollo de software.

#### *Crystal*

Metodologías ágiles establece que la Metodología Crystal es un grupo de métodos que comparten principios comunes. Estos principios compartidos, o "código genético" (como lo llama su creador Alistair Cockburn), se centran en la entrega regular, la comunicación cercana y la mejora a través de la reflexión. Existen diferentes métodos de Crystal para diferentes tipos de proyectos, y las organizaciones pueden personalizar un proceso específico para cada proyecto.

Crystal no especifica un tipo de ciclo de vida concreto, en su lugar utilizan políticas, herramientas, roles y estándares, algunos de los aspectos [27] que considera Crystal Clear son:

- **Entregas frecuentes:** una vez finalizada una planificación, se debe planear el siguiente incremento acorde al equipo.
- **Revisiones:** se presenta el trabajo realizado acorde a las fechas de planificación.
- **Monitoreo:** se mide el avance del proyecto a partir de las diferentes entregas realizadas.
- **Técnica de puesta a punto de la metodología:** se basa en conocimientos de las metodologías propuestas de Crystal, y toma de decisión para utilizar la que más se adapte al proyecto

Las ventajas de Crystal permite transformar, integrar, visualizar la presentación de un informe en una mayor calidad y la modificación por parte del programador, ya que los informes son almacenados en plantillas independientes de la aplicación visual [25]:

- Permite la visualización del informe antes de imprimirlo (Vista Preliminar).
- La visualización del informe es solamente de lectura.
- La presentación del informe es de una mayor calidad.
- Mayor rapidez por parte del programador en la generación y modificación de los informes.
- Los formatos de los informes son almacenados en plantillas independientes de la aplicación visual.

### *Scrum*

Scrum es una práctica ágil, incremental e iterativa desarrollada para desarrollos rápidos y se utiliza en organizaciones que no dependen de los plazos. Scrum proporciona una metodología que regula el conjunto de mejores prácticas de tal manera que se trabaje en conjunto y se obtengan los posibles resultados beneficiosos de un proyecto. Al igual que XP, Scrum también cree en la simplicidad y es muy fácil de entender los procesos de implementación del proyecto. Esta metodología se basa en la iteración, que es una ronda o ciclo corto de

construcciones repetitivas en las que el ciclo de facilidad termina con un resultado funcional [28].

SCRUM se fundamenta en la fácil documentación del desarrollo y en la relación directa entre el cliente y el grupo de desarrollo; es aquí donde se presentan los sprints, que no es más que un periodo corto de tiempo donde se obtienen resultados sobre tareas planeadas desde un inicio [26]. En la **Figura 8**, se define el funcionamiento de SCRUM y se explican los objetos en la **Tabla 4**.

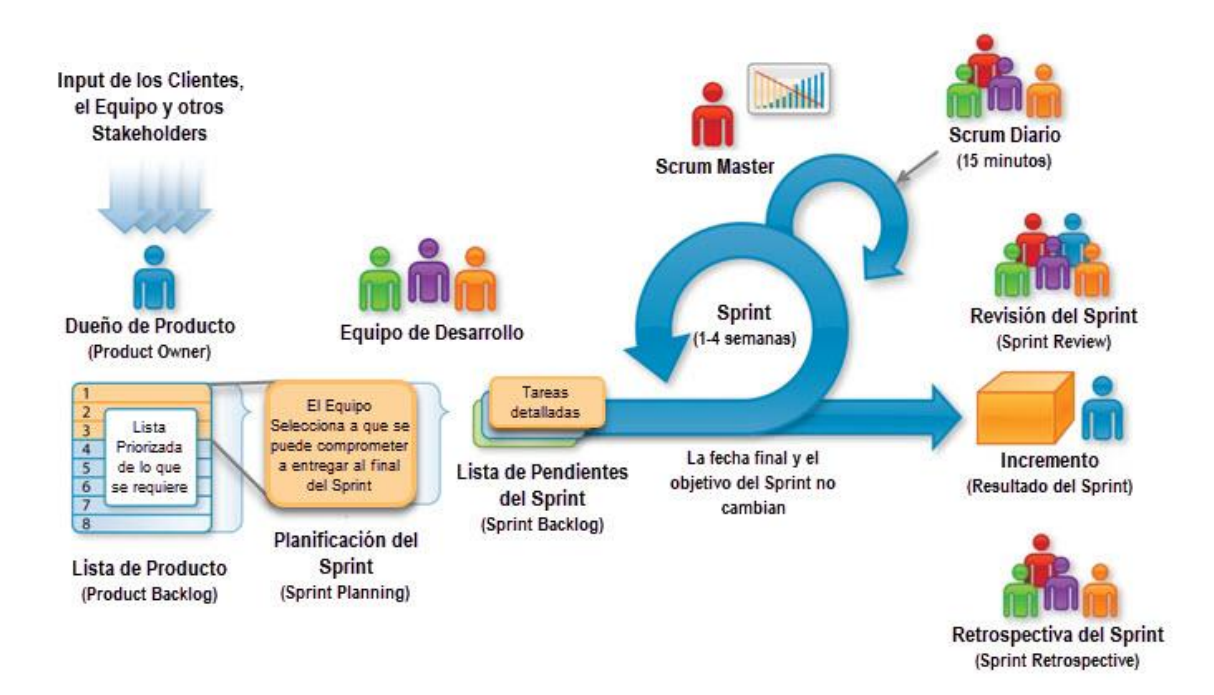

Figura 8. Funcionamiento de SCRUM. Fuente: *[26]*

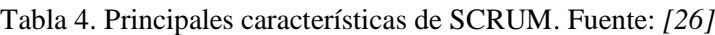

<span id="page-31-1"></span><span id="page-31-0"></span>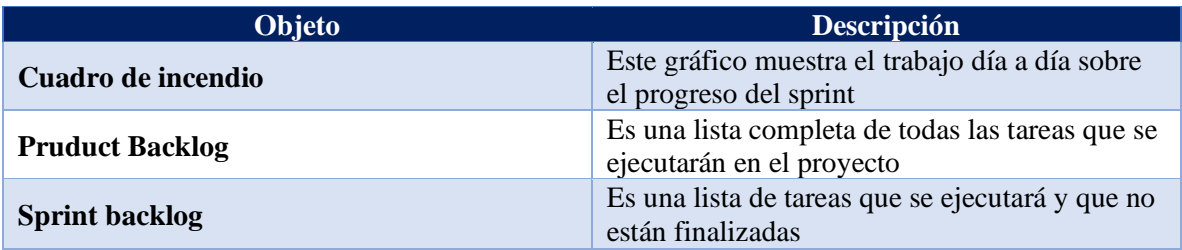

#### *Programación Extrema (XP)*

Esta metodología ágil se basa en una serie de reglas y principios, donde se da énfasis a las tareas que agregan valor y optimizan procedimientos. A demás, se centra en potenciar las relaciones entre los involucrados como clave para el éxito en desarrollo de software, promoviendo el trabajo en equipo, preocupándose por el aprendizaje de los desarrolladores, y propiciando un buen clima de trabajo, la metodología XP se basa en realimentación continua entre el cliente y el equipo de desarrollo, comunicación fluida entre todos los participantes, simplicidad en las soluciones implementadas y la aceptación a los cambios. XP se define especialmente adecuada para proyectos con requisitos imprecisos y muy cambiantes, y donde existe un alto riesgo técnico [27].

Las fases de la metodología XP son las siguientes: (Ver **Figura 9**)

- **Planeación:** se define como un diálogo continuo entre el cliente y los desarrolladores del sistema, se elaboran las historias de usuarios y un plan de entregas mediante iteraciones.
- **Diseño:** la metodología XP hace referencia a la utilización de diseños simples y claros, que permitan realizar cambios en la codificación en caso de ser necesario.
- **Codificación:** la disponibilidad del cliente, como apoyo continuo, es necesaria durante esta fase del proyecto, ya que, garantiza la codificación correcta, cumpliendo con lo esperado.
- **Pruebas:** se verifica el funcionamiento del sistema a través de diversas pruebas.

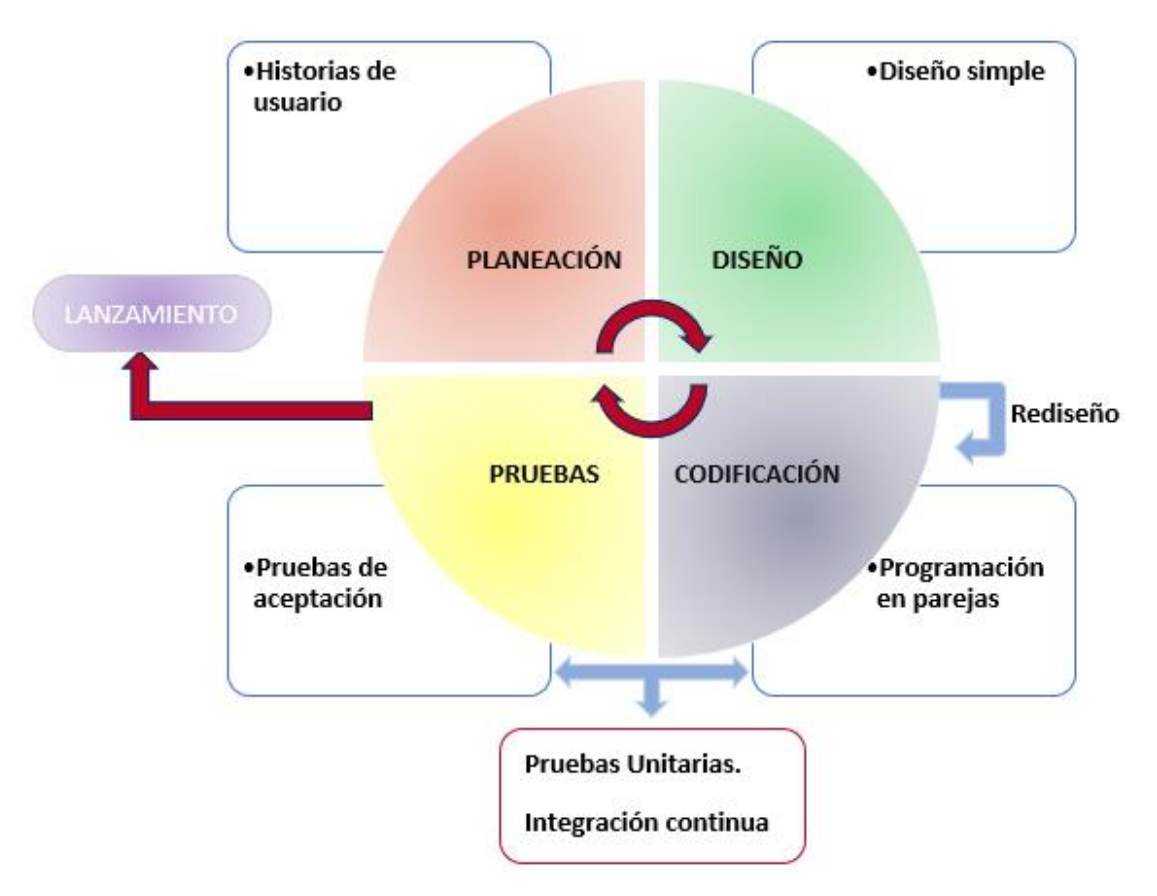

Figura 9. Marco de trabajo, metodología XP [Fuente: propia]

<span id="page-33-0"></span>Esta metodología mantiene doce principios básicos agrupados en cuatro categorías [29], descritas a continuación:

- **Retroalimentación a escala fina,** se encuentran diversos principios como los de realización de pruebas, proceso de planificación, el cliente en el sitio y programación en parejas.
- **Proceso continuo, en lugar de por lotes**, permite la integración continua, refactorización y entregas pequeñas.
- **Entendimiento compartido**, en esta categoría se definen criterios como el de crear un diseño fácil y sencillo, la creación de la metáfora del sistema o historia completa.
- **Bienestar del programador**, se rige por la filosofía que un programador cansado, exhausto crea código de mala calidad, por eso se recomienda que los desarrolladores tengan 40 horas de trabajo a la semana y muy pocas horas extras de trabajo.

#### **Historias de Usuario**

Las historias de usuario son utilizadas en XP, para especificar los requisitos del software, aquí se describe de forma breve las características que el sistema debe poseer de acuerdo a lo solicitado por el cliente, estas pueden ser modificadas o reemplazadas tornándolas más específicas y comprensibles [27].

### <span id="page-34-0"></span>**4.5.2. Comparativa de las metodologías (Crystal, Scrum, XP)**

En la **Tabla 5,** se realiza una comparativa de tres metodologías de desarrollo ágiles, asignándole un valor de 1 cuando la metodología cuenta con el parámetro o característica descrita y 0 si no posee el parámetro, la comparativa está basada en [27] y [30], obteniendo las principales características de cada metodología.

<span id="page-34-1"></span>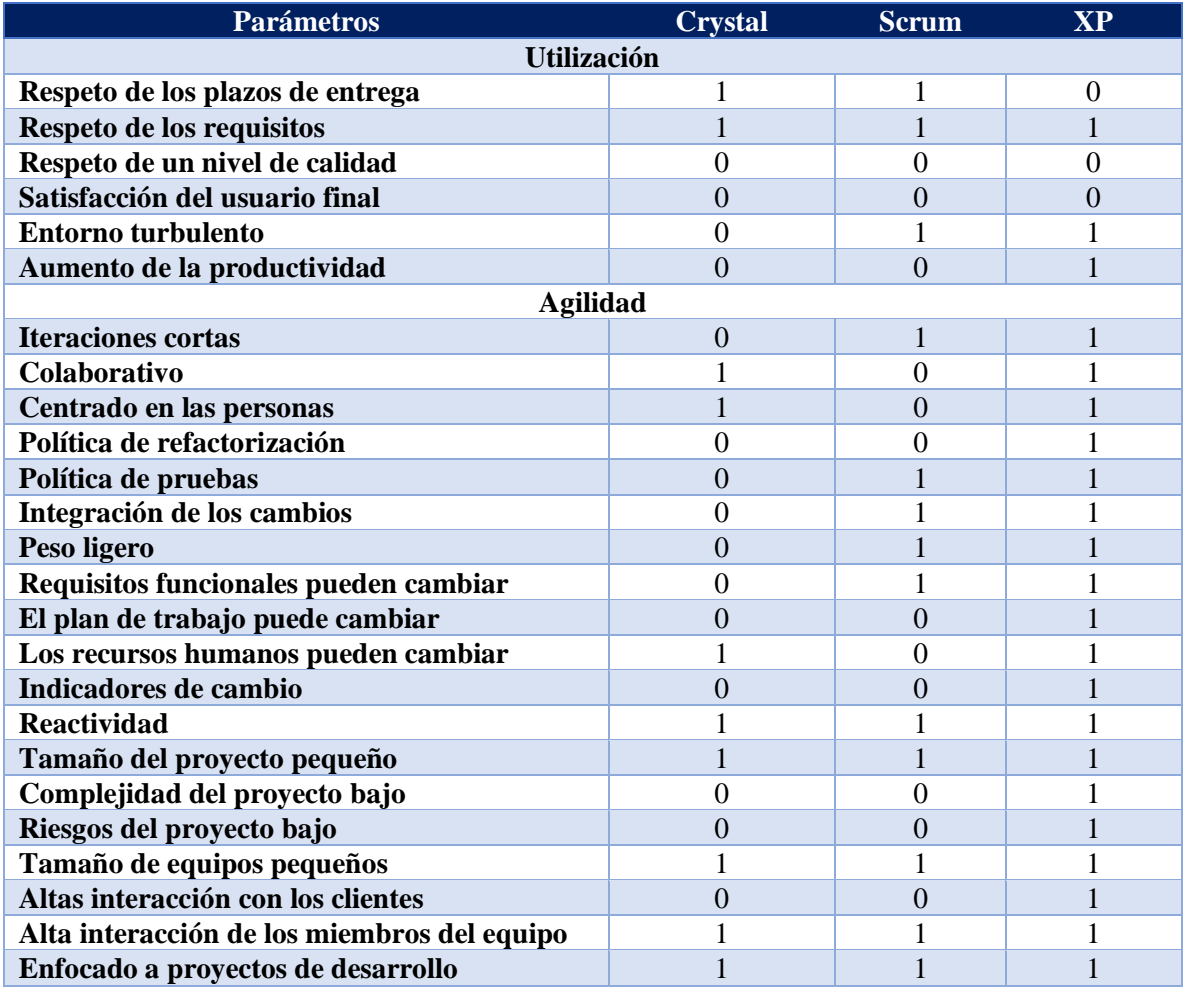

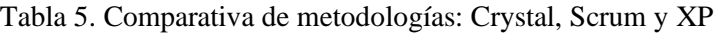

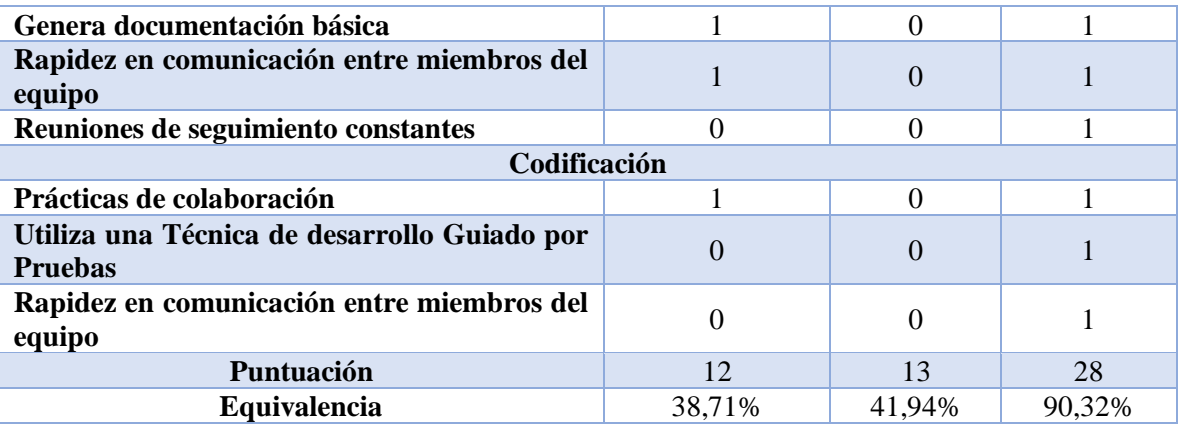

Se tuvieron en cuenta 31 campos para la evaluación de las tres metodologías ágiles, que equivalen al 100%, de los cuales se puede observar que la metodología XP, cuenta con un mayor número de características que facilitarán el desarrollo del software del presente TT, obteniendo 28 puntos equivalentes a 90,32%, esto debido a su adaptabilidad a los cambios, comunicación continua con los interesados, bajo riesgo de fracaso y con un equipo de desarrollo pequeño, entre otras características y ventajas.

# <span id="page-35-0"></span>**4.5.3. Metodología BPM: RAD**

Está dentro de las metodologías ágiles, útil para diseñar procesos de forma detallada, empleando un conjunto de estándares y técnicas, diseño e integración, enmarcado en un ámbito metodológico ágil y dinámico, además de la rapidez y efectividad en la gestión de cambio dentro de una organización [31]. Consta de tres fases (Ver **Figura 10**).

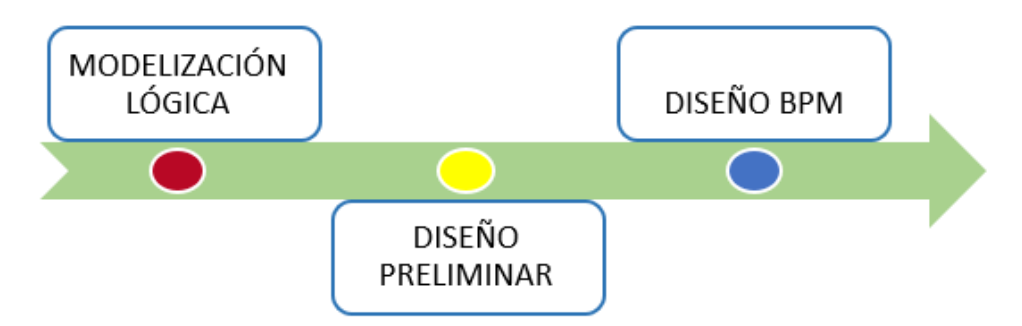

Figura 10. Fases de la metodología BPM:RAD. [Fuente: propia]

<span id="page-35-1"></span>A. **Modelización lógica:** Aquí se identifica y modeliza de forma detallada los procesos de negocio, de acuerdo al alcance del proyecto, obteniendo una perspectiva general del proceso.
- B. **Diseño preliminar:** Se identifican los servicios funcionales y se obtiene el modelo de funcionamiento de los procesos, cambiándolos de una visión lógica a una física.
- C. **Diseño BPM**: El objetivo es diseñar todos los procesos modelados en las anteriores fases, automatizando estos procesos con tecnologías BPM.

El uso de la metodología BPM:RAD ofrece varias ventajas, mismas que se detallan a continuación (Ver **Tabla 6**):

#### Tabla 6. Ventajas de BPM:RAD. Fuente: *[32]*

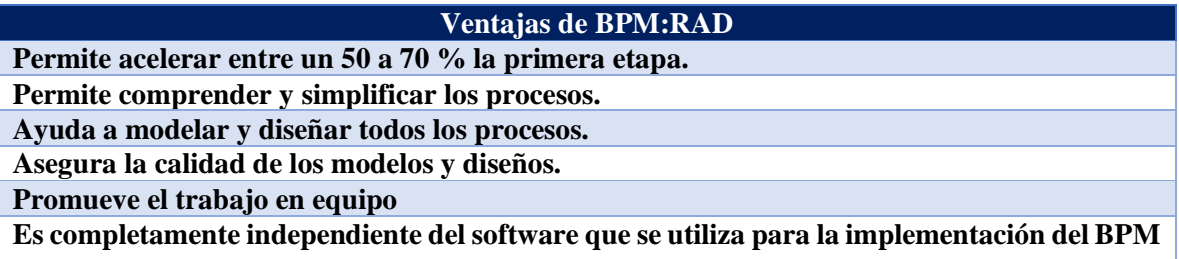

### **4.5.4. Metodología de implantación**

### *Metodología ASAP*

En 1996, SAP introdujo la metodología de implantación *Accelerated SAP* (ASAP) con el objetivo de acelerar los proyectos de implantación de SAP. SAP (ASAP) es un enfoque de implantación estructurado que puede ayudar a los gestores a conseguir una implantación más rápida, con una aceptación más rápida por parte de los usuarios, hojas de ruta bien definidas y una documentación eficaz en las distintas fases. Está dirigida específicamente a las pequeñas y medianas empresas que adoptan SAP. Las fases clave de la metodología ASAP (Ver **Figura 11**), también conocida como hoja de ruta ASAP, son: preparación del proyecto, plan de negocio, realización, preparación final, puesta en marcha y soporte. La estructura de cada fase se compone de un grupo de paquetes de trabajo. Estos paquetes de trabajo se estructuran en actividades, y cada actividad se compone de un grupo de tareas. Para cada tarea, la documentación de la hoja de ruta de ASAP incluye una definición, un conjunto de procedimientos, resultados y funciones. Las implantaciones en las que se utilizaron las metodologías ASAP o Powered by SAP solo duraron una media de 8 meses, frente a los 15 meses de las implantaciones estándar [33].

Las fases de la metodología ASAP según [34] se describen a continuación:

- **Preparación del proyecto:** Esto incluye la definición del proyecto, la identificación y especificación del alcance, el esbozo de la estrategia de implementación, la especificación del calendario del proyecto y la secuencia de implementación, la determinación de la constitución de la organización del proyecto y los comités de dirección y, por último, pero no menos importante, la asignación de recursos.
- **Plan de negocio:** Depende de la base de datos creada a través de las sesiones de entrevistas. Ayuda a crear un plan de negocio que incluya la estrategia empresarial y la estructura a nivel de organización, las entradas para los datos maestros y la documentación de los procesos empresariales.
- **Realización del sistema acorde al plan de negocios:** Se trata de un procedimiento de dos pasos que sigue un enfoque descendente. En primer lugar, se lleva a cabo una configuración general en la que se establece la estructura de la organización con ajustes globales como los datos de la moneda. A continuación, se lleva a cabo la configuración de los procesos empresariales. Esta fase requiere pruebas rigurosas.
- **Preparación final:** Esto comprende principalmente las pruebas del sistema y la formación de los usuarios finales. Se cierran los pendientes y se realizan pruebas de estrés.
- Puesta en marcha y soporte: Es el momento en que se realiza la instalación propiamente dicha y los usuarios comienzan a utilizar el sistema. Se requiere un soporte inicial que poco a poco va bajando.

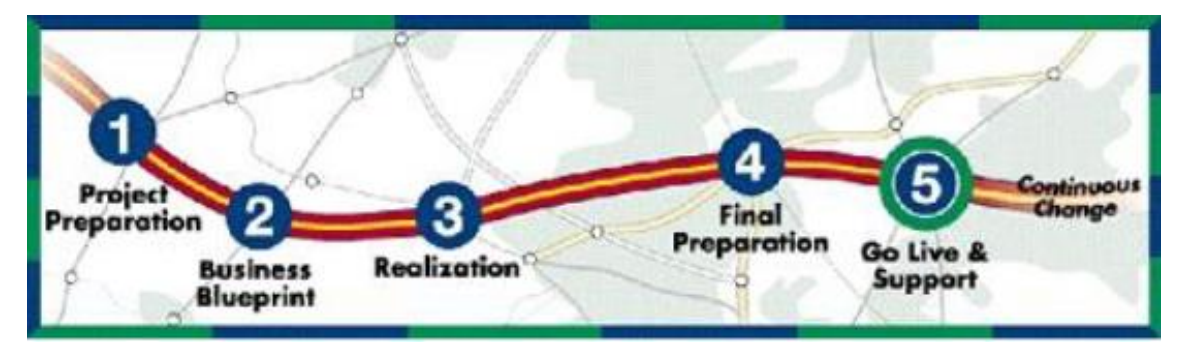

Figura 11. Metodología ASAP. Fuente: *[3]*

ASAP tiene ventajas en la gestión de proyectos, la gestión de calidad y las pautas para la implementación de proyectos y la gestión eficiente de procesos comerciales. Su enfoque prescriptivo ayuda a reducir el tiempo, el coste y el riesgo del proyecto. La metodología ASAP está estructurada en seis fases que ayudan a los clientes a lo largo del ciclo de vida de una solución SAP: cuando se planifica, cuando se construye y cuando se ejecuta en las operaciones diarias. ASAP proporciona un marco para alinear las estrategias de TI y de negocio, poner en marcha rápidamente el software y mantenerlo funcionando sin problemas a niveles máximos. Además, incluye comprobaciones de procesos para garantizar que la solución implementada ofrezca el valor que espera de su inversión en SAP [7].

A continuación, se detallan las principales estrategias para la implementación de la metodología ASAP [8].

- **Step by step:** Se caracteriza por la implantación del software en etapas, en cada etapa o step se implementará un módulo del sistema. Este tipo de implementación se la considera como "gradual", ya que se produce de a poco y no acapara todos los recursos disponibles de la empresa.
- **Example Big Bang:** Este tipo de implementaciones reemplaza los sistemas existentes en la compañía en una sola operación con el nuevo software empresarial.
- **Rollout:** Se crea un modelo de implementación en un lugar, que luego es replicado en otros sitios. Para el desarrollo del modelo se puede usar una estrategia de Step By Step o Big Ban.

### *Metodología Sure Step*

Microsoft Dynamics Sure Step Methodology es la metodología de implementación de ERP para el software Microsoft Dynamics ERP. El enfoque sistemático, integral y escalable de esta metodología puede utilizarse para guiar el esfuerzo de implementación de ERP a lo largo de todo el ciclo de vida del sistema. El modelo Sure Step de Microsoft Dynamics desglosa la implementación del ERP en seis fases principales (Ver **Figura 12**): Fases de diagnóstico, análisis, diseño, desarrollo, despliegue y operaciones. Cada fase consiste en un conjunto de actividades y tareas, que dan lugar a resultados que normalmente proporcionan información a las siguientes actividades de la fase o a la siguiente fase de la metodología [35]. La metodología Microsoft Dynamics Sure Step proporciona una metodología completa que incorpora varias herramientas de gestión de proyectos y las mejores prácticas incorporadas que ayudan en el despliegue, la migración, la configuración y la actualización. Sure Step consta de seis fases principales y dos fases adicionales para la optimización y la actualización [6].

Las fases de la metodología Sure Step según [34] se muestran a continuación:

- **Diagnóstico:** En este caso, la inicialización del proyecto va seguida del establecimiento de un plan de proyecto. Se finaliza la estrategia y el alcance del proyecto.
- **Análisis:** Aquí se entiende, modela y documenta el negocio de los clientes y sus procesos.
- **Diseño:** Los procesos de los clientes se adaptan a los procesos de Dynamics. Esto puede implicar la construcción de prototipos, aunque el prototipo no forma parte de Sure Step.
- **Desarrollo:** Esto implica la personalización en la que se pueden añadir nuevas características o modificar las existentes en Dynamics. Esta fase también incluye la migración de datos y las pruebas.
- **Implementación:** Esta fase incluye la instalación y configuración en las instalaciones del cliente. También incluye las pruebas a nivel de sistema, las pruebas de carga y las pruebas de aceptación.
- **Operación:** Esta fase abarca la puesta en marcha del sistema y el apoyo posterior al usuario.

Y las fases adicionales:

- **Optimización:** Esta fase ayuda a optimizar la solución encontrando los procesos que tardan más en ejecutarse y ajustándolos.
- **Actualización:** Esta fase ayuda a pasar de una solución existente a una versión posterior de la solución. Si se desea, se puede añadir una nueva funcionalidad en este punto.

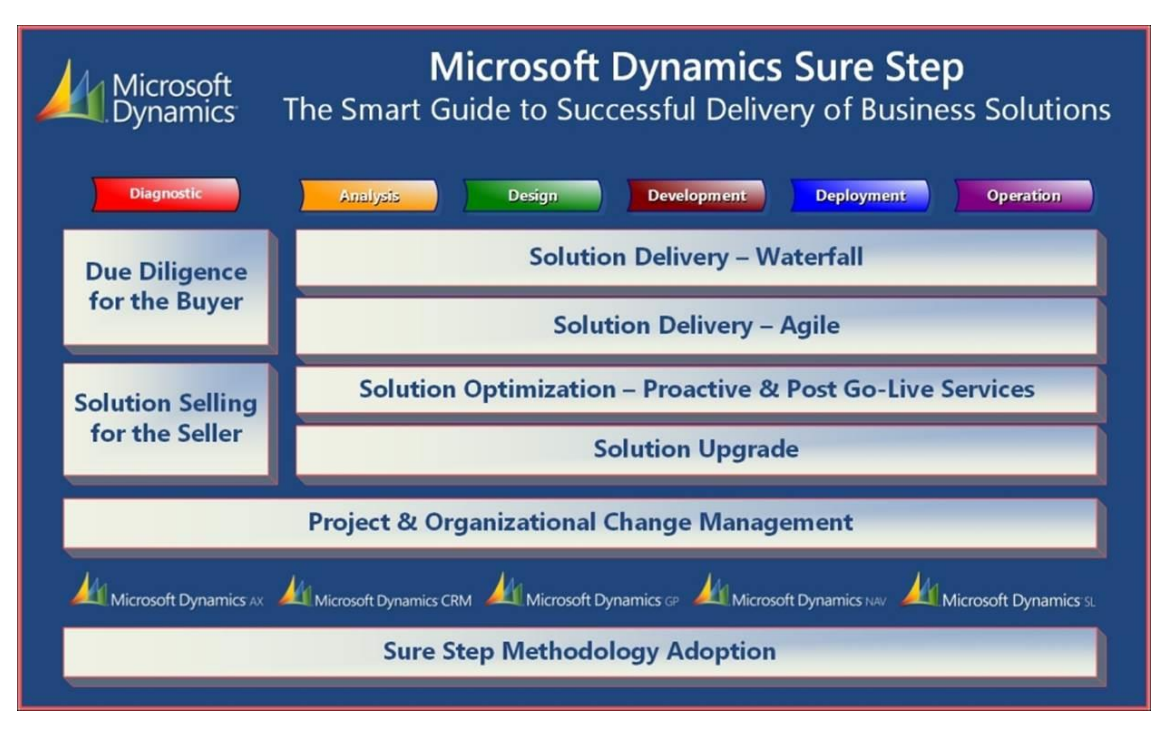

Figura 12. Metodología Sure Step. Fuente: *[3]*

La metodología Sure Step proporciona una solución para la trazabilidad conectando los requisitos con la satisfacción del cliente y la entrega mediante la interconexión de los diseños arquitectónicos. Cuenta con herramientas de diagnóstico incorporadas que proporcionan visibilidad al cliente en las primeras fases del proyecto [6].

Sure Step puede crear cualquier tipo de proyecto (Ver **Tabla 7**) y personalizarlo en función de los requerimientos de la organización donde se va a implementar.

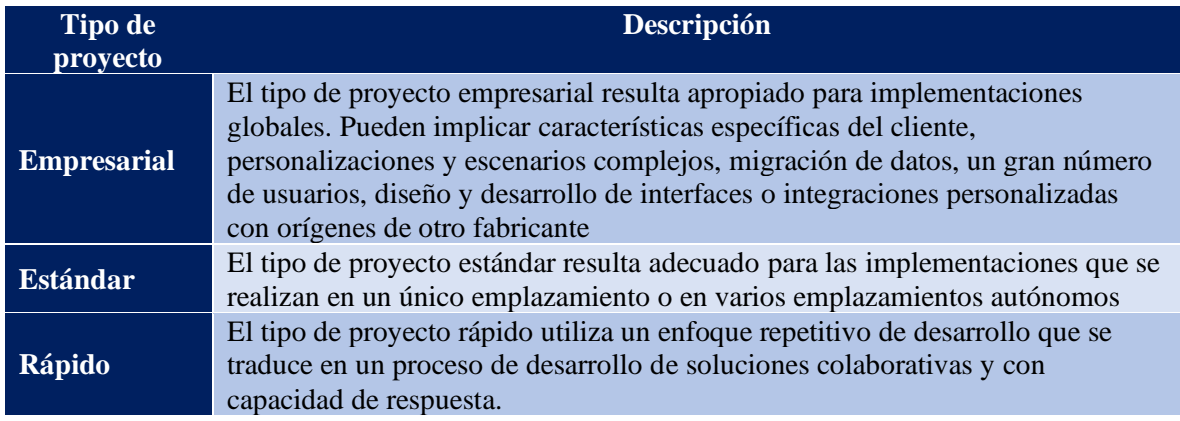

Tabla 7. Proyectos en los que se puede emplear Microsoft Sure Step. Fuente: *[27]*

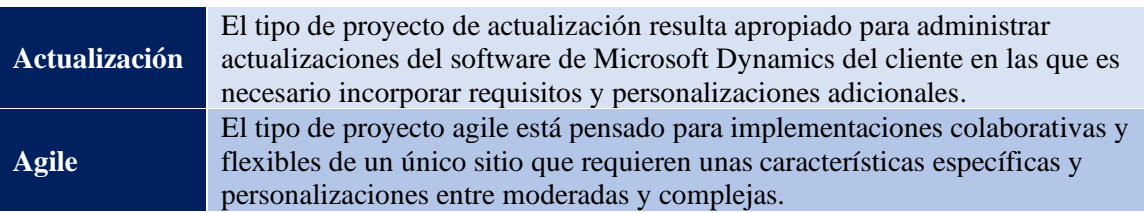

# *Oracle AIM*

Usada por Oracle, esta metodología es similar a las metodologías tradicionales de administración de proyectos de software. AIM es una metodología basada en seis fases [36] (Ver **Figura 13**).

Las seis fases de Oracle AIM según [7], se detallan a continuación:

- **Definición:** Durante esta fase se planea el proyecto, se determina los objetivos de la organización y se verifica la viabilidad del proyecto en el tiempo, recursos y presupuestos acordados.
- **Análisis Operacional:** En esta fase, el equipo de implementación necesita comprender la operación de la organización, analizarla a detalle y determinar los requerimientos de la organización y las limitantes del sistema con el fin de identificar las diferencias entre estos.
- **Diseño de la solución:** Utilizado para crear diseños de soluciones que cubran futuros requerimientos y procesos basándose en los resultados de la fase de Análisis Operacional.
- **Construcción:** Una vez aceptado el diseño, el sistema de software diseñado y probado es validado en esta fase. Aquí suelen realizarse los cambios requeridos en la fase de análisis que no están contemplados en el paquete de software original.
- **Transición:** Una vez que el sistema está completamente configurado, se implementa dentro de la organización y los usuarios finales son movidos hacia este nuevo esquema.
- **Producción:** Esta fase se lleva a cabo cuando la organización comienza a utilizar el ERP en el ambiente de producción.

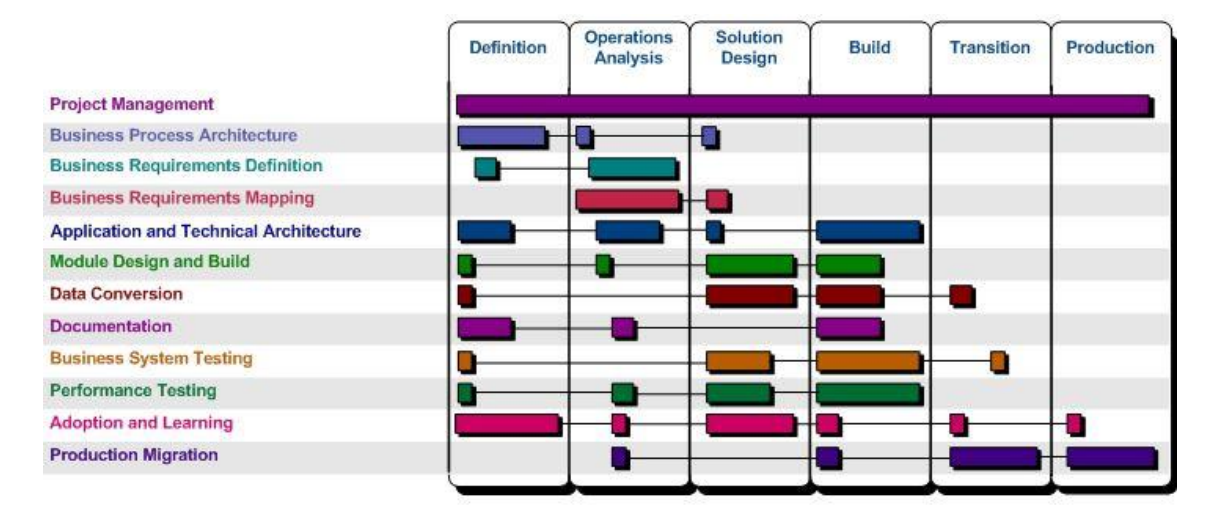

Figura 13. Metodología Oracle AIM. Fuente: *[3]*

La metodología AIM de Oracle es un enfoque bien definido que proporciona una guía para la implementación de varias aplicaciones de Oracle para uso empresarial en todos los aspectos de un negocio con la alineación adecuada. Desarrollada en colaboración con las empresas asociadas a Oracle, la metodología AIM está arraigada en las realidades de las operaciones empresariales. La propia Oracle promociona su metodología AIM como una combinación de herramientas metodológicas que permite a los gestores empresariales realizar la planificación, y dirigir y controlar las diferentes operaciones del ciclo de vida de un proyecto de forma eficiente y eficaz para que el proyecto tenga éxito. Las herramientas AIM de Oracle existen en paquetes de software que contienen una completa documentación para guiar a los gestores en el diseño de las plantillas. Estas plantillas sirven como entregables de la metodología AIM y deben ser respetadas por los gestores de proyectos. Por su diseño, los entregables de Oracle AIM son fáciles de entender y suelen entregarse en formatos de archivo editables, como documentos de Word y hojas de cálculo de Excel [37].

#### **4.6. Estándar IEEE 830**

Es un documento para obtener requisitos, muy útil para el desarrollo de software, debido a que, permite señalar de forma clara el comportamiento esperado y deseado del sistema. El estándar IEEE 830 incluye recolección de requerimientos específicos, requerimientos de sistema (funcionales y no funcionales), restricciones de diseño, atributos del sistema, entre otros, permitiendo el desarrollo de software de forma estructurada. [38]

#### **4.7. Software Alfresco**

Es un sistema de gestión documental Open Source, tiene como objetivo diseñar una estructura lo suficientemente simple para su desarrollo, personalización y uso. Permitiendo a cualquier empresa compartir, buscar, versionar y auditar todo tipo de documentos. Además, permite la integración con aplicaciones implementadas en cualquier lenguaje de programación, aunque Alfresco se encuentra desarrollado en **Java** [39]**.**

Las principales características según [39] son las siguientes (Ver **Figura 14**):

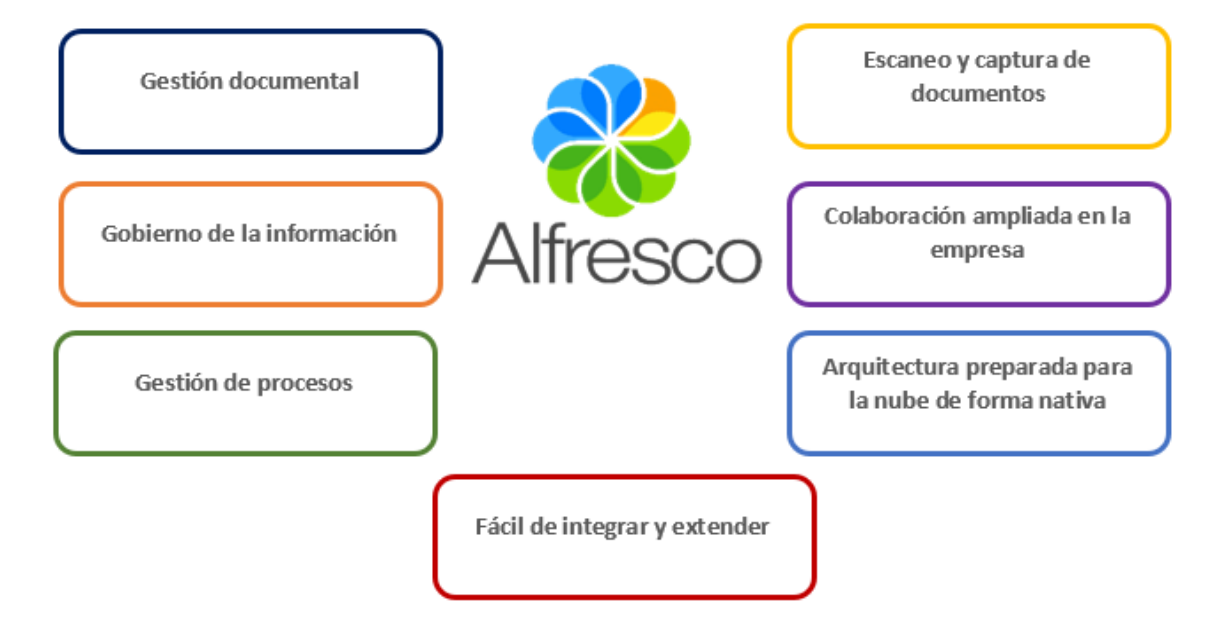

Figura 14. Características del software Alfresco [Fuente: propia]

#### **4.8. Trabajos relacionados**

Se presentan algunos de los trabajos relacionados, que aportaron en el desarrollo del presente proyecto, estos trabajos se encuentran detallados a continuación, de los cuales sé menciona un resumen del contenido de dichos proyectos, cabe recalcar que, estos trabajos fueron obtenidos de fuentes de búsqueda como la RRAAE (Red de repositorios de acceso abierto del Ecuador) [40] y repositorios digitales de diversas universidades del Ecuador, cuyos años de publicación se encuentran entre el año 2014, al presente año.

#### **4.8.1. Primer trabajo relacionado**

# **TÍTULO: Análisis y Diseño de un Punto de Información Multimedia (PIM) para la Emisión de Certificados Académicos de la Carrera de Ingeniería en Sistemas Administrativos Computarizados.**

El presente trabajo contiene un análisis y diseño de un punto de información multimedia (ISACMATICO) que permite de forma automatizada realizar consultas u obtener certificados estudiantiles vía correo electrónico, tales como: certificado de materias aprobadas, certificado de egresado, certificado de matrícula, en la Universidad de Guayaquil. Para lo cual únicamente se necesitará enviar, como parámetros de entrada, el DNI del estudiante y su contraseña, permitiendo al estudiante escoger el certificado deseado [41].

#### **4.8.2. Segundo trabajo relacionado**

# **TÍTULO: Implementación de Ventanillas Electrónicas para la Emisión de Certificados Académicos en la Universidad Técnica Particular de Loja.**

El presente proyecto presenta la implementación de una solución que permite la emisión directa de certificados al estudiante mediante un autoservicio sin intervención de personal operativo, para lo cual se construye un dispositivo físico denominado ventanilla electrónica que genera e imprime certificados académicos con un código QR como parte de su estructura, el certificado generado es almacenado en un repositorio documental digital llamado "Carpeta del Estudiante", como respaldo de la emisión realizada. Una vez impreso el certificado en la ventanilla electrónica, el ente receptor del documento puede efectuar la validación del mismo, leyendo el código QR que contiene la ruta de acceso hacia un sitio web que al ser invocado presenta la imagen del certificado previamente generado e impreso. La solución tecnológica comprende el desarrollo de un programa, la cual es un aplicativo de escritorio y una solución *hardware*, creando un dispositivo que consta de: un computador, una impresora, una pantalla táctil, un *router*, una placa de monitoreo, una cámara web, un sensor de presencia, entre otros [42].

#### **4.8.3. Tercer trabajo relacionado**

**TÍTULO: Sistema Automático De Emisión De Solicitudes y Certificados Académico – Estudiantiles Para La Universidad Técnica Estatal De Quevedo.** 

Se presenta una propuesta de automatización para el proceso de gestión en la emisión de solicitudes y certificados académicos, para lo cual combina *software* y *hardware*. El sistema fue desarrollado mediante las normas de desarrollo de *software*. Teniendo como objetivo mejorar el tiempo de respuesta y agilidad en la gestión de trámites académicos mediante la implementación de un Sistema informático. La metodología de desarrollo de *software* empleada es *Extreme Programing* (XP), útil para proyectos con poca disponibilidad de tiempo. Se puede implementar códigos QR para validar los documentos emitidos [43].

### **4.8.4. Cuarto trabajo relacionado**

# **TÍTULO: Kiosco multimedia para consulta y emisión de certificados académicos de la Universidad Politécnica Salesiana.**

El proyecto plantea el desarrollo de un sistema multimedia, con el propósito de digitalizar los procesos en la Universidad Politécnica Salesiana, integrando la información y sobre todo facilitar los trámites ahorrando tiempo. Los certificados académicos que el estudiante puede solicitar son: Asistencia, Inscripción y Matrícula, debido a que existen otro tipo de certificados que requieren de información que aún no está digitalizada, pero que podrán ser implementados en un futuro. El sistema presenta un listado de los certificados solicitados, además de mantener un formato para cada tipo de solicitud [44].

#### **5. Metodología**

El presente Trabajo de Titulación (TT) se llevó a cabo en la Universidad Nacional de Loja, en la Facultad de la Energía, las Industrias y los Recursos Naturales No Renovables de la carrera de Ingeniería en Sistemas, conforme lo establece el Reglamento de Régimen Académico [45] en el Capítulo II, **Unidades de Organización Curricular**, Art. 32. Los lineamientos planteados para el desarrollo de la tesis, se realizaron bajo la orientación del docente responsable de la asignatura de TT y el Director de Tesis.

A continuación, se detallan los objetivos específicos con las respectivas actividades, que permitieron alcanzar el objetivo general del TT, el cual indica, "*Implementar un módulo para realizar la solicitud y emisión de certificados académicos en la carrera de Ingeniería en Sistemas-Computación."* 

# **a. Establecer los procesos para la emisión y solicitud de certificados académicos utilizando la notación BPMN (***Business Process Model and Notation***).**

- **PASO 1:** Identificar las diferentes etapas del proceso de solicitud y emisión de certificados mediante entrevistas al personal operativo involucrado.
- **PASO 2:** Realizar el modelado de las etapas del proceso previamente identificadas utilizando la herramienta Bonita.
- **PASO 3:** Validar el proceso de solicitud y emisión de certificados académicos en base al modelo BPMN realizado con el responsable de la carrera de ingeniería en Sistemas-Computación.

En este objetivo, se empleó la técnica de la entrevista para la obtención de información relacionada con la emisión de certificados en la carrera y revisión bibliográfica sobre temas relacionados con la certificación electrónica. (ver **Anexo 2: Entrevistas**)

Así mismo, el uso del *software Bonita* permitió modelar las etapas del proceso que se lleva a cabo para solicitar, elaborar y emitir los certificados. **(**Ver **Anexo 1: Versiones del proceso manual de emisión de certificados)**

La metodología empleada fue **BPM: RAD** (*Rapid Anaysis and Design*) del siguiente modo: en la fase de **modelización lógica** se identificaron las principales actividades del proceso, permitiendo realizar un primer diagrama de los procesos mediante la norma BPMN, obteniendo una visión general de como circula la información en el MCE. En la fase de **diseño preliminar,** se realizó el modelo físico, obteniendo los primeros servicios funcionales, a partir de la modelización lógica. En el **diseño derivado,** se identificaron las actividades y tareas que son manuales y automáticas, además se estableció que la información generada en el *software* bonita, se almacenará en su base de datos. El **Diseño BPM,** permitió obtener el diagrama del MCE utilizando BPMN, que pasará a ser automatizado, considerando las funciones, actividades específicas y de negocio para cada rol **(**ver **Anexo 9: Desarrollo de los objetivos).** Se procedió a validar el MCE, de acuerdo al diseño BPMN con el Ing. Pablo F. Ordóñez Ordóñez Mg. Sc. Gestor de la carrera de Ingeniería en Sistemas-Computación (ver **Anexo 12: Acta de validación del proceso Automatizado del MCE**).

# **b. Desarrollar el módulo para la solicitud y emisión de certificados académicos utilizando la herramienta Bonita y la metodología XP (***Extreme Programming***).**

- **PASO 1:** Realizar la especificación de los requisitos en base al estándar IEEE 830.
- **PASO 2:** Realizar el diseño del módulo mediante diagramas con notación UML (Unified Modeling Language).
- **PASO 3:** Codificar el módulo de acuerdo al diseño definido previamente utilizando la herramienta Bonita.
- **PASO 4:** Ejecutar pruebas al módulo.

Para dar cumplimiento al presente objetivo*,* se procedió a realizar la especificación de requisitos (ver **Anexo 6: Estándar IEEE 830**) y posterior a ello, el despliegue de las cuatro fases de la metodología XP, el cual consiste en una fase de **planeación,** donde se procedió a definir las tareas, funciones y las historias de usuario que se desarrollaron en cada una de las iteraciones. En la fase de **diseño** se elaboró la arquitectura de la solución mediante el uso de la herramienta Bonita Studio, además de diagramas de caso de uso, arquitectura del sistema, diagrama de clases de BDM, diagrama entidad relación, diagrama de secuencia de la firma y el diagrama de despliegue. En la fase de **codificación,** se procedió a desarrollar el Módulo de Certificación Electrónica, mismo que se encuentra compuesto por tres proyectos: **firmadigital-servicio, firmadigital-api** y **firmadigital-cliente.** En la fase de **pruebas,** se evaluaron las funcionalidades del sistema mediante la realización de pruebas unitarias a la extensión de API REST de Bonita y a los métodos desarrollados en JavaScript (ver **Anexo 9: Desarrollo de los objetivos)**, también se realizaron pruebas de navegador (ver **Anexo 16: Pruebas entre Navegadores del MCE**).

# **c. Definir un plan de implantación para el módulo de la carrera de Ingeniería en Sistemas-Computación.**

- **PASO 1:** Planificar el plan de implantación para el módulo de solicitud y emisión de certificados.
- **PASO 2:** Ejecutar el plan de implantación para el módulo.
- **PASO 3:** Analizar los resultados de la ejecución del plan de implantación.

Se realizó la propuesta del plan de implantación, la cual está estructurada en tres etapas:

**Fase 1: Iniciación y organización,** se consolidó el equipo del proyecto, teniendo en cuenta a los actores que serán parte directa o indirecta del plan de implantación. Además, se elaboró el cronograma de actividades para la implantación del MCE. **Fase 2: Ejecución,** se instaló el MCE en un entorno de desarrollo, además, de cargar los datos al servidor de Bonita, también se elaboraron los manuales de instalación y cuatro manuales de usuario dos para administrativos de la carrera, para el administrador del MCE y de estudiantes, finalmente se realizaron las pruebas mediante una lista de verificación del MCE, como preparación para paso a producción, se utilizaron datos ficticios. **Fase 3: Arranque del sistema y cierre,** se procedió a la instalación del módulo del MCE en el entorno de producción y carga los datos del servidor de Bonita, adicional, se realizaron las pruebas del módulo en el entorno real con los administrativos de la Carrera de Ingeniería en Sistemas-Computación, estudiantes y egresados (ver **Anexo 9: Desarrollo de los objetivos**).

## **5.1. Materiales**

Para desarrollar el presente TT se emplearon materiales y herramientas que permitieron llevar a cabo el cumplimiento de cada uno de los objetivos planteados, en la **Tabla 8,** se muestran las herramientas y materiales utilizados.

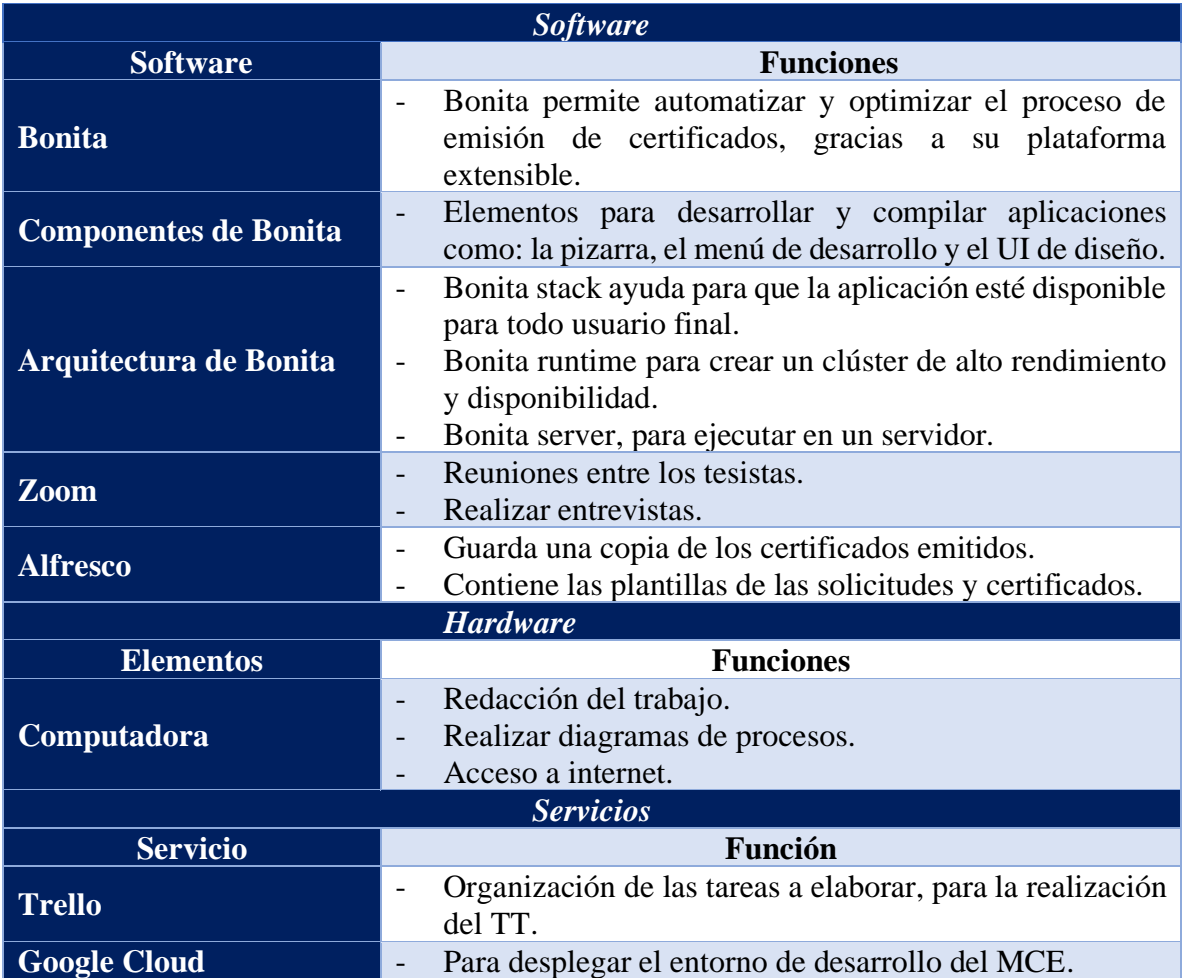

Tabla 8. Herramientas y materiales

### **5.2. Métodos**

### **5.2.1. Método bibliográfico**

Aplicando este método se recolectó la información necesaria existente en libros y bases de datos científicas, útiles para la elaboración de la revisión de literatura y conocer las herramientas para la automatización del proceso de emisión de certificados. Las actividades llevadas a cabo fueron:

- Búsquedas en bases de datos electrónicas.
- Búsqueda de trabajos relacionados.

#### **5.2.2. Método analítico**

Este método ayudó a obtener la información relevante adquirida durante las entrevistas, además de conocer cómo aplicar de manera correcta las herramientas disponibles para automatizar procesos. Es decir, analizar los resultados, para, en primer lugar, reconstruir y entender el proceso actual de la emisión de certificados, y, a partir de ahí, lanzar una propuesta automatizada.

#### **5.3. Técnicas**

#### **5.3.1. Encuestas**

Las encuestas fueron realizadas a los estudiantes y egresados de la Carrera de Ingeniería en Sistemas-Computación, que hicieron uso del módulo, con el objetivo de recabar información acerca de la aceptación del módulo y valorar en qué medida se mejoró el proceso con la automatización.

#### **5.3.2. Entrevistas**

Se realizaron entrevistas a los administrativos de la Carrera de Ingeniería en Sistemas-Computación (Secretaria y Gestor/Director), obteniendo información relevante de cómo se lleva el proceso actual en la emisión de certificados, permitiendo plantear la propuesta automatizada del proceso.

#### **5.4. Participantes**

Para la realización del presente TT enfocado en la línea de investigación de Desarrollo de Software, intervinieron los siguientes participantes:

- Alex John Chamba Macas y Raquel Jenny Lojano Chavez, como estudiantes autores del presente TT. Sus actividades iniciaron desde el planteamiento del tema del TT, hasta el desarrollo y finalización de los objetivos planteados en el presente proyecto.
- El Ing. Pablo Fernando Ordoñez Ordóñez, Mg. Sc. Como tutor académico y director del TT, quien supervisó los avances académicos y técnicos desarrollados por los autores del presente TT y como director de la carrera de Ingeniería en Sistemas-

Computación de la UNL, quien aprobó y validó el proceso de Solicitud y emisión de certificados electrónicos.

▪ El Ing. Pablo Fernando Ordoñez Ordóñez, Mg. Sc. Y Lic. Elisa Orellana Bravo como principales actores entrevistados debido a que son administrativos de la carrera de Ingeniería en Sistemas-Computación de la UNL responsables de llevar a cabo el proceso del MCE, además de validar el correcto funcionamiento del módulo desarrollado.

#### **6. Resultados**

En función de los objetivos planteados se obtuvieron los siguientes resultados:

▪ **R1. Diagrama BPMN. -** Se elaboró el modelado del proceso automatizado utilizando notación BPMN el cual incluye las diferentes actividades y actores que forman parte del proceso de solicitud y emisión de certificados académicos.

▪ **R2. Reglas de negocio. -** Se definieron 9 reglas de negocio necesarias para la automatización del proceso de solicitud y emisión de certificados académicos.

▪ **R3. Historias de usuario. -** Se definieron 13 historias de usuario relacionadas con los requerimientos obtenidos mediante entrevistas con los funcionarios responsables.

▪ **R4. Arquitectura del sistema. -** Se elaboró un diagrama de componentes para representar de manera general la arquitectura del sistema.

▪ **R5. Diagrama de casos de uso. -** Se generó el diagrama de casos de uso general del Módulo de Certificación Electrónica el cual está conformado por los siguientes actores: Secretaría de la carrera, Gestor/Director académico, Estudiante y Decano de la facultad.

▪ **R6. Modelo entidad relación. -** Se elaboró un diagrama que representa el modelo entidad relación del Módulo de Certificación Electrónica, el cual está compuesto por 10 entidades relacionadas que dan soporte a un almacenamiento adecuado de la información.

▪ **R7. Diagrama de secuencia de firma. -** Se generó un diagrama de secuencia con el fin de representar de manera general el flujo de firmado de documentos desde el módulo utilizando la aplicación de FirmaEC.

▪ **R8. Diagrama de despliegue. -** Se definió el diagrama de despliegue para representar los principales componentes y artefactos que conforman el Módulo de Certificación Electrónica.

▪ **R9. Diagrama de pruebas del módulo. -** Con el fin de realizar las pruebas de forma organizada se planteó un diagrama en V el cual está compuesto de pruebas de unidad, pruebas de sistema y pruebas de aceptación.

▪ **R10. Resultado de pruebas. -** Luego de haber finalizado las pruebas se definió y organizó en 7 diferentes bloques las diferentes pruebas unitarias realizadas.

▪ **R11. Plan de implantación. -** Se planteó un plan de implantación compuesto de 3 fases para el Módulo de Certificación Electrónica basado en las metodologías ASAP, Sure Step y Oracle AIM.

▪ **R12. MCE desplegado en producción. -** El Módulo de Certificación Electrónica ha sido desplegado con éxito en el entorno de producción de la carrera de Ingeniería en Sistemas-Computación.

▪ **R13. ¿Mejoró el proceso?** Posteriormente se realizaron encuestas a estudiantes que utilizaron el Módulo de Certificación Electrónica durante el periodo de prueba en el ambiente de producción con el objetivo de identificar si se mejoró el proceso.

#### **6.1. Diagrama BPMN**

Para la automatización del proceso, se elaboró el modelado con notación BPMN (ver **Figura 16**) iniciando el motor de Bonita*,* el diagrama incluye las actividades que forman parte del proceso de solicitud y emisión de certificados, se han establecido cuatro actores dentro del proceso: Estudiante, secretaria, Gestor académico y Decano, quienes realizan las diferentes tareas de acuerdo al rol que desempeñan dentro del proceso (ver **Anexo 9: Desarrollo de los objetivos**).

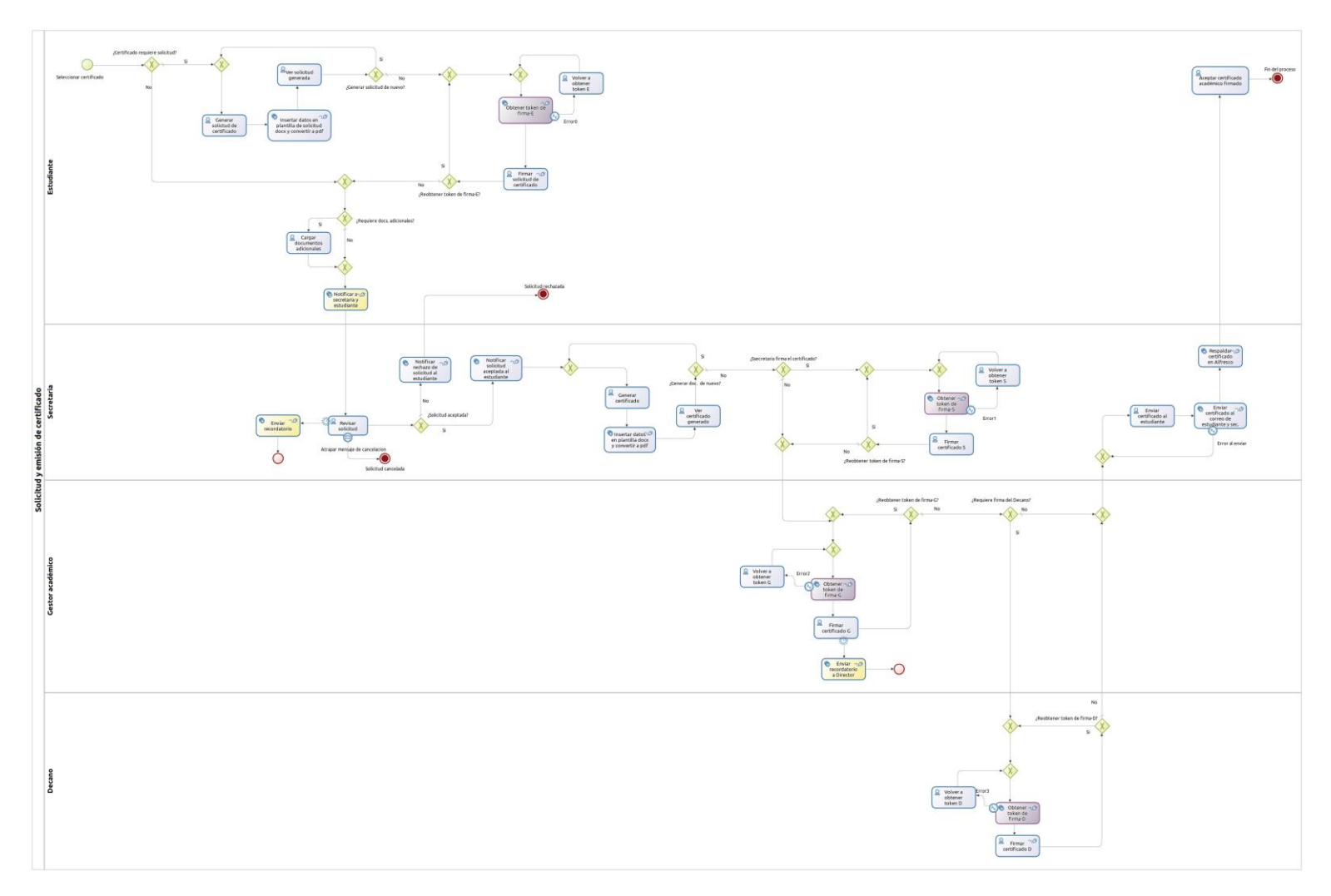

Figura 15. Modelado del proceso con notación BPMN. 1

<sup>&</sup>lt;sup>1</sup> Ver la imagen en alta resolución en el siguiente enlace:<https://n9.cl/ubk0pd>

### **6.1.2. Subproceso cancelar solicitud**

En la automatización del proceso de solicitar y emitir un certificado, se elaboró un subproceso de **cancelar solicitud** por parte del estudiante (ver **Figura 17**), dicha acción es posible realizarla siempre que el estado de la solicitud sea **EN\_REVISIÓN.**

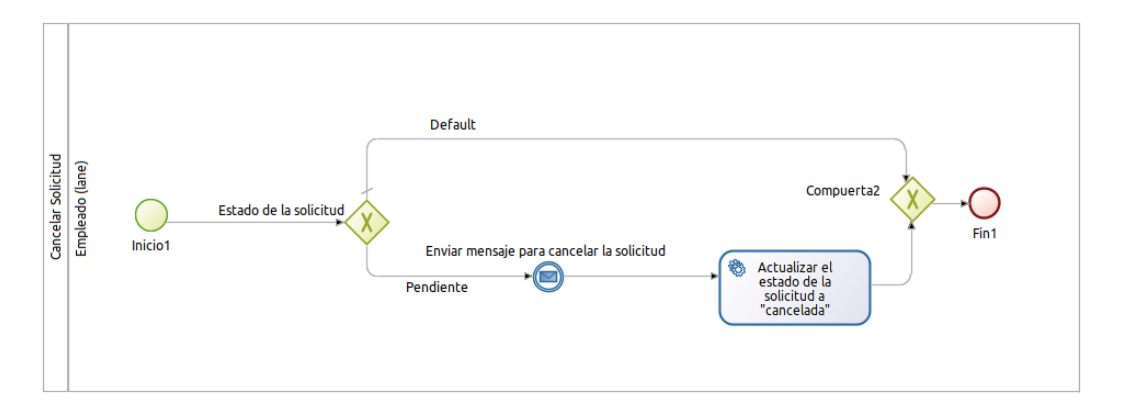

Figura 16. Subproceso BPMN, Cancelar solicitud

A continuación, se presentan los elementos que intervienen en el modelado del diagrama BPMN (ver **Tabla 9**), que permitió automatizar el proceso y la creación del MCE.

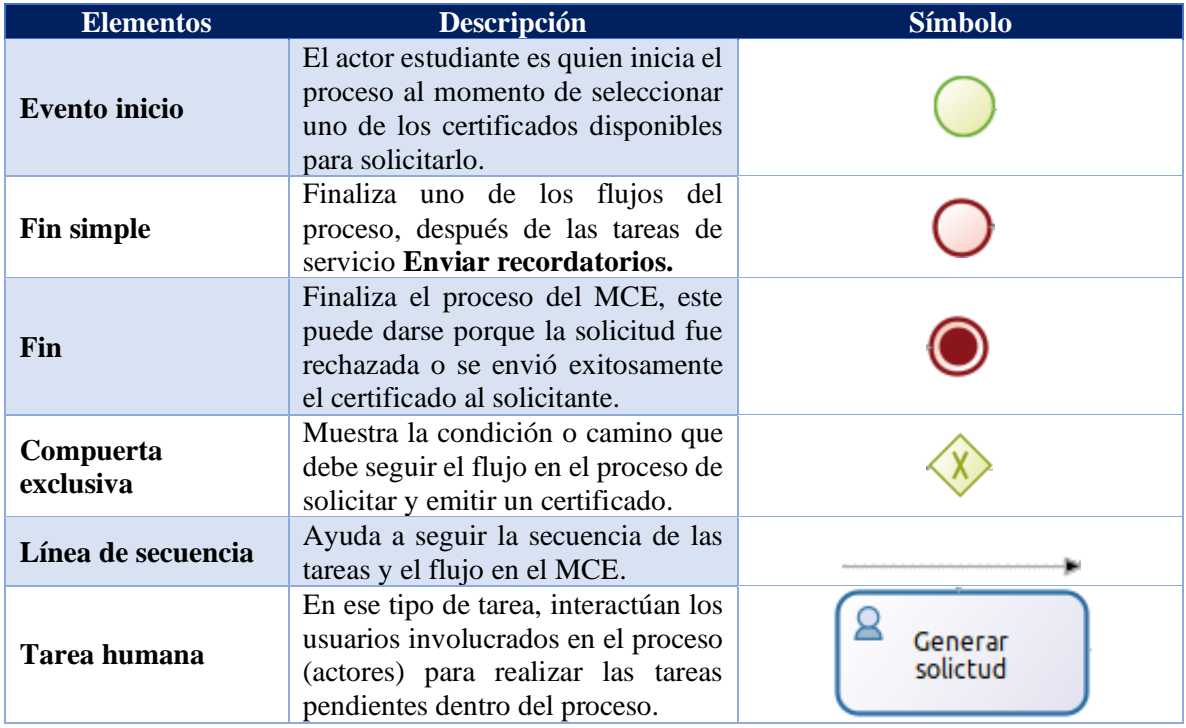

Tabla 9. Elementos BPMN del Módulo de Certificación Electrónica

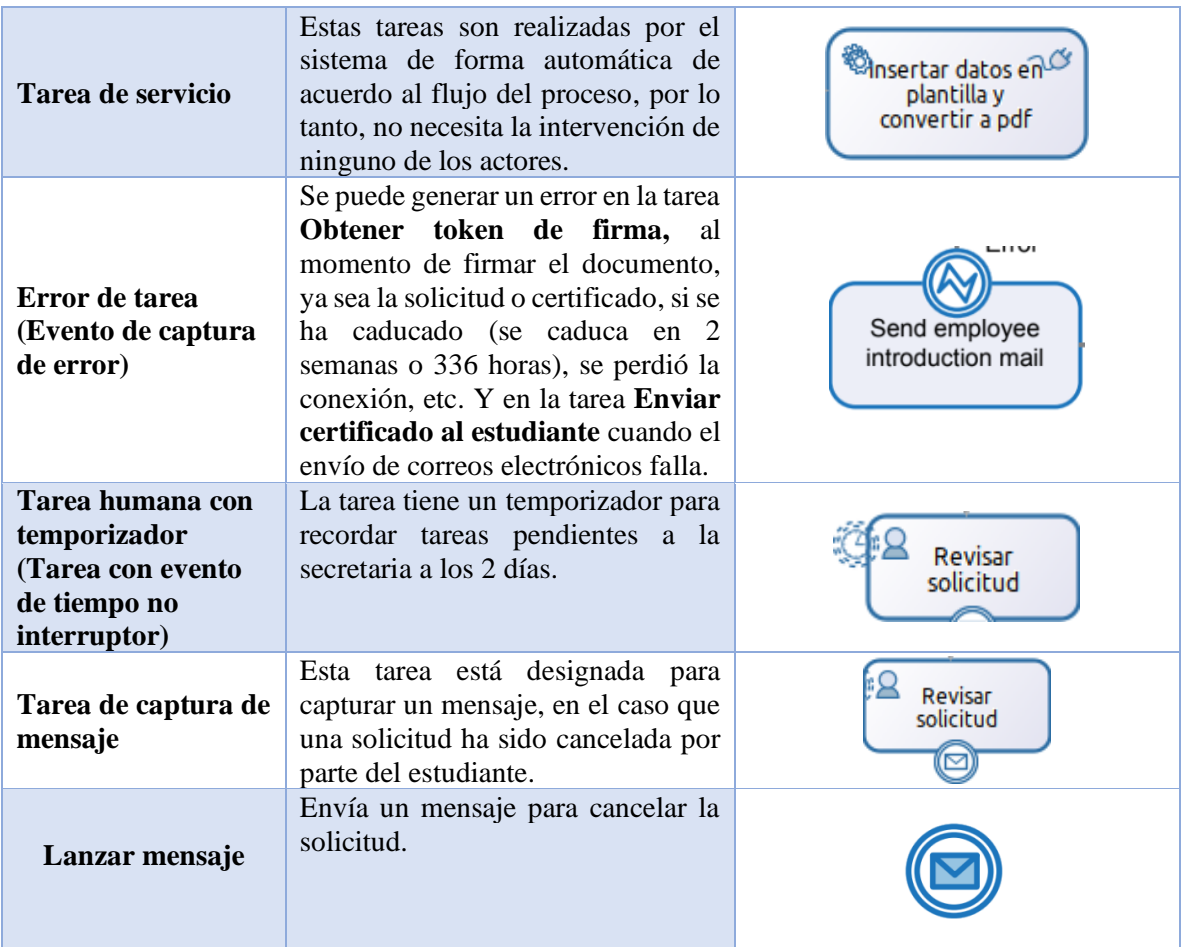

Adicional se definió los certificados académicos que se emitirán a través del MCE (ver **Anexo 5: Listado de certificados del MCE**) mismos que son: Certificado de prácticas preprofesionales, Certificado de que no debe aprobar los niveles de Computación, Certificado de I prórroga, Certificado de II prórroga, Certificado de prórrogas, Certificado de no adeudar en la carrera, Certificados de eventos por aprobación y Certificados de eventos por participación y aprobación, la lista fue obtenida a través de una solicitud dirigida al Gestor de la Carrera de Ingeniería en Sistemas-Computación (ver **Anexo 3: Solicitud de Certificados a la Carrera de Ingeniería en Sistemas-Computación de FEIRNNR de la UNL**) y para mayor detalles de cada uno de los certificados (ver **Anexo 4: Listado de certificados obtenidos**), la lista de los certificados emitidos en el MCE fue validada y aceptada con los administrativos de la carrera, el Gestor y la secretaria de la carrera el Ing.

Pablo F. Ordoñez Ordoñez y Lic. Elisa B. Orellana Bravo (ver **Anexo 12: Acta de validación y aceptación del listado de certificados emitidos a través del Módulo de Certificación Electrónica**).

# **6.2. Reglas de negocio**

Se fijaron las reglas de negocio necesarias para la automatización del proceso de solicitud y emisión de certificados:

- **RN1.** El MCE emitirá certificados académicos para estudiantes, cuyas solicitudes vayan dirigidas únicamente al Gestor/Director de la Carrera de Ingeniería en Sistemas-Computación.
- **RN2.** La firma electrónica no se guardará en ningún servidor ni bases de datos.
- **RN3.** Se utilizará plantillas en formato .docx, para generar los diferentes certificados y solicitudes, las cuales estarán almacenadas en Alfresco con el fin de permitir la edición de su contenido parcialmente, por parte del responsable designado por el Gestor/Director de la carrera.
- **RN4.** Se permitirá crear o editar prerrequisitos, del tipo documentos adjuntos u otros, los cuales se pueden ser asociados con ciertos certificados académicos.
- **RN5.** Existirán dos perfiles en Bonita: Usuario (Estudiantes y funcionarios) y Administrador (Gestor/Director).
- **RN6.** En Bonita, la secretaria de la carrera contará con la membresía: Miembro de Secretaría de la carrera. El decano de la facultad contará con la membresía: Miembro de Decanato. El Gestor/Director de la carrera contará con la membresía: Coordinación de la carrera. El estudiante de la carrera contará con la membresía: Miembro de Estudiantes.
- **RN7.** Los grupos: Secretaría de la carrera, Decanato y Coordinación de la carrera, deben contar únicamente con un solo usuario.
- **RN8.** Cada certificado o solicitud generada contendrá un código, el cual incluye el número de caso del proceso.
- **RN9.** Se guardará un respaldo de los certificados firmados enviados a los estudiantes en Alfresco.

### **6.3. Historias de usuario**

Se establecieron 13 historias de usuario relacionadas con los requerimientos obtenidos por medio de las entrevistas (ver **Anexo 7: Historias de Usuario del MCE**), para el desarrollo del Módulo de Certificación Electrónica (ver **Tabla 10**).

| <b>Referencia</b> | <b>Nombre</b>                 |
|-------------------|-------------------------------|
| <b>RFMCE-1</b>    | Solicitar certificado         |
| <b>RFMCE-2</b>    | Notificar estado de solicitud |
| <b>RFMCE-3</b>    | Crear certificado académico   |
| <b>RFMCE-11</b>   | Revisar solicitud             |
| <b>RFMCE-12</b>   | Generar certificado           |
| <b>RFMCE-13</b>   | Generar solicitud             |
| <b>RFMCE-14</b>   | Enviar certificado            |
| <b>RFMCE-20</b>   | Firmar certificado            |
| <b>RFMCE-21</b>   | Firmar solicitud              |
| <b>RFMCE-33</b>   | Crear evento académico        |
| <b>RFMCE-34</b>   | Enviar recordatorio           |
| RFMCE-35          | Cancelar solicitud            |
| <b>RFMCE-36</b>   | Actualizar parámetros         |

Tabla 10. Historias de usuario del Módulo de Certificación Electrónica

## **6.4. Arquitectura del sistema**

La arquitectura del MCE se basa en el modelo de tres capas o arquitectura de tres niveles (Cliente/Presentación→Midelware/Aplicación→Servidor datos/Datos). La vista general del MCE representado mediante un diagrama de componentes (ver **Figura 18**) permite tener una visión clara del sistema (ver **Anexo 9: Desarrollo de los objetivos**).

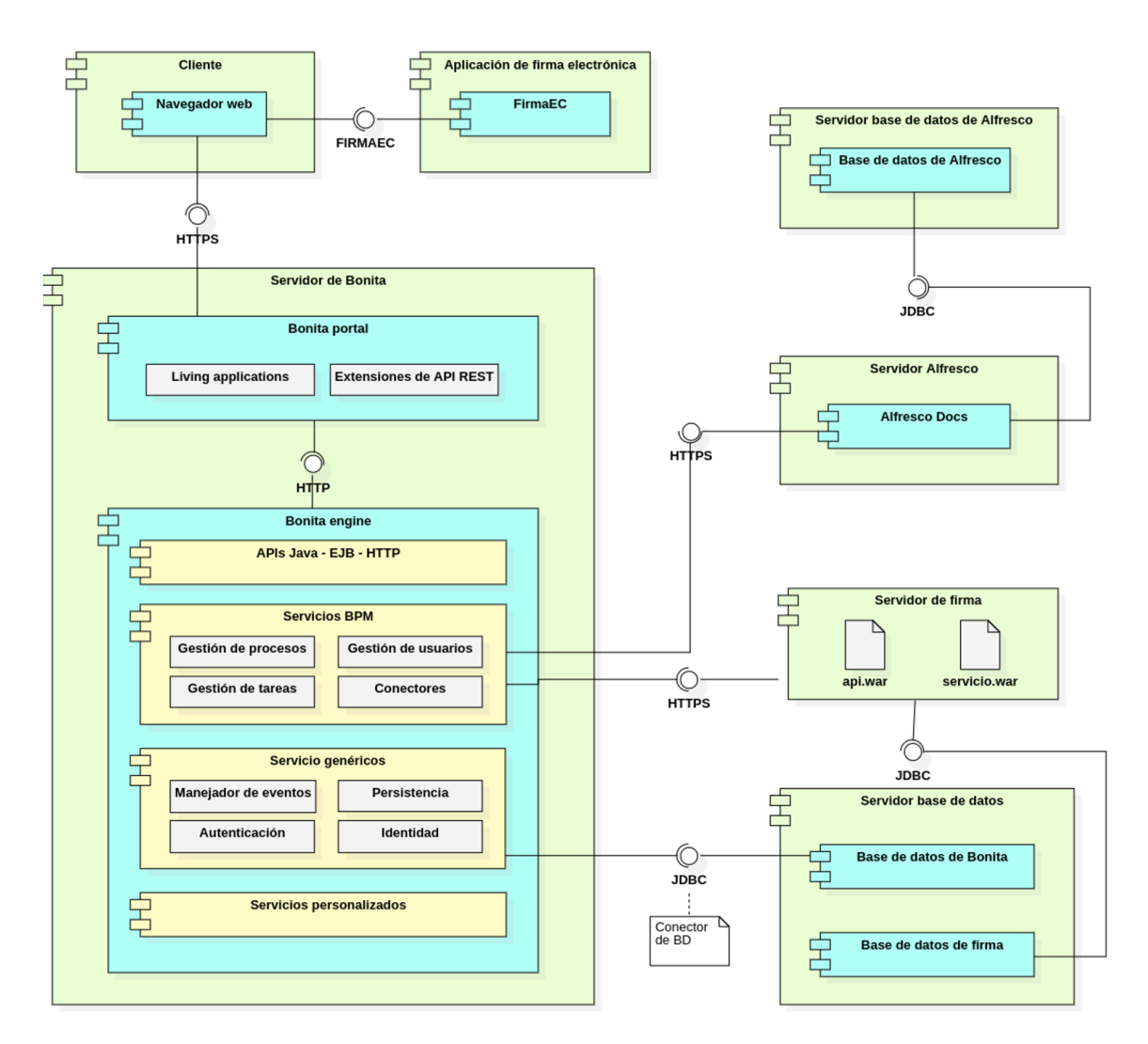

Figura 17. Diagrama de componentes del Módulo de Certificación Electrónica

## **6.5. Diagrama de caso de uso**

El diagrama de caso de uso (ver **Figura 19**), está formado por los actores: Secretaría de la carrera, Gestor académico, Estudiante y Decano de la facultad, para realizar las acciones correspondientes a cada uno de ellos, deben autenticarse en el sistema, para más detalles (ver **Anexo 9: Desarrollo de los objetivos**).

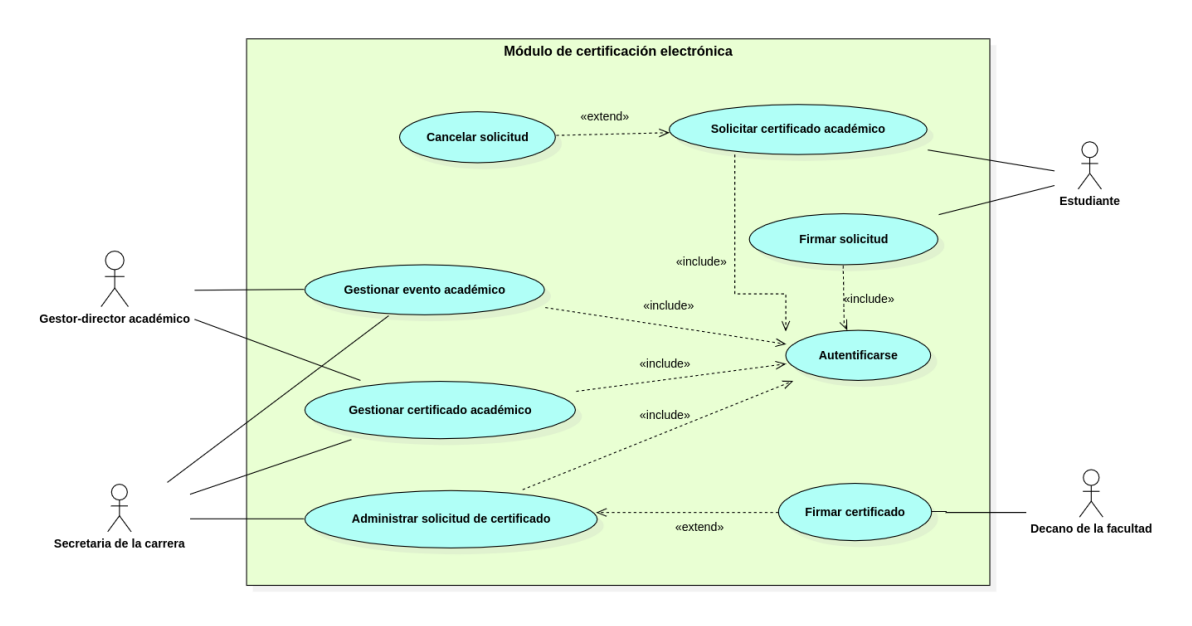

Figura 18. Casos de uso general del Módulo de Certificación Electrónica<sup>2</sup>

### **6.6. Modelo entidad relación**

El modelo entidad relación (ver **Figura 20**) del Módulo de Certificación Electrónica, cuenta con diez tablas relacionadas que hacen parte de la base de datos, cada una de las tablas tiene campos específicos que ayudan a un almacenamiento adecuado de la información (ver **Anexo 9: Desarrollo de los objetivos**).

<sup>2</sup> Ver la imagen en alta resolución en el siguiente enlace:<https://n9.cl/be6xv>

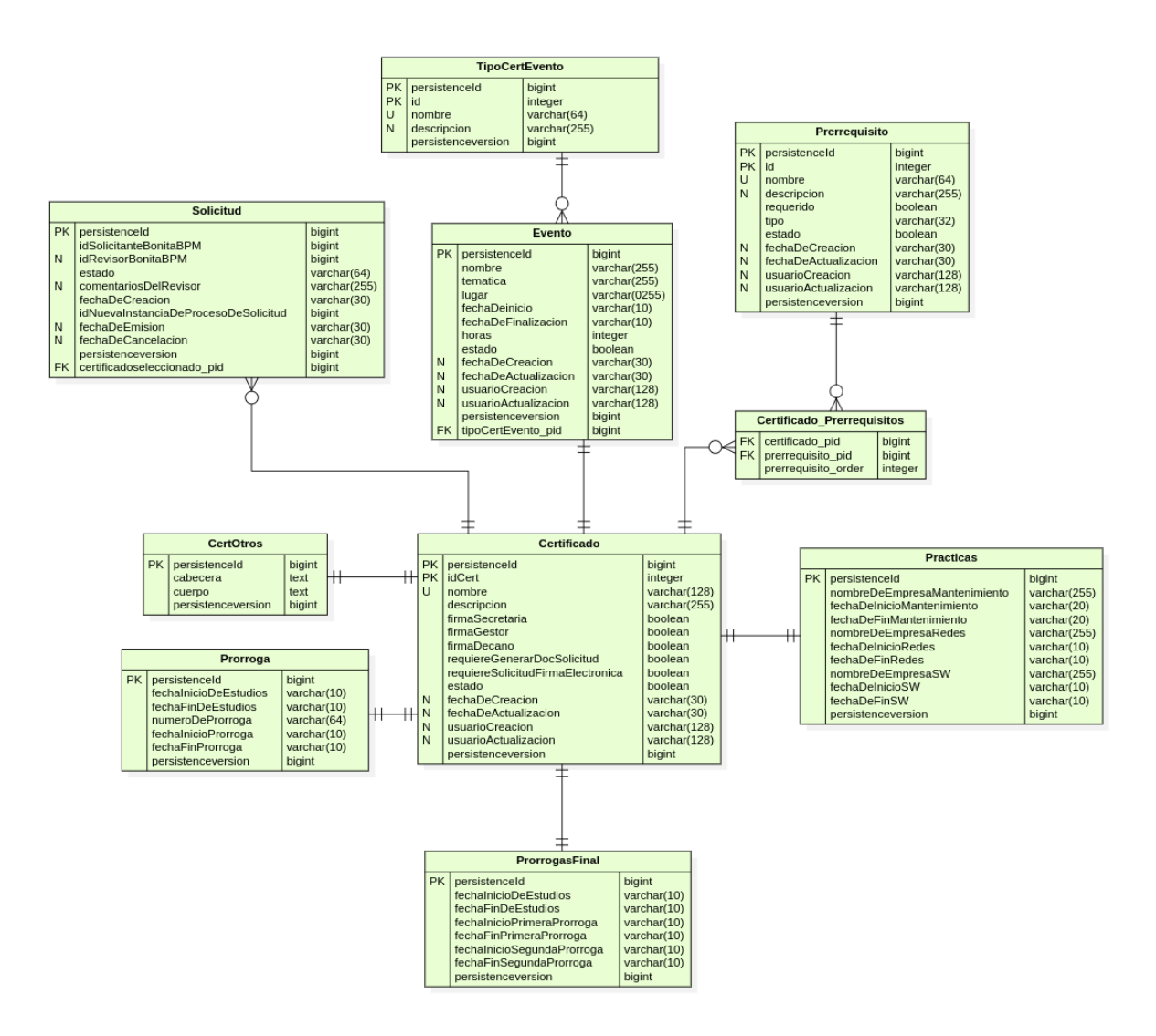

Figura 19. Modelo entidad relación del Modelo de la Base de Datos<sup>3</sup>

### **6.7. Diagrama de secuencia de firma**

Para una visión clara del flujo del sistema al momento de firmar un documento a través del módulo usando la aplicación de FirmaEC (ver **Figura 21**). El diagrama muestra la interacción del usuario y módulo con ciertos sistemas (ver **Anexo 9: Desarrollo de los objetivos**).

<sup>3</sup> Ver la imagen en alta resolución en el siguiente enlace:<https://n9.cl/8skfv>

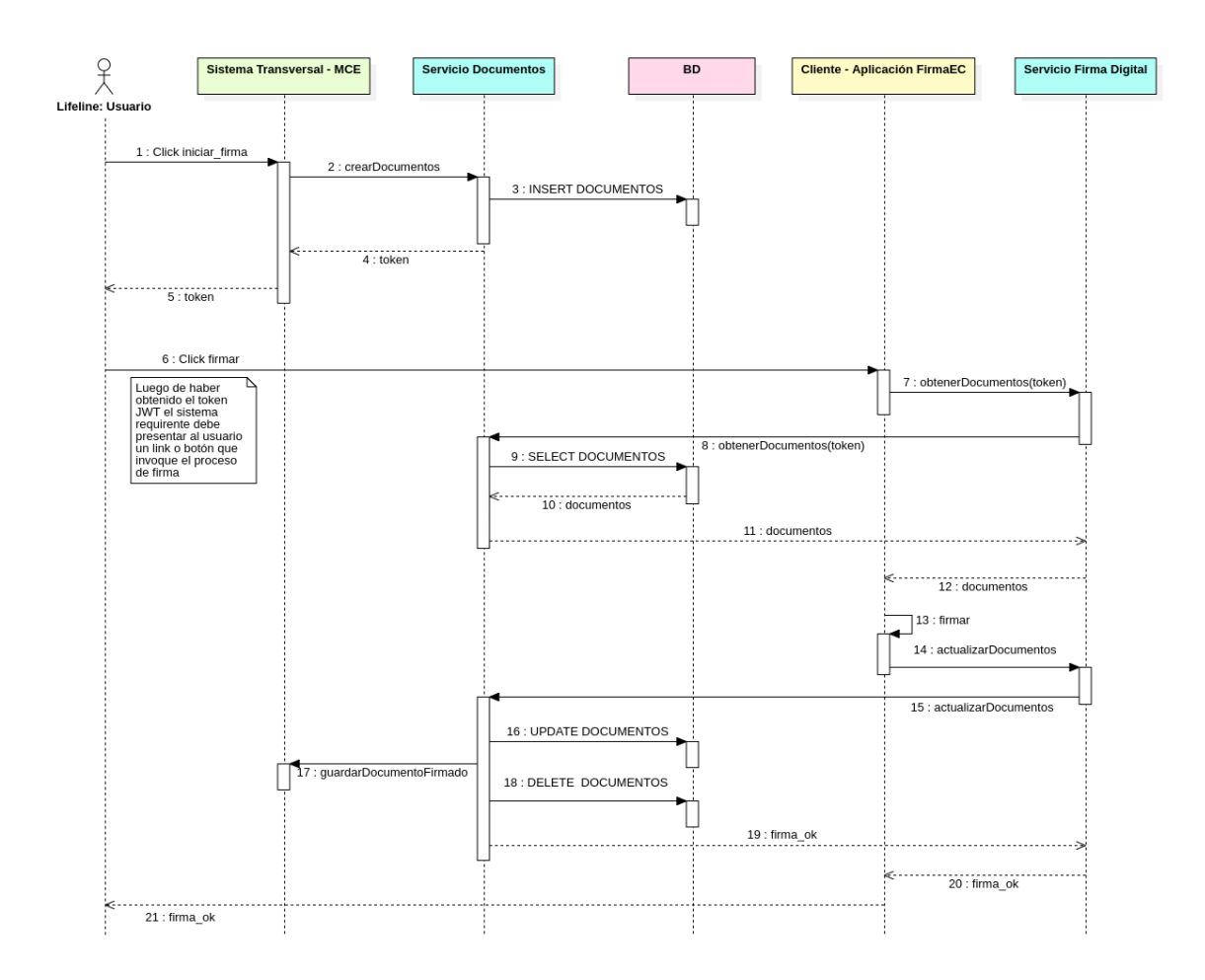

Figura 20. Diagrama de secuencia<sup>4</sup>

## **6.8. Diagrama de despliegue**

Se define el diagrama de despliegue (ver **Figura 22**), con los componentes y artefactos que conforman e interactúan con el Módulo de Certificación Electrónica. (ver **Anexo 9: Desarrollo de los objetivos**).

<sup>4</sup> Ver la imagen en alta resolución en el siguiente enlace: <https://n9.cl/7pbl6>

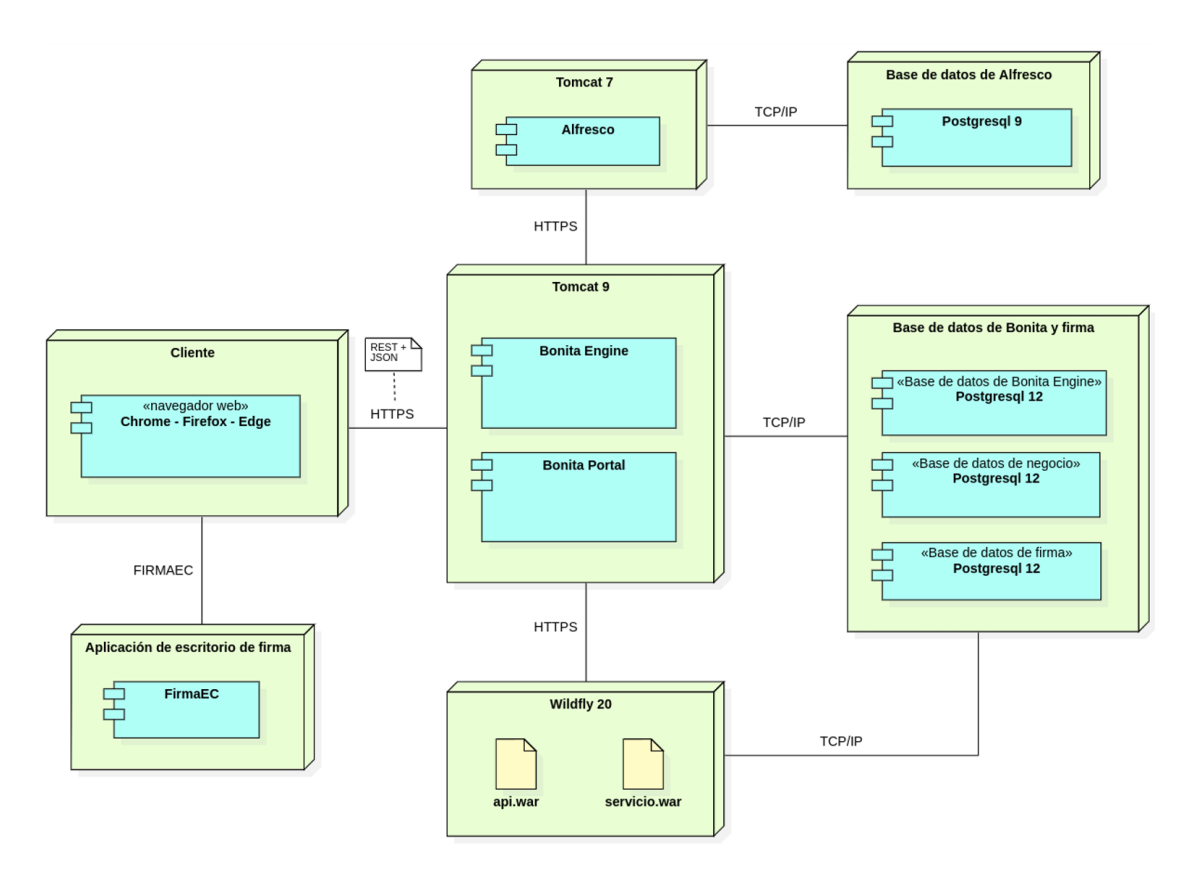

Figura 21. Diagrama de despliegue del Módulo de Certificación Electrónica<sup>5</sup>

## **6.9. Diagrama de pruebas del módulo**

Para realizar las pruebas de forma organizada se planteó un diagrama en V (ver **Figura 23**), permitiendo realizar las pruebas de acuerdo a la etapa de desarrollo.

**Pruebas de unidad:** Al finalizar la creación del MCE se realizaron las pruebas de unidad comprobando que la lógica del módulo sea correcta (ver **Anexo 19: Lista de verificación)** y (ver **Anexo 18: Pruebas entre navegadores del MCE**).

**Pruebas de sistema**: Se verificó el cumplimiento de los requisitos funcionales y el funcionamiento de las interfaces de usuario (ver **Anexo 12: Acta de validación de pruebas del MCE**).

<sup>5</sup> Ver la imagen en alta resolución en el siguiente enlace:<https://n9.cl/59dco>

**Pruebas de aceptación:** Se verificó que el producto cumple y es adecuado a los requerimientos marcados por el cliente, realizando el proceso de forma apropiada (ver **Anexo 12: Acta de validación del MCE**).

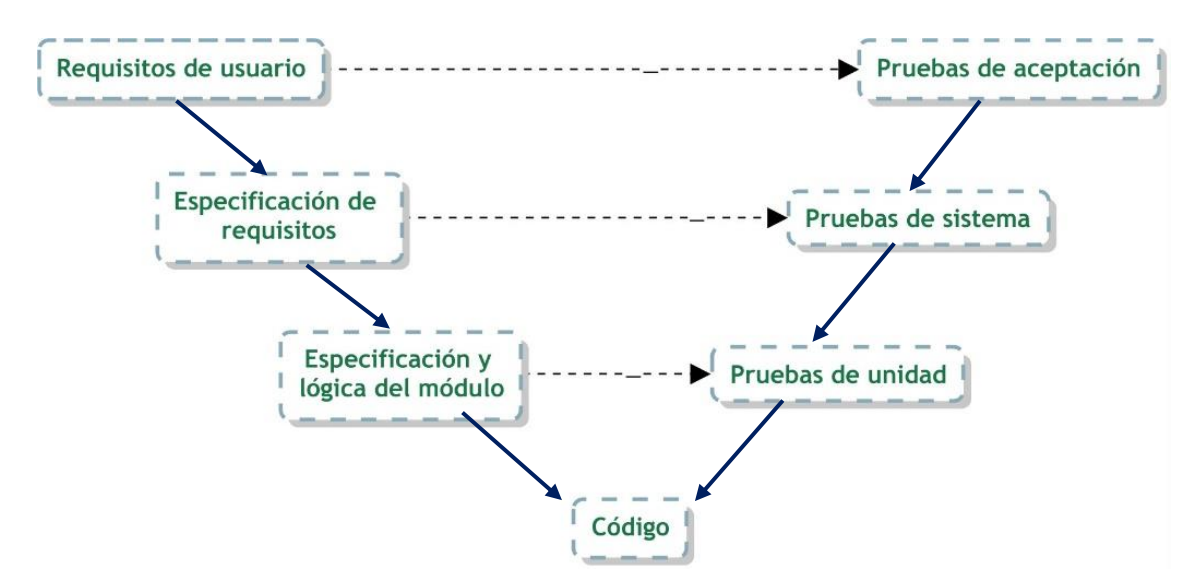

Figura 22. Diagrama de pruebas Módulo de Certificación Electrónica.

# **6.10. Resultado de pruebas**

Terminadas las pruebas de los principales métodos creados y empleados en el desarrollo del módulo, se agrupó y organizó en 7 diferentes conjuntos o bloques las diferentes pruebas unitarias relacionadas (ver **Tabla 11**), para mayores detalles de los resultados obtenidos (ver **Anexo 8: Desarrollo de la Metodología XP)**

| # | <b>Bloque</b><br>(Conjunto de<br>pruebas)                      | Nro. de pruebas<br>unitarias o casos<br>de prueba | <b>Pruebas</b><br>exitosas<br>(%) | <b>Pruebas</b><br>fallidas<br>$(\%)$ | <b>Ramas</b><br>(%) | <b>Resultado</b><br>obtenido |
|---|----------------------------------------------------------------|---------------------------------------------------|-----------------------------------|--------------------------------------|---------------------|------------------------------|
| 1 | Fechas de<br>formulario<br>generar<br>certificado<br>académico | $\overline{2}$                                    | 100\%                             | $0\%$                                | 100\%               | <b>EXITOSO</b>               |
| 2 | Formulario ver<br>pdf generado                                 |                                                   | 100\%                             | $0\%$                                | 100%                | <b>EXITOSO</b>               |
| 3 | Formulario de<br>revisión de la<br>solicitud                   | 3                                                 | 100\%                             | $0\%$                                | 100\%               | <b>EXITOSO</b>               |

Tabla 11. Pruebas unitarias de métodos.

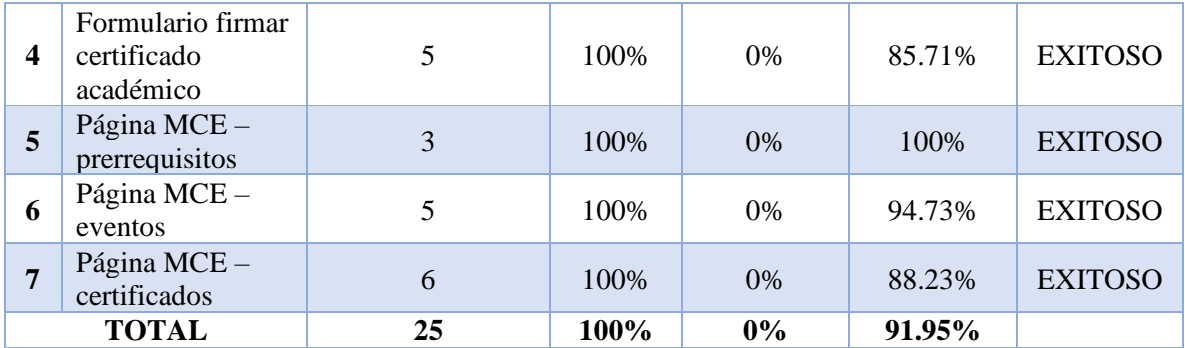

### **6.11. Plan de implantación**

Se planteó un plan de implantación para el proceso de despliegue del Módulo de Certificación Electrónica, se basa en las metodologías: ASAP (SAP), Sure Step (Microsoft Dynamics) y Oracle AIM.

La estructura propuesta consta de las siguientes fases y actividades:

- **FASE 1:** Iniciación y organización
	- i. Consolidación del comité del proyecto.
	- ii. Elaboración del cronograma
- **FASE 2:** Ejecución
	- i. Instalación y configuración del módulo
	- ii. Ejecución de pruebas
	- iii. Documentación
- **FASE 3:** Arranque del sistema y cierre
	- i. Carga de datos en el entorno real
	- ii. Puesta en marcha
	- iii. Ejecución de pruebas

La estructura del plan de implantación fue validada con el Gestor académico de la Carrera de Ingeniería en Sistemas-Computación, para lo cual se elaboró un acta (ver **Anexo 12: Acta de validación y aceptación del plan de implantación)**. El desarrollo del plan de implantación (ver **Anexo 9: Desarrollo de los objetivos**) donde se evidencia todo el proceso.

## **6.12. Módulo de Certificación Electrónica desplegado en producción**

El módulo se encuentra disponible en<https://computacion.unl.edu.ec/bonita> con el siguiente diseño, para los tres perfiles disponibles: estudiantes, funcionarios y administrador.

# **6.12.1. Pantalla principal de acceso**

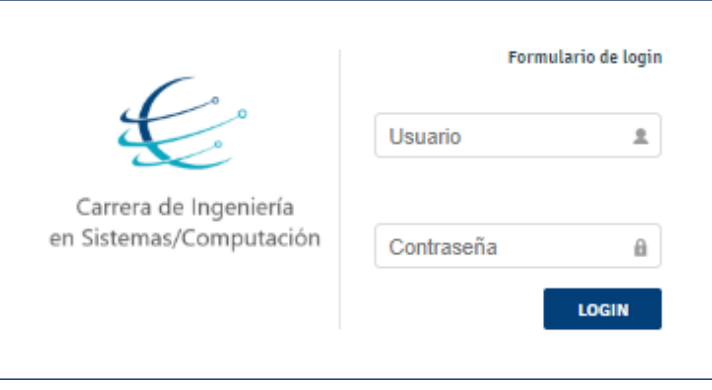

Figura 23. Acceso al sistema

# **6.12.2. Perfil de funcionarios**

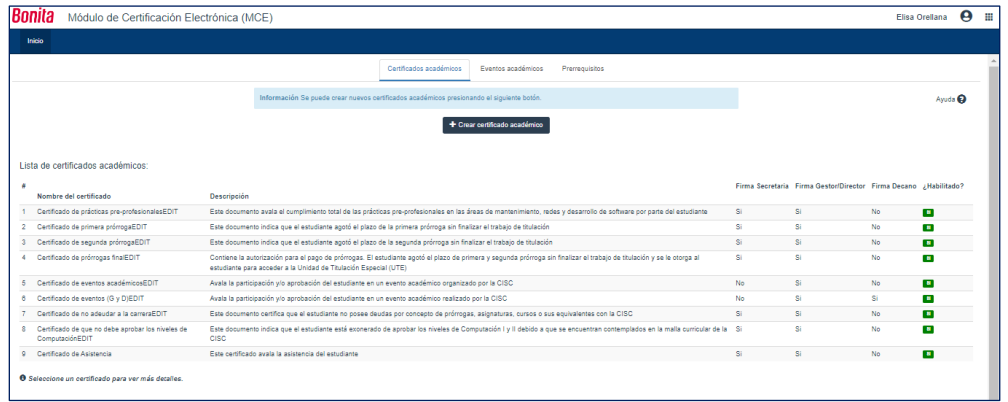

Figura 24. Interfaz del módulo (funcionarios)

# **6.12.3. Perfil estudiante**

|        |       |                                                                                                    |                                                                                                    |                                                                                                    |                                                                                                    |                             | $\boldsymbol{\Theta}$<br>田 |
|--------|-------|----------------------------------------------------------------------------------------------------|----------------------------------------------------------------------------------------------------|----------------------------------------------------------------------------------------------------|----------------------------------------------------------------------------------------------------|-----------------------------|----------------------------|
|        | Cases | <b>Processes</b>                                                                                                    |                                                                                                    |                                                                                                    |                                                                                                    |                             |                            |
| 熘<br>٠ |       | O información básica del estudiante                                                                                                    | Nombres completos: Raquel Lojano Número de cédula: 1900483702 Correo electrónico institucional: raquel lojano@uni edu ec |                                                                                                    |                                                                                                    |                             |                            |
|        |       | Aplicaciones y Procesos                                                                                                    |                                                                                                    |                                                                                                    | Información. Verifique si su información personal es correcta, caso contrario somuniquese con el administrador de Bonita Portal para que realice la actualización de sus datos. |                             |                            |
|        |       |                                                                                                    |                                                                                                    |                                                                                                    | Certificados académicos disponibles                                                                                                    | Raguel Loiano<br>Autoria Ca |                            |
|        |       |                                                                                                    |                                                                                                    |                                                                                                    | Descripción                                                                                                    |                             |                            |
|        |       |                                                                                                    |                                                                                                    |                                                                                                    | Esta documento avala el cumplimiento total de las orácticas ora orofesionales en las áreas de mantenimiento, redes y desarrollo de software por parte del estudiante            |                             |                            |
|        |       |                                                                                                    |                                                                                                    |                                                                                                    | Este documento indica que el estudiante agotó el plazo de la primera prómoga sin finalizar el trabajo de titulación                                                             |                             |                            |
|        |       |                                                                                                    |                                                                                                    |                                                                                                    | Esta documento indica que el estudiante agotó el plazo de la segunda prómoga sin finalizar el trabajo de titulación                                                             |                             |                            |
|        |       | Nombre del certificado<br>Certificado de orácticas ore-orollasionalesEDIT<br>Certificado de primera prórroga@DIT<br>Certificado de segunda prómogaEDIT<br>Certificado de prórrogas finalEDIT<br>Certificado de eventos académicosEDIT<br>Centificado de eventos (G y DIEDIT<br>Certificado de no adeudar a la carreraEDIT<br>Certificado de que no debe aprobar los niveles de<br>ComputaciónEDIT<br>Cartificado de Asistencia<br>O Seleccione un certificado para ver más detalles. |                                                                                                    | Contiene la autorización para el pago de prómogas. El estudiante agotó el plazo de primera y segunda prómoga sin finalizar el trabajo de titulogio la titulogio y se la otorga al estudiante para acceder a la<br>Unidad de Titulación Especial (UTE) |                                                                                                    |                             |                            |
|        |       |                                                                                                    |                                                                                                    |                                                                                                    | Avala la participación y/o aprobación del estudiante en un evento académico organizado por la CISC                                                                              |                             |                            |
|        |       |                                                                                                    |                                                                                                    |                                                                                                    | Avala la participación y/o aprobación del estudiante en un evento académico realizado por la CISC                                                                               |                             |                            |
|        |       |                                                                                                    |                                                                                                    |                                                                                                    | Este documento certifica que el estudiante no posee deudas por concepto de prómogas, asignaturas, cursos o sus equivalentes con la CISC                                         |                             |                            |
|        |       |                                                                                                    |                                                                                                    |                                                                                                    | Este documento indica que el estudiante está exprerado de aprobar los niveles de Computación I y II debido a que se encuentran contemplados en la malla qurricular de la CISC   |                             |                            |
|        |       |                                                                                                    |                                                                                                    |                                                                                                    | Fete certificado avala la asistencia del estudiante                                                                                                    |                             |                            |
|        |       |                                                                                                    |                                                                                                    |                                                                                                    |                                                                                                    |                             |                            |
|        |       |                                                                                                    |                                                                                                    |                                                                                                    | Solicitar certificado seleccionada                                                                                                    |                             |                            |
|        |       |                                                                                                    |                                                                                                    |                                                                                                    |                                                                                                    |                             |                            |

Figura 25. Proceso de solicitud y emisión de certificados

# **6.12.4. Perfil administrador**

|                               | Bonita Administrator Application |                                                                                                    |                                                                                                    |                         |                                               |                                  |                          | Pablo Fernando Ordoñez Ordoñez | Θ. |
|-------------------------------|----------------------------------|----------------------------------------------------------------------------------------------------|----------------------------------------------------------------------------------------------------|-------------------------|-----------------------------------------------|----------------------------------|--------------------------|--------------------------------|----|
| <b>BPM-</b><br>Organización - | <b>BOM</b>                       | Recursos Aplicaciones                                                                                                    |                                                                                                    |                         |                                               |                                  |                          |                                |    |
|                               | Procesos                         |                                                                                                    |                                                                                                    |                         |                                               |                                  |                          |                                |    |
|                               | <b>Activado</b>                  | C Desactivado                                                                                                    |                                                                                                    |                         |                                               |                                  |                          |                                |    |
|                               | Resuelto y sin resolver          | $\checkmark$                                                                                                    | Ordenar por                                                                                                    | $\checkmark$            | Buscar por nombre, nombre mostrado o versión. |                                  |                          | $\sigma$                       |    |
|                               | <b>Z</b> plaste<br>$\alpha$      | <b>North's Normals</b><br>Concelar solicitud de certificado:                                                                                               | <b>Record</b><br>Conceite/Sc4klkal<br>Parties at adjustance were instrumed as envisioned a reprison und assistance in contractor earliests a country a country and assistance with a second and with a possible the Allerstander | Virtuos<br>$10^{\circ}$ | $1000$ and $1000$<br>2/5/22 11:53             | Automatica primer<br>2/022 11:03 | m.                       | 0                              |    |
|                               | <b>Bidget</b><br>$\approx$       | <b>Tennis member</b><br>Configuración de parámetros del MCE                                                                                                | <b>Barrow</b><br>ConfiguracionDeParrentess<br>Darfigurable as particular goldate para alumination in production and BCK contacts be remained a particle in contact in receipts as in range                                       | <b>Version</b><br>7.0   | $1 - 1 = 0$<br>15/22 20:21                    | A current for an<br>1/6/22 20:32 | $\sim$                   | $\circ$                        |    |
|                               | <b>Bridge</b><br>$\mathfrak{S}$  | <b>SALES A PLAN SALE</b><br>Craw a voter perificados apadómicos<br>Family car claim of pethats automa-                                                     | <b>Service</b><br>CrawODSkyCartificada                                                                                                    | Virtuos<br>7.0          | $1 - 1 - 1 = 0$<br>357/22 0:01                | Advertising<br>31322002          | $\frac{1}{2}$            | $\otimes$                      |    |
|                               | <b>County</b><br>$\approx$       | <b>Northern Homester</b><br>Creat a editor membra quaddressos<br>Partick trad a sold of participate in extensi-                                            | <b>Ferrence</b><br>OmeOD rice Cyrrin                                                                                                    | Virtuos:<br>$10 -$      | $1 - 1 - 1 = 0$<br>31722 0.00                 | Artistical al<br>317220.02       | $\sim$                   | $\circ$                        |    |
|                               | <b>Walker</b><br>$\approx$       | <b>Auto Channel</b><br>Crear a odiar premissions<br>Farmilli crash is selling promoced by                                                                  | <b>Normal</b><br>One OD don't wrequests                                                                                                    | Vession<br>$10^{-1}$    | $1 - 1 = 0$<br>31/7/22 0.01                   | Abanadore<br>31/1220.02          | $\overline{\phantom{a}}$ | $^\circ$                       |    |
|                               | <b>Dist</b><br><b>B</b>          | <b>North's Normals</b><br>CrearMultiplesCytudiantes<br><b>Bill Association</b>                                                                             | <b>Remove</b><br>CreatMultiplesCelustorries                                                                                                    | Virtuos<br>1.0          | 138/22 21:30                                  | Address Nov.<br>13/9/22 21:35    | $\sim$                   | 0                              |    |
|                               | Totals<br>$\approx$              | Newton manager<br>Selezited y emisión da partificados<br>Termin a solutione visualist una litte et cantualist discontinta a poster un contraint academico. | homic.<br>SolicitatDeCentricate                                                                                                    | Venis.<br>$50 -$        | $i=1,2,3,4$<br>9/022 20:51                    | Advisions<br>982220.61           | $_{\rm max}$             | $\circ$                        |    |
|                               |                                  |                                                                                                    |                                                                                                    | Mostrar más procesos    |                                               |                                  |                          | Processing production of the T |    |
|                               |                                  |                                                                                                    |                                                                                                    |                         |                                               |                                  |                          |                                |    |

Figura 26. Procesos de solicitud y emisión de certificados

## **6.13. ¿Mejoró el proceso?**

Se aplicaron y ejecutaron encuestas (ver **Anexo 10: Encuesta de estudiantes y egresados**), a los estudiantes y egresados que hicieron uso del MCE durante el periodo de prueba en el ambiente de producción, obteniendo un total de 14 encuestados.

### **6.13.1. Resultados del Módulo de Certificación Electrónica**

Se valoró los resultados obtenidos (ver **Anexo 11: Resultados de la encuesta)**, mediante un análisis cualitativo, tomando en cuenta el porcentaje de respuesta SI, obtenidos antes del módulo y después del módulo (ver T**abla 12**), la medición de la pregunta 6**,** se realizó a través de la **Prueba t de student** [46]**,** la cual se usa para comparar los promedios de dos grupos en muestras pequeñas (n<30), bajo el escenario de muestras relacionadas, es decir, haciendo

medición a la misma población en tiempos distintos, en este caso, antes de la creación del MCE y después del uso del módulo.

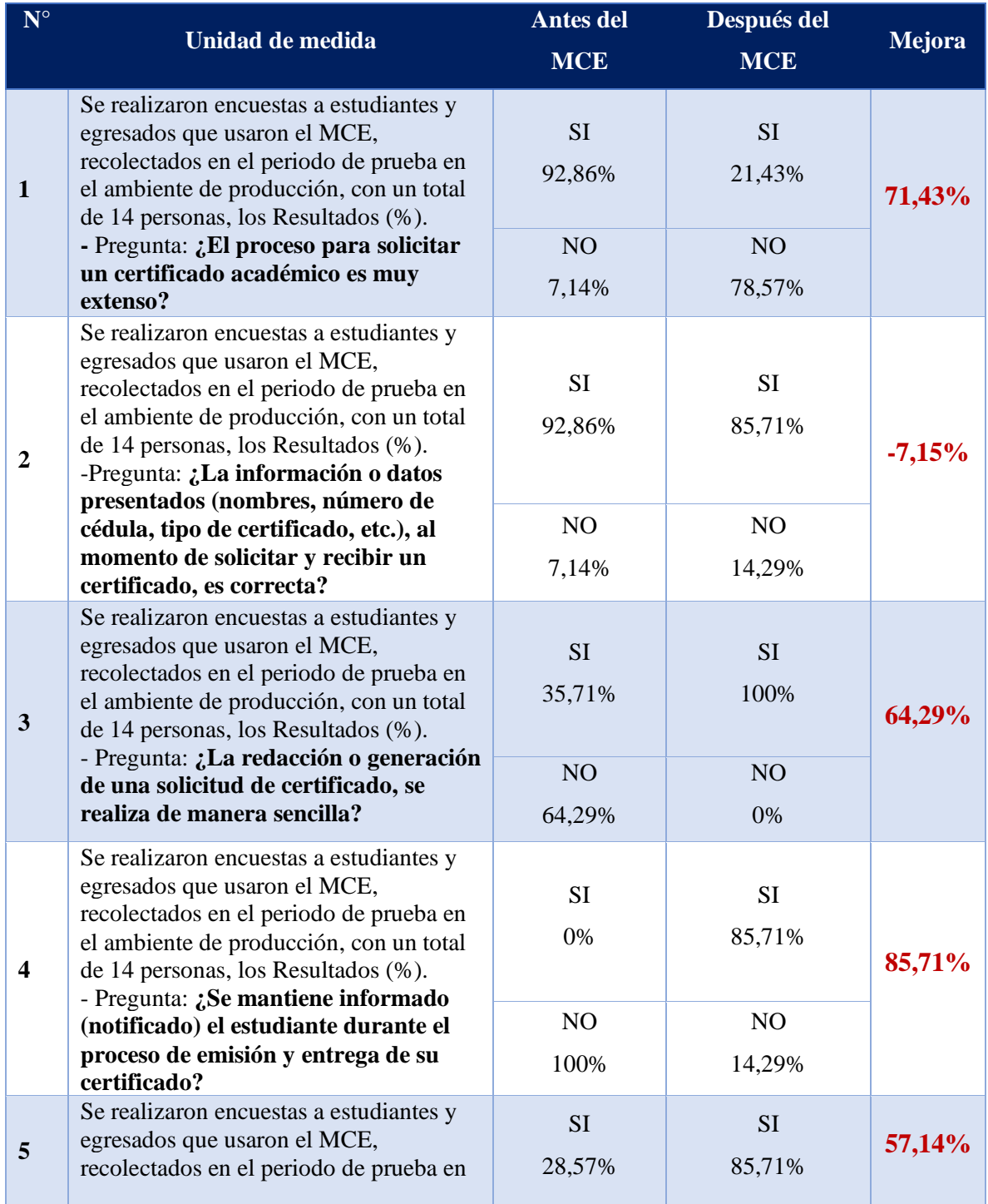

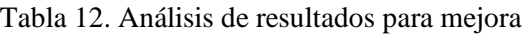

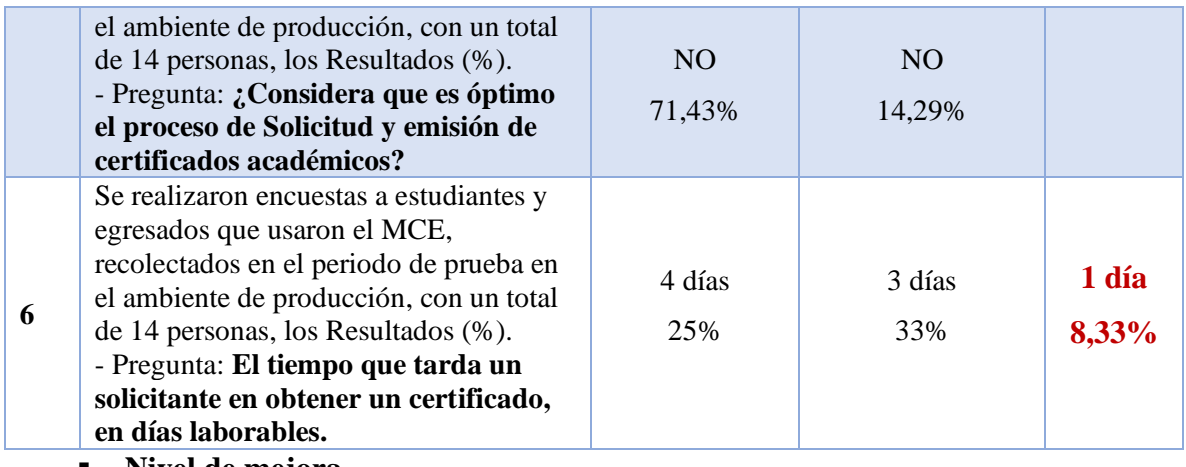

- Nivel de mejora
- **1. ¿El proceso para solicitar un certificado académico es muy extenso?**

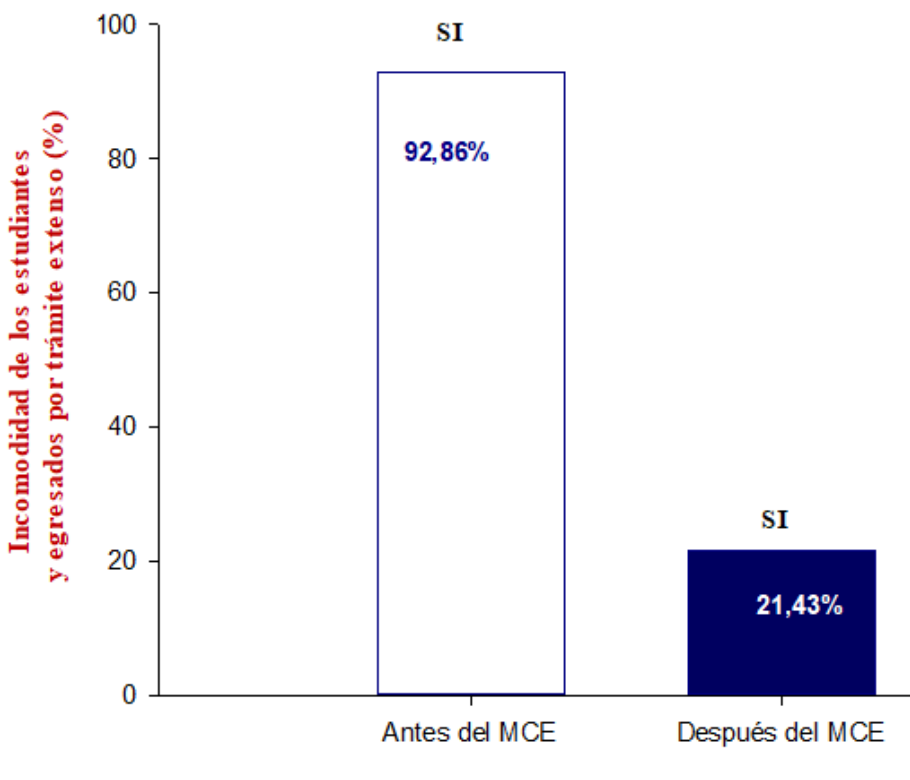

Figura 27. Pregunta 1

Como se puede apreciar en la **Figura 28** el resultado obtenido, 13 encuestados respondieron que el proceso para solicitar un certificado antes del uso del sistema SI es extenso y con el uso del sistema 3 encuestados respondieron que el proceso SI es extenso. Por tanto, se puede afirmar que hay una mejora del 71,43% con el sistema.

**2. ¿La información o datos presentados (nombres, número de cédula, tipo de certificado, etc.), al momento de solicitar y recibir un certificado, es correcta?**

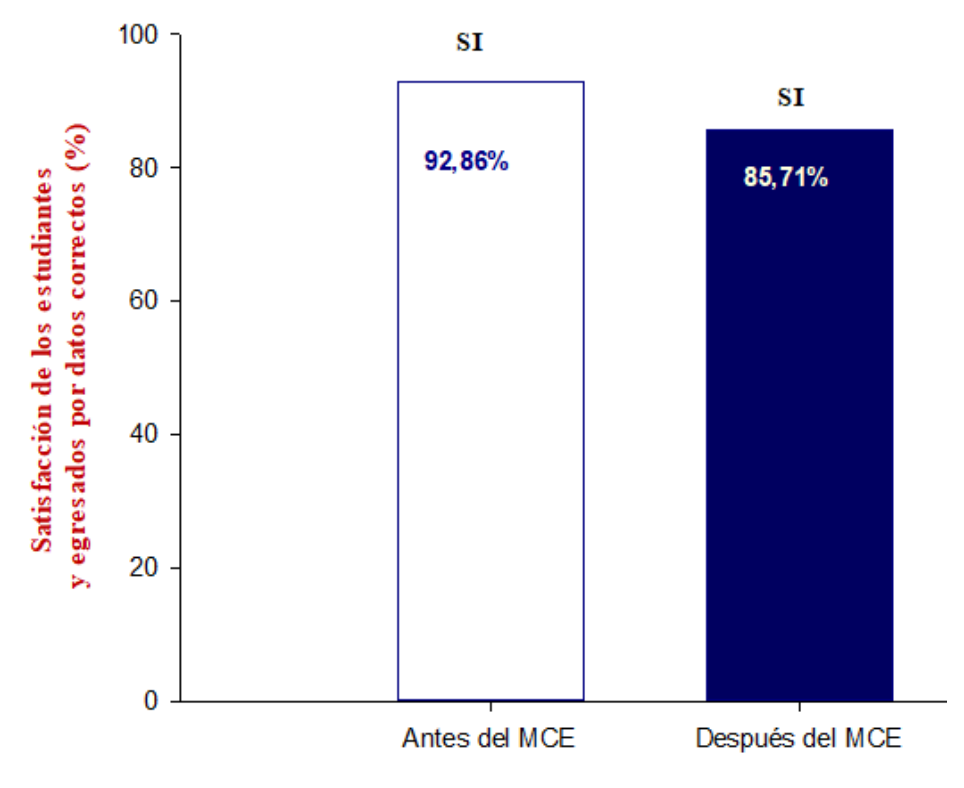

Figura 28. Pregunta 2

Como se puede apreciar en la **Figura 29** el resultado obtenido, 13 encuestados respondieron que los datos presentados SI son correctos en el certificado obtenido, antes del uso del sistema y con el uso del sistema, 12 encuestados respondieron que los datos del certificado SI son correctos. Por tanto, se puede afirmar que hay una desmejora de 7,15% con el sistema.

# **3. ¿La redacción o generación de una solicitud de certificado, se realiza de manera sencilla?**

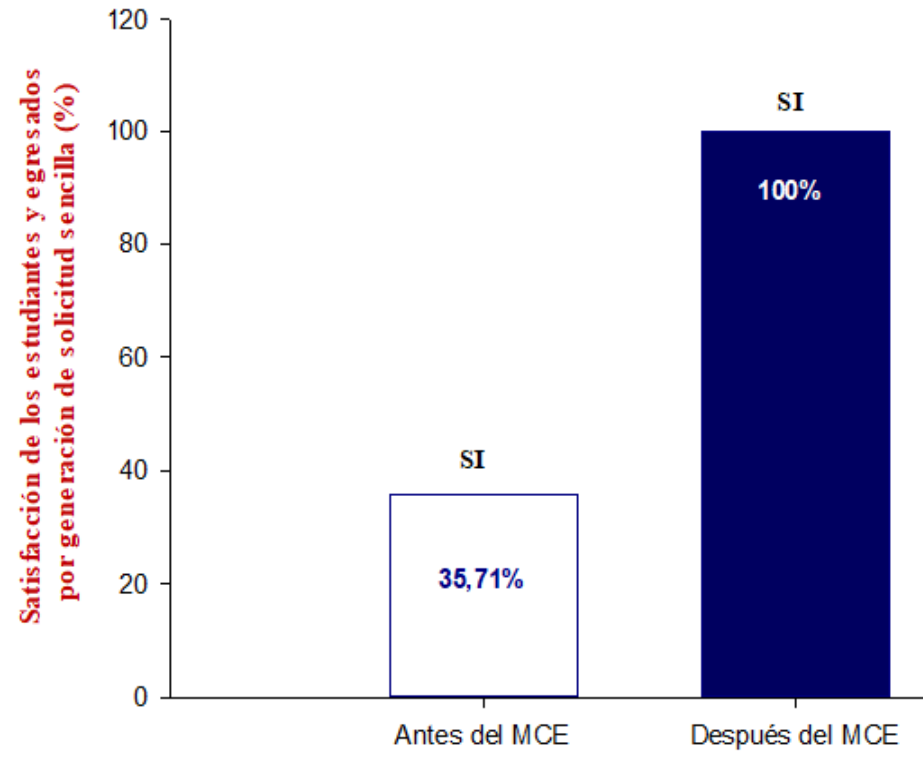

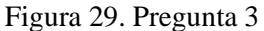

Como se puede apreciar en la **Figura 30** el resultado obtenido, 5 encuestados respondieron que, SI es sencilla la redacción de una solicitud antes del suso del sistema y con el sistema, 14 encuestados afirman que es sencilla la generación de una solicitud de certificado. Por tanto, se puede afirmar que en el proceso de redactar o generar una solicitud de certificado hay una mejora del 64,29%.

**4. ¿Se mantiene informado (notificado) el estudiante durante el proceso de emisión y entrega de su certificado?**
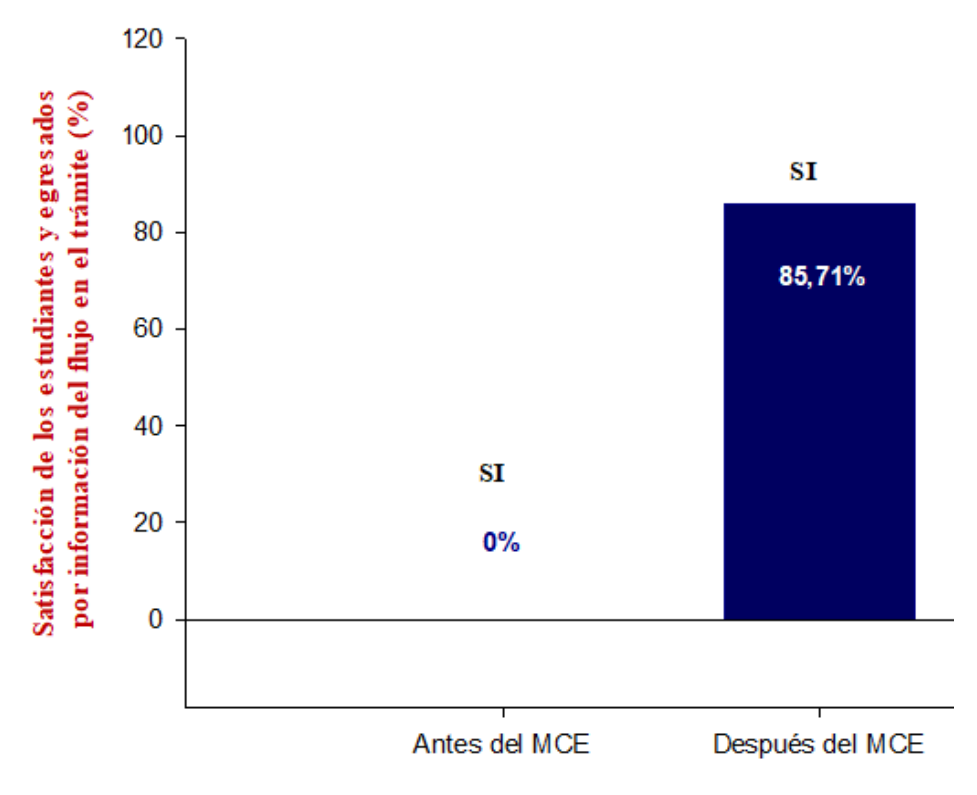

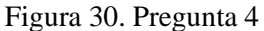

Como se puede apreciar en la **Figura 31** el resultado obtenido, 0 encuestados respondieron que SI se mantienen informados en el proceso de solicitud y emisión de certificados antes del uso del sistema y con el uso del sistema 12 encuestados respondieron que se mantienen informados del proceso. Por tanto, se puede afirmar que hay una mejora de 85,71% con el uso del sistema en cuanto a mantener informado al solicitante en el proceso.

# **5. ¿Considera que es óptimo el proceso de Solicitud y emisión de certificados académicos?**

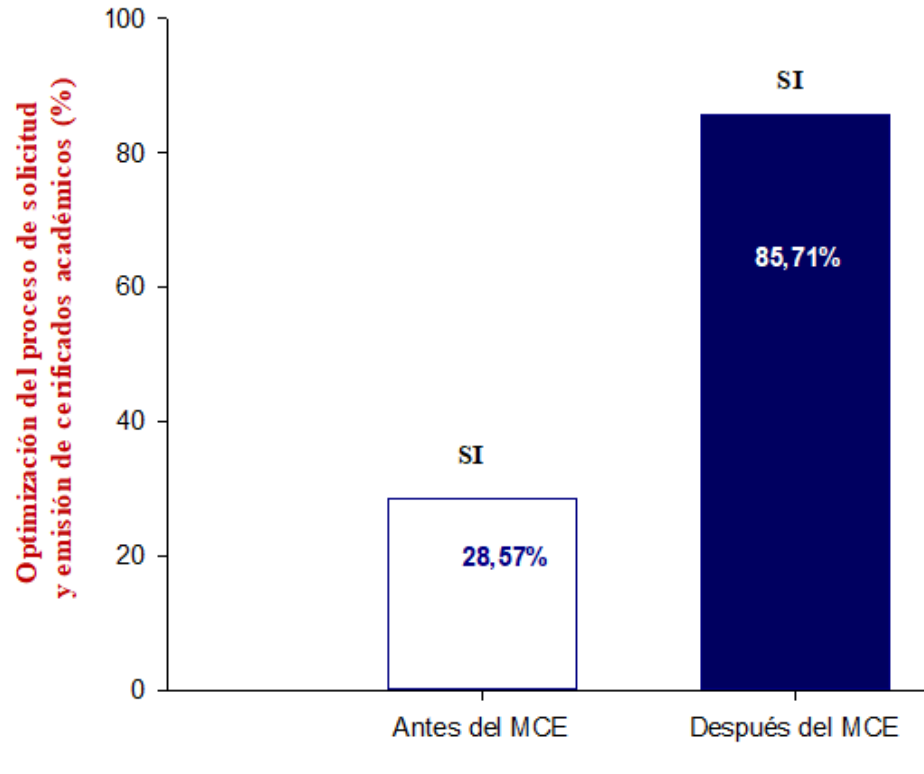

Figura 31. Pregunta 5

Como se puede apreciar en la **Figura 32** el resultado obtenido, 4 encuestados respondieron que SI es óptimo el proceso de solicitud y emisión de certificados antes del sistema y 12 encuestados respondieron que SI es óptimo el proceso de certificación con el uso del sistema. Por tanto, se puede afirmar que el proceso se ha optimizado en un 57,14% con la creación del sistema.

## **6. El tiempo que tarda un solicitante en obtener un certificado, en días laborables**

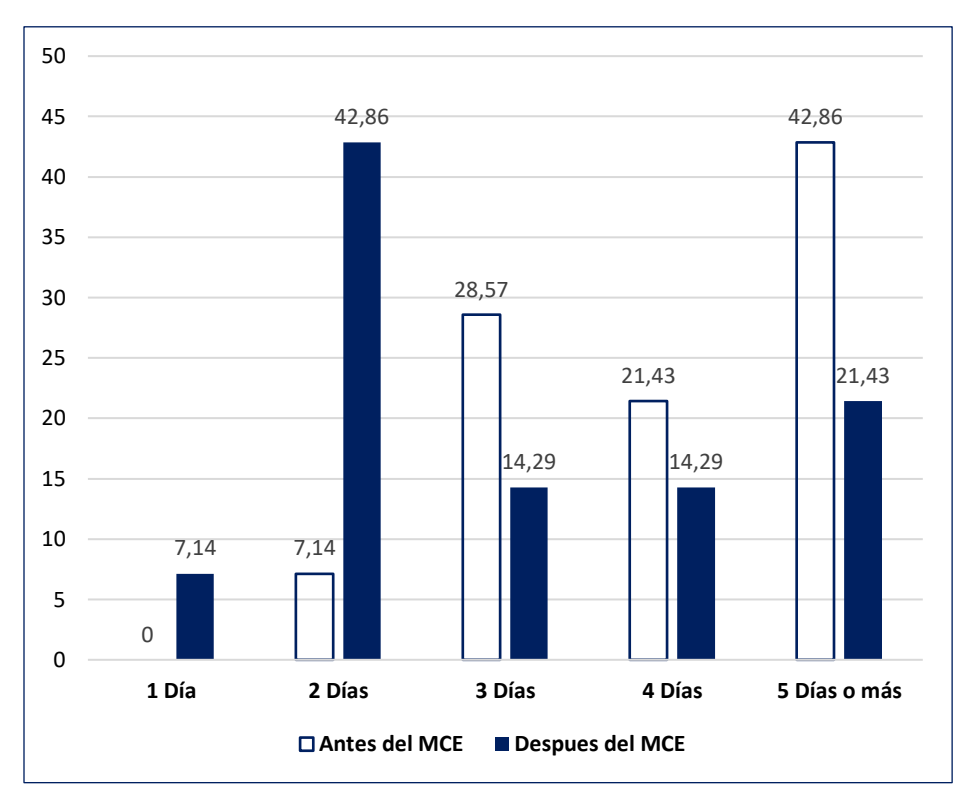

Figura 32. Pregunta 6

Para evaluar el resultado de esta pregunta representada en la **Figura 33,** se calculó el promedio de entrega en días laborables antes del sistema y después del sistema, obteniendo un resultado de 4 días, se tarda en obtener un certificado sin el uso del sistema y 3 días haciendo uso del sistema. Por tanto, se puede afirmar que hay una mejora de 1 día equivalente al 8,33%, con la implementación del MCE.

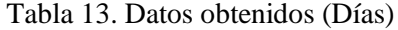

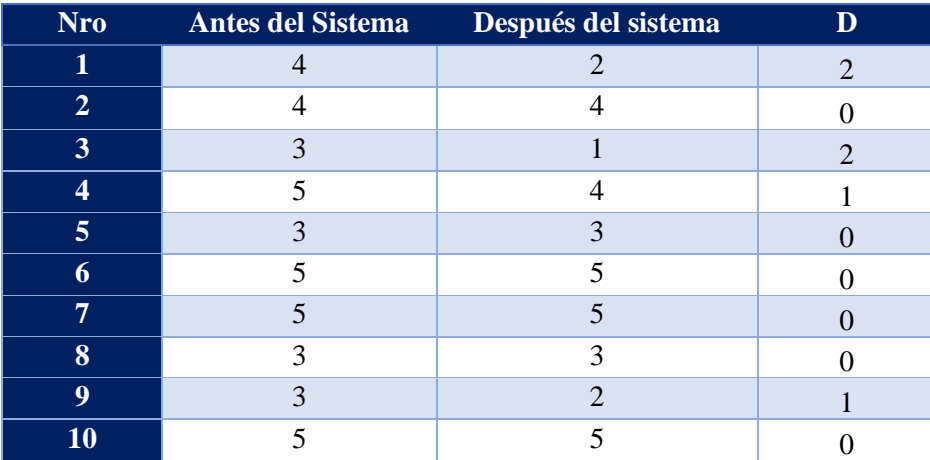

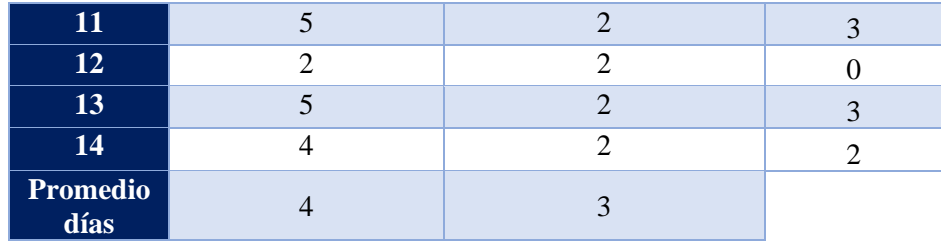

Se utilizó la prueba T- Student [47] para la comprobación de hipótesis

Estadístico de prueba:

$$
t = \frac{\overline{d}}{S_d/\sqrt{n}}
$$

Dónde:

: Estadístico t calculado.

 $\overline{d}$ : Media aritmética de las diferencias (pre y post).

$$
\overline{d}=\frac{\sum d}{n}
$$

: Tamaño de la muestra.

 $\mathcal{S}_d$ : Desviación estándar entre los valores de pre y post prueba.

$$
S_d = \sqrt{\frac{(d_i - \overline{d})^2}{n-1}}
$$

 $\boldsymbol{H}_0$ : El uso del módulo aumenta los días de espera al obtener un certificado.

: El uso del módulo disminuye los días de espera para obtener un certificado.

A continuación, se presenta los datos obtenidos del cálculo mediante T-Student con la herramienta SigmaPlot para comparar si la  $H_0$  es aceptada o rechazada.

Tabla 14. Test-Student (Muestras relacionadas) – Encuesta, solicitud y emisión de certificados

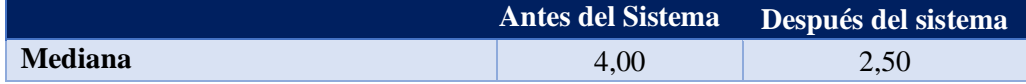

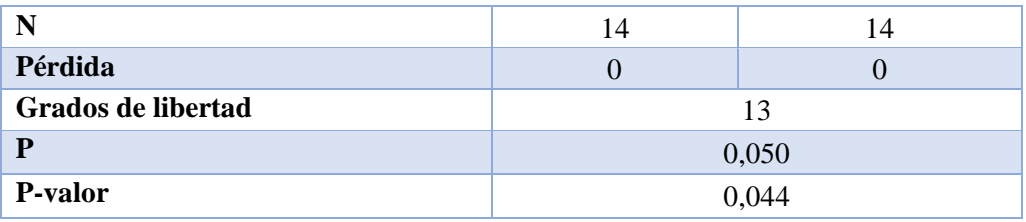

*T = 246,00* con *gl=13*, *P=0,044* y tasa de error del *0,05,* con base en los datos analizados, se concluye que se rechaza la  $H_0$  y se acepta  $H_1$  debido a que, *P-valor<0,050*, es decir, existe una probabilidad de 0,044 que el sistema incremente el tiempo de espera de un certificado.

▪ **Aceptación del Módulo de Certificación Electrónica**

# $^{7,10}/_{7,1}$ 71,4 14,3 **Nada de acuerdo En desacuerdo Indiferente De acuerdo Muy de acuerdo**

# **7. ¿El módulo de certificación electrónica es amigable y fácil de usar?**

Figura 33. Pregunta 7

Como se puede observar en la **Figura 34** el resultado obtenido, 10 encuestados están de acuerdo, 2 encuestados están muy de acuerdo, a 1 le es indiferente y 1 se encuentra en desacuerdo. Por tanto, se puede concluir que el 85,7% afirma que el módulo es amigable y fácil de usar.

# **8. ¿El módulo proporciona mensajes de información y manuales de usuario que facilitan su utilización?**

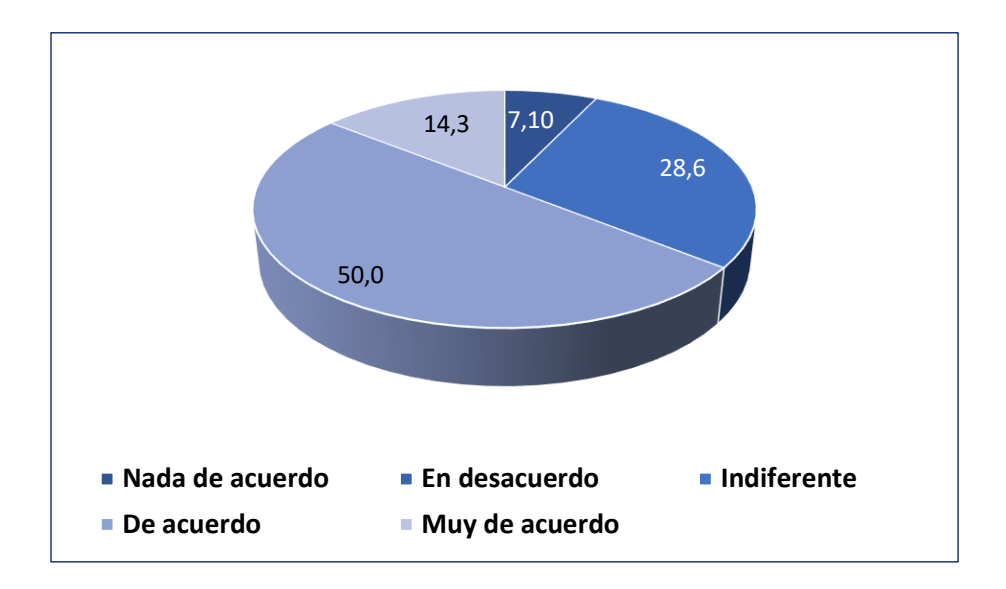

Figura 34. Pregunta 8

Como se puede observar en la **Figura 35** el resultado obtenido, 7 encuestados están de acuerdo, 2 encuestados están muy de acuerdo, a 4 le es indiferente y 1 se encuentra nada de acuerdo. Por tanto, se puede concluir que el 64,3% afirma que el módulo proporciona mensajes de información que facilitan su utilización y al 28,6% le es indiferente.

# **9. ¿El módulo, se encuentra disponible la mayor parte del tiempo para solicitar certificados académicos?**

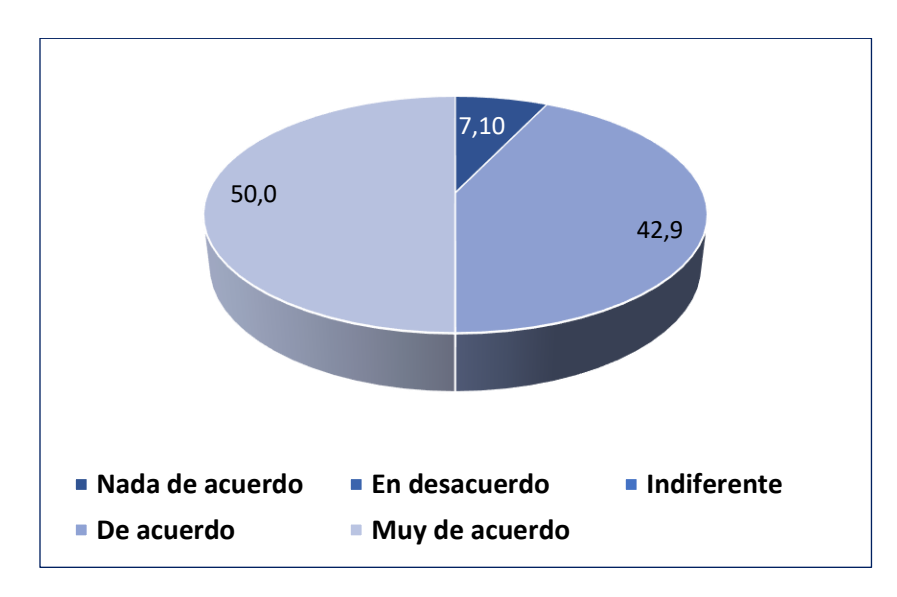

Figura 35. Pregunta 9

Como se puede observar en la **Figura 36** el resultado obtenido, 7 encuestados están muy de acuerdo, 6 encuestados de acuerdo y 1 se encuentra nada de acuerdo. Por tanto, se puede concluir que el 92,90% afirma que el módulo se encuentra disponible la mayor parte del tiempo para solicitar certificados académicos.

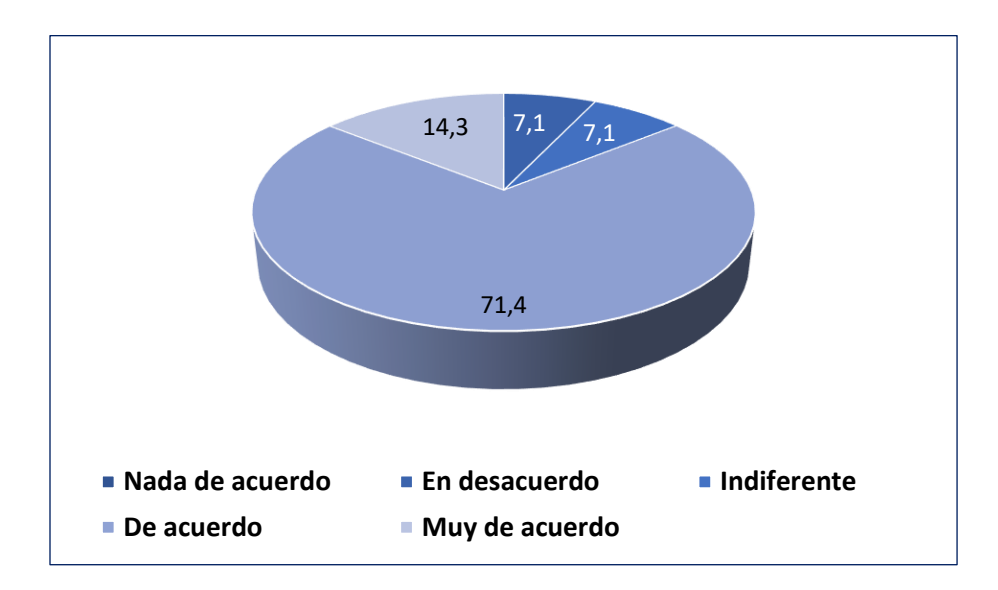

**10. En términos generales, ¿Me encuentro satisfecho con el módulo de certificación electrónica?**

Figura 36. Pregunta 10

Como se puede observar en la **Figura 37** el resultado obtenido, 10 encuestados están de acuerdo, 2 encuestados están muy de acuerdo, a 1 le es indiferente y 1 se encuentra en desacuerdo. Por tanto, se puede concluir que el 85,7% se siente satisfecho con el servicio que brinda el Módulo de Certificación Electrónica.

#### **7. Discusión**

El presente Trabajo de Titulación, relacionado con la emisión de certificados con firma electrónica, cuyo resultado final es la creación del módulo para la carrera de Ingeniería en Sistemas-Computación, se basa en el cumplimiento de cada objetivo específico planteado y se detallan a continuación:

• **Objetivo específico 1.** *Establecer los procesos para la emisión y solicitud de certificados académicos utilizando la notación BPMN (Business Process Model and Notation)*

En el primer objetivo, se establecieron los procesos que intervienen en la solicitud y emisión de certificados académicos, obtenidos a través de entrevistas al personal administrativo de la carrera de Ingeniería en Sistemas, además de fijar los requerimientos de usuario, de esta forma, se elaboraron los diagramas de Modelo BPMN del proceso actual y del proceso automatizado. Al no existir una guía del proceso, se tuvo mayor libertad al momento de analizar la propuesta sin alterar el proceso que se estaba llevando.

Con la aplicación de la metodología BPM:RAD, mediante sus tres fases se obtuvo; en la fase de "*Modelización Lógica*", se identificaron las principales actividades involucradas en el proceso de solicitud y emisión de certificados, permitiendo elaborar un diagrama inicial de dicho proceso, sin detallar las funciones y tareas específicas que realizan cada uno de los actores. En la fase de "*Diseño preliminar*", se elaboró el modelado físico a partir de la fase anterior, donde se detallan los servicios funcionales, además de quién y cómo se lo hace. Finalmente, en la fase de "*Diseño BPM*", se creó el esquema de todo el proceso automatizado en Bonita Studio, considerando las funciones, actividades específicas y las reglas de negocio para cada nómina.

• **Objetivo específico 2.** *Desarrollar el módulo para la solicitud y emisión de certificados académicos utilizando la herramienta Bonita y la metodología XP (Extreme Programming)*

En este objetivo, se desarrolló mediante la aplicación de la metodología XP (*Extreme Programming*), la cual propone cuatro fases: Planificación, Diseño, Codificación y Pruebas. En la fase de planificación se elaboró el Documento de Especificación de Requerimientos basado en el estándar IEEE 830 donde se detallan los usuarios del sistema, las funcionalidades y restricciones del sistema y una serie de requisitos no funcionales, asimismo se realizaron las historias de usuario útiles para el desarrollo del MCE, además, se elaboró el diseño básico del módulo mediante diagramas UML como: caso de uso general, diagrama de secuencia para firmar los documentos, diagrama de clases del modelo de la base de datos. La fase de codificación del MCE se desarrolló mediante cuatro iteraciones, además, se estableció un estándar de codificación en la base de datos y en el código. Finalmente, en la fase de pruebas, se comprobó que el módulo funcione correctamente, de acuerdo a los requerimientos, mediante pruebas unitarias a los métodos codificados y pruebas de aceptación del MCE con el Ing. Pablo F. Ordóñez Ordóñez Mg. Sc.

# • **Objetivo específico 3.** *Definir un plan de implantación para el módulo de la carrera de Ingeniería en Sistemas-Computación*

En el presente objetivo, se procedió a la elaboración del plan de implantación, basado en las metodologías: "ASAP", "Sure Step" y "Oracle AIM". Estableciendo una propuesta de tres fases: en la fase de *"Iniciación y organización"* se conformó un comité encargado de gestionar la correcta instalación del módulo y se elaboró el cronograma del plan de implantación**.** En la fase de "*Ejecución*", se procedió a la instalación y carga de datos del servidor de Bonita en el entorno de desarrollo para instalar el MCE, se elaboraron los manuales de instalación y configuración del módulo, manuales de usuario para el administrador, secretaria, director/gestor y estudiantes; y se realizaron pruebas del sistema simulando los usuarios administrativos, estudiantes y al administrador del MCE. En la fase de "*Arranque del sistema y cierre*", se procedió a preparar el entorno de producción basado en el entorno de desarrollo para el despliegue de MCE; se hizo la entrega de manuales y finalmente se realizaron las pruebas para la aceptación del MCE con los administrativos de la Carrera de Ingeniería en Sistemas.

Para evidenciar el grado de factibilidad de la solución presentada, se hizo un análisis de las respuestas brindadas por los estudiantes y egresados que; contestaron la encuesta correspondiente y además usaron el módulo durante el periodo de prueba en el ambiente de producción.

De ahí que se presenta la **Tabla 15,** con los datos arrojados en la medición de los indicadores.

| <b>Indicador</b>                                | $\frac{0}{0}$    |
|-------------------------------------------------|------------------|
| Proceso extenso                                 | 71,43%           |
| Tasa de error                                   | $-7,15%$         |
| Comunicación del estado de trámite              | 85,71%           |
| Nivel de optimización del proceso               | 57,14%           |
| Tiempo de redacción o generación de solicitudes | 64,29%           |
| Tiempo de emisión de certificado                | $8,33\%$ (1 día) |

Tabla 15. Porcentaje de indicadores

Con base en los resultados obtenidos, se puede evidenciar que la implementación del módulo, brinda una mejora de 46,63%, en el proceso de solicitar y emitir certificados. Cabe mencionar que con el uso del sistema se produce mayor porcentaje de error en los datos de los estudiantes y egresados, esto se presenta porque son ingresados de forma manual y no desde un archivo que cargue toda la base de datos de los usuarios. Para minimizar dicho error se incorporó un **mensaje informativo**, de manera que los estudiantes verifiquen sus datos antes de realizar la solicitud correspondiente.

Por otro lado, se evidencia una notable acogida del Módulo de Certificación Electrónica por parte de los usuarios, quienes manifiestan que: el sistema es amigable y fácil de usar (**85,7%**), brinda información oportuna mediante mensajes y el manual de usuario (**64,3%**), está disponible la mayor parte del tiempo, facilitando su utilización sin limitaciones (**92,9%**) y permite que los usuarios se sientan satisfechos por el servicio brindado (**85,7%**).

La automatización del proceso, permite una mejor administración de los documentos al generarlos y firmarlos, aumenta la eficiencia en el trámite y estandariza los pasos del proceso. Con lo que se puede afirmar que la implementación del módulo se logró de forma exitosa, cumpliendo con cada uno de los objetivos trazados.

#### **8. Conclusiones**

Una vez finalizado el proyecto de titulación se llega a las siguientes conclusiones:

- El presente TT tuvo como objetivo, *implementar un módulo para realizar la solicitud y emisión de certificados académicos en la carrera de Ingeniería en Sistemas/Computación, perteneciente a la Facultad de la Energía, las Industrias y los Recursos Naturales no Renovables de la Universidad Nacional de Loja*. Con base en los resultados obtenidos en la encuesta, se concluye que se logró automatizar el proceso, disminuyendo el tiempo de entrega de un certificado en 1 día, agilizando el trámite y aumentando la efectividad y satisfacción del usuario.
- Con el fin de *establecer los procesos para la emisión y solicitud de certificados académicos utilizando la notación BPMN (Business Process Model and Notation*), se concluye que, enmarcados en el empleo de la metodología BPM:RAD, se posibilitó entender el flujo manual que se estaba llevando en la emisión de certificados, para modelar el diagrama que pasó a ser automatizado.
- Al *desarrollar el módulo para la solicitud y emisión de certificados académicos utilizando la herramienta Bonita y la metodología XP (Extreme Programming),* se puede concluir que el MCE es amigable y fácil de usar; ya que presenta los mensajes de información y proporciona los manuales de usuario, tal como se lo demuestra en los resultados obtenidos a través de las encuestas.
- Luego de *definir un plan de implantación para el módulo de la carrera de Ingeniería en Sistemas-Computación,* se concluye que el despliegue del software fue exitoso; ya que, quienes hicieron uso de él, afirman que se encuentra disponible la mayor parte del tiempo permitiendo que los usuarios se sientan satisfechos con el servicio que brinda el MCE, así se lo demuestra con los resultados obtenidos en la encuesta correspondiente.

# **9. Recomendaciones**

Luego de haber realizado el presente Trabajo de Titulación y ejecución del MCE, se recomienda lo siguiente:

- A la Coordinación de la Carrera de Ingeniería en Sistemas-Computación de la UNL, desarrollar servicios Web Rest en cualquier lenguaje de programación para extender las funcionalidades provistas por Bonita Community o para superar sus limitantes.
- A las autoridades que tienen a su cargo la dirección de la Carrera de Ingeniería en Sistemas-Computación de la UNL, incrementar el uso de soluciones informáticas, para la emisión de documentos.
- A los estudiantes de la Carrera de Ingeniería en Sistemas-Computación de la UNL, desarrollar software en la herramienta Bonita, aplicando metodologías BPM que facilitan la automatización de procesos y utilizar el estándar IEEE-830 para la especificación de requerimientos de software de manera clara.

# **9.1. Trabajos futuros**

- Realizar un análisis minucioso de cómo se está desarrollando el proceso actual, para posteriormente evaluarlo de forma correcta y proponer la solución automatizada adecuada.
- Ampliar el módulo para que el sistema no emita solamente certificados académicos, sino todo tipo de certificados requeridos por ex estudiantes, docentes y personal administrativo, con el fin de apoyar a las tareas de la Carrera de Ingeniería en Sistemas-Computación de la Universidad Nacional de Loja.
- Extender el MCE de tal forma, que se implemente en todas las carreras de las diferentes facultades de la Universidad Nacional de Loja.
- Implementar un Quiosco Automático, de fácil acceso, para que los usuarios puedan obtener certificados académicos y documentos en horarios más extendidos y de forma inmediata.

#### **10. Bibliografía**

- [1] R. G. y. M. Lillalí, Tecnologías de la Información y la Comunicación, Mexico: Pearson, 2019.
- [2] C. Nacional, *Ley de comercio electrónico, firmas,* Lexis, 2002.
- [3] G. M. Q. Haro, *Levantamiento de procesos para elaboración de trámites mediante la herramienta BPM BonitSoft en el departamento financiero del Gobierno autónomo descentralizado municipal Baños de Agua Santa,* Ambato: Universidad Técnica de Ambato, 2020.
- [4] K. Mohammed y E. Hashim, «A Comparison between Bonitasoft and Bizagi. Diss,» Sudan University of science & Technology, 2014.
- [5] J. R. L. Fuentes, Desarrollo de Software Ágil. Extreme Programming y Scrum:, 2da edición , IT Campus Academy, 2015.
- [6] S. Nagpal, S. Kumar y A. Kumar, «Comparative Study of ERP Implementation Strategies,» *Long Island Systems, Applications and Technology,* pp. 1-9, 2015.
- [7] A. Uhl, «BTM2 AND ASAP,» *360º: The bussiness transformation journal,* nº 6, pp. 233- 244, 2013.
- [8] D. Navarro, «Análisis y aplicación de Metodología ASAP para Rollout de Global Bike Inc. en Chile,» Universidad del Bío-Bío, Concepción, 2017.
- [9] V. Medina, «El documento electrónico, contratación electrónica y firma electrónica en el ordenamiento jurídico de la República Bolivariana de Venezuela,» *Télématique,* vol. 11, nº 2, pp. 33-49, 2012.
- [10] J. Espinoza, «Entre la firma electrónica y la firma digital: aproximaciones sobre su regulación en el Perú,» *Revista IUS,* vol. 12, nº 41, 2018.
- [11] Universidad Politècnica de Valencia, «¿Qué es un Certificado Digital?,» 2017. [En línea]. Available: https://www.upv.es/contenidos/CD/info/711545normalc.html.
- [12] C. Nacional, *Fuentes de la presente edición de ley de comercio electrónico, firmas,* Quito: Congreso Nacional, 2002.
- [13] Ley de comercio electrónico, firmas y mensajes de datos, «Registro Oficial Suplemento 557 de 17-abr-2002,» 2018. [En línea]. Available: https://www.telecomunicaciones.gob.ec/wpcontent/uploads/downloads/2012/11/Ley-de-Comercio-Electronico-Firmas-y-Mensajes-de-Datos.pdf.
- [14] U. c. d. l. i. p. Security Data, *Unidad certificadora de la información privada, autorizada por ARCOTEL para emisión de Firma Electrónica y servicios relacionados a través de la red.,*  Security Data, 2021.
- [15] C. d. l. Judicatura, *Plan Estratégico de la Función Judicial,* Quito: Consejo de la Judicatura, 2011.
- [16] H. Hernández, D. Martínez y D. Cardona, «Enfoque basado en procesos como estrategia de direcciòn para las empresas de transformaciòn,» *Saber, ciencia y libertad,* vol. 11, nº 1, pp. 141-150, 2016.
- [17] M. Moreira, «La gestión por procesos en las instituciones de información,» *ACIMED,* vol. 14, nº 5, 2006.
- [18] N. Piña, «Estudio de los factores màs importantes que afectan a las organizaciones para el èxito en iniciativa de business process management como ventaja competitiva,» 2011.
- [19] L. Silva, H. Hernández, A. Vàsquez y O. Pèrez, «Diseño de un sistema de automatización para la planta de alimento ensilado "Héctor Molina",» *Revista Ciencias Técnicas Agropecuarias,* vol. 26, nº 4, 2017.
- [20] N. Chabanoles y P. Ozil, «Bonita BPM: an open‐source BPM‐based ap‐ plication development platform to build adapt‐ able business applications,» *International Conference on Business Process Management,* 2015.
- [21] F. Rasheed y S. Ahmad, «Workflow Optimization through Business Reengineering for Telecardiac System,» pp. 33-38, 2015.
- [22] A. Rodrìguez, P. Bazán y F. Díaz, «Características funcionales avanzadas de los BPMS: análisis comparativo de herramientas,» XXI Congreso Argentino de Ciencias de la Computación, Junín, 2015.
- [23] G. Quishpe, «Levantamiento de procesos para elaboración de trámites mediante la herramienta BPM Bonita Soft en el departamento financiero del Gobierno autónomo descentralizado municipal Baños de Agua Santa,» Universidad Técnica de Ambato, Ambato, 2020.
- [24] R. C. Cabrera, *Guia para modelar procesos y procedimientos bajo el estándar BPMN 2.0,*  Gobierno del Estado, Jalisco, 2014.
- [25] C. C. C. Elizabeth, *Estudio comparativo entre las metodologías de desarrollo de software DSDM y Crystal: Caso práctico sitio web para la generación de pedidos de soluciones*

*informáticas, para la carrera de Ingeniería en Informática y Sistemas Computacionales de la UTC,* Latacunga: Universidad Técnica de Cotopáxi, 2015.

- [26] E. D. C. Manuel Alejandro Ortega, *Uso de modelos tradicionales y las metodologías ágiles aplicadas en la industria de software colombiano,* Cali: Universidad de Santiago de Cali, 2019.
- [27] D. A. C. Velíz, *Solución informática para la administración de procedimientos odontológicos,* Loja: Universidad Nacional de Loja, 2019.
- [28] T. R. S. M. N. B. Gul Ahmad, *Agile Methologies: Comparative Study and Future Direction,*  Dubai: European Academic Research, 2014.
- [29] R. E. L. M. d. Jimenez, «core ac uk, Revista tecnológica,» 08 Enero 2015. [En línea]. Available: https://core.ac.uk/download/pdf/80296686.pdf. [Último acceso: 09 Enero 2021].
- [30] C. S. Adrian Iacovelli, *Framework for Agile Methods Classification,* París: Centre de Recherche en Informatique (CRI).
- [31] C. BPM, Metodología BPM:RAD Rapid Analysis & Design, España: Centro oficial de BPM, 2005.
- [32] A. M. M. Mendoza, *BPM "Gestión de proyectos de investigación" del centro universitario de investigación científica y tecnológica de la Universidad Técnica del Norte utilizando AuraPortal,* Ibarra: Universidad Técnica de Ibarra: Facultad de Ingeniería en Ciencias Aplicadas Carrera de Ingeniería en Sistemas Computacionales, 2018.
- [33] J. Esteves y J. Partor, «Analysis of critical success factors relevance along SAP implementation phases,» *Americas Conference of Information Systems,* pp. 1019-1025, 2001.
- [34] R. Saravanan y C. Sundar, «Analysis of ERP Implementations,» *International Journal of Research in Business Management,* vol. 2, nº 5, p. 65, 2014.
- [35] R. Harris y T. Schultz, «Teaching ERP Implementation with Microsoft Dynamics Sure Step,» *Journal of Integrated Enterprise Systems,* vol. 5, nº 1, pp. 9-17, 2016.
- [36] M. Gutiérrez, L. Piñón y A. Sapién, «Análisis de metodologías de implementación de ERP,» *XVIII Xongreso Internacional de COntaduría Administración e Informática,* 2013.
- [37] A. Wild Ali, «Oracle methodologies for managing business solution projects,» *European Project Management Journal,* vol. 8, nº 1, pp. 25-32, 2018.
- [38] V. A. C. T. Carlos Daniel Borja Buestán, *Metodología para la especificación de requerimientos de software basado en el Estándar IEEE 830-1998,* Cuenca: Universidad Politécnica Salesiana sede Cuenca, 2013.
- [39] F. J. V. O. y. B. G. T. Camba, *Estudio, configuración y puesta en producción de un sistema gestor documental Alfresco basado en Open Source.,* Guayaquil: Universidad Politécnica Salesiana sede Guayaquil, 2015.
- [40] R. d. r. d. a. a. d. Ecuador., «RRAAE.,» 2020. [En línea]. Available: http://rraae.org.ec/. [Último acceso: 03 Novienbre 2020].
- [41] S. A. O. V. y. K. J. V. Espinales, «Repositorio ug edu ec,» 02 Diciembre 2015. [En línea]. Available: http://repositorio.ug.edu.ec/bitstream/redug/10760/1/TESIS%20Olivares%20y%20Vera.pdf. [Último acceso: 04 Noviembre 2020].
- [42] M. P. E. C. G. C. Mariana de Jesús González, «Implementación de Ventanillas Electrónicas para la emisión de Certificados Académicos en la Universidad Técnica Prticular de Loja,» de *Sexta Conferencia de Directores de Tecnología de Información, TICAL 2016 Gestión de las TICs para la Investigación y la Colaboración*, Buenos Aires, 2016.
- [43] L. M. M. Aguilera, *Sistéma automático de emisión de solicitudes y certificados académico – Estudiantiles para la universidad Técnica Estatal de Quevedo.,* Quevedo - Los Ríos - Ecuador: Repositorio uteq edu ec, 2014.
- [44] N. M. M. Toledo, *Kiosko multimedia para Consulta y emisión de Certificados Académicos de la Universidad Politécnica Salesiana,* Cuenca- Ecuador: Universidad Politécnica Salesiana, 2014.
- [45] R. d. E. C. d. E. Superior, «Reglamento de Régimen Académico,» Republica del Ecuador Consejo de Educación, 2019. [En línea]. Available: https://sangregorio.edu.ec/include/archivos/files/reglamento regimen academico 2019.pdf. [Último acceso: abril 2020].
- [46] P. Rodó, *Distribución t de Student,* Economipedia.com, 2019.
- [47] N. Cachi, «Prueba T de Student para datos relacionados (muestras dependientes),» Slideshare, 2012. [En línea]. Available: http://www. slideshare. net/niko54-sagitario/prueba-t-destudent-paradatos-relacionados. [Último acceso: Febrero 2022].
- [48] F. G. S. y. J. C. R. R. Fabiola Sáenz Blanco, *Etablishment of agile teams for software development: Review of literature,* Bogotá-Colombia: Universidad Distrital Francisco José de Caldas, 2017.
- [49] S. N. d. Información, «Información para Desarrolladores Firma Electrónica Ecuador,» Gobieno Electrónico FirmaEC, [En línea]. Available: https://www.firmadigital.gob.ec/informacion-para-desarrolladores/. [Último acceso: 08 Abril 2021].
- [50] R. d. E. Asamblea Nacional, *Código orgánico de la economía social de los conocimientos, creatividad e innovación,* Quito: Órgano del gobierno del Ecuador, 2016.
- [51] Oracle, «Oracle,» Convensiones de nomenclatura, [En línea]. Available: https://www.oracle.com/java/technologies/javase/codeconventionsnamingconventions.html. [Último acceso: 12 Agosto 2021].
- [52] F. P. González, *Implantación de un Sistema ERP en una PyME,* 2015.
- [53] N. Marketshare, «Net Marketshare,» Market Share Statistics for Internet Technologies, 2017. [En línea]. Available: https://netmarketshare.com/. [Último acceso: 21 FEBRERO 2022].
- [54] A. M. R. Zambrano, *Firma Electrónica Segunda Parte,* Quito: Derecho Ecuador, 2020.

# **11. Anexos**

**Anexo 1.** Versiones del proceso manual de emisión de certificados

**1.1.Proceso manual de certificación electrónica Versión 1.0.**

|                       | ۰C<br>$\overline{\mathbf{a}}$ Notificar<br>Solicitar<br>(lane)<br>certificado<br>rechazo<br>mediante emai<br>Enviar la solicitud<br>24 horas<br>Fin Solicitud rechazada<br>No<br>5                                                                                                    | .O<br>۱e<br>Recepts<br>certificade<br>academico<br>Fin del trámite           |
|-----------------------|----------------------------------------------------------------------------------------------------|------------------------------------------------------------------------------|
| EmisionDeCertificados | ۰O<br>l 2<br>24 horas (2)<br>¿Quien_firma?<br>$\begin{array}{ c } \hline \mathbf{Q} \\ \hline \mathbf{Verfficar so\"echud} \\ \hline \textit{y revisar requist} \textit{tos} \\\hline \end{array}$<br>í٤<br>Sì.<br>Eleborar<br>Descarger la<br>certificado<br>solicitud<br>Firma el Cestor<br>¿Solicitud aceptada<br>Firme el Abagedo<br>ß.<br>Firmer<br>documento<br>Emiar certificado<br>$\bullet$<br>Emár<br>certificado a<br>el ebogedo<br>gestor | Envier<br>certificado a<br>estudiante<br><b>O</b><br>Receptar<br>certificado |
|                       | l 2<br>ھ)<br>Devolver<br>certificade<br>Firmar et<br>certificado<br>۰<br>Firmado                                                                                                    |                                                                              |
|                       | $\mathbf{a}$<br>Devolver<br>E Firmer<br>certificado con<br>firma                                                                                                    |                                                                              |

Figura A1 1. Versión 1.0 del proceso manual del Módulo de Certificación Electrónica.

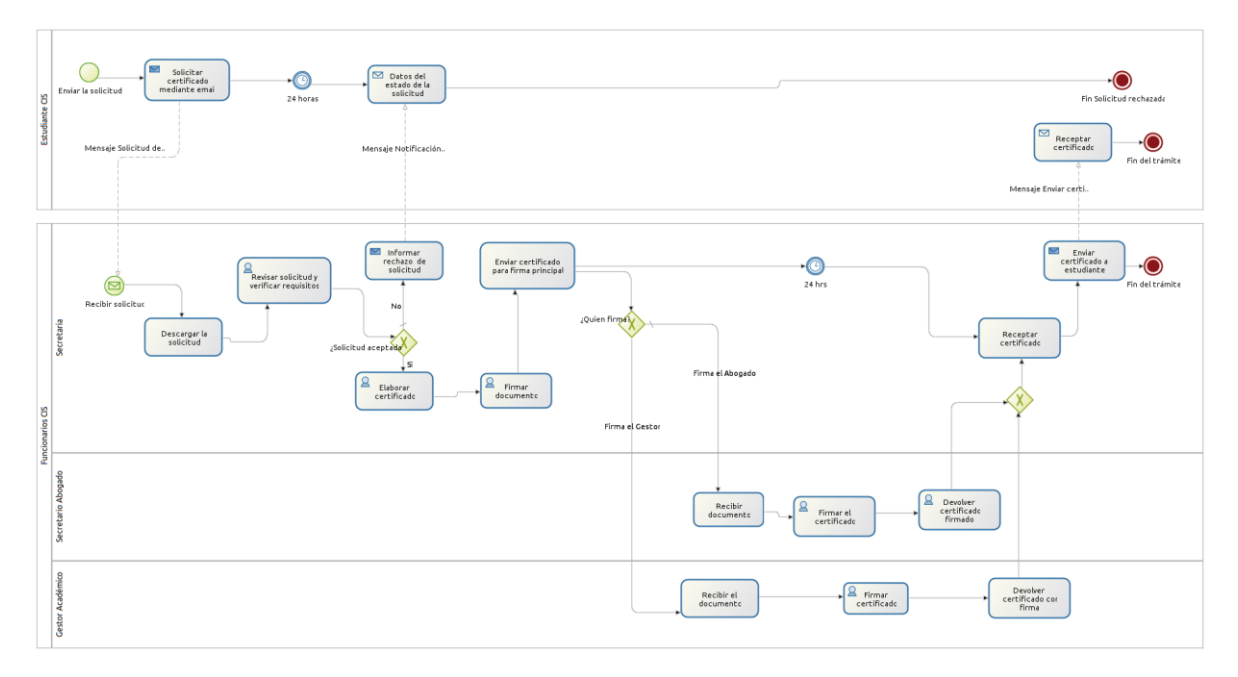

**1.2.Proceso manual de certificación electrónica Versión 2.0.**

Figura A1 2. Versión 2.0 del proceso manual del Módulo de Certificación Electrónica.

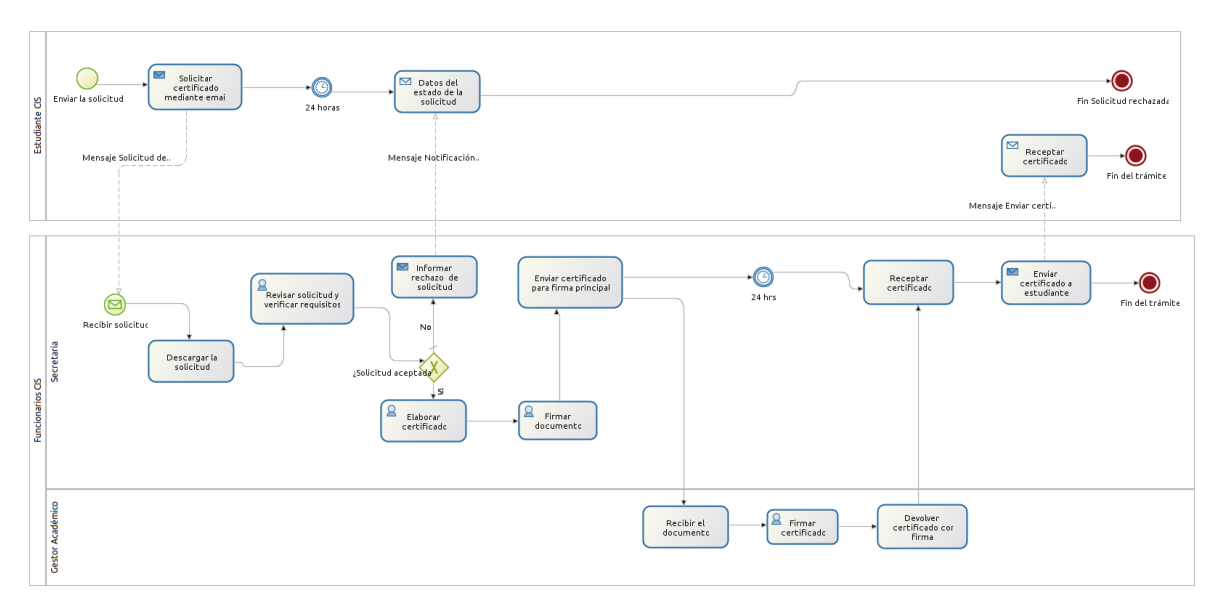

# **1.3.Proceso manual de certificación electrónica Versión 3.0.**

Figura A1 3. Versión 3.0 del proceso manual del Módulo de Certificación Electrónica.

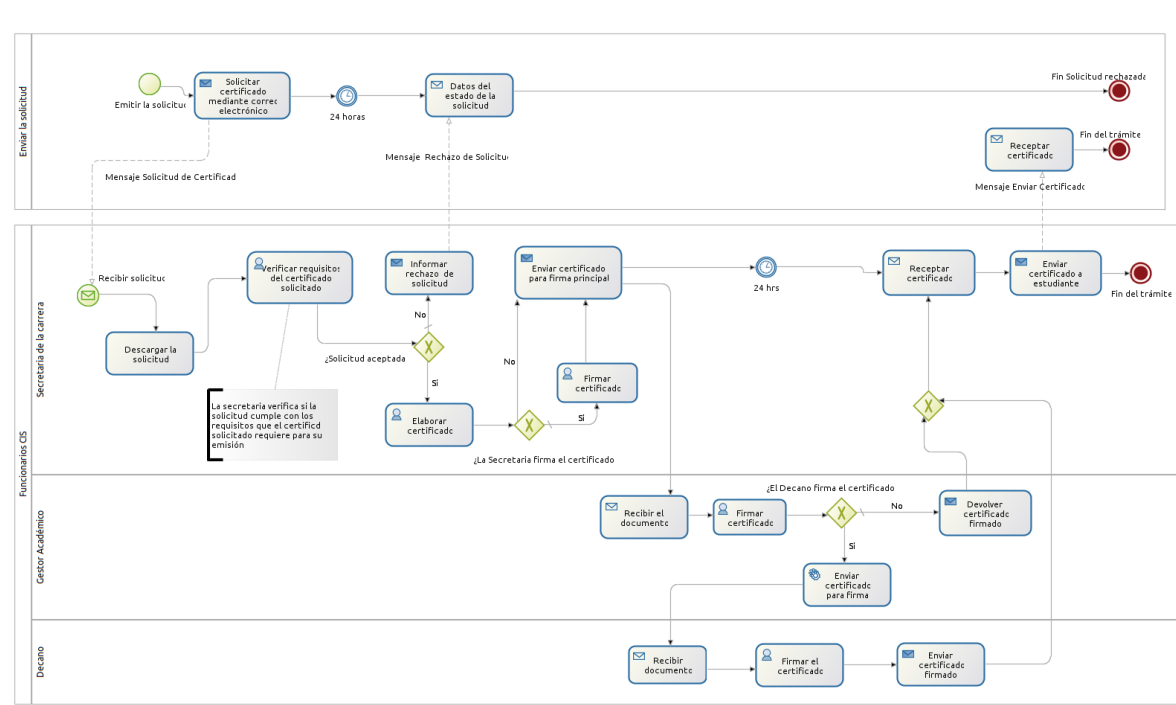

# **1.4. Proceso manual de certificación electrónica Versión 4.0.**

Figura A1 4. Versión 4.0 del proceso manual del Módulo de Certificación Electrónica.

Anexo 2. Entrevistas

2.1. Gestor de la Carrera de Ingeniería de Sistemas-Computación.

# **ENTREVISTA**

Nombre del entrevistado (a): Ing. Pablo Ordoñez Ordoñez

Rol en la organización: Gestor Académico de CIS

1. ¿Cuál es el procedimiento que realiza para emitir un certificado académico? ¿A quién llega la solicitud, posterior a eso que proceso sigue?

No existe un proceso establecido y regulado, pero el procedimiento se lleva de la siguiente manera en la actualidad: inicia con una solicitud simple, dirigido al encargado de la gestión donde se solicita un determinado certificado, estos pueden ser de prácticas, récord académicos, asistencia entre otros . La solicitud llega a la secretaría donde se coloca el respectivo recibido con fecha y quien lo recibe, posterior a ello, la secretaria lo envía al encargado de la gestión para el respectivo análisis de lo solicitado, si lo solicitado es viable en un máximo de tres días hábiles se entrega el certificado al solicitante.

Para la elaboración del certificado es un trabajo en equipo entre la secretaría y el gestor, siendo la secretaria quien lo elabora y firma, para posteriormente enviar al gestor para que firme el documento. Todo certificado contiene dos firmas, la secretaria como quien lo elabora y del gestor como quien autoriza, emite y da fe de lo escrito.

#### 2. ¿Cómo se verifican los datos del estudiante que solicita un certificado?

Se verifican de forma manual a través del número de cédula detallada en la solicitud. Se digita la cédula en el sistema que dispone la universidad, para verificar si se encuentra matriculado o no en la actualidad y por ahora también se verifica que no mantenga deudas pendientes, generalmente por segundas o terceras matrículas.

En el caso que mantenga deudas pendientes o no se encuentre matriculado, se devuelve la petición al solicitante, explicando que debe cancelar las deudas pendientes o adjuntar el derecho respectivo.

#### 3. ¿Existe alguna normativa y planificación para la elaboración y emisión de certificados?

No se cuenta con normativas para emitir un certificado, pues es un servicio que da la carrera y depende de la petición. Lo que existen son algunos modelos de certificados que se han ido obteniendo en el transcurso de los años que lleva vigente la carrera. Sin embargo, existen otras circunstancias donde de acuerdo al formato que piden que tenga, se elabora el certificado y algo a tener en cuenta es que también hay certificados que no se pueden elaborar en la carrera, en ese caso se notifica al solicitante.

4. ¿La carrera cuenta con algún sistema que genera certificados académicos de forma automática? ¿Cuál es dicho sistema y cuales son los certificados que emite dicho sistema?

La carrera no cuenta con ningún sistema que emita certificados, todo se realiza de forma manual. El SGA emite reportes de asistencia, notas, pensum o record académico que se anexa a un certificado, es decir, a un oficio que certifica lo solicitado.

5. ¿Usted, como gestor de la carrera, es el responsable de firmar los certificados académicos descritos en la Tabla 1, existe algún otro certificado que usted firme y no conste?

| <b>CERTIFICADO</b>                                                           | <b>FIRMAS REQUERIDAS</b>                                       | <b>DOCUMENTACIÓN</b><br><b>REQUERIDA</b> | <b>OBSERVACIONES</b>                                   |
|------------------------------------------------------------------------------|----------------------------------------------------------------|------------------------------------------|--------------------------------------------------------|
| Certificados de prácticas<br>pre-profesionales                               | - Gestor académico (e) de la CIS.<br>- Secretaria de la CIS    | -Solicitud                               |                                                        |
| Certificados de II prórrogas<br>para pagos                                   | - Gestor académico (e) de la CIS.<br>- Secretaria/o CIS.       | -Solicitud                               |                                                        |
| <b>Certificados de eventos</b>                                               | - Gestor académico (e) de la CIS.<br>- Decano de la FEIRNNR.   | -Solicitud                               |                                                        |
| Certificado de que no debe<br>aprobar los niveles de<br>Computación.         | - Gestor académico (e) de la CIS.<br>- Secretaria/o de la CIS. | -Solicitud                               | Caso excepcional.                                      |
| Certificado de exenticidad de<br>prácticas pre-profecionales<br>(pasantías). | - Gestor académico (e) de la CIS.<br>- Secretaria CIS.         | -Solicitud                               | Caso excepcional.<br>No se encuentra<br>vigente.       |
| Certificados de pasantías                                                    | - Gestor académico (e) de la CIS.<br>- Secretaria de la CIS.   | -Solicitud                               | En la actualidad ya no<br>se realizan, son<br>pagadas. |

Tabla 1. Listado de certificados

Si, esos son los certificados que se firma como gestor de la carrera, y no existen otros además de los que ya se encuentran descritos.

6. ¿Cuáles son los certificados que más le solicitan los estudiantes y cuáles son los menos solicitados, de ellos que certificados considera que se deben digitalizar de forma urgente?

El más solicitado es el de prácticas pre profesionales.

7. ¿A qué dirección de correo electrónico se debe enviar una solicitud de petición de certificados que está dirigida a usted?

Todos son importantes, sin embargo, el de prácticas preprofesionales sería el de mayor urgencia ya que es el más solicitado.

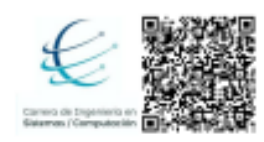

Firmado digitalmente por PABLO FERNANDO ORDONEZ ORDONEZ Razón: Titulación / Validación Ubicación: Loja

Pablo F. Ordoñez-Ordoñez, Mg.Sc. **GESTOR DE LA CARRERA CIS/C** 

## 2.2. Secretaria de la Carrera de Ingeniería de Sistemas-Computación.

#### *ENTREVISTA*

Nombre del entrevistado(a): Sra. Elisa Beatriz Orellana Bravo.

Rol en la organización: Secretaría de la carrera de Ingeniería en Sistemas/Computación.

1. ¿Cuáles son los certificados académicos que emite la carrera a los estudiantes? y de esos certificados, ¿cuáles son los certificados más solicitados y los menos solicitados por los estudiantes?

Existen varios certificados como son: Certificados de pasantías, Certificados de matrículas, Certificados de promoción, Certificados de no adeudar, Certificados de pagos, Certificados de aprobación de ciclo, Certificados para seguir maestrías, Certificado de cumplimiento de malla curricular, Certificados de prórrogas.

Los certificados más solicitados en este momento son: los de pagos, matriculas, record académicos, asignaturas aprobadas, prácticas preprofesionales.

## 2. ¿Quién es el encargado de receptar las solicitudes para emitir los certificados académicos?

Las solicitudes siempre las recibe la secretaria de la carrera, en este caso Sra. Elisa Beatriz Orellana Bravo.

#### 3. ¿Cómo se elaboran los certificados?

Existe un formato que ha sido elaborado por la secretaria y el gestor, que está sujeto a cambios, de acuerdo a las necesidades del solicitante.

#### 4. De forma general ¿Cuáles son los requisitos necesarios para solicitar un certificado?

Los requisitos varían de acuerdo a lo solicitado. Por ejemplo, si ya son profesionales, un requisito indispensable es el derecho de \$5. Si son estudiantes, se requiere únicamente la petición. Para solicitar un récord académico se necesitan todas las certificaciones, tanto de inglés, educación física y de prácticas.

## 5. ¿Qué procedimientos se realizan para emitir un certificado? ¿Se sigue alguna normativa legal?

Todo lo que se emite y se hace en la carrera debe contener la sumilla del gestor, una vez llega la solicitud a secretaría se pasa al gestor, que es quien autoriza lo que se debe hacer, la secretaria lo elabora, vuelve al gestor para que revise y si cree pertinente firma el certificado, una vez firmado se envía el certificado al solicitante.

No existe una normativa vigente para la elaboración y emisión de certificados, el secretario abogado es quien realiza la asesoría en el ámbito legal en el caso de ser requerido en algún trámite.

## 6. Para firmar el certificado de forma digital ¿Qué herramienta utiliza y cuál es el procedimiento que sigue?

Se lo realiza mediante el sistema FirmaEC que se lo descarga, se busca la firma que ha sido otorgada por el registro civil, y luego el archivo que se desea firmar.

## 7. ¿Cuentan con algún sistema que genera certificados de forma automática? ¿Cuál es dicho sistema y cuales son los certificados que emite dicho sistema?

Si, el mismo sistema del SGA nos emite Certificados de matrícula, Certificados de promoción, Certificados de Asistencia, simplemente entramos con el usuario y contraseña, se los descarga, firma y se envían.

#### 8. ¿Cómo se verifican los datos del solicitante y su petición para emitir un certificado?

Se verifican los datos de forma manual, tanto los datos personales, como la validación del tipo de certificado que está solicitando.

#### 9. ¿Existen formatos establecidos para elaborar una solicitud para obtener un certificado académico? ¿Cómo puedo obtener esos formatos?

En la actualidad no se tienen formatos para las solicitudes, debido a que, al estar a un nivel universitario, los estudiantes deberían poder elaborar una solicitud.

## 10. ¿Existen formatos establecidos para los certificados académicos que se emiten? ¿Cómo puedo obtener esos formatos?

Si existen algunos formatos sin embargo otros se los elabora de acuerdo a las necesidades y todos están sujetos a cambios. Si se puede otorgar esos formatos, mediante un oficio dirigido al gestor.

#### 11. ¿A qué autoridad de la carrera debe ir dirigida una solicitud de certificado académico?

Todas las solicitudes de carácter académico, deben estar dirigidas al gestor, aún si los certificados son firmados por el abogado. El gestor es quien autoriza emitir los certificados.

#### 12. ¿Qué tiempo aproximadamente se tarda en emitir un certificado académico?

El tiempo de entrega depende del tipo de certificado solicitado, ya que existen ciertas peticiones que deben ser analizadas en la redacción, y esto se hace en conjunto con el gestor o abogado. De forma general se tarda 2 días hábiles.

# 13. ¿Qué certificado requiere más tiempo para su emisión y cual es el que requiere menos tiempo en su emisión?

El certificado de récord académico es el que se tarda más tiempo en ser entregado, debido a la falta de información en la solicitud, en cuanto a las fechas de ingreso del peticionario.

# 14. ¿Qué certificado tiene más requisitos para su emisión y cual es el que tiene menos requisitos para su emisión?

El certificado de récord académico es el que más requisitos se requiere para ser emitido, porque depende de la emisión de otros certificados como: Certificado de inglés, prácticas pre-profesionales, educación física, en otros tipos de certificados sólo es necesario la solicitud.

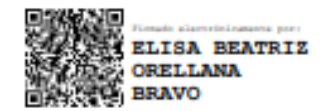

Anexo 3. Solicitud de Certificados: Carrera de Ingeniería en Sistemas-Computación

Loja, 27 de noviembre de 2020

#### Sr. Ing. Pablo Fernando Ordóñez O. GESTOR ACADÉMICO (E) DE LA CARRERA DE INGENIERÍA EN SISTEMAS Y COMPUTACIÓN

De mi consideración:

Alex John Chamba Macas, con C.I. 1105643314 y Raquel Jenny Lojano Chavez, con C.I. 1900463702, estudiantes del décimo ciclo paralelo "A" de la carrera de Ingeniería en Sistemas, solicitamos a su autoridad de la manera más comedida, autorice a quien corresponda, la entrega de los formatos de los certificados que dispone y emite la carrera a los estudiantes, ya que son de gran importancia para el desarrollo del Proyecto de Titulación denominado "MÓDULO PARA LA CERTIFICACIÓN ELECTRÓNICA EN LA CARRERA DE INGENIERÍA EN SISTEMAS/ COMPUTACIÓN".

Por la favorable atención que se digne dar al presente, le anticipamos nuestros más sinceros agradecimientos.

Atentamente,

Alex John Chamba Macas. C.I. 1105643314 Email:alex.chamba@unl.edu.ec Celular: 0993898998

Raquel Jenny Lojano Chavez. C.I. 1900463702 Email:raquel.lojano@unl.edu.ec Celular: 0999707653

# **Anexo 4.** Listado de certificados Obtenidos

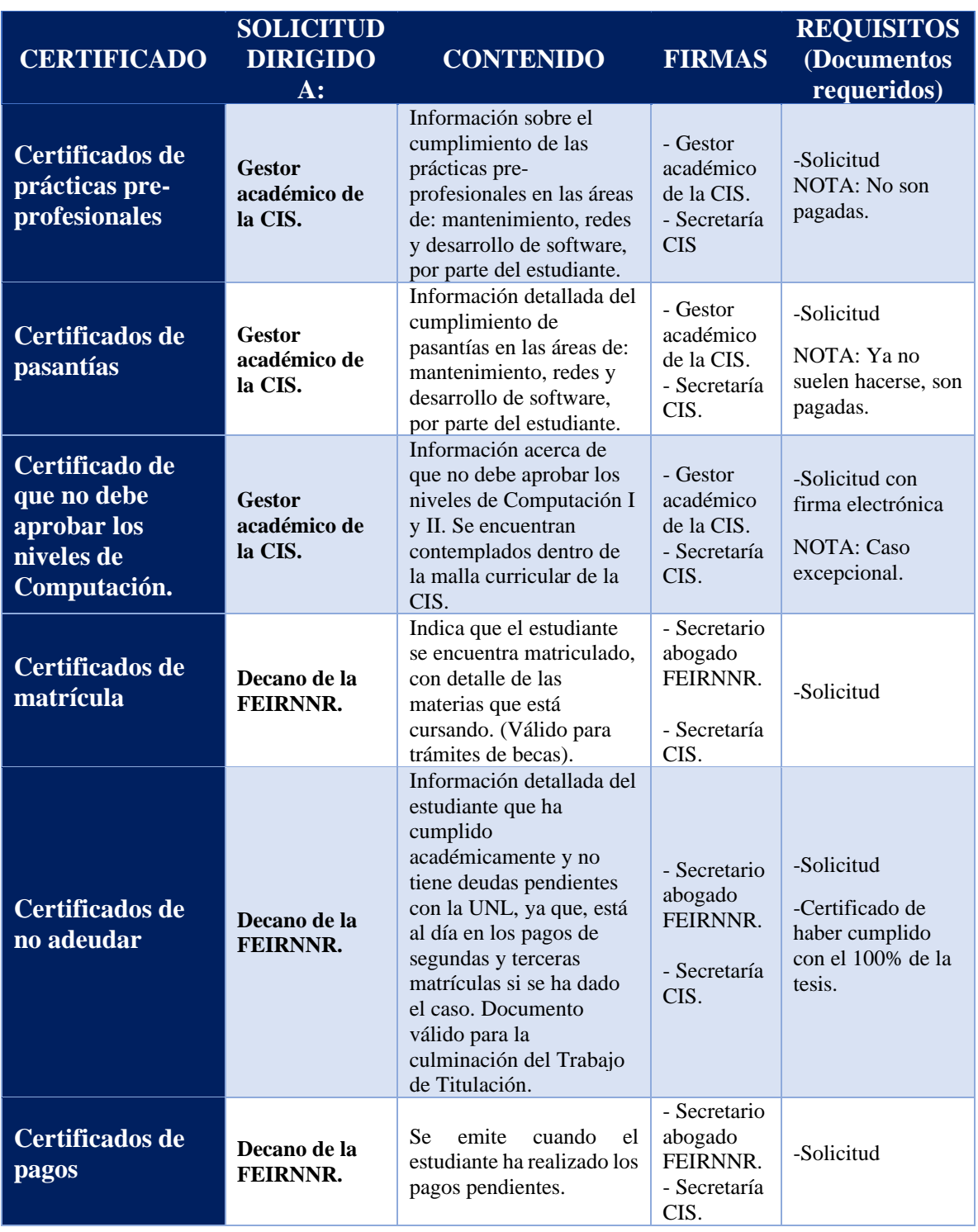

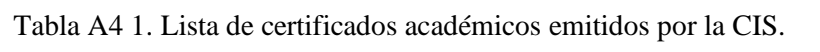

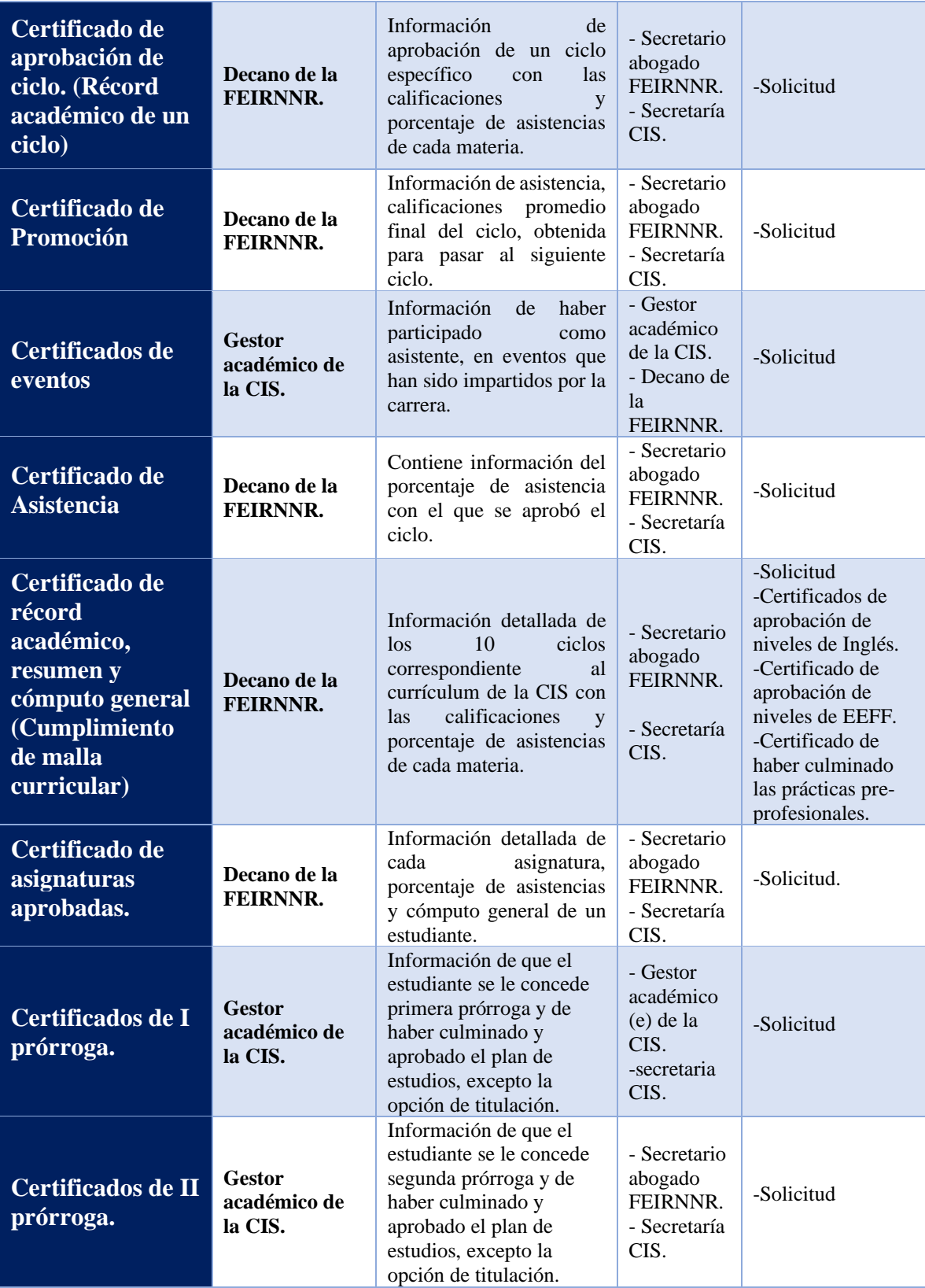

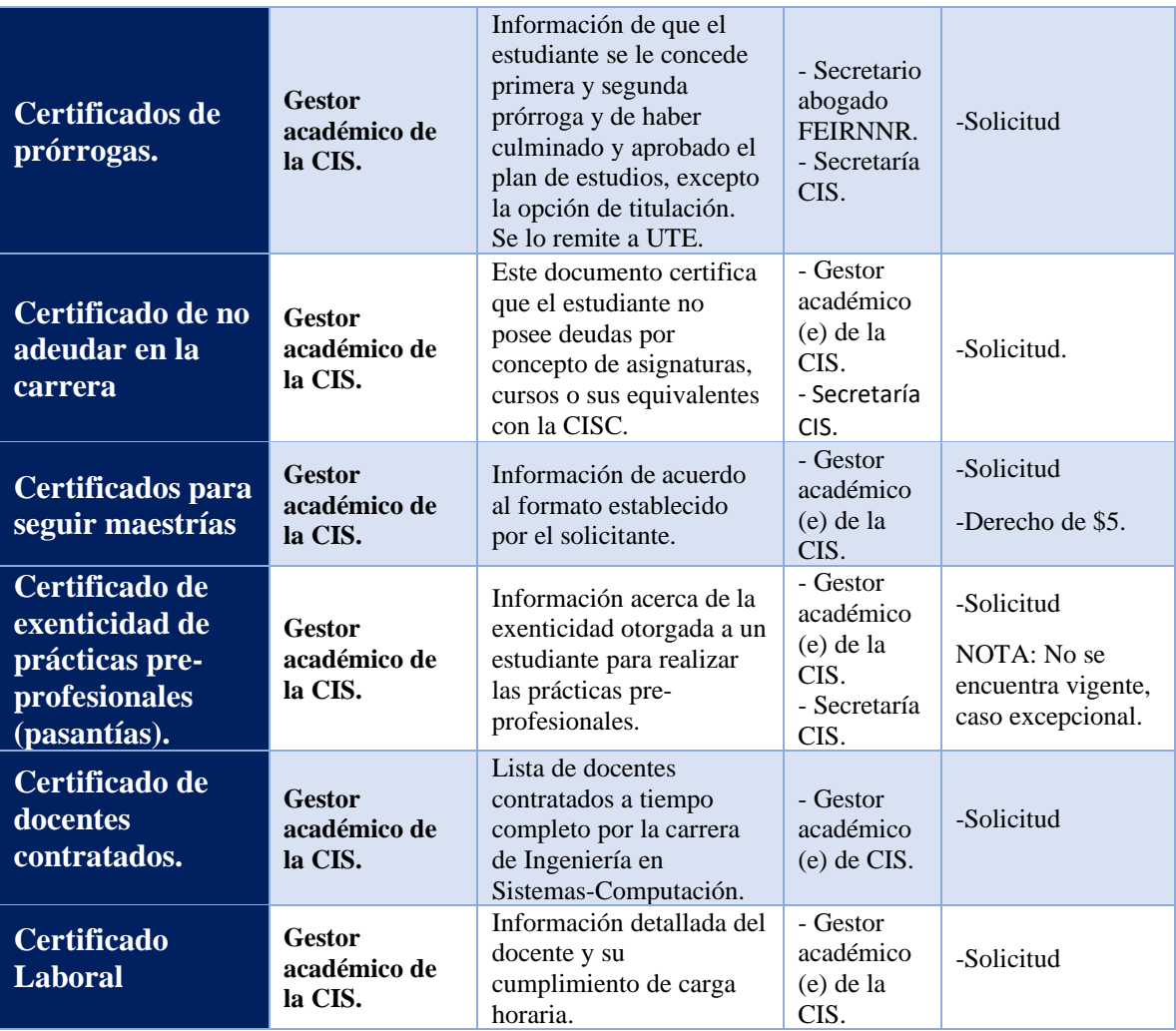

# Tabla A4 2. Correos electrónicos de los funcionarios.

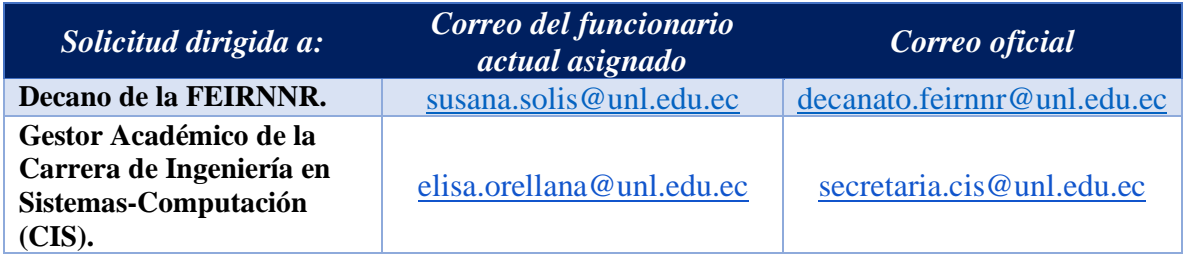

# **Anexo 5.** Listado de certificados del MCE

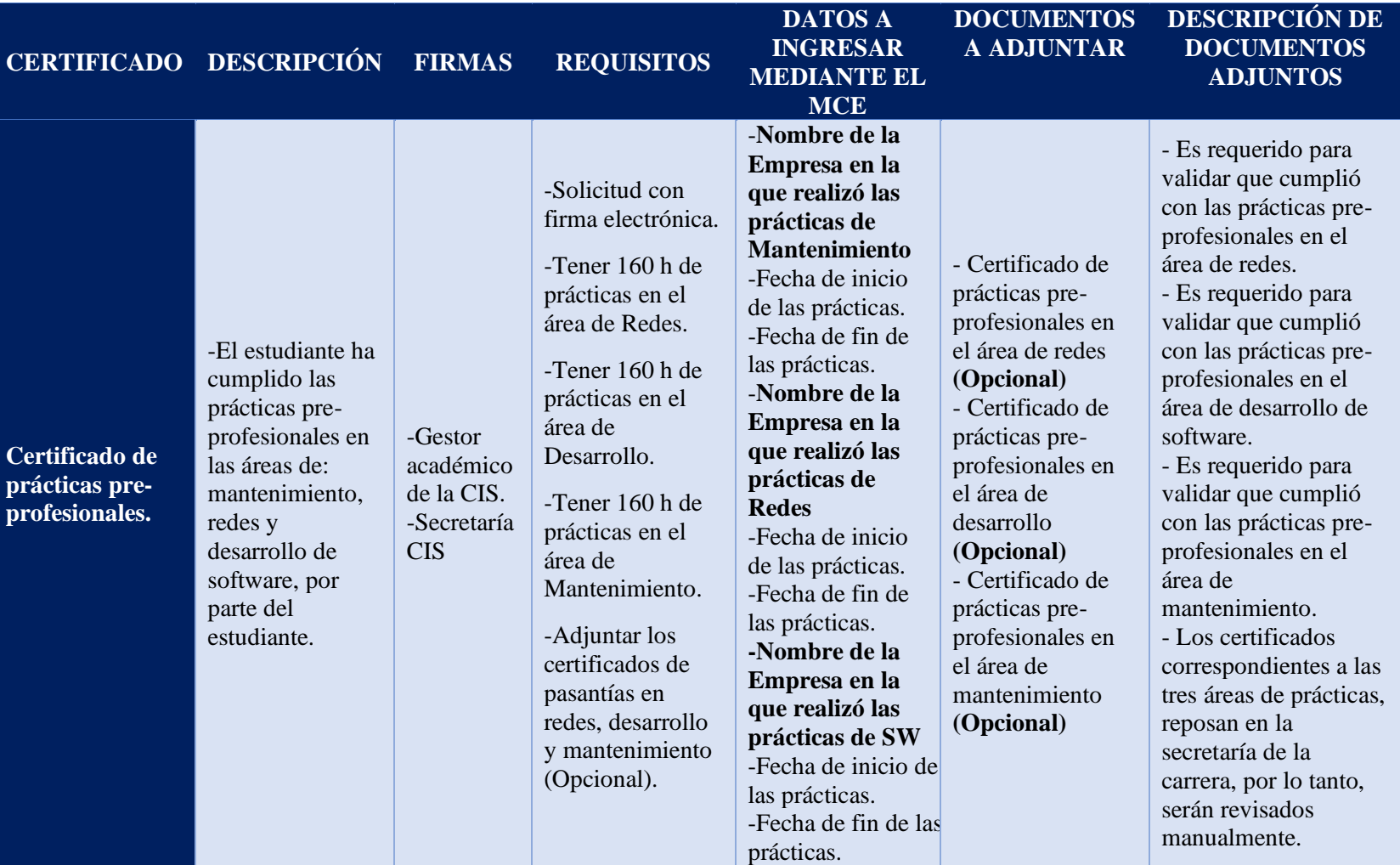

Tabla A5 1. Lista de certificados disponibles en el Módulo de Certificación Electrónica.

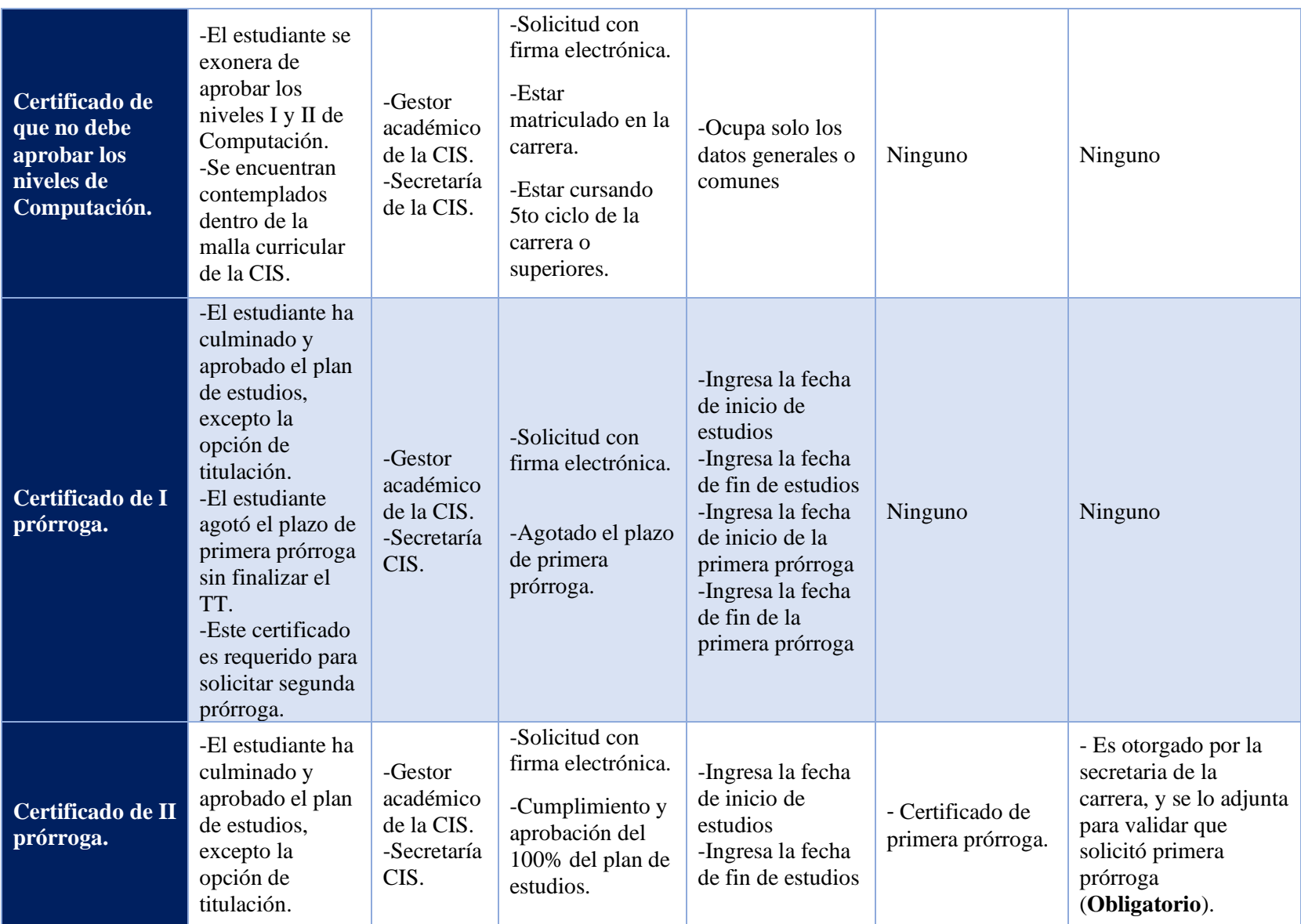

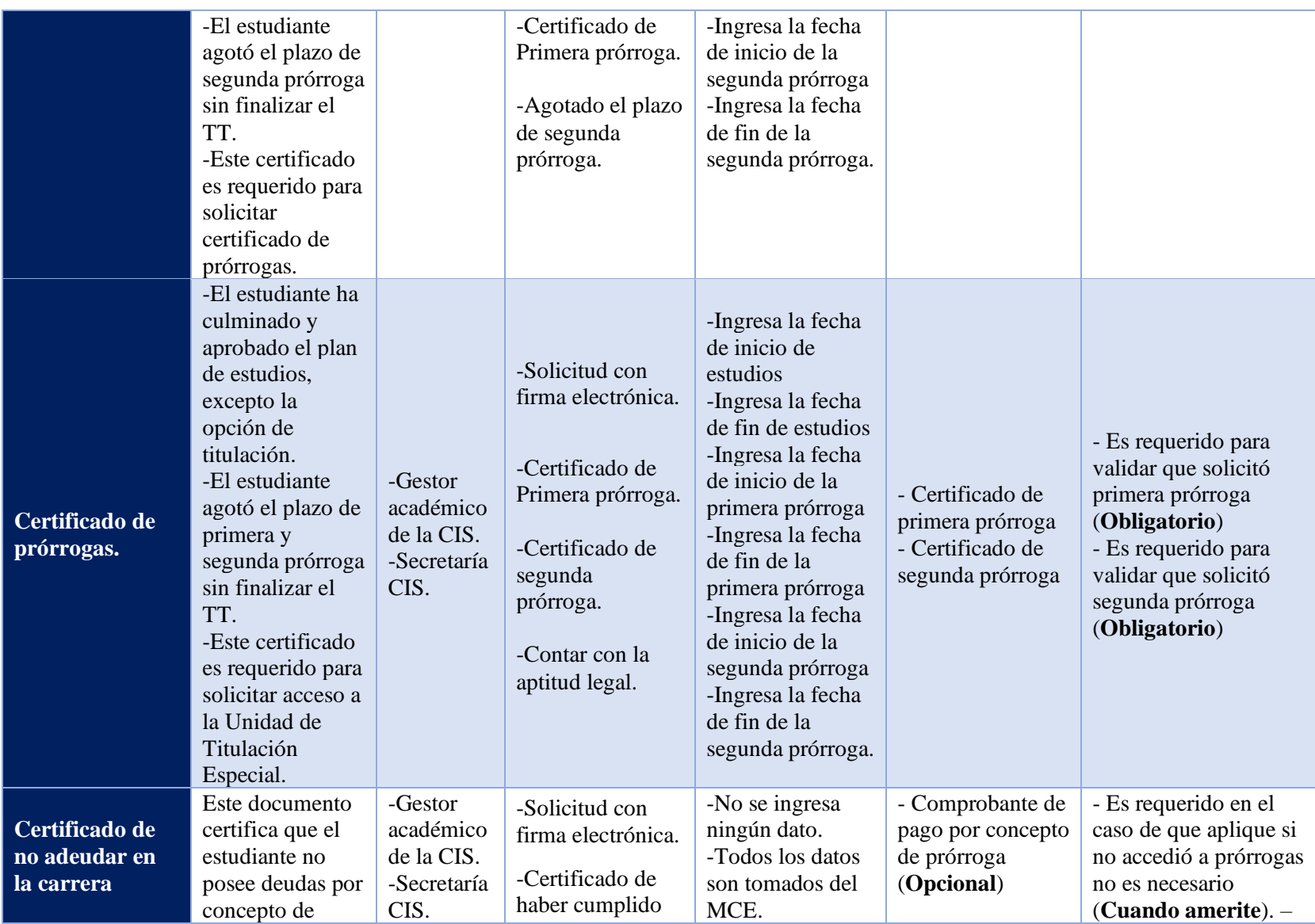

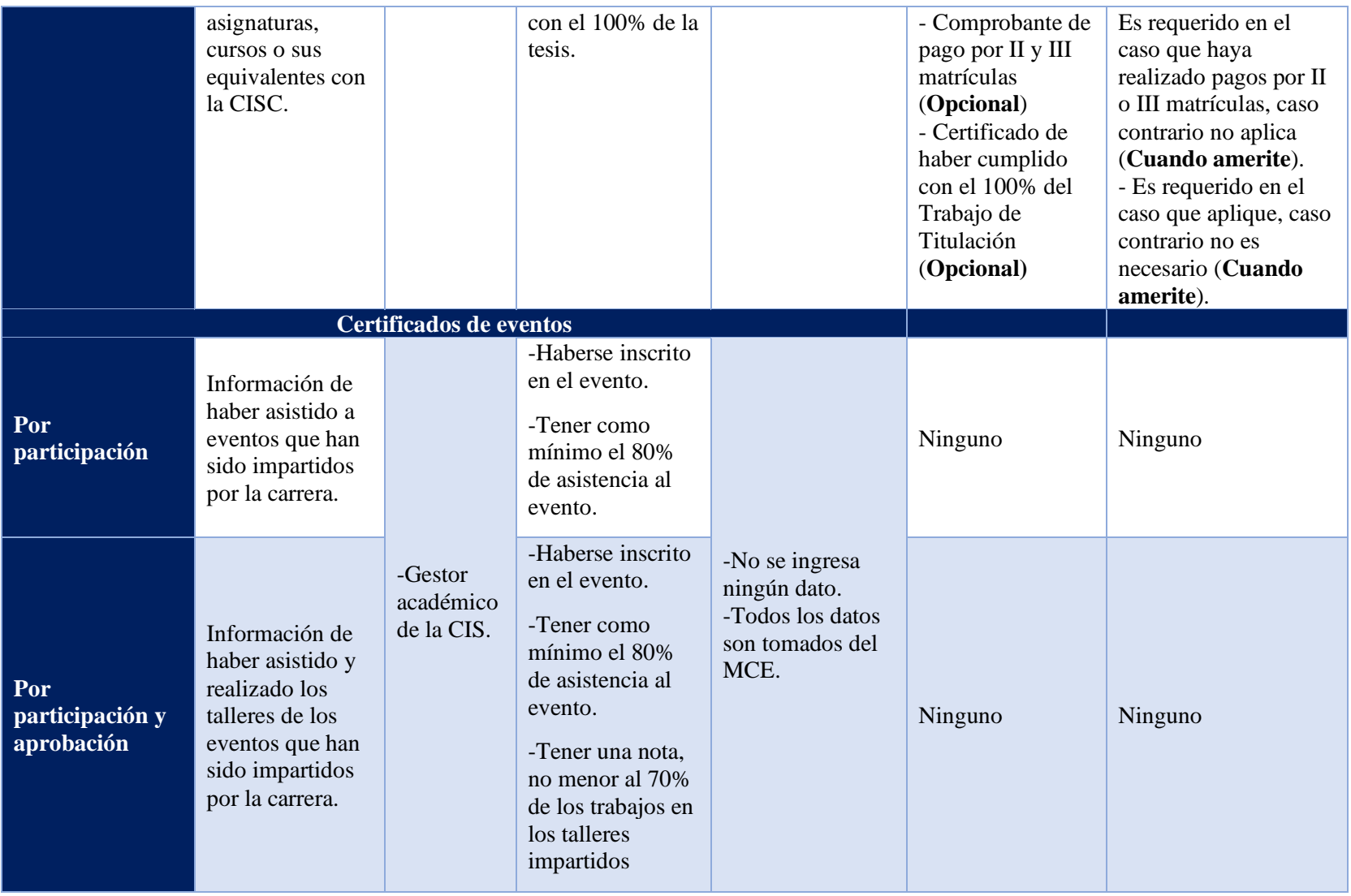

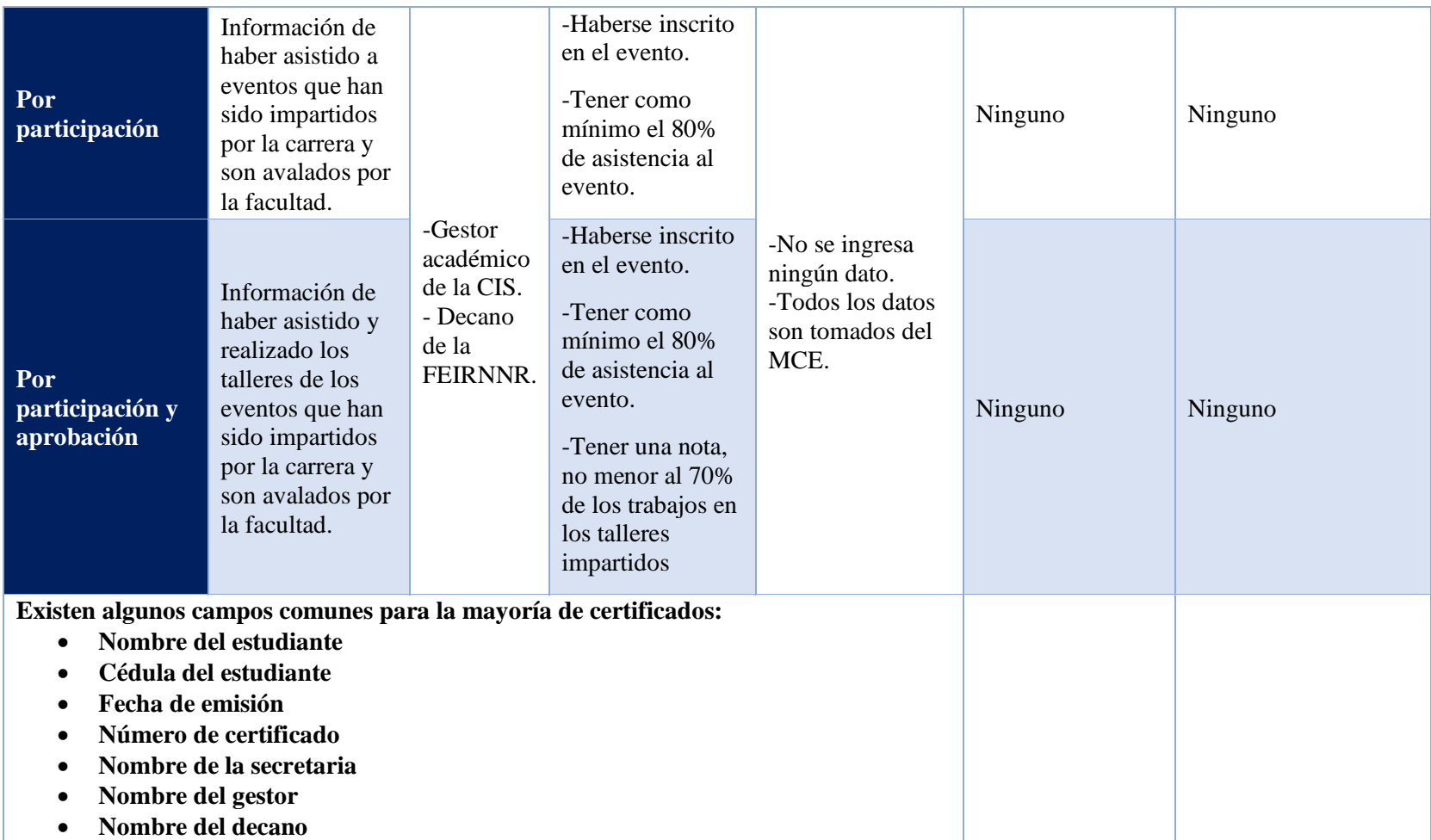

**Anexo 6.** Estándar IEEE 830

**ESPECIFICACIÓN DE REQUISITOS DE SOFTWARE**

**Proyecto:** "*Módulo para la certificación electrónica en la carrera de Ingeniería en Sistemas-Computación."*

# **DICIEMBRE 2020**

# **Historial de revisiones**

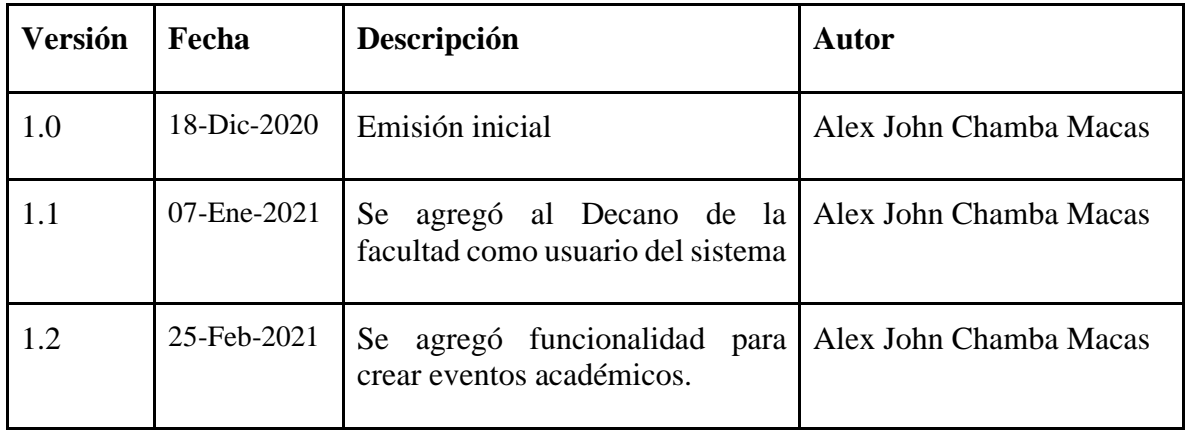
## **1. INTRODUCCIÓN**

Este documento contiene la Especificación de Requisitos Software (ERS) para el Módulo de Certificación Electrónica en la carrera de Ingeniería en Sistemas-Computación. Todo su contenido ha sido elaborado en colaboración con los usuarios y responsables del proyecto, permitiendo del desarrollo del Trabajo de Titulación.

Esta especificación se ha estructurado en las directrices dadas por el estándar ANSI/IEEE 830, 1998.

#### **1.1.Propósito**

El propósito de este documento es especificar y definir de manera clara y precisa todas las funcionalidades y restricciones del software que permitirán realizar la certificación electrónica en la carrera de Ingeniería en Sistemas-Computación.

## **1.2.Alcance**

El software denominado "Módulo para la certificación electrónica en la carrera de Ingeniería en Sistemas-Computación." Pretende ser un apoyo para los administrativos en la realización de tareas relacionadas con la emisión de certificados. Además, para la realización del alcance se plantea las siguientes funcionalidades:

- Solicitar certificados académicos.
- Generar solicitud
- Firmar solicitud
- Generar certificados electrónicos.
- Revisar solicitud.
- Firmar certificados académicos.
- Enviar recordatorio.
- Notificar estado de solicitud.
- Crear certificado académico.
- Crear evento académico.
- Cancelar solicitud.
- Enviar certificado.

# **1.3.Personal involucrado**

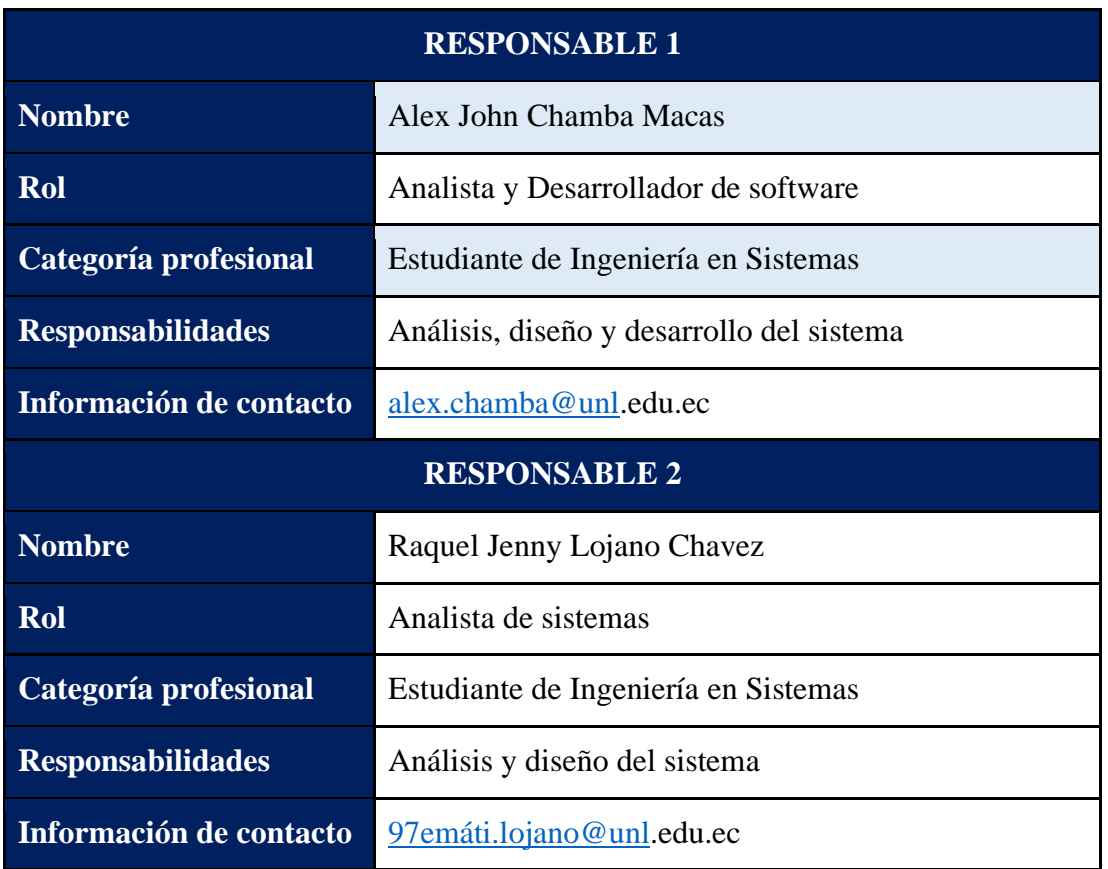

Tabla A6 1. Responsables del desarrollo del proyecto

Tabla A6 2. Director del Trabajo de Titulación

| <b>Nombre</b>            | Pablo F. Ordoñez Ordoñez                        |
|--------------------------|-------------------------------------------------|
| Rol                      | Tutor                                           |
| Categoría profesional    | Ingeniero en Sistemas                           |
| <b>Responsabilidades</b> | Supervisar y asesorar el desarrollo del sistema |
| Información de contacto  | pfordonez@unl.edu.ec                            |

# **1.4.Definiciones, acrónimos y abreviaturas**

# **1.4.1. Definiciones**

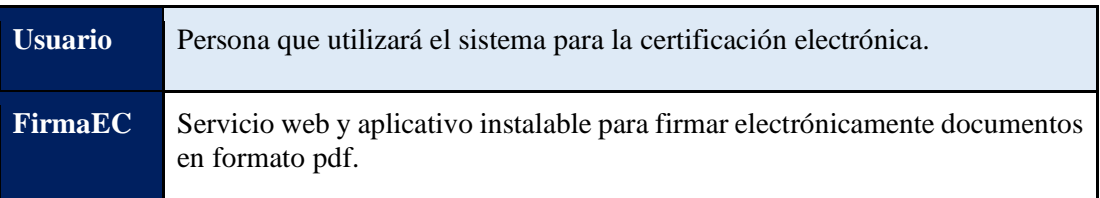

# **1.4.2. Acrónimos**

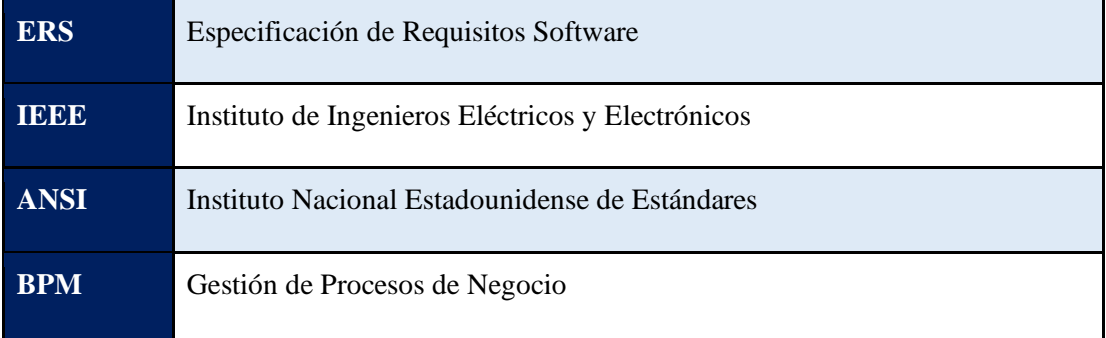

# **1.4.3. Abreviaturas**

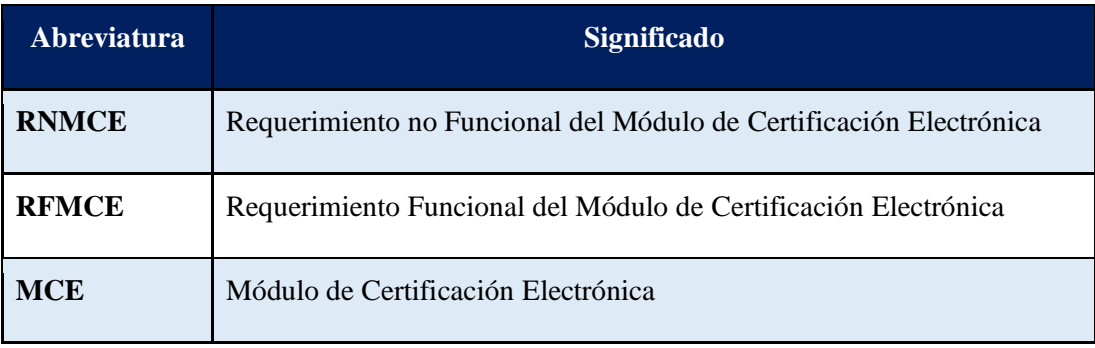

# **1.5.Referencias**

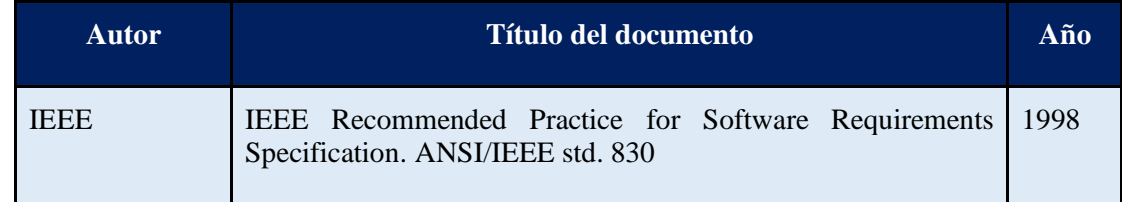

#### **1.6.Resumen**

Este documento consta de tres secciones. Este apartado, es decir la sección 1 es la Introducción y proporciona una visión general de la ERS. En la sección 2 se da una descripción general del sistema, con el fin de conocer las principales funciones que debe realizar, los datos asociados y los factores, restricciones, supuestos y dependencias que afectan al desarrollo, sin entrar en excesivos detalles. En la sección 3 se definen detalladamente los requisitos que debe satisfacer el sistema.

# **2. DESCRIPCIÓN GENERAL**

#### **2.1.Perspectiva del producto**

El módulo para la certificación electrónica que se va a desarrollar, en esta primera versión, es dependiente, es decir interactúa con otros sistemas informáticos y tiene como objetivo ser un sistema web que apoye en la solicitud y emisión de certificados académicos. Los procesos con los cuales cuenta el sistema son:

- Seleccionar el tipo de certificado académico a solicitar.
- Notificar al estudiante el rechazo o aprobación de solicitud de certificado.
- Notificar a los funcionarios de revisión de solicitudes de certificados.
- Generar solicitud de certificado.
- Firmar la solicitud de certificado.
- Genera el certificado académico solicitado.
- Enviar certificado académico para ser firmado por los funcionarios responsables.
- Enviar el certificado académico firmado al estudiante.

Para la ejecución del módulo es necesario el uso de internet, siendo los navegadores web recomendados Chrome, Mozilla o Microsoft Edge.

#### **2.2.Funcionalidad del producto**

El sistema denominado "Módulo para la certificación electrónica en la carrera de Ingeniería en Sistemas-Computación" permitirá realizar las siguientes funcionalidades:

- Solicitar certificados académicos.
- Generar solicitud de certificado.
- Firmar solicitud.
- Generar certificados académicos solicitados.
- Firmar certificados académicos.
- Cancelar solicitud.
- Emitir certificados académicos firmados.

El Módulo de Certificación Electrónica, pretende ser un apoyo para los administrativos de la Carrera de Ingeniería en Sistemas-Computación, en el proceso de emisión de certificados académicos.

## **2.3.Características de los usuarios**

A continuación, se realiza la descripción de los usuarios del sistema web.

Tabla A6 3. Características del usuario: Estudiante

| Tipo de usuario    | Estudiante                                                                                                    |
|--------------------|----------------------------------------------------------------------------------------------------|
| Formación          | Estudiante perteneciente a la carrera de Ingeniería en Sistemas-<br>Computación.                                                                                                    |
| <b>Actividades</b> | Seleccionar el tipo de certificado académico a solicitar.<br>$\bullet$<br>Solicitar certificado académico.<br>Firmar solicitud de certificado electrónicamente.<br>Receptar certificado académico firmado. |

Tabla A6 4. Característica de usuario: Secretaría

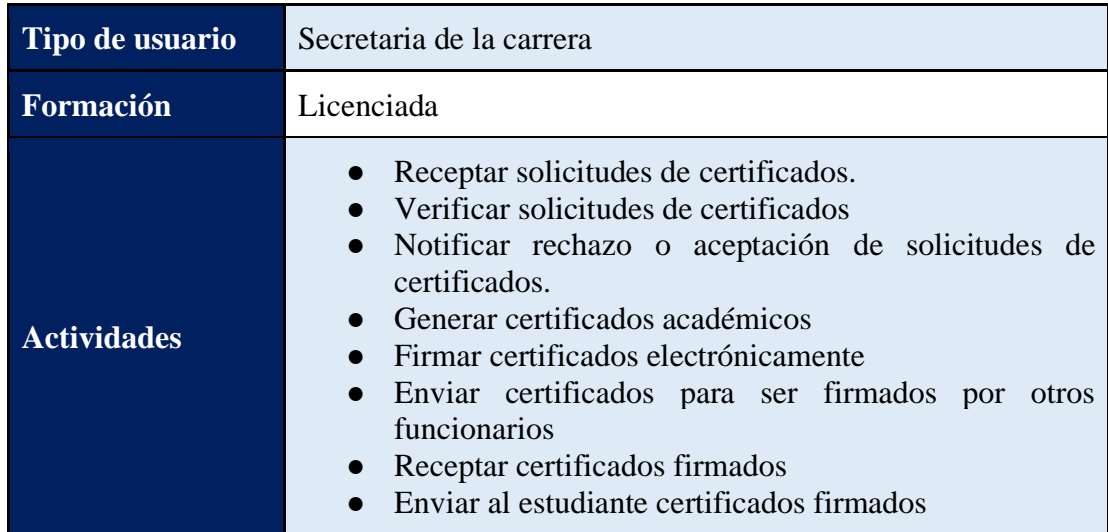

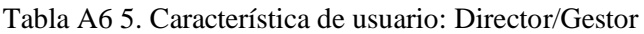

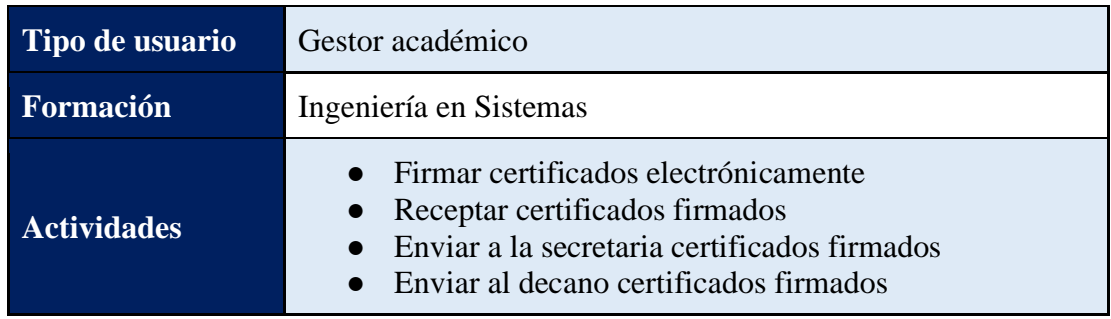

Tabla A6 6. Característica de usuario: Decano

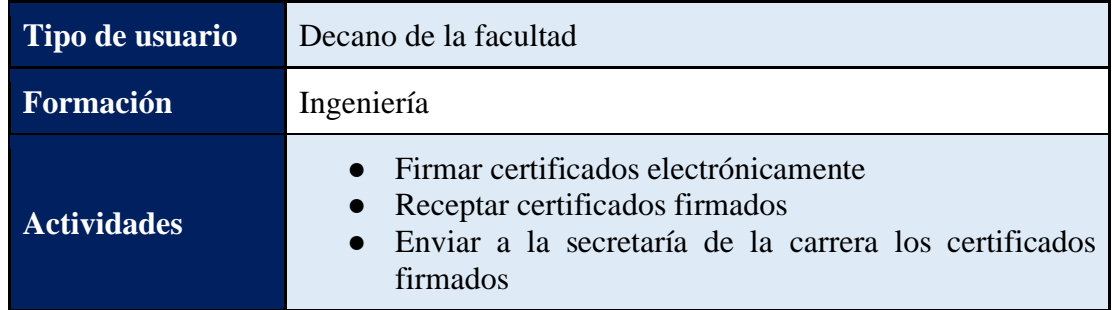

## **2.4.Restricciones**

- Para el desarrollo de la solución informática se utilizará el entorno de desarrollo de aplicaciones BPM denominado Bonita Studio el cual utiliza el lenguaje de programación JAVA y Groovy.
- El sistema será un aplicativo web.
- El sistema podrá ser utilizado en navegadores como: Chrome, Edge y Firefox.
- Para realizar la firma electrónica se utilizará el aplicativo y servicio web de FirmaEC.

## **2.5.Suposiciones y dependencias**

- El sistema se comunica con otros sistemas de software o sistemas externos, por lo que si hay dependencias respecto de otros sistemas.
- Se asume que los requisitos de funcionamiento descritos en este documento son estables.
- Se asume que el usuario posee un navegador web, sea éste Chrome, Edge y Firefox.

▪ Se asume que el usuario responsable de firmar certificados académicos posee un archivo o token válido.

## **2.6.Evolución previsible del sistema**

▪ Identificar futuras mejoras en el sistema como por ejemplo agregar más tipos de certificados académicos.

## **3. REQUISITOS ESPECÍFICOS**

En este apartado se presentan los requisitos específicos que deberán ser satisfechos por el sistema. Todos los requisitos aquí expuestos son esenciales, es decir, no sería aceptable un sistema que no satisfaga alguno de los requisitos aquí presentados.

## **3.1.Requisitos comunes de las interfaces**

## **3.1.1. Interfaces de usuario**

La interfaz del sistema contará varios elementos como botones, entradas de texto, lista de opciones, tablas, entre otros, los cuales facilitan la experiencia del usuario al utilizar el sistema web el cual será visualizado desde un navegador de internet. Las interfaces de usuario incluirán:

- **Botones**
- Mensajes informativos
- Mensajes de error
- Cuadros de diálogo
- Formularios.
- Botón de ayuda

## **3.1.2. Interfaces de hardware**

El entorno hardware de ejecución del aplicativo de escritorio debe contar con todos los dispositivos de entrada y salida de datos como mouse, pantalla, teclado.

## **3.1.3. Interfaces de software**

- Sistema operativo Windows, Linux.
- Navegador web.

## **3.1.4. Interfaces de comunicación**

El sistema web se comunicará con el aplicativo instalable y servicio Web Rest de FirmaEC.

# **3.2.Requisitos funcionales**

En este apartado se detallan los requisitos funcionales que dispondrá el módulo.

# **3.2.1. Requerimiento funcional 1**

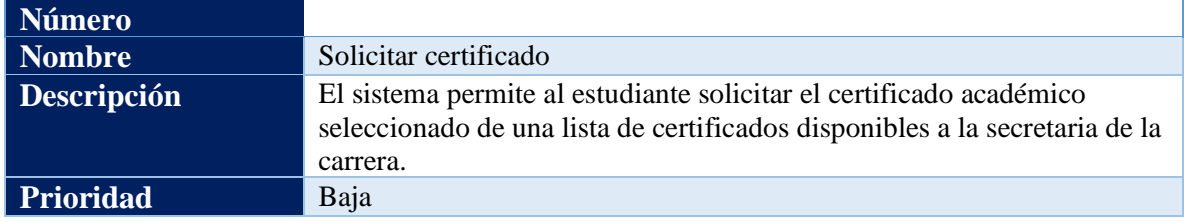

## **3.2.2. Requerimiento funcional 2**

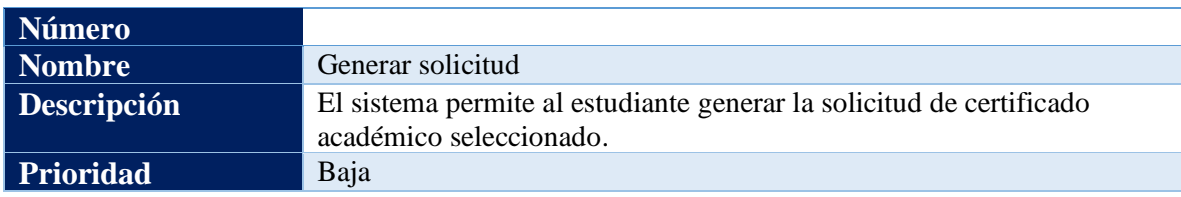

# **3.2.3. Requerimiento funcional 3**

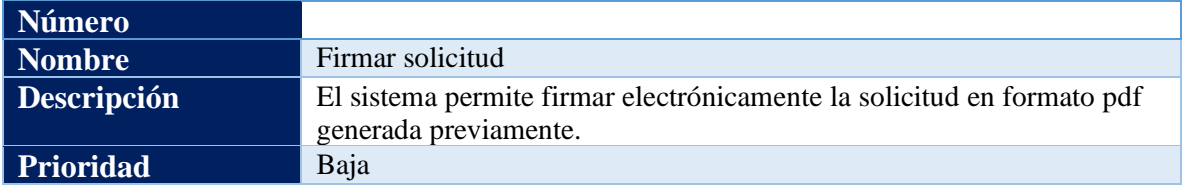

## **3.2.4. Requerimiento funcional 4**

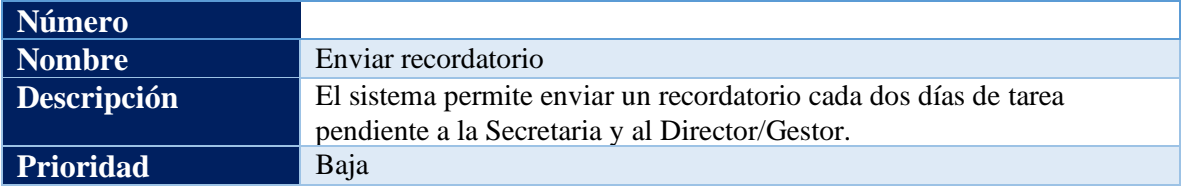

## **3.2.5. Requerimiento funcional 5**

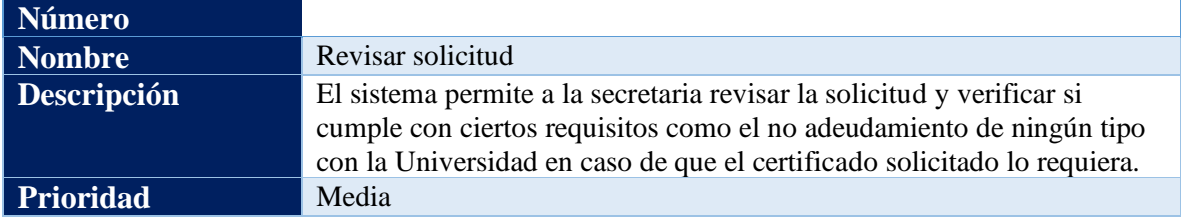

# **3.2.6. Requerimiento funcional 6**

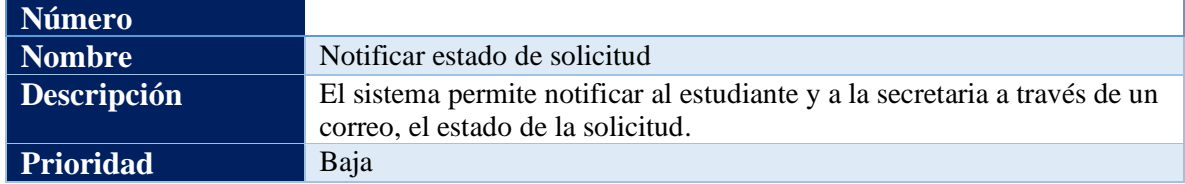

# **3.2.7. Requerimiento funcional 7**

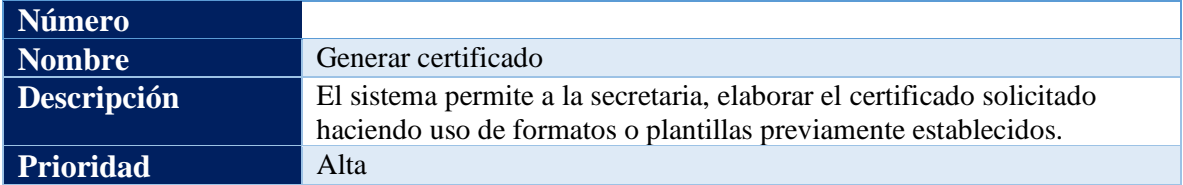

# **3.2.8. Requerimiento funcional 8**

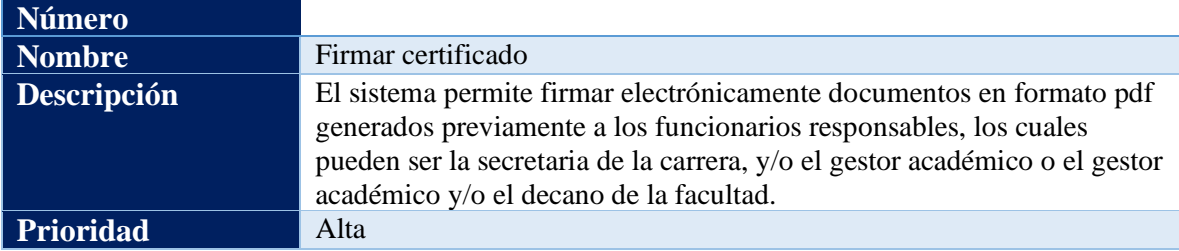

# **3.2.9. Requerimiento funcional 9**

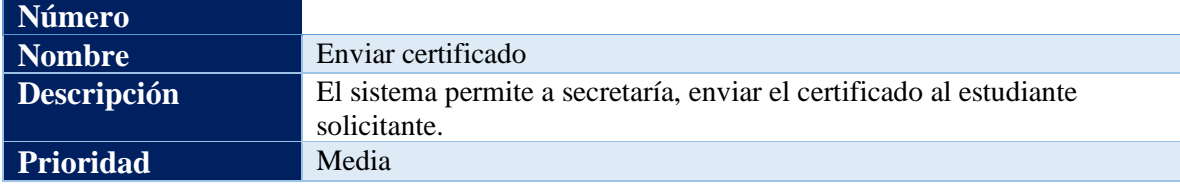

# **3.2.10. Requerimiento funcional 10**

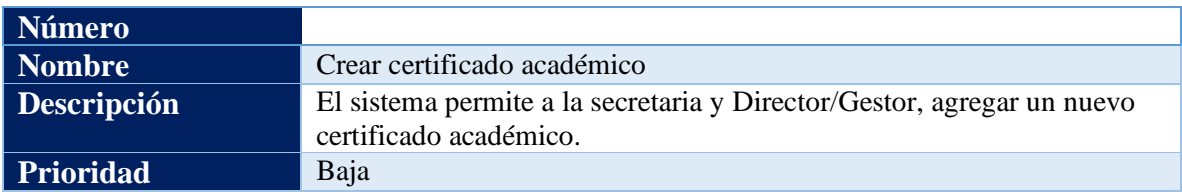

# **3.2.11. Requerimiento funcional 11**

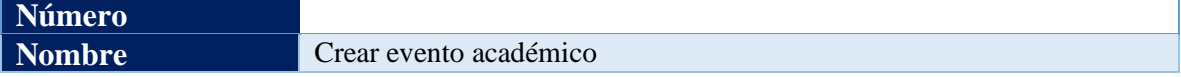

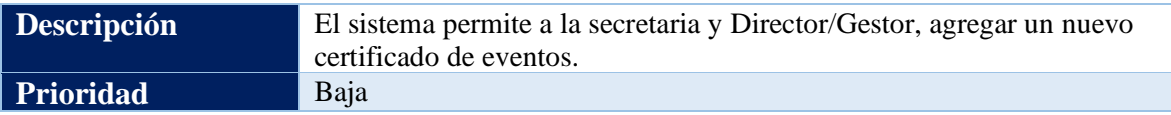

## **3.2.12. Requerimiento funcional 12**

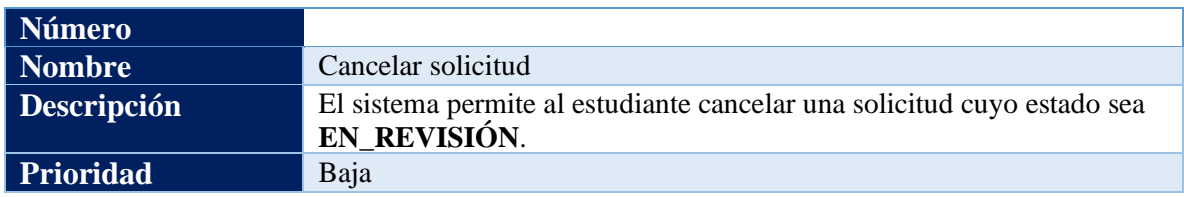

## **3.2.13. Requerimiento funcional 13**

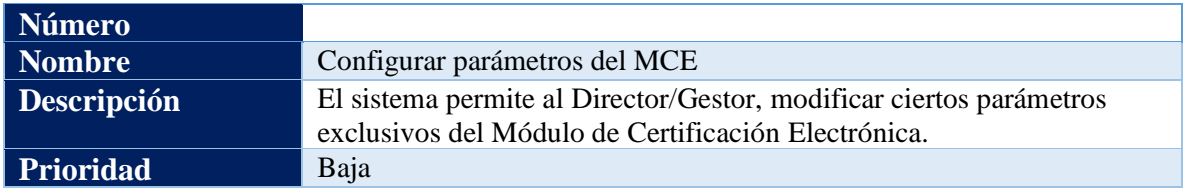

## **3.3.Requisitos no funcionales**

En el presente apartado se detallan los requisitos no funcionales, de los cuales dispondrá el Módulo de Certificación Electrónica.

## **3.3.1. Requisito no funcional 1**

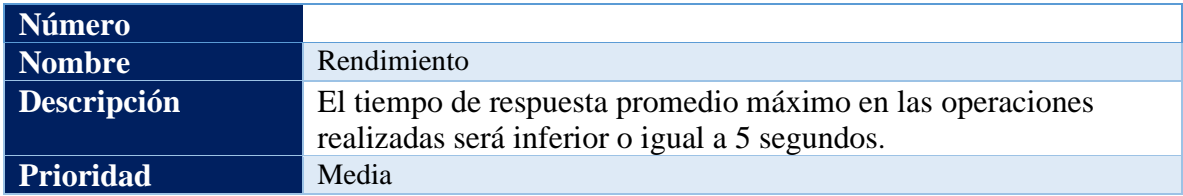

## **3.3.2. Requisito no funcional 2**

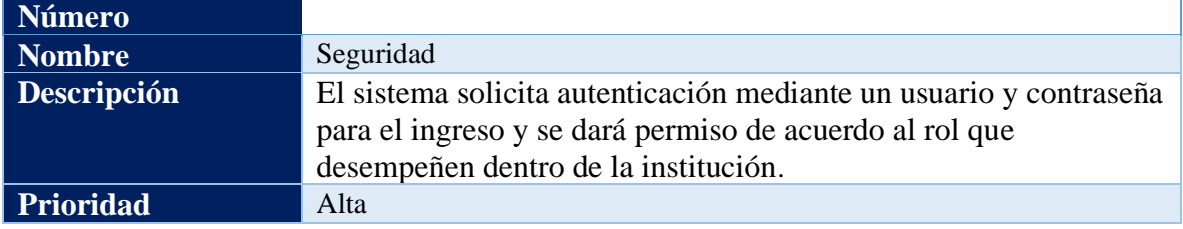

# **Número Nombre** Usabilidad **Descripción** El módulo debe ofrecer una interfaz de usuario intuitiva, amigable y sencilla para que sea de fácil manejo por parte de los usuarios del sistema y además contar con un manual de usuario. **Prioridad** Baja

## **3.3.3. Requisito no funcional 3**

# **3.3.4. Requisito no funcional 4**

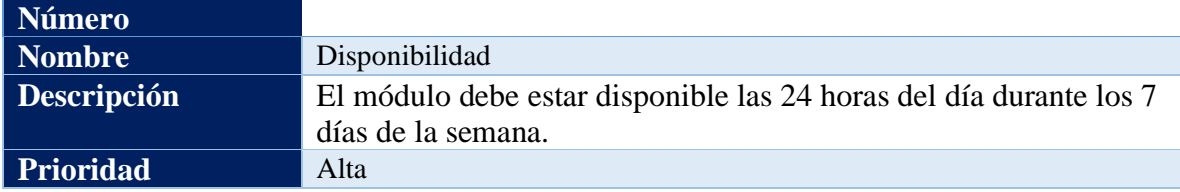

# **3.3.5. Requisito no funcional 5**

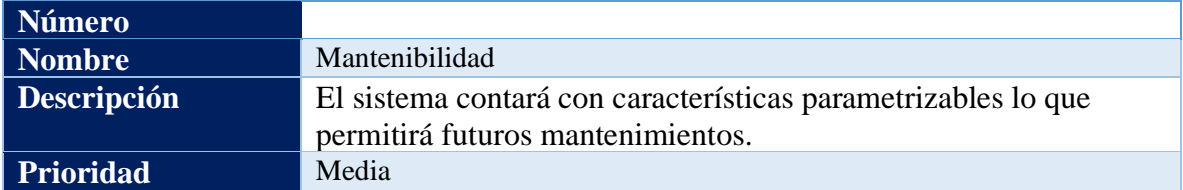

## **3.3.6. Requisito no funcional 6**

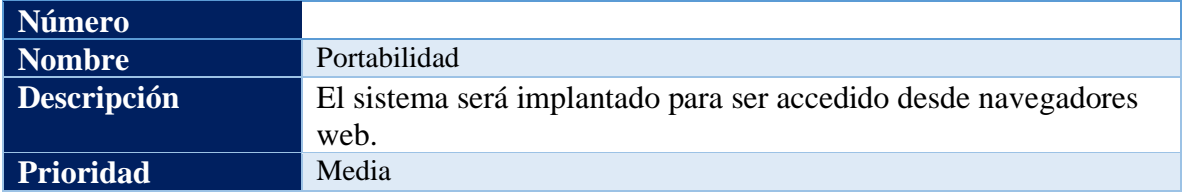

## **3.3.7. Requisito no funcional 7**

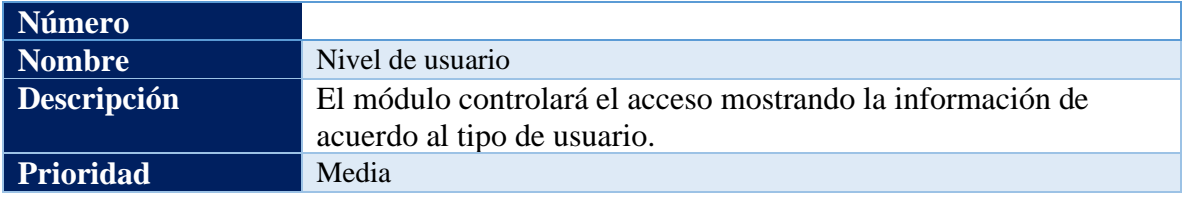

# **Anexo 7.** Historias de Usuario del MCE

Las historias de usuario descritas en este apartado, se encuentran basados en [48] y es una técnica que utiliza la metodología XP.

## **11.1. Historia de usuario: Solicitar certificado**

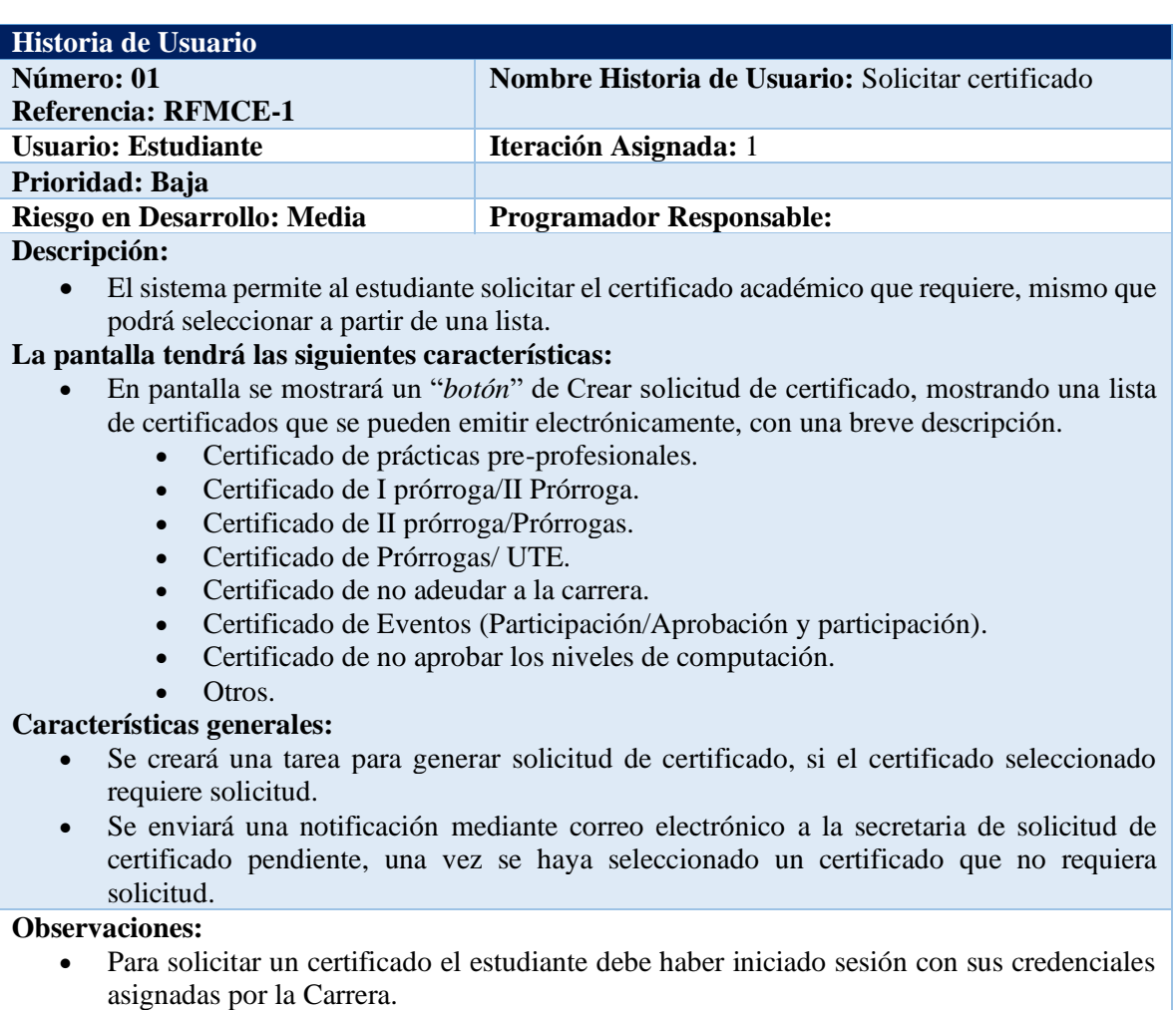

Tabla A7 1. Historia de usuario 1: Solicitar certificado

# **11.2. Historia de usuario: Generar solicitud**

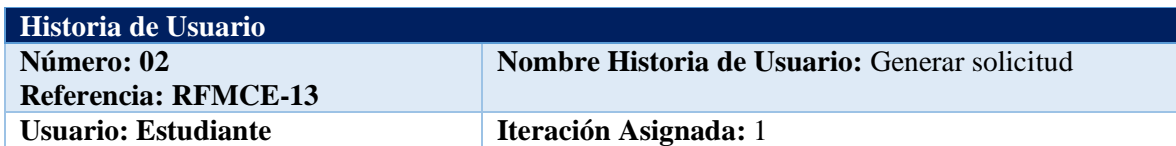

## Tabla A7 2. Historia de usuario 2: Generar solicitud

### **Prioridad: Baja**

#### **Riesgo en Desarrollo: Media Programador Responsable:**

#### **Descripción:**

• El sistema permite al estudiante generar la solicitud correspondiente al certificado académico que requiere.

#### **La pantalla tendrá las siguientes características:**

- En pantalla se mostrará un "*botón*" de Generar solicitud.
- Se presentará un formulario de acuerdo al certificado requerido, el cual debe ser llenado por el estudiante (Existen solicitudes que no presentan un formulario).
- Al presionar el botón "Generar solicitud", se generará la solicitud automáticamente con ciertos datos del estudiante solicitante (Cédula, nombres y apellidos) y datos solicitados en el formulario de acuerdo al certificado requerido.

#### **Características generales:**

- Para generar la solicitud, el estudiante debe haber solicitado previamente, un certificado de la lista disponible.
- La solicitud que se envía a la secretaría de la carrera, por defecto se llenará con los datos del estudiante solicitante.
- Se utilizará la plantilla preestablecida en formato .docx, correspondiente al certificado requerido almacenada en Alfresco, que se convertirá posteriormente en formato .pdf.
- Existen certificados que no requieren generar una solicitud.

#### **Observaciones:**

- Se puede volver a generar solicitud.
- En caso de indisponibilidad de Alfresco, no se podrá generar la solicitud y se presentará un mensaje en pantalla, indicando que se podrá generar la solicitud nuevamente cuando Alfresco esté disponible.

## **11.3. Historia de usuario: Firmar solicitud**

#### Tabla A7 3. Historia de usuario 3: Firmar solicitud

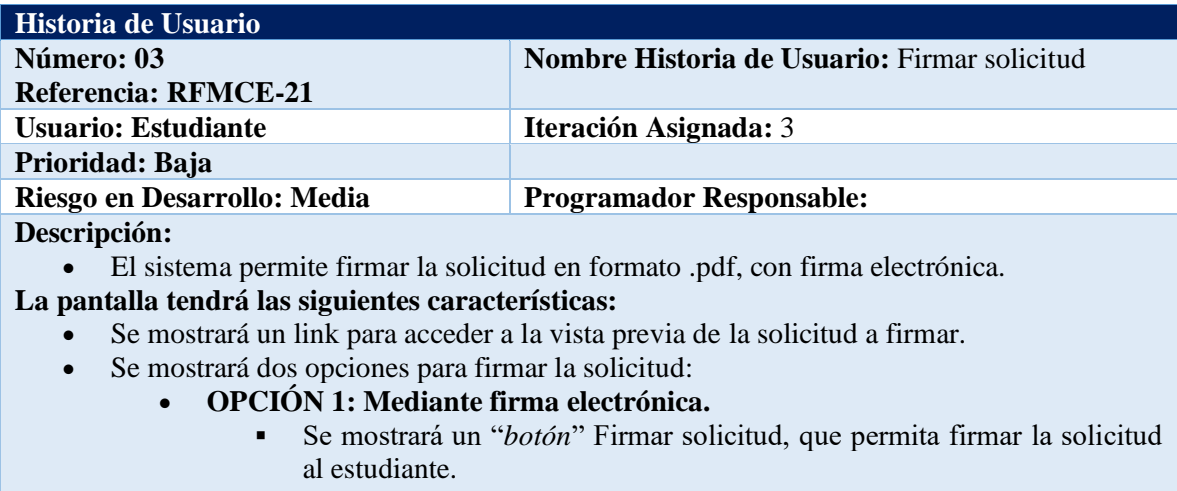

- Se mostrará un "*botón*" Enviar solicitud firmada el cual permite lo siguiente:
	- o Enviar la solicitud para la revisión.
- o Si el certificado a solicitar requiere documentos adjuntos adicionales, los mismos deberán ser cargados posteriormente**.**
- **OPCIÓN 2: Se firmará la solicitud externamente con cualquier tipo de firma.**
	- Se mostrará un link para descargar la solicitud en formato .pdf.
	- Se podrá firmar la solicitud externamente.
	- Se permitirá volver a cargar la solicitud firmada en el formulario
	- Se mostrará un "*botón*" Enviar solicitud firmada el cual permite lo siguiente:
		- o Enviar la solicitud para la revisión.
		- o Si el certificado a solicitar requiere documentos adjuntos adicionales, los mismos deberán ser cargados posteriormente.

#### **Características generales:**

• En caso de que el estudiante opte por la OPCIÓN 1 de firma, deberá poseer un archivo o token válido y emitido por cualquiera de las entidades certificadoras debidamente legalizadas en el Ecuador, la aplicación que utilizará el sistema para firmar será FirmaEC.

**Observaciones:** 

#### **11.4. Historia de usuario: Enviar recordatorio**

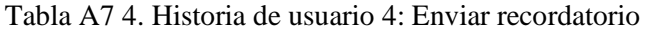

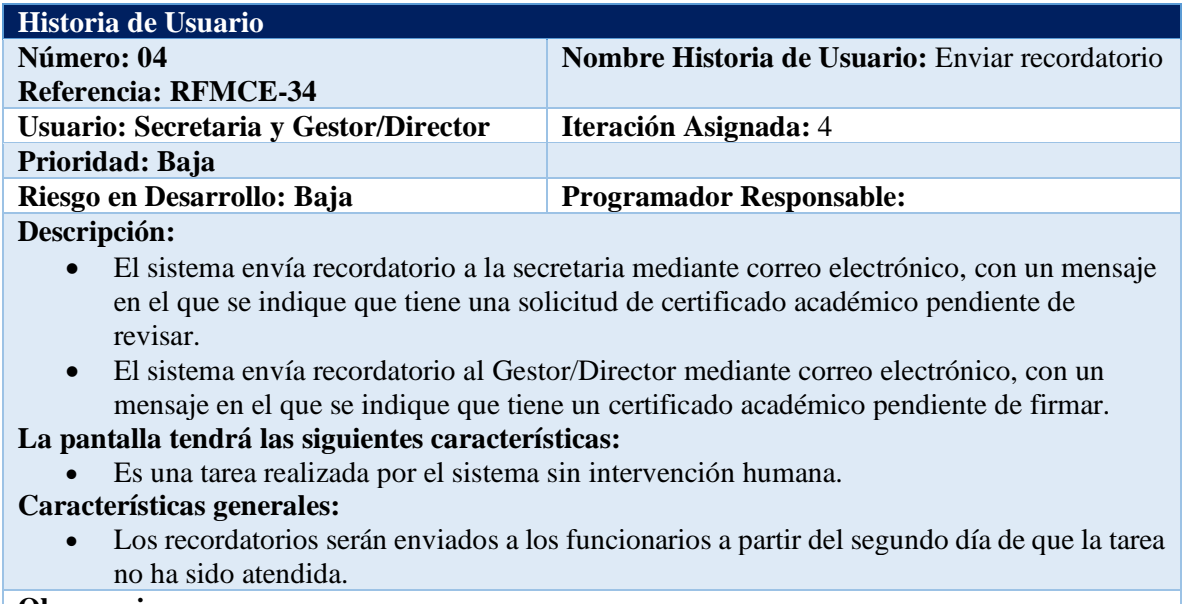

**Observaciones:** 

• **El lapso de tiempo de envío de los recordatorios podrá ser modificado.**

### **11.5. Historia de usuario: Revisar solicitud**

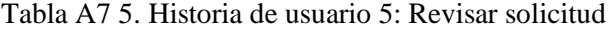

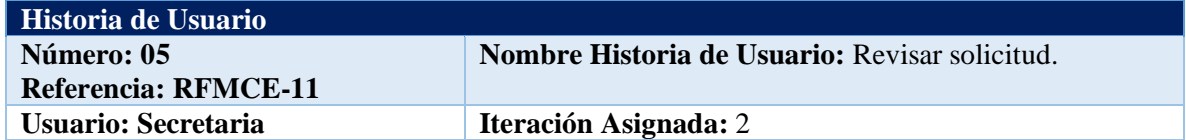

#### **Prioridad: Media**

**Riesgo en Desarrollo: Baja Programador Responsable:**

#### **Descripción:**

• El sistema permite a la secretaria revisar la solicitud enviada por el estudiante para verificar si cumple con los requisitos de acuerdo al tipo de certificado solicitado.

#### **La pantalla tendrá las siguientes características:**

- Se mostrará un link para acceder a la vista previa de la solicitud, si el certificado requerido no necesita solicitud no se presentará ningún link.
- Se presentará un listado de archivos adjuntos (prerrequisitos) que debe cumplir el certificado solicitado en caso de que este lo requiera.
- Se mostrará el detalle (Nombres y cédula del estudiante, nombre del certificado).
- Se podrá aprobar o rechazar la solicitud.
- Si la solicitud es rechazada, se debe llenar de forma obligatoria el cuadro de comentarios con el motivo.

## **Características generales:**

• La solicitud y los archivos adjuntos pueden ser visualizados sin necesidad de ser descargados.

**Observaciones:**

## **11.6. Historia de usuario: Notificar estado de solicitud**

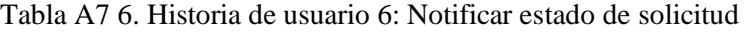

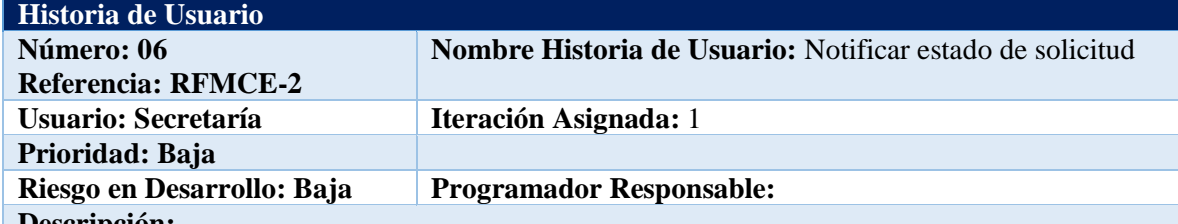

#### **Descripción:**

- El sistema notificará a la secretaria mediante correo electrónico de una solicitud pendiente de revisar.
- El sistema notificará al estudiante mediante correo electrónico que la solicitud ha sido enviada al revisor asignado
- El sistema notificará al estudiante mediante correo electrónico, el estado de la solicitud en el momento que la secretaria acepta o rechaza la solicitud.

#### **La pantalla tendrá las siguientes características:**

#### **Características generales:**

- Si la solicitud es rechazada se enviará automáticamente un correo electrónico al solicitante, indicando el motivo del rechazo.
- Si la solicitud es aceptada se enviará automáticamente un correo electrónico al solicitante, indicando que su solicitud está siendo procesada.

**Observaciones:**

## **11.7. Historia de usuario: Generar certificado**

## Tabla A7 7. Historia de usuario 7: Generar certificado

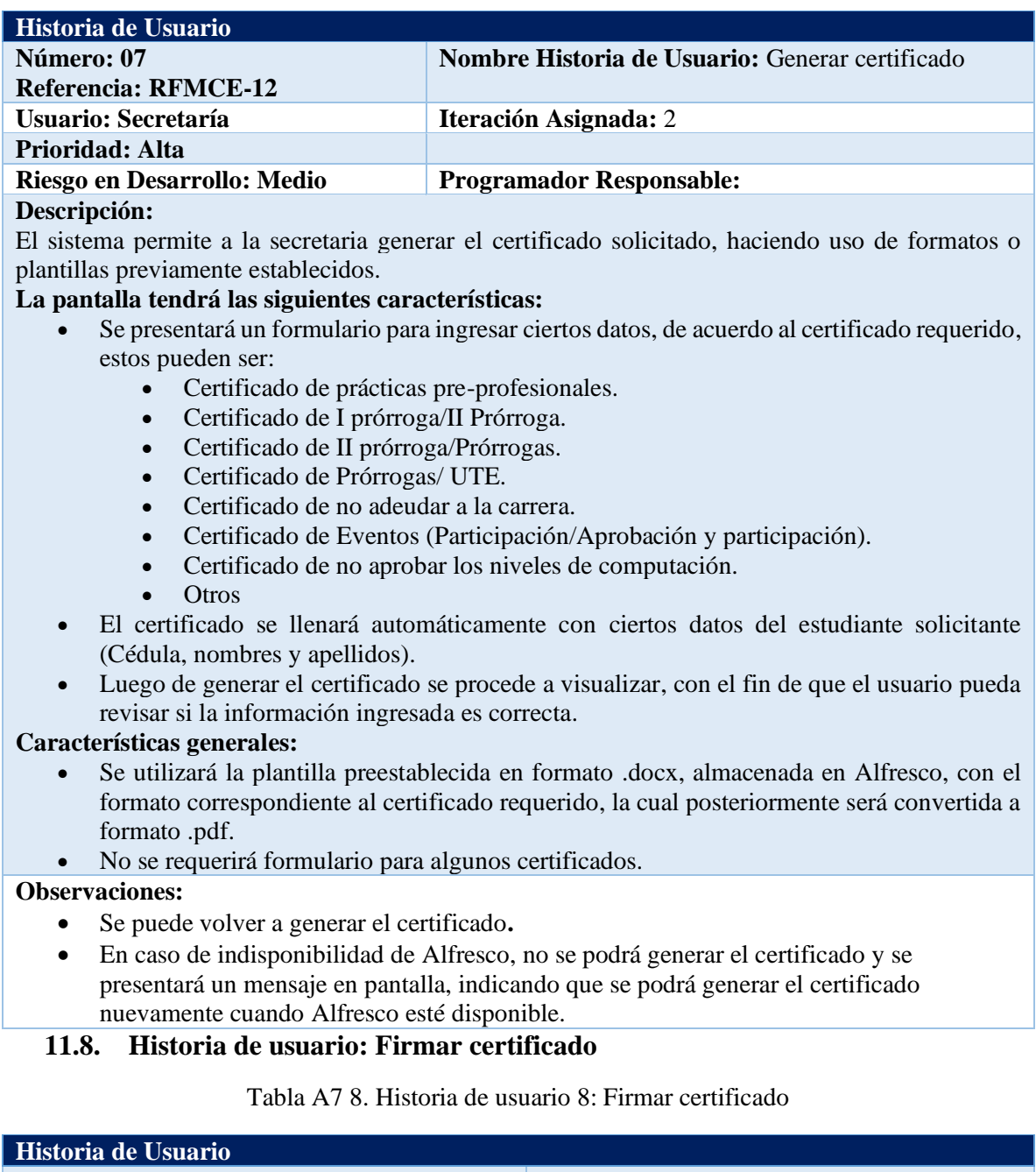

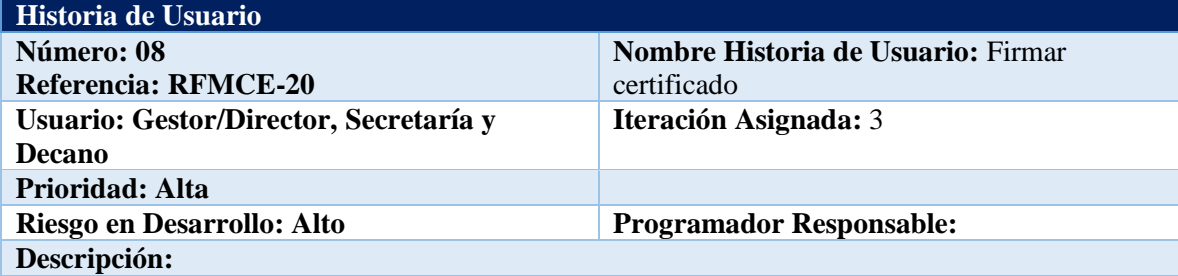

• El sistema permite firmar el certificado académico en formato .pdf, con firma electrónica por los funcionarios responsables.

**La pantalla tendrá las siguientes características:**

- **Se mostrará un link para acceder a la vista previa del certificado a firmar.**
- Se mostrará un "*botón*" Firmar certificado, que permita firmar al funcionario responsable el certificado correspondiente.
- Se mostrará un "*botón*" Enviar certificado firmado al funcionario correspondiente.

## **Características generales:**

- La aplicación que utilizará el sistema para firmar será FirmaEC.
- El funcionario responsable de firmar el certificado deberá poseer un archivo o token válido y emitido por cualquiera de las entidades certificadoras debidamente legalizadas en el Ecuador.

**Observaciones:**

## **11.9. Historia de usuario: Enviar certificado**

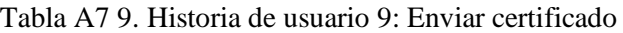

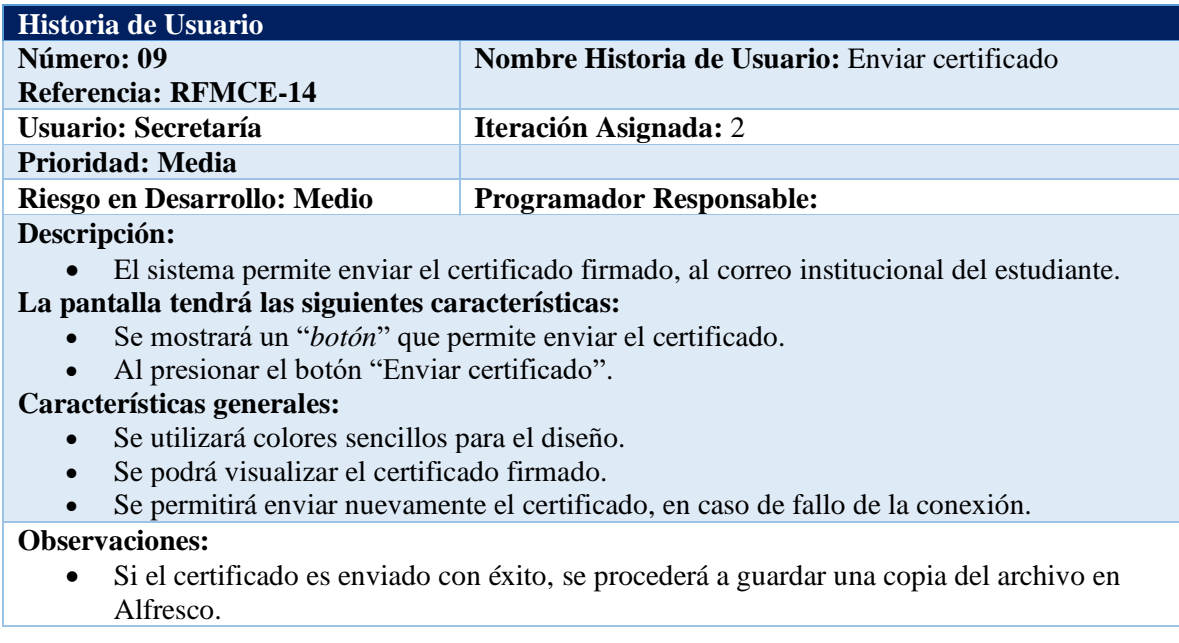

## **11.10. Historia de usuario: Crear certificado académico**

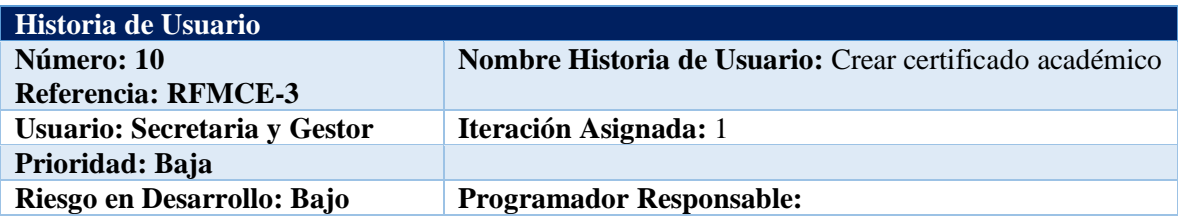

Tabla A7 10. Historia de usuario 10: Crear certificado académico

#### **Descripción:**

• El sistema permite crear certificados académicos.

#### **La pantalla tendrá las siguientes características:**

- Se mostrará un "*botón*" Crear certificado académico, que permite crear un nuevo certificado académico.
- Se presenta un formulario, en el cual se debe ingresar el nombre del certificado, descripción y se debe especificar si el certificado requiere solicitud e indicar si está habilitado o inhabilitado, adicional se debe seleccionar el o los responsables de firmar el certificado.
- Se podrá seleccionar entre dos opciones responsables de firmar el nuevo certificado:
	- Secretaria de la carrera y Gestor/Director de la carrera.
	- Gestor/Director de la carrera.

#### **Características generales:**

• Se utilizará colores sencillos para el diseño.

#### **Observaciones:**

- Si el certificado es creado con estado habilitado será visible para los estudiantes.
- Si el certificado es creado con estado inhabilitado no será visible para los estudiantes.

#### **11.11. Historia de usuario: Crear evento académico**

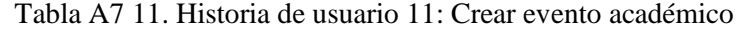

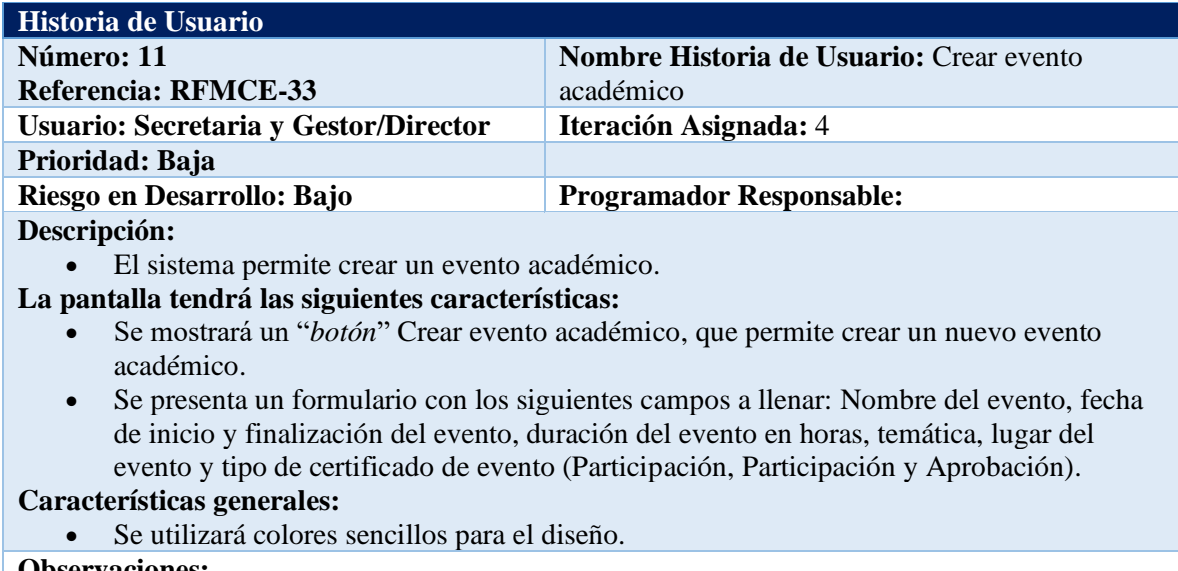

#### **Observaciones:**

• El evento académico puede ser habilitado o deshabilitado.

## **11.12. Historia de usuario: Cancelar solicitud**

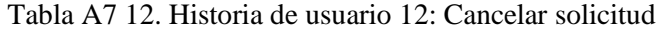

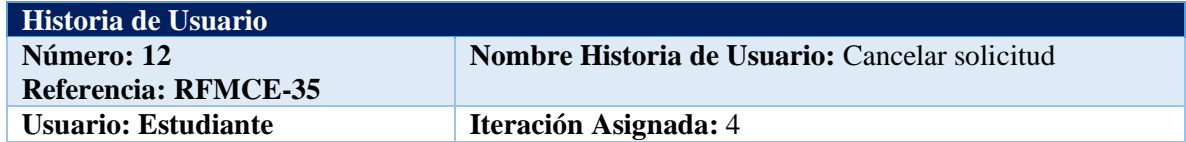

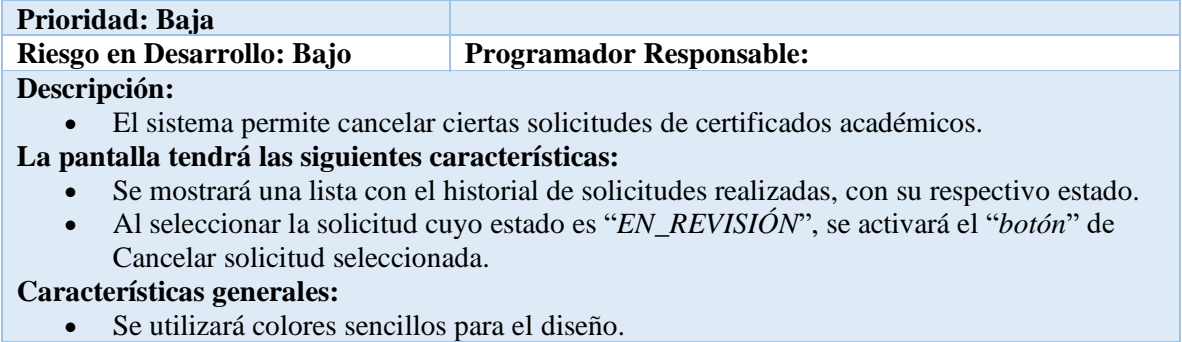

**Observaciones:**

# **11.13. Historia de usuario: Actualizar parámetros**

## Tabla A7 13. Historia de usuario 13: Actualizar parámetros

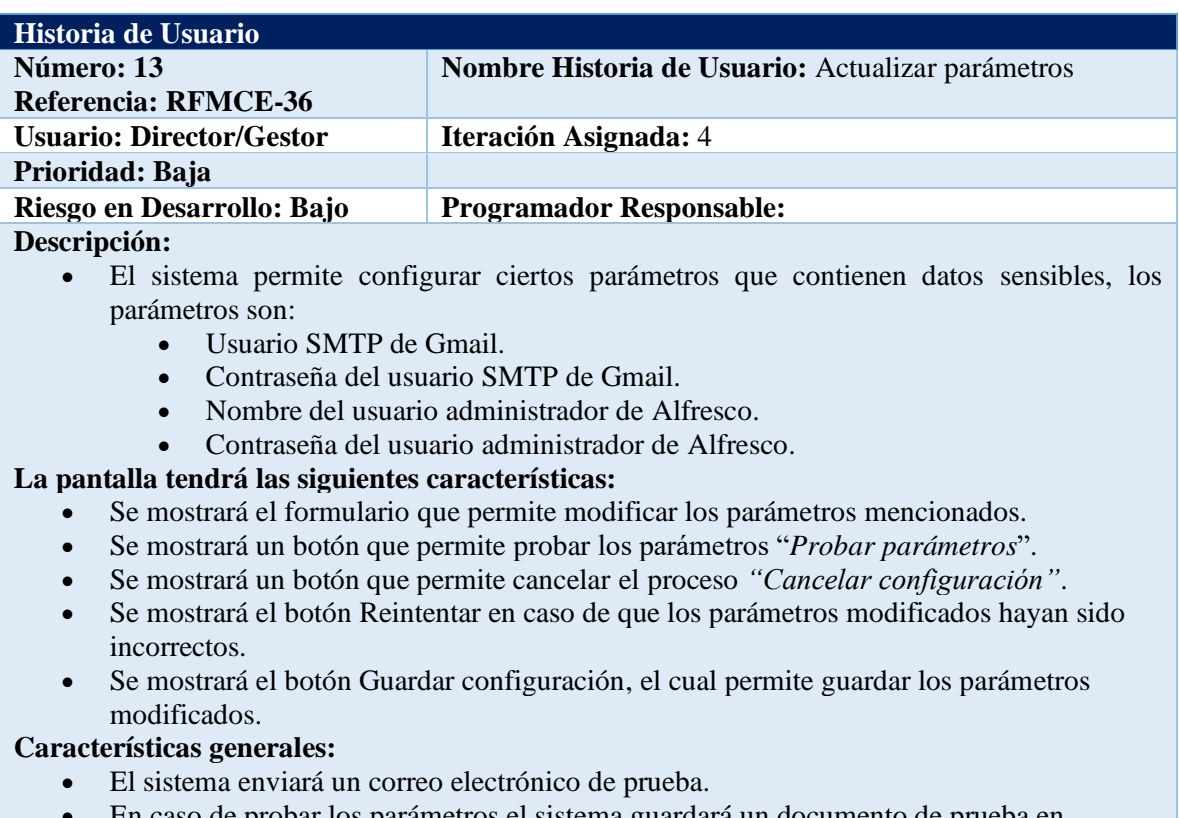

• En caso de probar los parámetros el sistema guardará un documento de prueba en Alfresco.

**Observaciones:**

## **Anexo 8.** Desarrollo de la Metodología XP

Con la ayuda de la herramienta Trello se planificaron las tareas, para al desarrollo del objetivo dos, empleando las cuatro fases de la Metodología XP, para lo cual se realizaron cuatro iteraciones, organizadas de la siguiente manera:

## **1. Iteración 1**

# **1.1.Planificación**

Se establecieron el conjunto de tareas, para el desarrollo de la primera iteración:

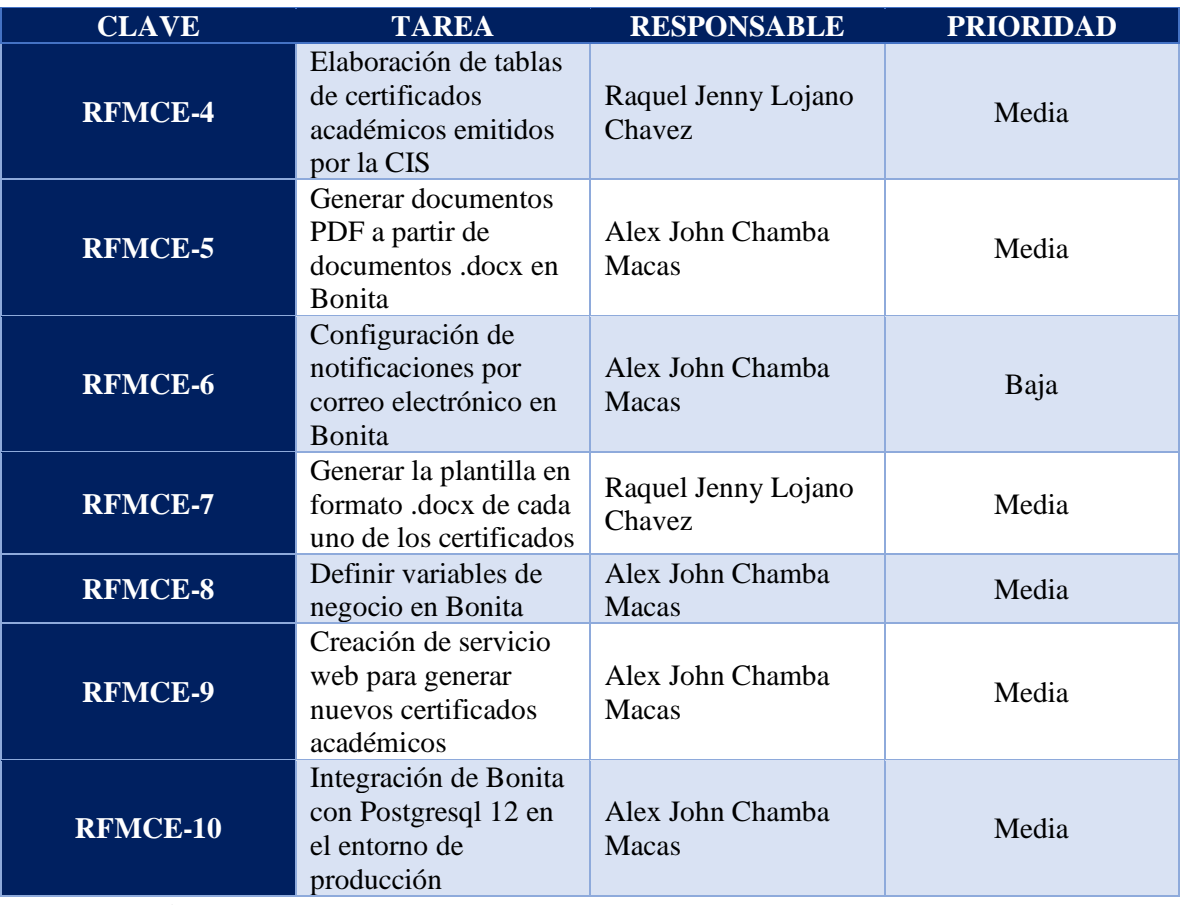

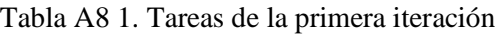

## **1.2.Diseño**

En la primera iteración se elaboró un diagrama BPMN inicial, con las primeras tareas identificadas:

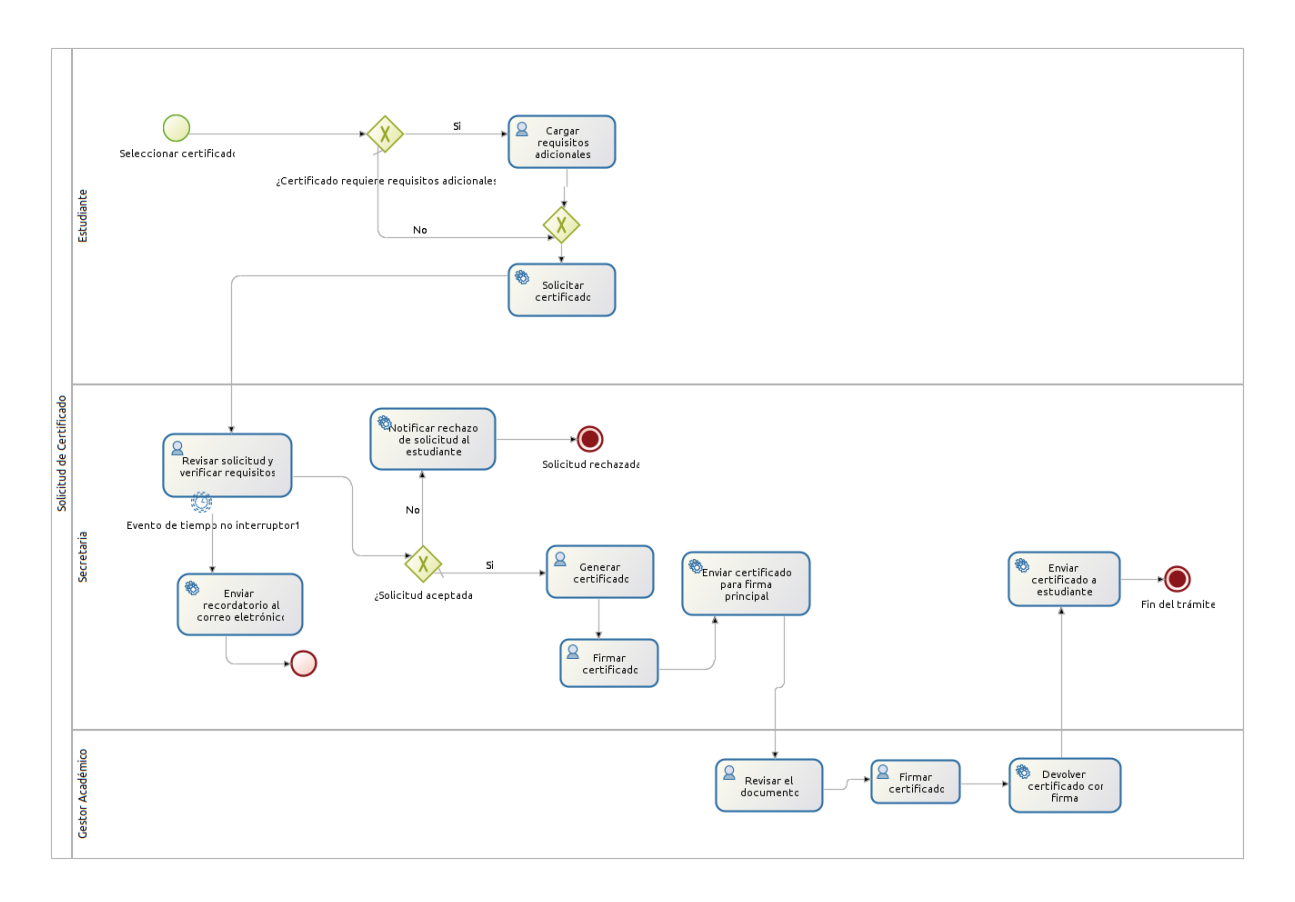

Figura A8 1. Primer diagrama BPMN.

Además, se realizó una primera interpretación del BDM a construir:

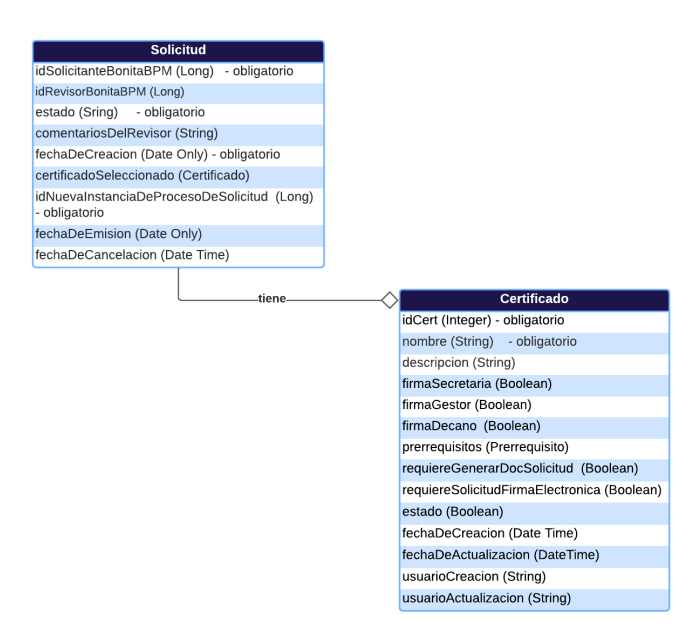

Figura A8 2. Primer diagrama BDM.

# **1.3.Codificación**

Para la obtención de la información del estudiante solicitante en la ejecución del proceso, se lo realizó mediante código Groovy.

```
/**
     * Obtiene la cédula del estudiante solicitante
     * @param identityAPI
     * @param idSolicitanteBonitaBPM
     * @return String, Cédula del estudiante
    static String getCedulaStudent(IdentityAPI identityAPI, Long
idSolicitanteBonitaBPM) {
        if (¡idSolicitanteBonitaBPM) {
            throw new Exception("Se debe enviar el idSolicitanteBonitaBPM del 
estudiante solicitante")
        }
        String cedulaEstudiante = \omegatry{
            cedulaEstudiante = 
identityAPI.getCustomUserInfo(idSolicitanteBonitaBPM, 0, 1)
                    .find { MCEConstants.IDENTIFICATION DOCUMENT TYPE ==
it.getDefinition().getName() }
                    ¿.getValue();
        }catch(UserNotFoundException e){
            logger.severe("Usuario no encontrado en la organización: " + 
e.getMessage())
        }
       return cedulaEstudiante.trim()
    }
```
#### Figura A8 3. Código-Obtener cédula

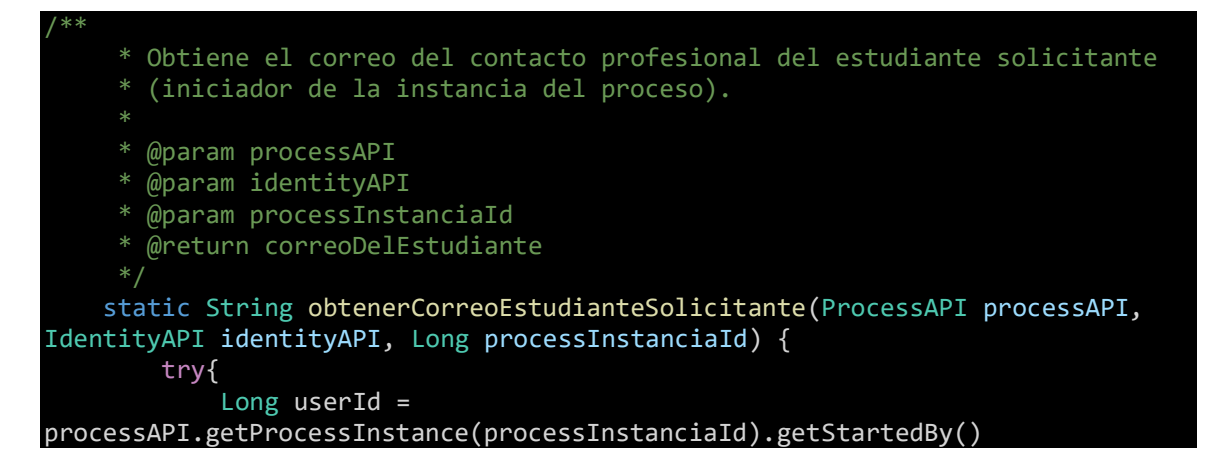

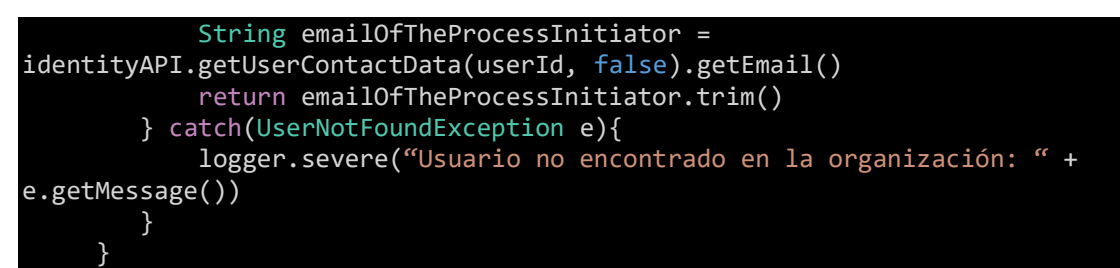

Figura A8 4. Código-Obtener correo del solicitante

# **1.4.Pruebas**

Se realizaron pruebas unitarias a los métodos elaborados en la fase de codificación, en JavaScript, con el propósito de verificar que su funcionamiento sea correcto y cumpla con los requerimientos.

Funciones JavaScript de la página del MCE.

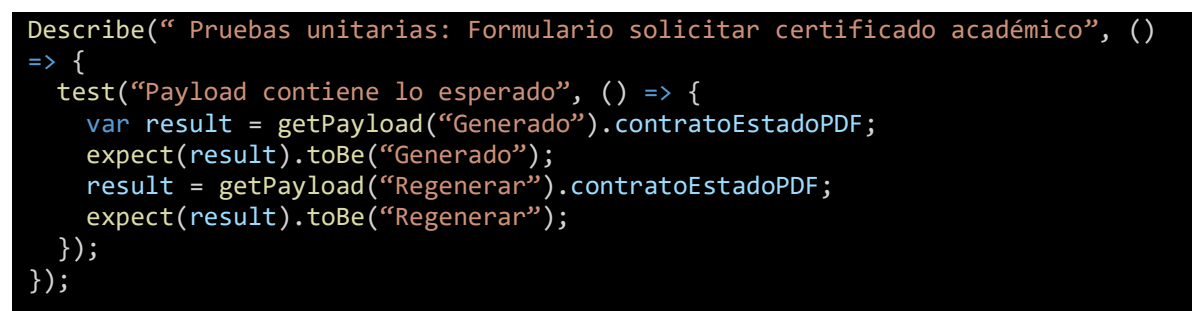

Figura A8 5. Código-Formulario de solicitud

Funciones JavaScript de los formularios.

```
Describe(" Pruebas unitarias: Formulario revisión de la solicitud", () => {
  test("Etiqueta de comentario es correcta", () => {
    var res = getChangeTagComentarios("Rechazada");
    expect(res).toBe("Comentario");
    res = getChangeTagComentarios("Aprobada");
    expect(res).toBe("Comentario (opcional)");
  });
  test("Texto presentado en botón es correcto", () => {
    var res = getChangeButtonLabel("Aprobada");
    expect(res).toBe("Aprobar");
    res = getChangeButtonLabel("Rechazada");
    expect(res).toBe("Rechazar");
  });
  test("Payload a enviar es correcto", () => {
    var res = getRevisionSolicitudPayload("Aprobada", "abc");
    var aux =
```
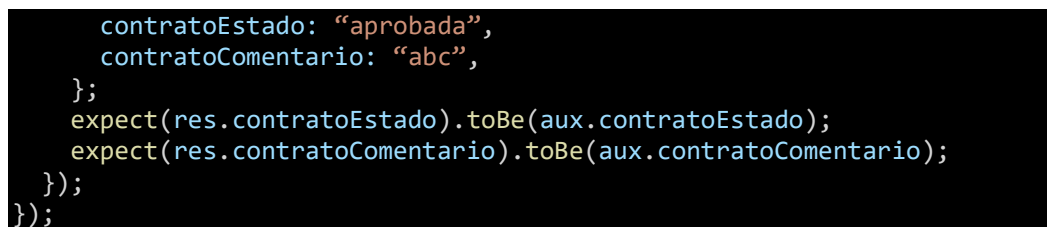

## Figura A8 6. Código-Revisar solicitud

## **2. Iteración 2**

# **2.1.Planificación**

Para el desarrollo de la segunda iteración, Se establecieron las siguientes tareas:

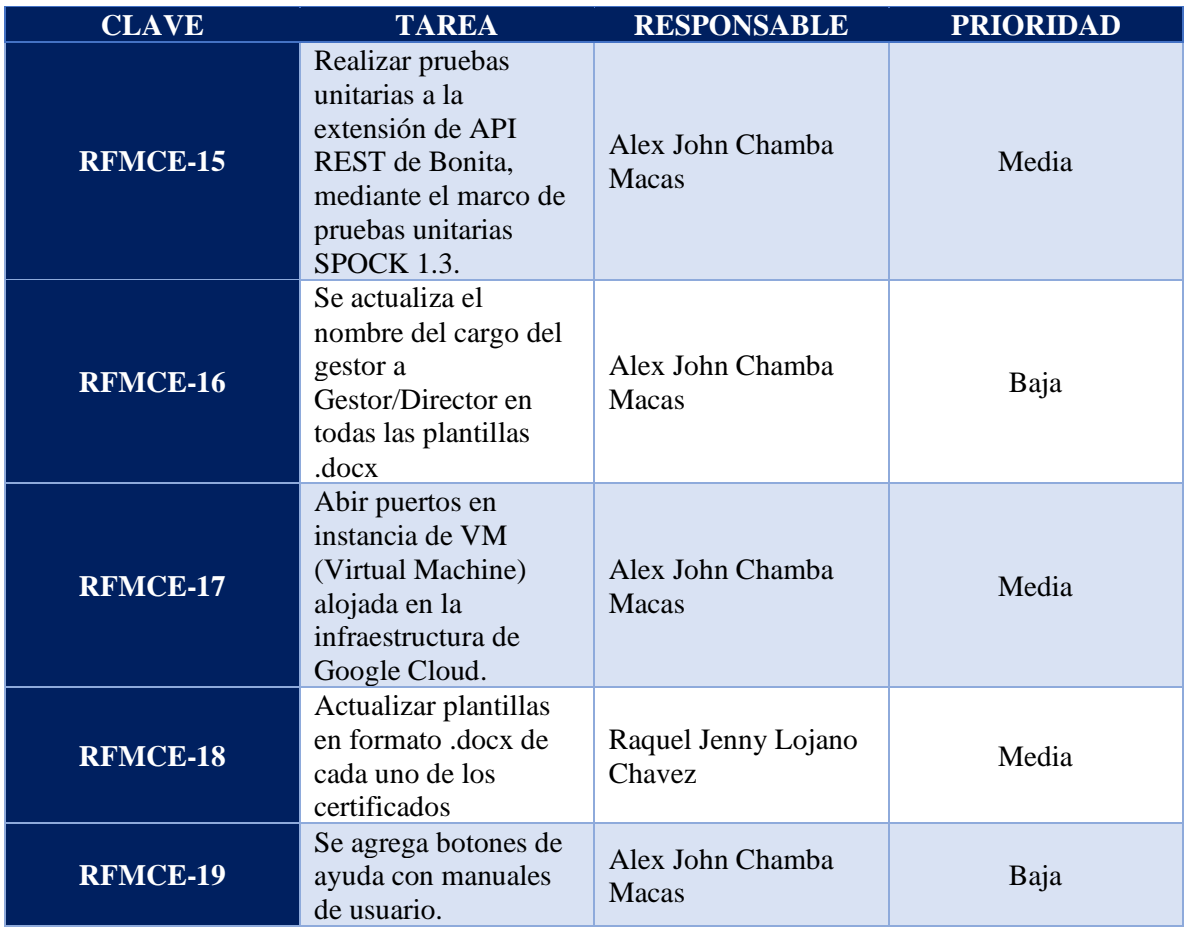

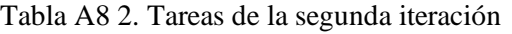

**2.2.Diseño**

En el desarrollo de la segunda iteración, se agregó el actor Decano al diagrama BPMN, debido a que, en algunos de los certificados es requerida su firma, siendo este el certificado de eventos que realiza la carrera:

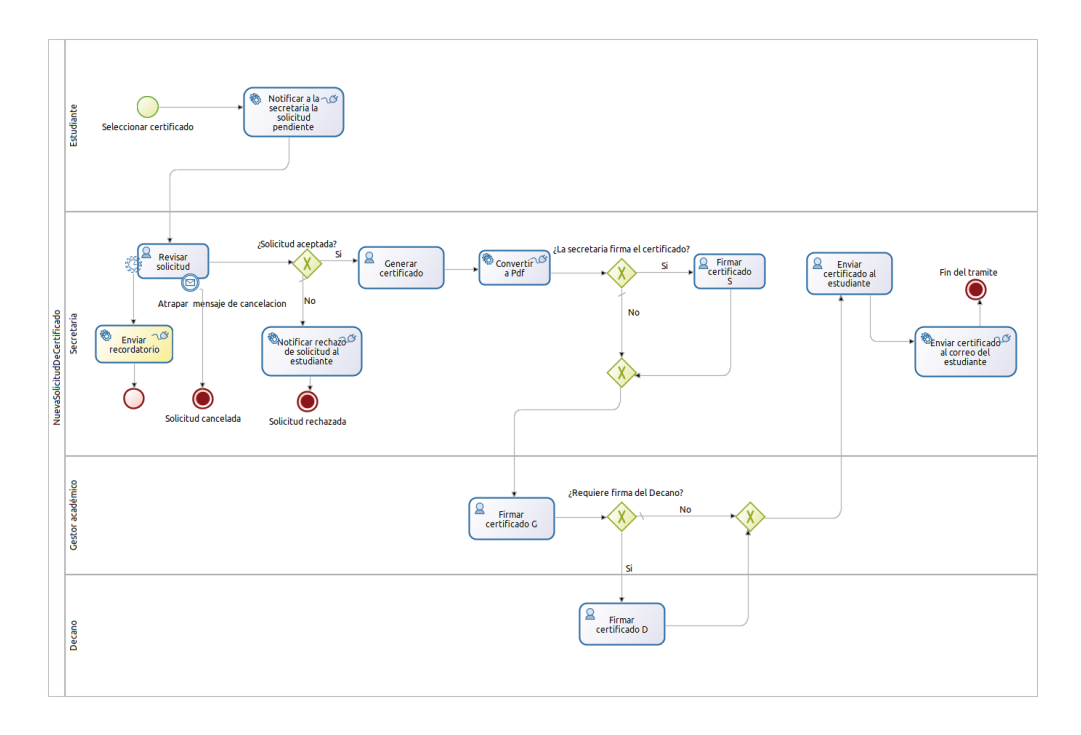

Figura A8 7. Diagrama BPMN-Decano.

Además, se agregaron los diferentes certificados al diagrama de clases de BDM como es el caso de certificado de prórroga, prácticas y evento, obteniendo lo siguiente:

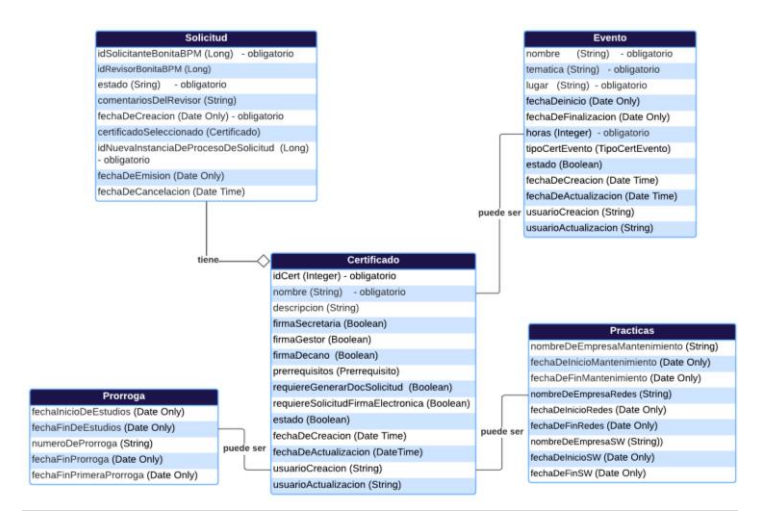

Figura A8 8. Segundo diagrama BDM.

## **2.3.Codificación**

En la segunda iteración se realizó la tarea de revisar solicitud, para lo cual se obtiene el correo del revisor de solicitud, en este caso de la secretaria.

```
/**
     * Obtener el correo profesional del revisor (el cual debe estar en el 
grupo "secretaria" el cual debe tener un usuario único),
     * del estudiante solicitante para enviarle las notificaciones y 
recordatorios
     * @param identityAPI
     * @return correoDelRevisor
     */
    static String obtenerCorreoDelRevisor(IdentityAPI identityAPI) {
        try{
            long groupSecretaryId = 
identityAPI.getGroupByPath("/unl/facultad/cis/secretaria").id
            SearchOptionsBuilder builder = new SearchOptionsBuilder(0, 1)
            builder.filter(UserSearchDescriptor.GROUP_ID, groupSecretaryId)
            long secretaryId = 
identityAPI.searchUsers(builder.done())result.get(0).id
            String secretaryProfessionalEmail = 
identityAPI.getUserContactData(secretaryId, false).getEmail()
            return secretaryProfessionalEmail.trim()
        } catch(GroupNotFoundException e){
            logger.severe("Grupo no encontrado en la organización: " + 
e.getMessage())
        }
```
Figura A8 9. Código-Obtener correo del revisor

```
/**
 Obtiene los nombres completos del funcionario del grupo enviado como
parámetro.
* @param groupName
* @param identityAPI
* @return Nombres completos del funcionario
*/
static String getFullName(String groupName, IdentityAPI identityAPI) {
   if (¡groupName) {
       throw new Exception("Se debe enviar el nombre del grupo del 
funcionario")
   }
   String fullName = \omegatry {
       def builderGoup = new SearchOptionsBuilder(0, 1)
       builderGoup.filter(GroupSearchDescriptor.NAME, groupName)
       Long groupId =identityAPI.searchGroups(builderGoup.done()).getResult().get(0).getId()
```

```
def builderUser = new SearchOptionsBuilder(0, 1);
       builderUser.filter(UserSearchDescriptor.GROUP_ID, groupId);
       User user = 
identityAPI.searchUsers(builderUser.done()).getResult().get(0)
       fullName = user.firstName + " " + user.lastName
   } catch (SearchException e) {
       logger.severe("Ha ocurrido una excepción durante la búsqueda del 
usuario en la organización: " + e.getMessage())
   }
   return fullName.trim()
}
```
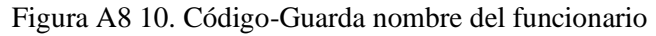

#### **2.4.Pruebas**

Se realizaron pruebas unitarias a los métodos empleados en esta iteración:

Funciones JavaScript del MCE de los certificados.

```
Describe(" Pruebas unitarias: Fechas de formulario generar certificado", () =>
{
  test("Fecha de incio es menor a fecha Fin", () => {
    expect(fechasValid("2021-10-18", "2021-10-19")).toBeTruthy();
    expect(fechasValid("Aug 9, 1995", "Aug 10, 1995")).toBeTruthy();
    expect(fechasValid("1995/01/01", "1996/02/17")).toBeTruthy();
    expect(fechasValid("2018/01/30 23:30:14", "2018/01/30 23:30:15")
    ).toBeTruthy();
    expect(fechasValid("2021-05-29T02:40:56.328Z", "2021-05-29T02:40:56.330Z")
    ).toBeTruthy();
    expect(fechasValid("Fri Aug 23 2018 00:23:31 GMT+0100",
      "Fri Aug 24 2018 00:23:31 GMT+0100"
    )).toBeTruthy();
  });
  test("Fecha de incio es mayor o igual a fecha Fin", () => {
    expect(fechasValid("2021-10-19", "2021-10-18")).toBeFalsy();
    expect(fechasValid("lunes, 27 de diciembre de 2050",
      "lunes, 27 de diciembre de 2050"
    )).toBeFalsy();
    expect(fechasValid("1996/02/17", "1995-01-01")).toBeFalsy();
    expect(fechasValid("2018/01/30 23:30:14", "2018/01/30 23:30:12")
    ).toBeFalsy();
    expect(fechasValid("2021-05-29T02:40:56.300Z", "2021-05-29T02:40:56.300Z")
    ).toBeFalsy();
   expect(fechasValid("Fri Aug 25 2018 00:23:31 GMT+0100",
```

```
"Fri Aug 24 2018 00:23:31 GMT+0100"
   )).toBeFalsy();
  });
});
```
Figura A8 11. Código-Test de Fechas del certificado

# **3. Iteración 3**

# **3.1.Planificación**

Para el desarrollo de la tercera iteración, Se establecieron las siguientes tareas:

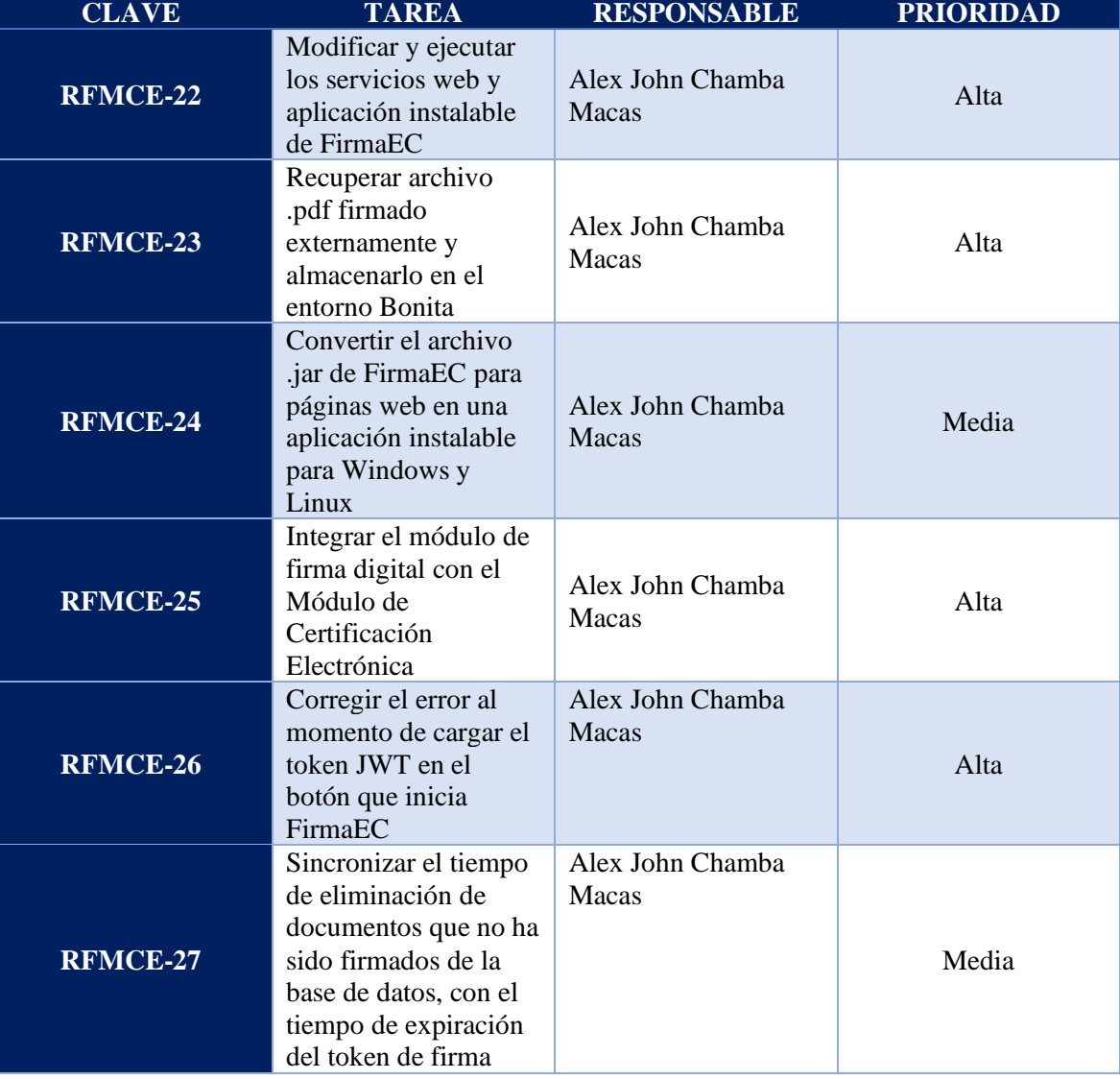

Tabla A8 3. Tareas de la tercera iteración

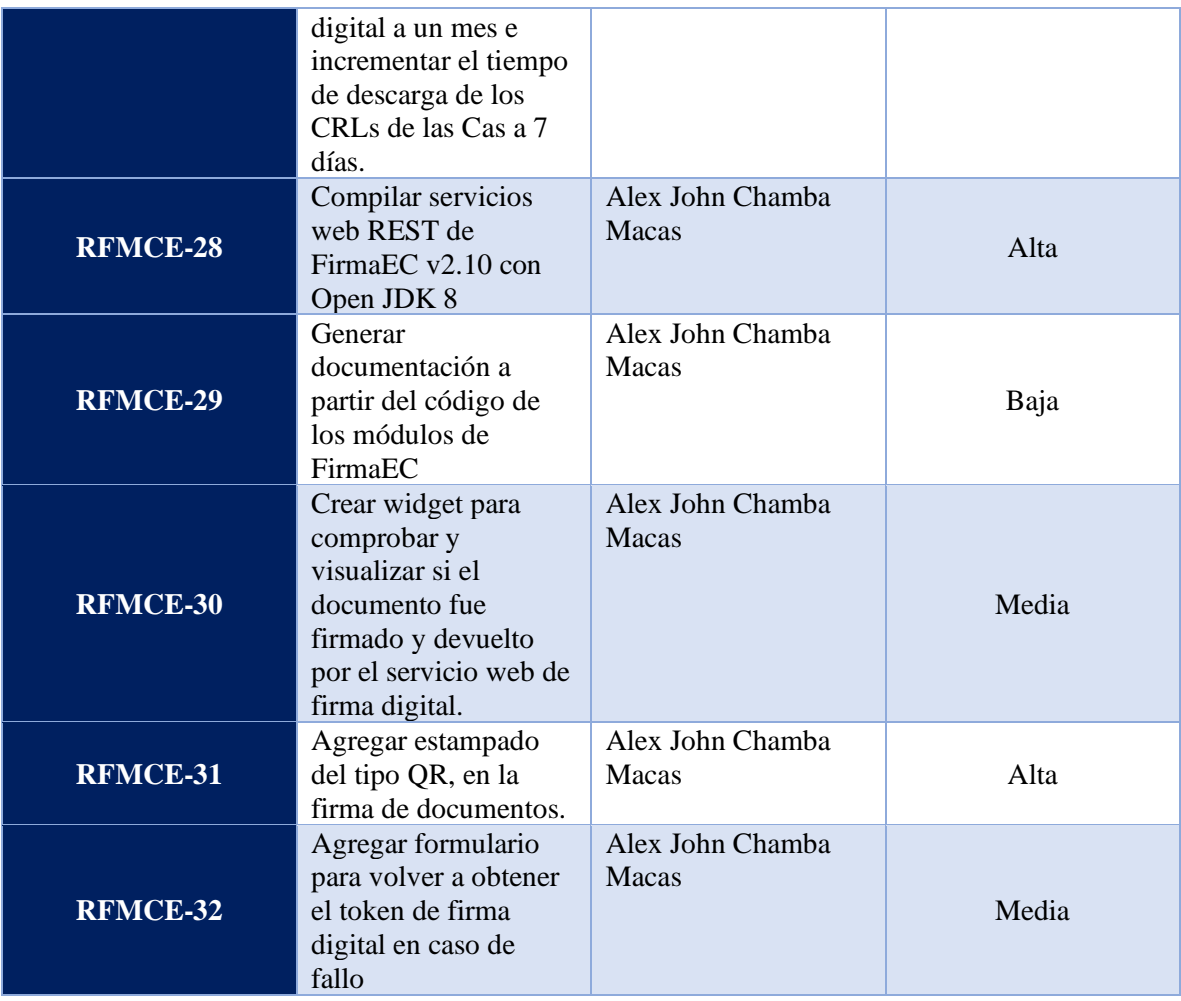

## **3.2.Diseño**

En el transcurso de la tercera iteración se agregaron algunas tareas como *insertar datos en plantilla docx,* además de *obtener tokens de firmas,* útil, para obtener el certificado firmados por los administrativos correspondientes, siendo esta la actividad principal del módulo y la más delicada, el diagrama BPMN obtenido se lo puede visualizar a continuación:

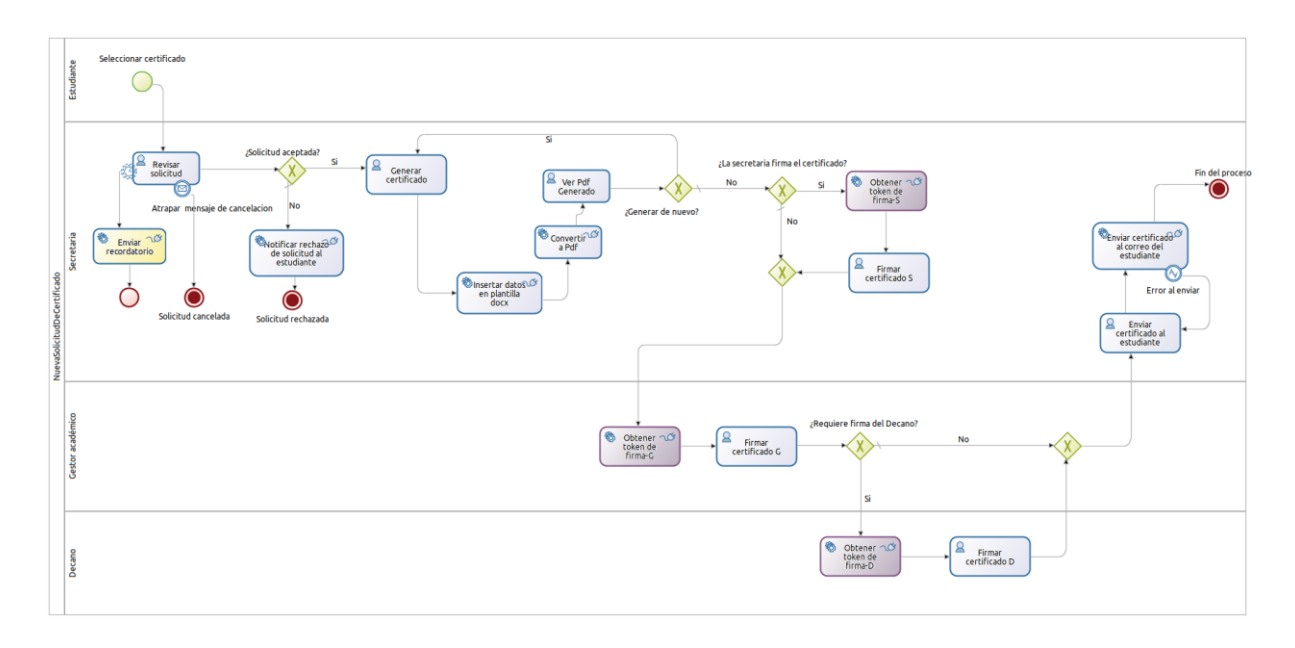

Figura A8 12. Diagrama BPMN-Firma.

En cuanto al diagrama de clases de la BDM, se agregó la clase de *otros certificados,* necesaria para crear certificados que no se encuentren generados en la base de datos, obteniendo lo siguiente:

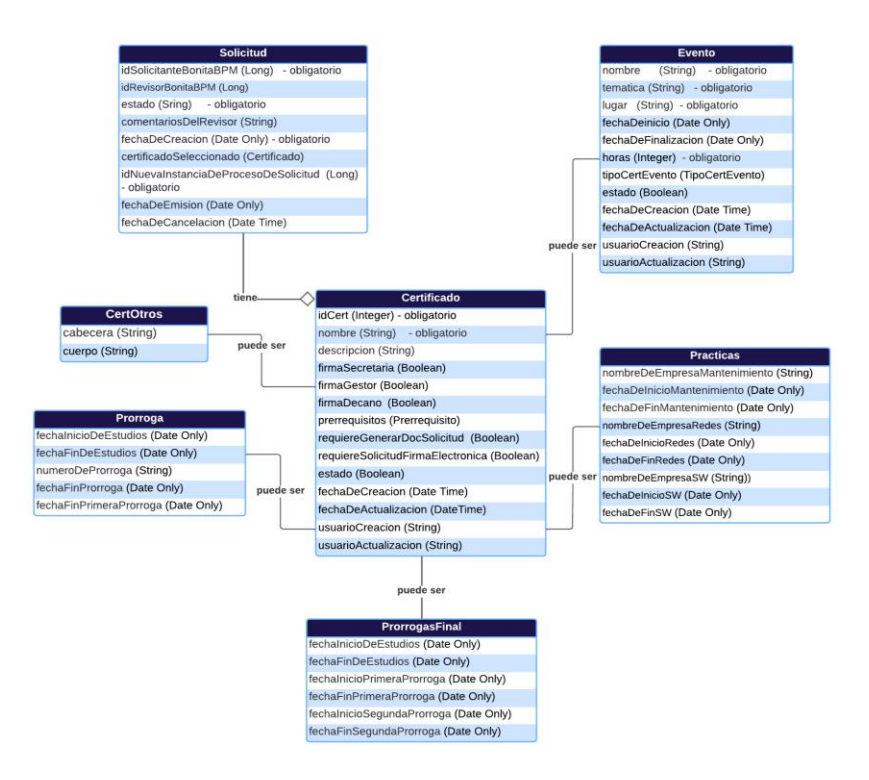

Figura A8 13. Tercer diagrama BDM.

#### **3.3.Codificación**

}

En esta iteración, se realizó la codificación relacionada con la firma electrónica del certificado, vinculando FirmaEC con la plataforma de Bonita.

```
/**
     * Permite generar el payload a enviar al servicio web de firma
     *
     * @param groupName indica a que grupo pertenece el usuario que requiere 
el payload
     * @param pdfGenerado
     * @param pdfFirmado
     * @param processAPI
     * @param identityAPI
     * @param idSolicitanteBonitaBPM
     * @param processDefinitionId
     * @return String en formato json
     */
    static String buildPayload(String groupName, Document pdfGenerado, 
Document pdfFirmado, ProcessAPI processAPI, IdentityAPI identityAPI,
            Long idSolicitanteBonitaBPM, Long processDefinitionId) {
        def jsonBuilder = new JsonBuilder()
        String futurePDFName = \omegaString pdfEncoded = \omegaString cedula = \omegaif (groupName.equals(CertificateFields.STUDENT_GROUP_NAME)) {
            futurePDFName = 
getFutureFilenamePDF(pdfGenerado.getContentFileName());
            pdfEncoded = generarBase64(processAPI, pdfGenerado)
            cedula = getCedulaEstudiante(identityAPI, idSolicitanteBonitaBPM)
        }
        if (groupName.equals(CertificateFields.SECRETARY GROUP NAME)) {
            futurePDFName = 
getFutureFilenamePDF(pdfGenerado.getContentFileName());
            pdfEncoded = generarBase64(processAPI, pdfGenerado)
            cedula = obtenerCedula(processAPI, identityAPI, 
processDefinitionId, MCEConstants.TASK_NAME_SIGN_CERTIFICATE_SECRETARY)
        }
        if (groupName.equals(CertificateFields.COORDINATION GROUP NAME)) {
            if (pdfFirmado == null) {
                futurePDFName = 
getFutureFilenamePDF(pdfGenerado.getContentFileName());
                pdfEncoded = generarBase64(processAPI, pdfGenerado)
            } else {
                futurePDFName = 
getFutureFilenamePDF(pdfFirmado.getContentFileName());
                pdfEncoded = generarBase64(processAPI, pdfFirmado)
```

```
cedula = obtenerCedula(processAPI, identityAPI, 
processDefinitionId, MCEConstants.TASK_NAME_SIGN_CERTIFICATE_GESTOR)
        }
        jsonBuilder(cedula: "${cedula}", 127emátic: MCEConstants.SYSTEM_NAME, 
documentos: [[nombre: "${futurePDFName}", 127emática: "${pdfEncoded}"]])
        return jsonBuilder.toString()
    }
```
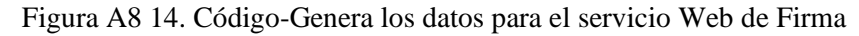

```
/**
     * Permite actualizar el pdf firmado
     * @param groupName
       @param contratoReobtenerToken
     * @param contratoFirmaElectronicamente
     * @param contratoUrlPdfFirmado
     * @param pdfGenerado
     * @param pdfFirmado
     * @param contratoPdfSolFirmadaEx
     * @return DocumentValue
     */
    static DocumentValue updatePDFSigned(String groupName, Boolean
contratoReobtenerToken, Boolean contratoFirmaElectronicamente, String
contratoUrlPdfFirmado,
            Document pdfGenerado, Document pdfFirmado, FileInputValue
contratoPdfSolFirmadaEx) {
        String futurePDFName = \omegaif (groupName.equals(CertificateFields.STUDENT_GROUP_NAME)) {
            if (contratoReobtenerToken == Boolean.FALSE && 
contratoFirmaElectronicamente == Boolean.TRUE) {
                byte[] contentMyPDF = contratoUrlPdfFirmado.toURL().getBytes()
                futurePDFName = 
Payload.getFutureFilenamePDF(pdfGenerado.getContentFileName())
                return new DocumentValue(contentMyPDF, 
MCEConstants.MYME_TYPE_PDF, futurePDFName)
            } else if (contratoReobtenerToken == Boolean.FALSE && 
contratoFirmaElectronicamente == Boolean.FALSE) {
                return new DocumentValue(contratoPdfSolFirmadaEx.content, 
contratoPdfSolFirmadaEx.contentType, contratoPdfSolFirmadaEx.fileName)
            } else if (contratoReobtenerToken == Boolean.TRUE && 
contratoFirmaElectronicamente == Boolean.TRUE) {
                return null
            }
        }
        if (groupName.equals(CertificateFields.SECRETARY GROUP NAME)) {
            if (contratoReobtenerToken == false) {
                byte[] contentMyPDF = contratoUrlPdfFirmado.toURL().getBytes()
                futurePDFName =
```
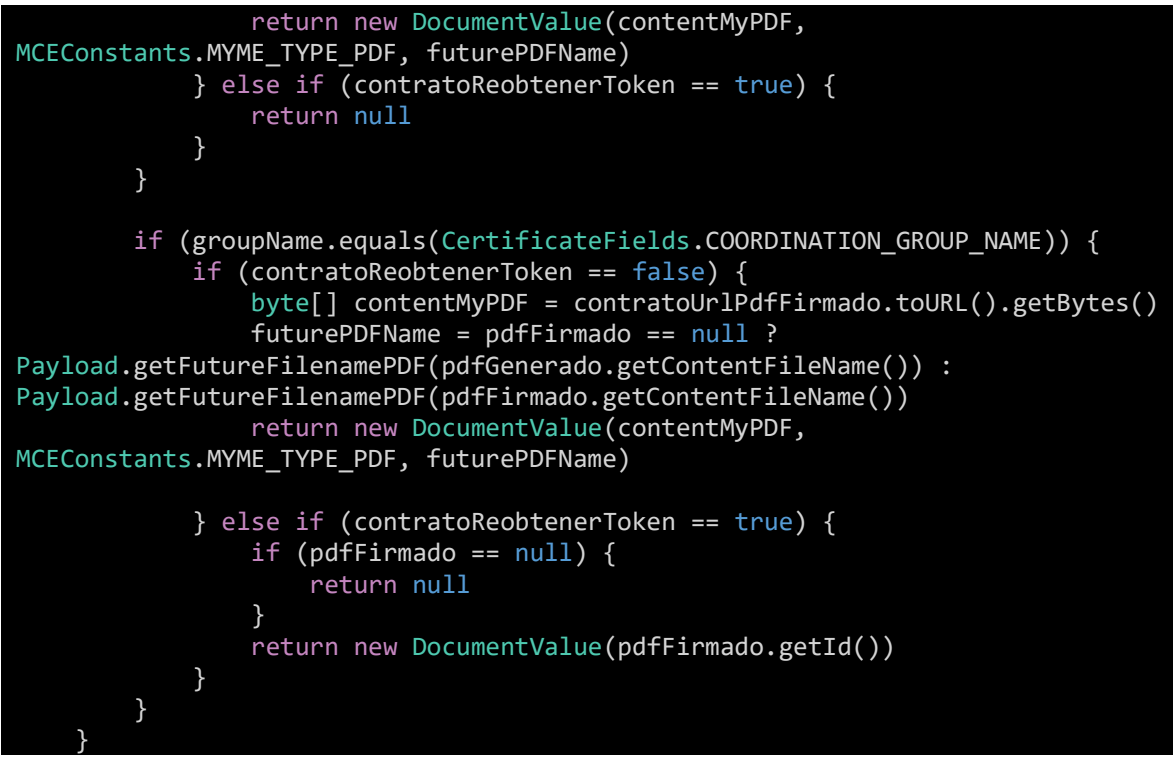

Figura A8 15. Código-Actualiza el PDF Firmado

## **3.4.Pruebas**

Se realizaron pruebas unitarias a los métodos empleados en esta iteración, relacionada con la firma electrónica.

Función JavaScript del formulario generar certificado.

```
Describe(" Pruebas unitarias: Página MCE – certificados", () => {
  test("Contiene los funcionarios encargados de firmar correctos", () => {
    const LIST_FUNCTIONARY_SIGNING = [
      "Firman la Secretaria y el Gestor",
      "Firma el Gestor",
    ];
    var certificadoSelected = {
      firmaSecretaria: false,
      firmaGestor: true,
      firmaDecano: false,
    };
    var res = tempQuienFirma(certificadoSelected);
    expect(res).toBe(LIST_FUNCTIONARY_SIGNING[1]);
    certificadoSelected = {
      firmaSecretaria: true,
      firmaGestor: true,
      firmaDecano: false,
```

```
};
    res = tempQuienFirma(certificadoSelected);
    expect(res).toBe(LIST_FUNCTIONARY_SIGNING[0]);
  });
 test("Contiene la url correcta", () => {
    var crearOEditarCertificadoProceso = [{ id: "123" }];
    var res =
urlCrearOEditarCertificadoProceso(crearOEditarCertificadoProceso);
    var esperado = "../API/bpm/process/" +
     crearOEditarCertificadoProceso[0].id +
     "/instantiation";
    expect(res).toBe(esperado);
  });
 test("Formulario certificado error", () => {
   var certificado = {
     nombre: "alfa",
     129emática129ón: "beta",
     idCert: 5,
     firmaSecretaria: false,
     firmaGestor: true,
     firmaDecano: false,
    };
   var res = formErrorCrearOEditarCertificadoIncompleto(false,
     certificado
    );
    expect(res).toBeFalsy();
  });
 test("Formulario certificado edit error", () => {
    var certificado = {
     nombre: "alfa",
     129emática129ón: "beta",
     firmaSecretaria: false,
     firmaGestor: true,
     firmaDecano: false,
     auxQuienFirma: true
    };
    var res = formErrorCrearOEditarCertificadoIncompleto(true,
     certificado
    );
   expect(res).toBeFalsy();
 });
 test("Payload contiene lo esperado 1 ", () => {
    var contratoCertificadoNuevo = {
     idCert: 5,
     nombre: "alfa",
      129emática129ón: "beta",
     firmaSecretaria: true,
     firmaGestor: true,
     firmaDecano: false,
```

```
};
    var auxQuienFirma = "Firman la Secretaria y el Gestor";
    var objetoCertificado = [0, 0, 0, 0];
    var res = getCertificadoPayload(
     contratoCertificadoNuevo,
     auxQuienFirma,
     objetoCertificado
    );
    expect(res.contratoCertificadoNuevo).toEqual(contratoCertificadoNuevo);
    expect(res.contratoCertificadoEdit.idCert).toBeNull();
  });
 test("Payload contiene lo esperado 2", () => {
    var certificadoEdit = \{idCert: 5,
     nombre: "alfa",
     130emática130ón: "beta",
     firmaSecretaria: null,
     firmaGestor: null,
     firmaDecano: null,
    };
   var certificadoSelected = {
     idCert: 5,
     nombre: "alfa",
     130emática130ón: "beta",
     firmaSecretaria: true,
     firmaGestor: true,
     firmaDecano: false,
    };
    var res = getCertificadoEditPayload(
     certificadoEdit,
     certificadoSelected
    );
    expect(res.contratoCertificadoEdit).toEqual(certificadoSelected);
    expect(res.contratoCertificadoNuevo.idCert).toBeNull();
  });
});
```
Figura A8 16. Código-Test firmar certificados

Función JavaScript del formulario firmar certificado.

```
Describe(" Pruebas unitarias: Formulario firmar certificado académico", () =>
{
  test("Payload a enviar contiene lo esperado", () => {
    var res = getFirmarPayload("/opt/directory");
    expect(res.contratoUrlPdfFirmadoV1).toBe("/opt/directory");
  });
  test("Se recibe la ruta esperada", () \Rightarrow \{var ruta = "/opt/wildfly-static/";
    var res = rutaExternaDelDocFirmado("ejemplo.pdf");
```

```
expect(res).toBe(ruta + "ejemplo-signed.pdf");
 });
 test("Se recibe la url esperada que inicia la aplicación FirmaEC", () => {
    const url = "https://pruebasmce.info";
    var tokenAEnviar = { value: "xxxxxxxxxxxxxxxxxxxxxxx" };
    var parametroEsProduccion = { value: "false" };
    var tipoCertSeleccionado = "archivo";
    var res = urlParaIniciarFirmaEC(tokenAEnviar, parametroEsProduccion, 
tipoCertSeleccionado
    );
    const urlEsperada = "firmaec://mce/firmar?token=" + tokenAEnviar.value + 
"&tipo_certificado=2&url=" +
     \overline{u}rl + "/api" + "&pre=true";
    expect(res).toBe(urlEsperada);
 });
 test("Se recibe la url correcta del documento", () => {
    var url = "https://pruebasmce.info";
    var res = urlExternaDelDocFirmado("ejemplo.pdf");
    expect(res).toBe(un1 + "/static/" + "eiemplo-signed.pdf");
  });
 test("Se recibe la url correcta del pdf a verificar", () => {
    var url = "https://pruebasmce.info";
    var parametroEsProduccion = { value: "false" };
    var rutaExternaDelDocFirmado = "/opt/wildfly-static/certificado-
signed.pdf";
    var res = urlDirPDFAVerificar(parametroEsProduccion, 
rutaExternaDelDocFirmado
    );
    const urlEsperada =
     url + "/131emática131/rest?dirpdf=" + rutaExternaDelDocFirmado;
    expect(res).toBe(urlEsperada);
  });
});
```
Figura A8 17. Código-Test firmar certificado

## **4. Iteración 4**

## **4.1.Planificación**

Para el desarrollo de la cuarta iteración, se establecieron las siguientes tareas:

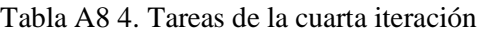

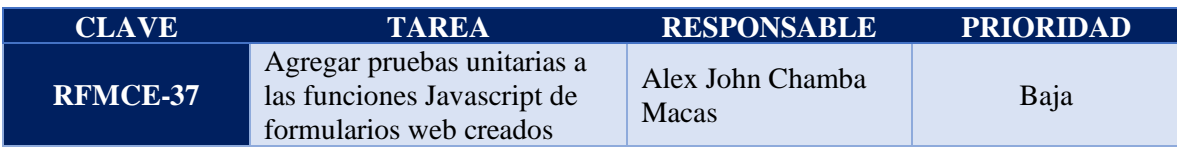
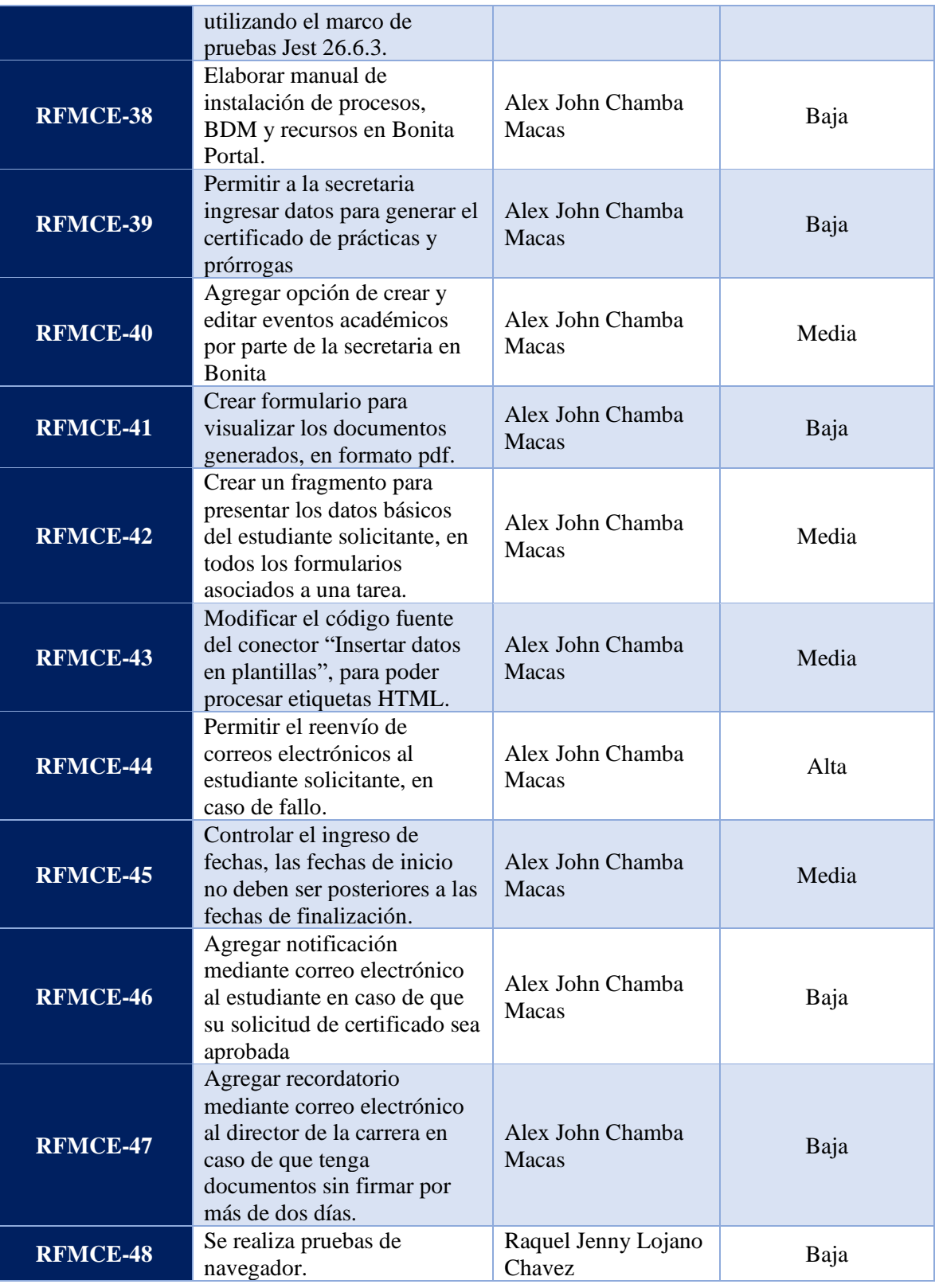

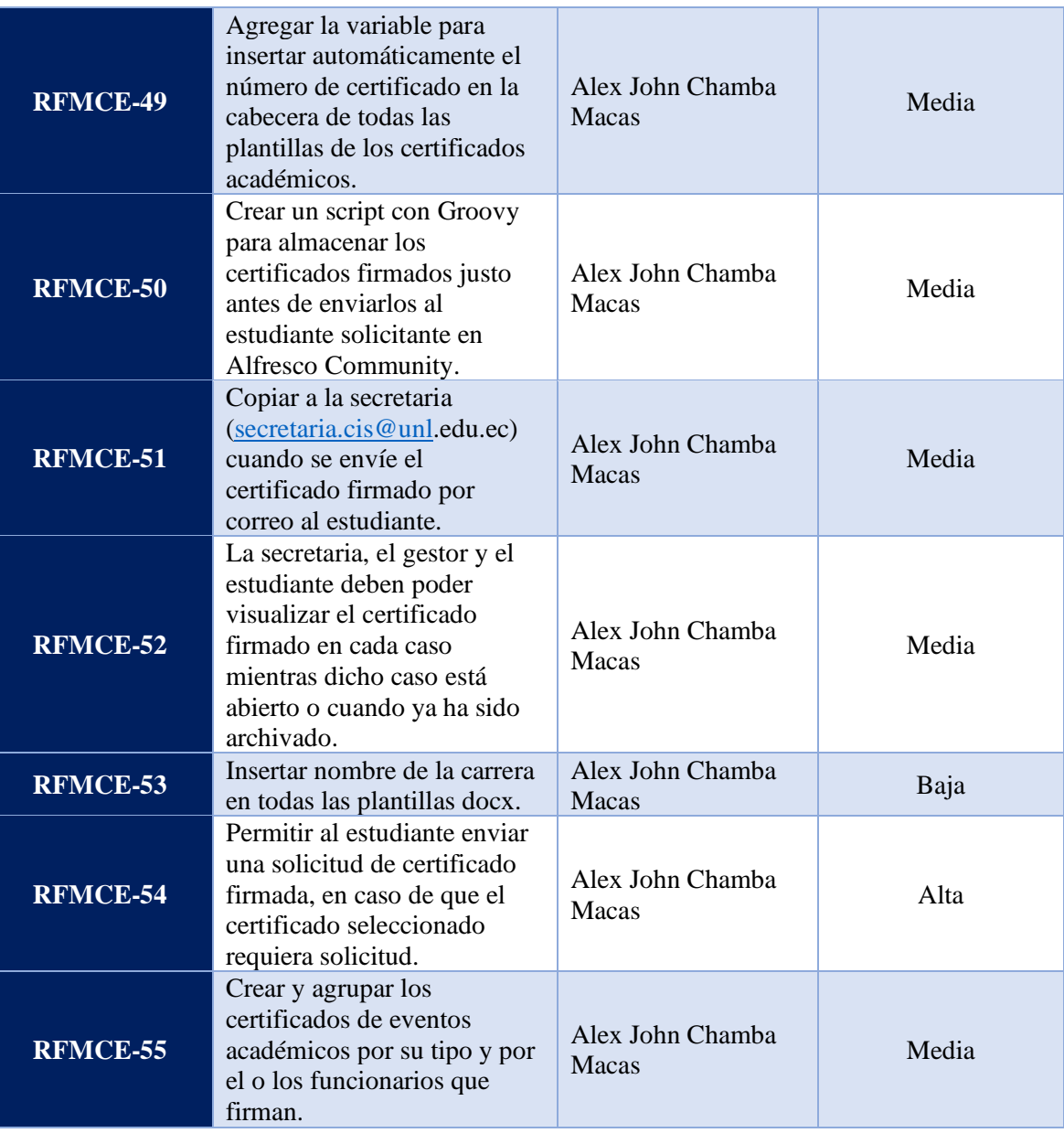

## **4.2.Diseño**

En el desarrollo de la cuarta iteración se añadieron y completaron tareas como: *recordatorio*  al director/gestor, además de controlar el error que se puede producir al *obtener el token de firma*, obteniendo el siguiente diagrama BPMN:

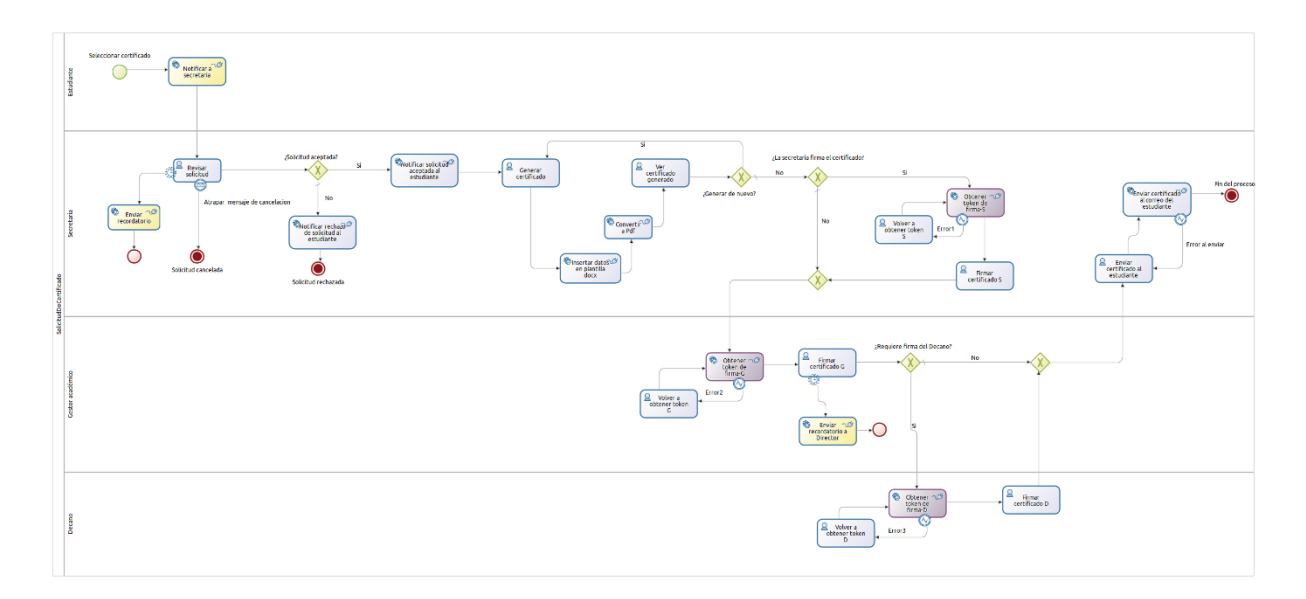

Figura A8 18. Diagrama BPMN-Notificación.

De la misma forma se agregó, el sub proceso de **cancelar solicitud** por parte del estudiante:

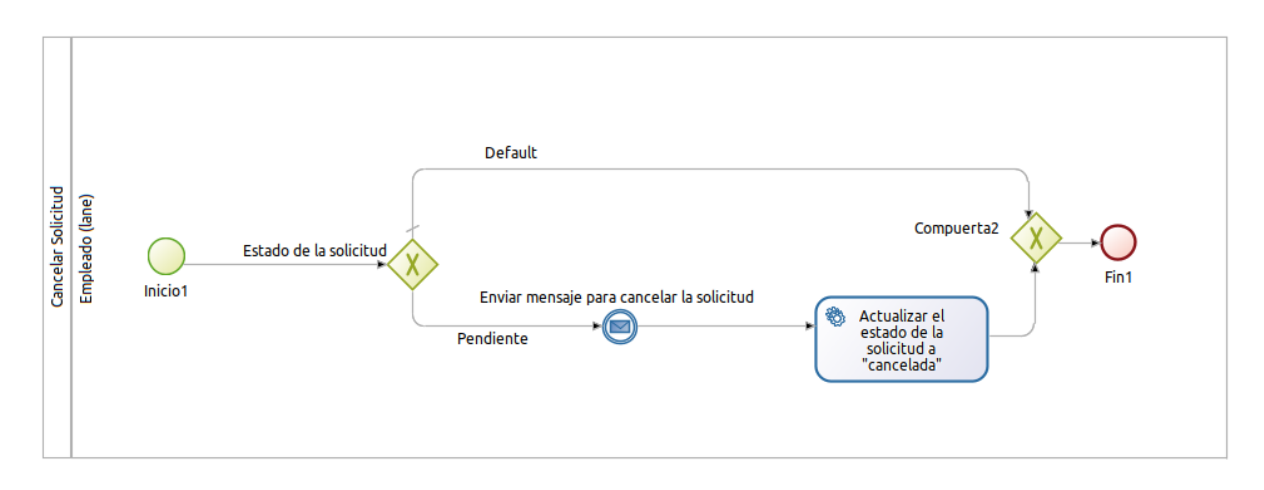

Figura A8 19. Diagrama BPMN-Cancelar Solicitud

El diagrama de clases para la BDM se agregó los prerrequisitos debido a que cada certificado requiere de algunos documentos adicionales para ser emitido, adicional se agregó el tipo de certificado de evento ya que existe el de aprobación y de aprobación y participación, quedando finalmente de la siguiente manera:

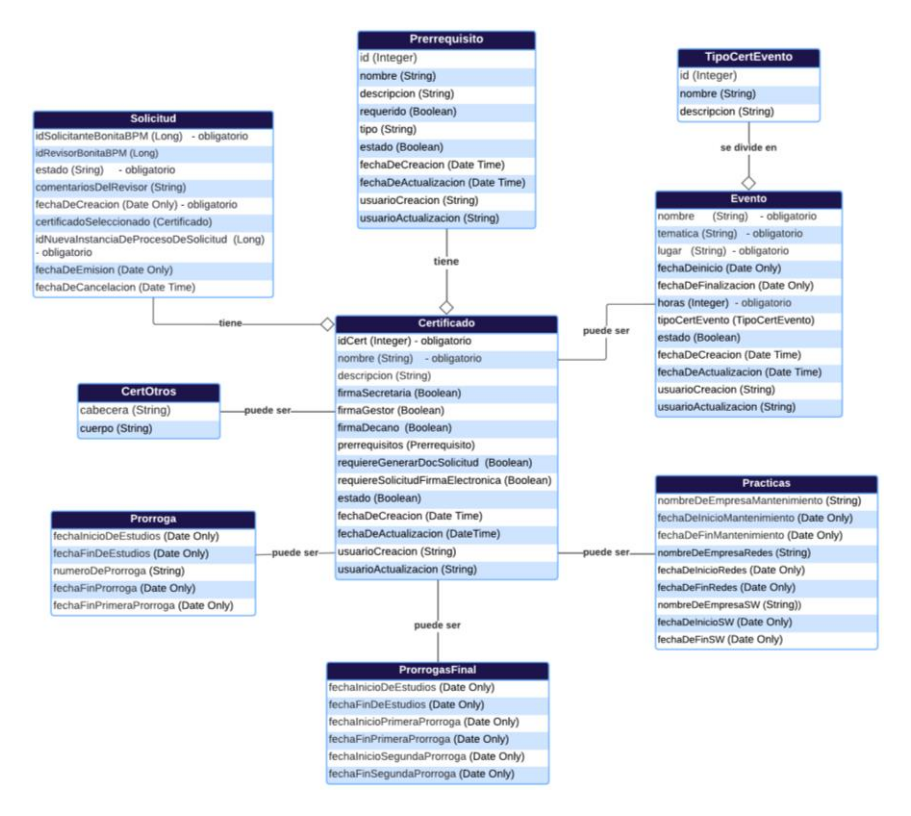

Figura A8 20. Cuarto diagrama BDM.

# **4.3.Codificación**

En la cuarta iteración se realizó la tarea de obtener los nombres completos del estudiante, acceder a la plantilla de solicitud y certificado además de otras varias tareas.

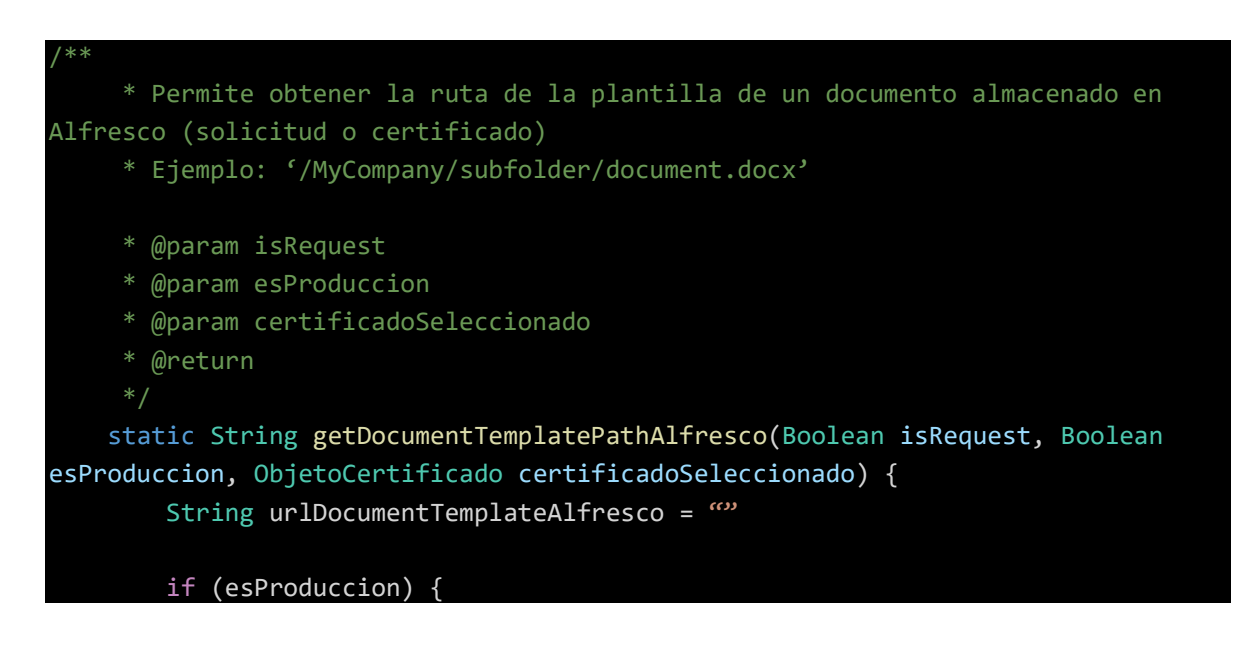

```
urlDocumentTemplateAlfresco = 
RequestFields.ALFRESCO_REQUEST_TEMPLATES_FOLDER
        } else {
            urlDocumentTemplateAlfresco = 
RequestFields.ALFRESCO_REQUEST_TEMPLATES_FOLDER_PRE
        }
        Integer idSelectedCertificate = 
Documento.getCertificateId(certificadoSeleccionado)
        if (isRequest) {
            if (idSelectedCertificate == CertificateFields.CERTIFICATE_ID_1) {
                urlDocumentTemplateAlfresco = urlDocumentTemplateAlfresco << 
RequestFields.REQUEST_TEMPLATE_1
            } else if (idSelectedCertificate == 
CertificateFields.CERTIFICATE ID 2 || idSelectedCertificate ==
CertificateFields.CERTIFICATE_ID_3) {
                urlDocumentTemplateAlfresco = urlDocumentTemplateAlfresco << 
RequestFields.REQUEST_TEMPLATE_2
            } else if (idSelectedCertificate == 
CertificateFields.CERTIFICATE_ID_4) {
                urlDocumentTemplateAlfresco = urlDocumentTemplateAlfresco << 
RequestFields.REQUEST_TEMPLATE_4
            } else if (idSelectedCertificate == 
CertificateFields.CERTIFICATE_ID_7) {
                urlDocumentTemplateAlfresco = urlDocumentTemplateAlfresco << 
RequestFields.REQUEST_TEMPLATE_7
            } else if (idSelectedCertificate == 
CertificateFields.CERTIFICATE_ID_8) {
                urlDocumentTemplateAlfresco = urlDocumentTemplateAlfresco <<
RequestFields.REQUEST_TEMPLATE_8
            } else if (idSelectedCertificate > 
CertificateFields.TOTAL_INITIAL_CERTIFICATES) {
                urlDocumentTemplateAlfresco = urlDocumentTemplateAlfresco << 
RequestFields.REQUEST_TEMPLATE_9
            } 
        } else {
            if (idSelectedCertificate == CertificateFields.CERTIFICATE_ID_1) {
                urlDocumentTemplateAlfresco = 
CertificateFields.CERTIFICATE_TEMPLATE_1
            } else if (idSelectedCertificate == 
CertificateFields.CERTIFICATE_ID_2) {
                urlDocumentTemplateAlfresco = 
CertificateFields.CERTIFICATE_TEMPLATE_2
```
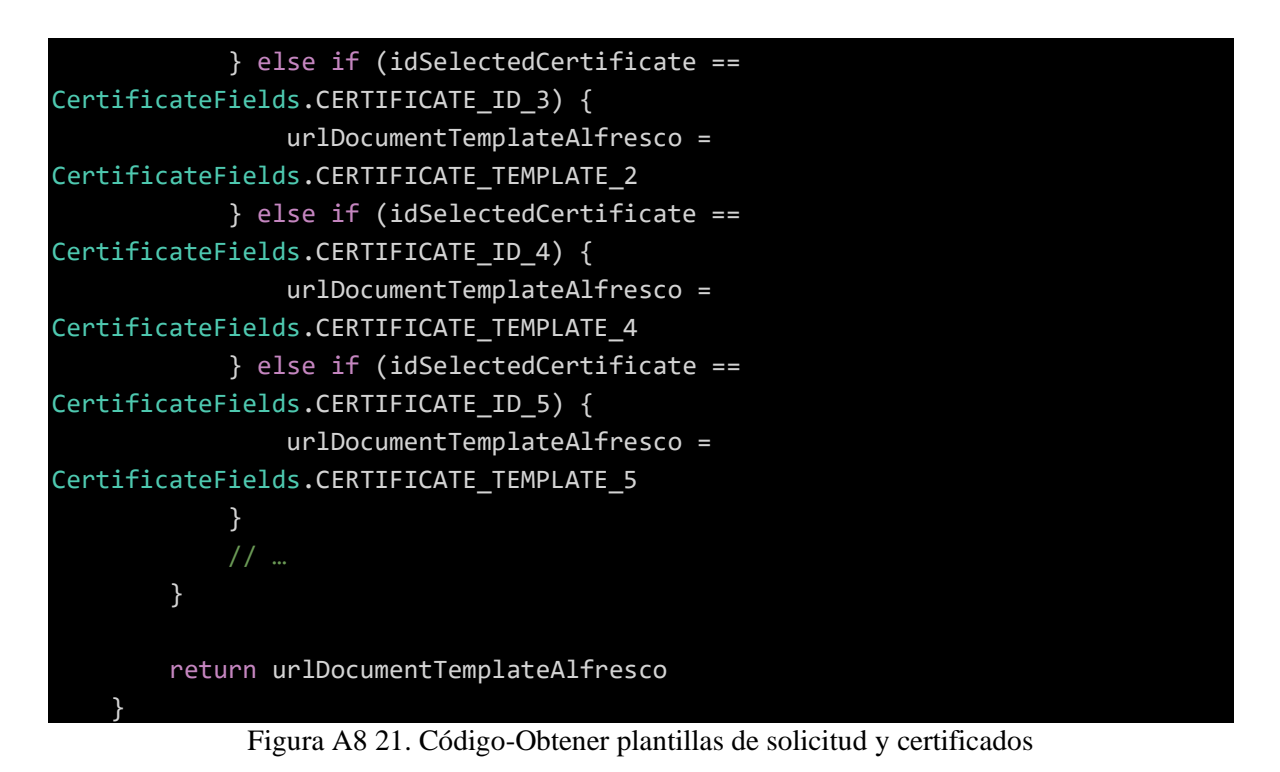

## **4.4.Pruebas**

Se realizaron pruebas unitarias a los métodos empleados en esta iteración (prerrequisitos. Eventos).

Funciones JavaScript de la página del MCE.

```
Describe(" Pruebas unitarias: Página MCE - prerrequisitos", () => {
 test("Formulario prerrequisitos 137emáti error", () => {
   var contratoLleno = {
     id: 22,
     nombre: "alfa",
     valor: "beta",
     137emática137ón: "gamma",
     contieneInfoSensible: true,
   };
   var contratoIncompleto = {
     id: null,
     nombre: ",
     valor: ",
     137emática137ón: "gamma",
     contieneInfoSensible: true,
   };
   var res = formErrorParametroCrearOEditarIncompleto(false, contratoLleno);
```

```
expect(res).toBeFalsy();
   res = formErrorParametroCrearOEditarIncompleto(false, contratoIncompleto);
   expect(res).toBeTruthy();
 });
 test("Formulario prerrequisitos edit error", () => {
   var contratoLleno = {
     id: 4,
     nombre: "alfa",
     valor: "beta",
     138emática138ón: "gamma",
     contieneInfoSensible: false,
     persistenceId: 123,
   };
   var contratoIncompleto = {
     id: null,
     nombre: ",
     valor: ",
     138emática138ón: "gamma",
     contieneInfoSensible: false,
     persistenceId: null,
   };
   var res = formErrorParametroCrearOEditarIncompleto(true, contratoLleno);
   expect(res).toBeFalsy();
   res = formErrorParametroCrearOEditarIncompleto(true, contratoIncompleto);
   expect(res).toBeTruthy();
 });
 test("Payload a enviar contiene lo esperado", () => {
   var contratoParam = {
     id: 4,
     nombre: "alfa",
     valor: "beta",
     138emática138ón: "gamma",
     contieneInfoSensible: false,
     persistenceId: 123,
   };
   var res = getCreateOrEditParamPayload(contratoParam);
   expect(res.contratoParametro).toEqual(contratoParam);
 });
});
```
Figura A8 22. Código-Test formulario de prerrequisitos

Funciones JavaScript de los formularios, certificado de eventos.

```
Describe(" Pruebas unitarias: Página MCE - eventos", () => {
  test("Se recibe la url esperada ", () => {
    var crearOEditarEventoProceso = [{ id: "1234" }];
    var res = urlCrearOEditarEventoProceso(crearOEditarEventoProceso);
    var esperado =
     "../API/bpm/process/" +
     crearOEditarEventoProceso[0].id +
     "/instantiation";
    expect(res).toBe(esperado);
  });
  test("Formularo evento error", () => {
   var contratoLleno = {
     nombre: "alfa",
     139emática: "beta",
     lugar: "gamma",
     horas: 23,
     fechaDeInicio: "2021-12-01",
     fechaDeFinalizacion: "2021-12-03",
    };
    var contratoIncompleto = {
     nombre: "",
     139emática: "beta",
     lugar: "gamma",
     horas: 23,
     fechaDeInicio: null,
     fechaDeFinalizacion: "2021-12-03",
    };
    var res = formErrorEventoCrearOEditarIncompleto(false, contratoLleno);
    expect(res).toBeFalsy();
    res = formErrorEventoCrearOEditarIncompleto(false, contratoIncompleto);
    expect(res).toBeTruthy();
  });
// ... 
});
```
Figura A8 23. Código -Test certificado de eventos

Reporte de las pruebas realizadas.

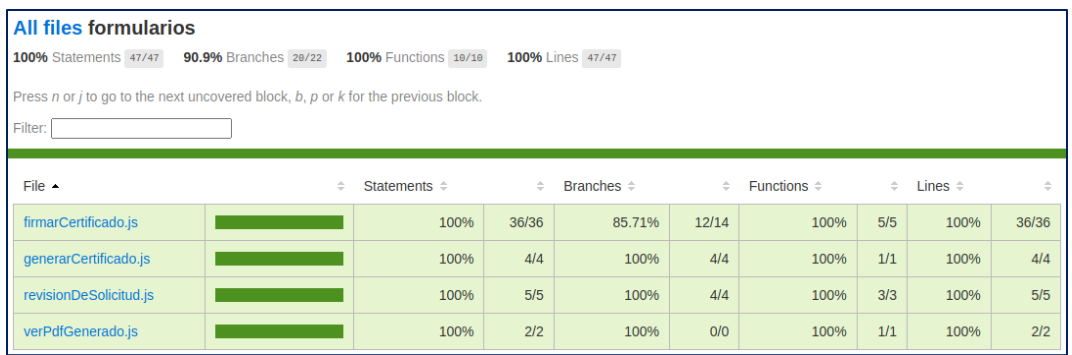

#### Figura A8 24. Reporte de pruebas (Formularios)

| All files pagina-mce                                                                                                    |                      |                      |               |                                   |           |                                       |        |                 |           |
|----------------------------------------------------------------------------------------------------|----------------------|----------------------|---------------|-----------------------------------|-----------|---------------------------------------|--------|-----------------|-----------|
| 100% Statements 60/60                                                                                                    | 92.3% Branches 69/65 | 100% Functions 11/11 |               | 100% Lines 60/60                  |           |                                       |        |                 |           |
| Press n or <i>j</i> to go to the next uncovered block, <i>b</i> , <i>p</i> or <i>k</i> for the previous block.<br>Filter: |                      |                      |               |                                   |           |                                       |        |                 |           |
| File $\sim$                                                                                                    | $\Rightarrow$        | Statements $\div$    | $\Rightarrow$ | <b>Branches</b> $\Leftrightarrow$ | $\hat{=}$ | <b>Functions <math>\hat{=}</math></b> | $\div$ | Lines $\hat{=}$ | $\hat{=}$ |
| certificados.js                                                                                                    |                      | 100%                 | 39/39         | 88.23%                            | 30/34     | 100%                                  | 5/5    | 100%            | 39/39     |
| eventos.js                                                                                                    |                      | 100%                 | 11/11         | 94.73%                            | 18/19     | 100%                                  | 4/4    | 100%            | 11/11     |
| prerrequisitos.js                                                                                                    |                      | 100%                 | 10/10         | 100%                              | 12/12     | 100%                                  | 2/2    | 100%            | 10/10     |

Figura A8 25. Reporte de pruebas (Página del módulo)

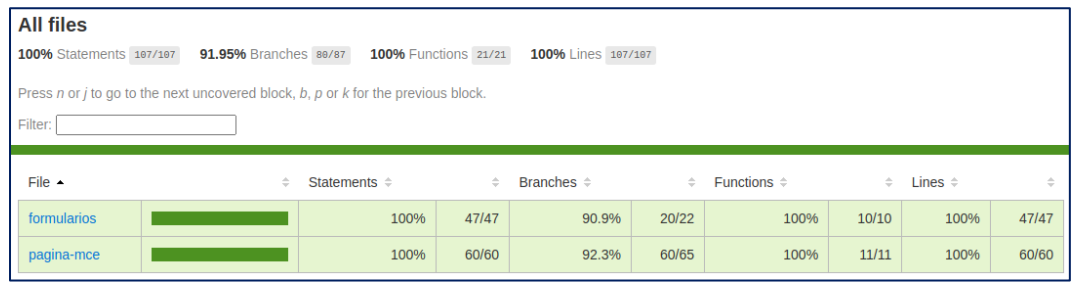

Figura A8 26. Reporte final de pruebas (Módulo de Certificación Electrónica)

#### **Anexo 9.** Desarrollo de los objetivos

## **9.1.Objetivo 1:** *Establecer los procesos para la emisión y solicitud de certificados académicos utilizando la notación BPMN (Business Process Model and Notation)*

Con el fin de dar cumplimiento al primer objetivo planteado y obtener las principales actividades involucradas en el proceso de solicitud y emisión de certificados de la carrera de Ingeniería en Sistemas-Computación, se realizó las respectivas entrevistas a los principales responsables de dicho proceso como son: la secretaria y al gestor académico de la carrera (Ver sección **Anexo 2: Entrevistas**), identificando las tareas que se realizan en cada actividad del proceso. Adicional, mediante solicitud dirigida al director/gestor (Ver sección **Anexo 3: Solicitud de Certificados a la Carrera de Ingeniería en Sistemas-Computación**), se obtuvo un listado de los certificados que son emitidos en la carrera (Ver sección **Anexo 4: Listado de certificados obtenidos**).

Debido a que en el módulo está dirigido específicamente a la Carrera, se procedió a listar los certificados que se emitirían a través del MCE, obteniendo un total de ocho certificados (Ver sección **Anexo 5: Listado de certificados del MCE**).

El trabajo conjunto, con el personal administrativo de la Carrera de Ingeniería en Sistemas-Computación y la aplicación de BPM, permitió obtener el primer modelo de proceso. (Ver **Figura A9 1**)

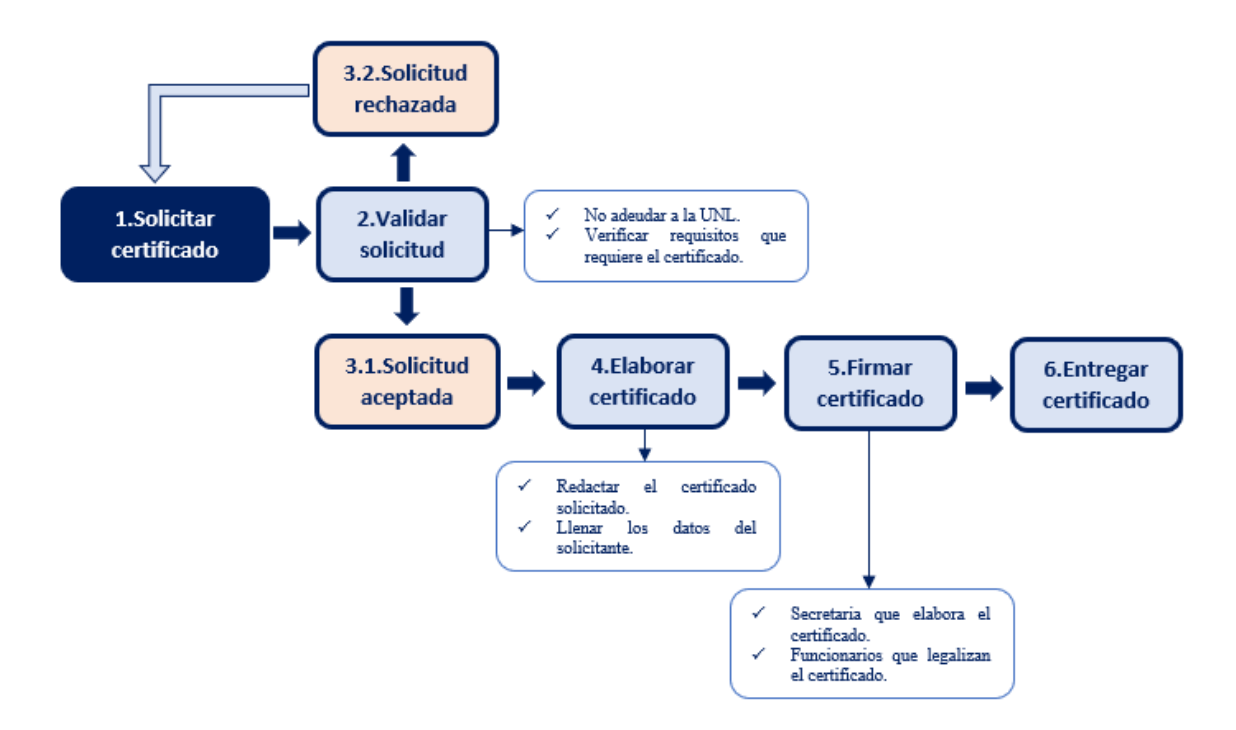

Figura A9 1. Estructura del proceso de Emisión de certificados [Fuente: propia] Posteriormente, se realizó el modelado y definición del proceso utilizando las tres principales fases de la metodología BPM: RAD.

## **Aplicación de la metodología**

Se llevó a cabo el desarrollo de la metodología BPM: RAD para obtener los resultados requeridos en cada una de las fases.

## **1. Modelización lógica**

Denominado también como "modelo lógico de procesos", en esta fase se buscó identificar el "¿qué se hace?" y "¿por qué?", de tal manera, que se pudo detallar todos los procesos del negocio de forma explícita para todos los actores del proceso, cabe resaltar, que no existe una guía o normativa documentada para el proceso de petición, recepción y entrega de certificados dentro de la carrera, siendo el principal problema encontrado.

Se inició identificando las actividades generales que se realizan, con la colaboración y la experiencia del personal de la CIS a cargo del proceso, las principales actividades encontradas fueron (Ver **Tabla A9 1**):

| ID   | <b>Actividades del proceso</b>             |
|------|--------------------------------------------|
| AC01 | Solicitar certificados.                    |
| AC02 | Validar solicitudes.                       |
| AC03 | Rechazar o aceptar solicitud.              |
| AC04 | Elaborar certificados.                     |
| AC05 | Firmar certificados.                       |
| AC06 | Entregar/Enviar certificado al estudiante. |

Tabla A9 1. Lista de actividades en el proceso de emisión de certificados

Con esta información, se logró elaborar un primer diagrama simple de la estructura del proceso, donde se representa una visión general de cómo se realiza la emisión de certificados, sin tener claro aún los roles y actividades específicas que intervienen en el proceso (Ver **Figura A9 2**).

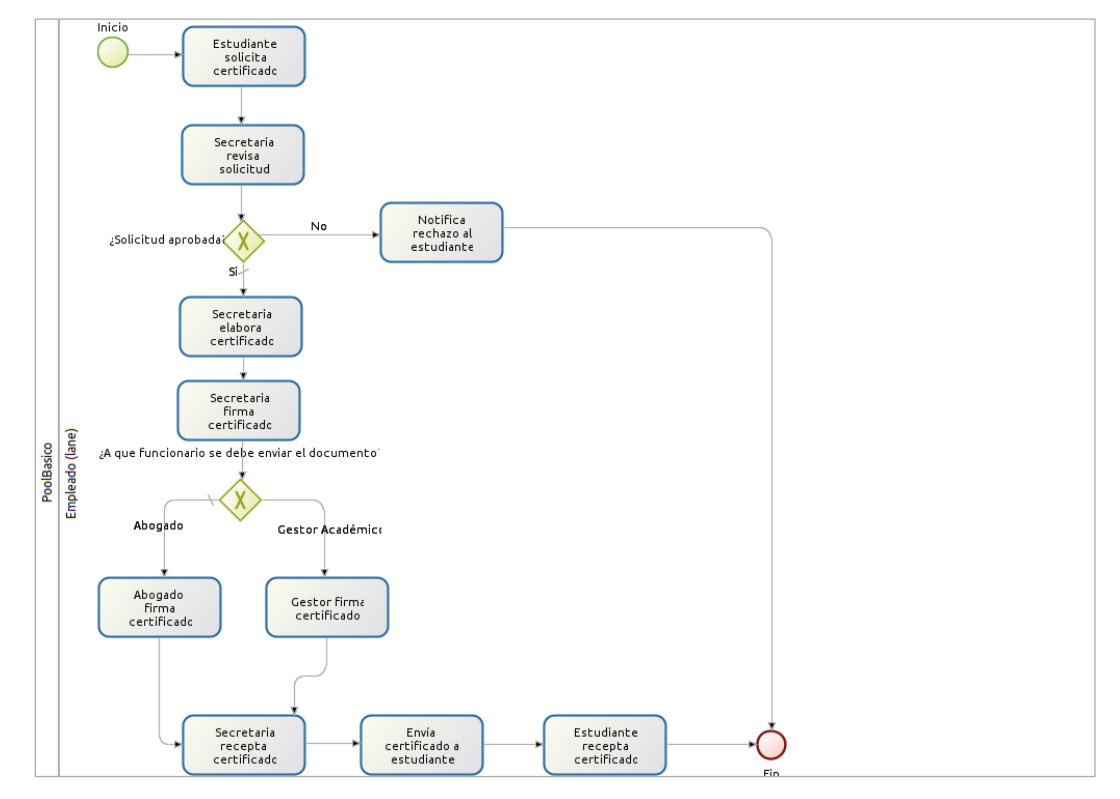

Figura A9 2. Primer modelo simple del proceso de negocio [Fuente: propia]

Gran parte de la información que se genera en la ejecución del proceso de negocio se la almacenará en la propia base de datos del software BPM denominado Bonita.

Por ello, se hizo necesario considerar el modelo lógico de la base de datos (modelo entidad relación) donde se almacenará dicha información (Ver **Figura A9 3**), donde se muestra dicho modelo conceptual el cual sería una primera imagen de cómo estaría estructurada la base de datos que dará soporte al módulo de solicitud y emisión de certificados académicos:

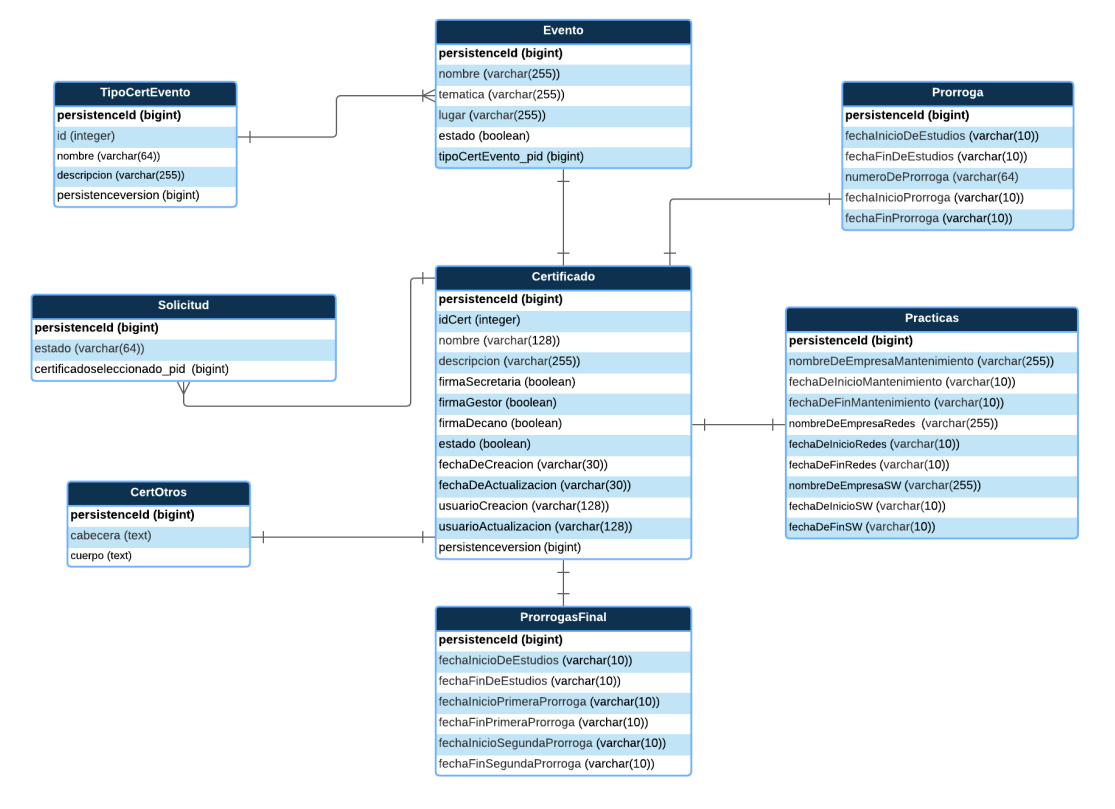

Figura A9 3. Modelo entidad relación básico [Fuente: propia]

## **2. Diseño preliminar**

También, denominado "modelo de funcionamiento de procesos", en esta fase se pasó del modelado lógico al modelado físico, además de obtener los primeros servicios funcionales, con la finalidad de visualizar cuáles son los servicios que cumplirán con los requerimientos de los procesos del negocio. También se identificó qué actividades y tareas son automáticas y manuales.

Se presenta el diseño derivado (Ver **Figura A9 4**), como resultado en esta fase y se establece que el modelo de procesos de negocio, se automatizará en el software Bonita y la información generada en él, se la almacenará en su propia base de datos.

Los distintos usuarios de la CIS interactúan con el proceso de negocio a través de Bonita, realizando las tareas y actividades correspondientes al área y a su rol.

## **2.1. Diseño derivado**

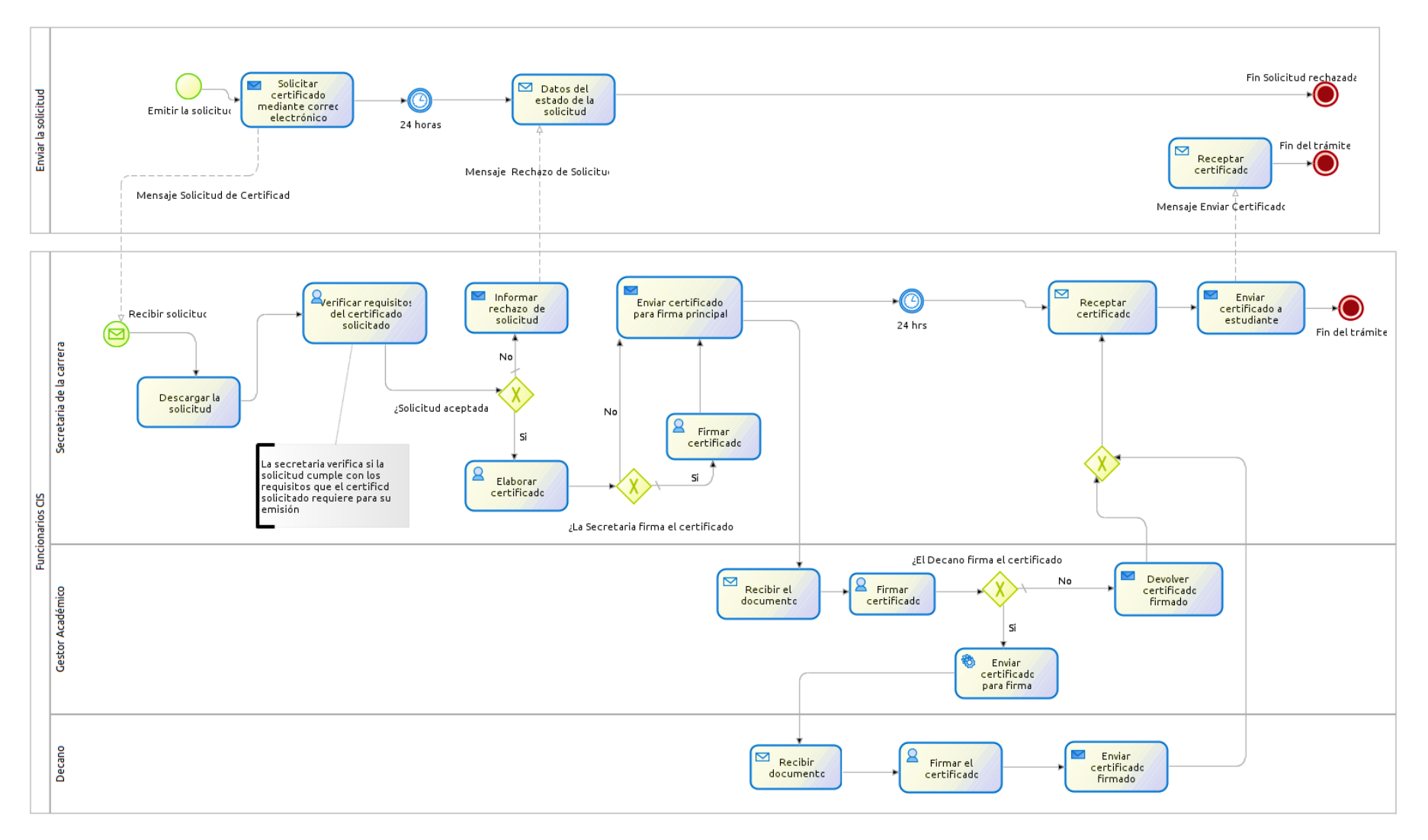

Figura A9 4. Diseño derivado del proceso actual de solicitud y emisión de certificados [Fuente: propia]

Bonita puede utilizar los datos almacenados en la base de datos modelada en la fase anterior, y así consultar información sobre los estudiantes y datos relacionados con el proceso, para entender el funcionamiento (Ver **Figura A9 5**).

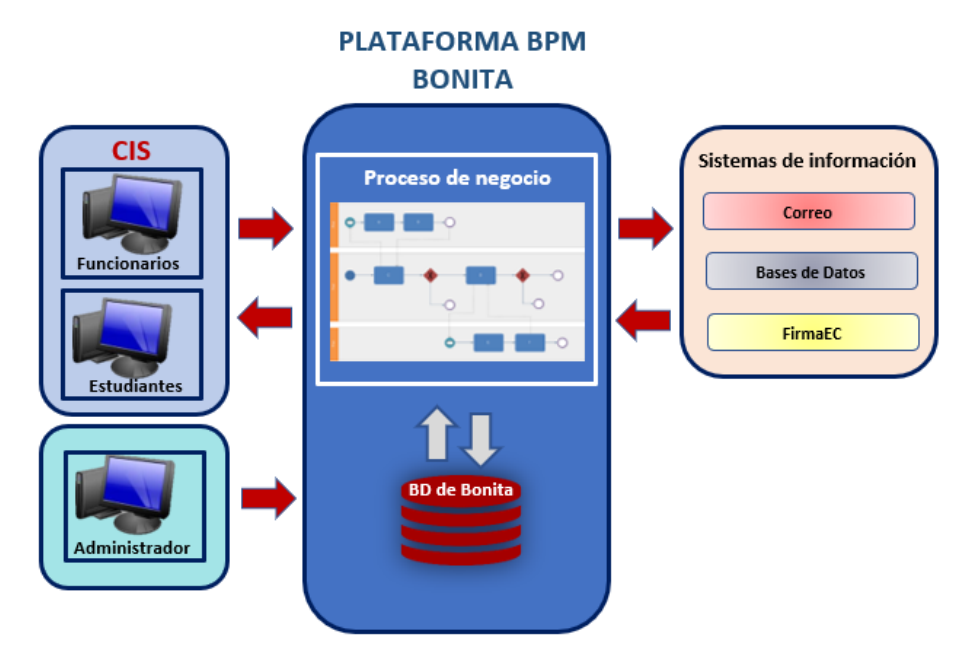

Figura A9 5. Diagrama de funcionamiento [Fuente: propia]

## **3. Diseño BPM**

En esta fase de la metodología, se omitió la realización de las pantallas o formularios de usuario en este proyecto, puesto que, en la fase de implementación se utilizará el software Bonita BPMS el cual permite gestionar rápidamente este aspecto. El objetivo principal de esta fase fue lograr un diagrama de procesos completo, el diagrama básico BPM elaborado en la primera fase, aquí se complementa y considera otros detalles como los roles (Ver **Tabla A9 2**) y actividades específicas y reglas de negocio para cada rol.

Los roles encontrados en el proceso de solicitud y emisión de certificados académicos son:

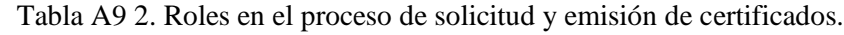

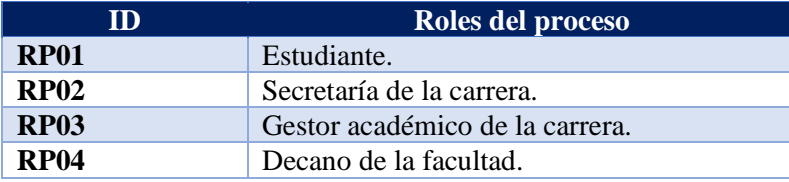

Debido a que, cada rol es responsable del cumplimiento de ciertas actividades, se procedió a identificar las tareas o funciones específicas a desempeñar dentro del proceso de solicitud y emisión de certificados académicos (Ver **Tabla A9 3**) donde se describen las actividades de acuerdo al rol que desempeña el actor.

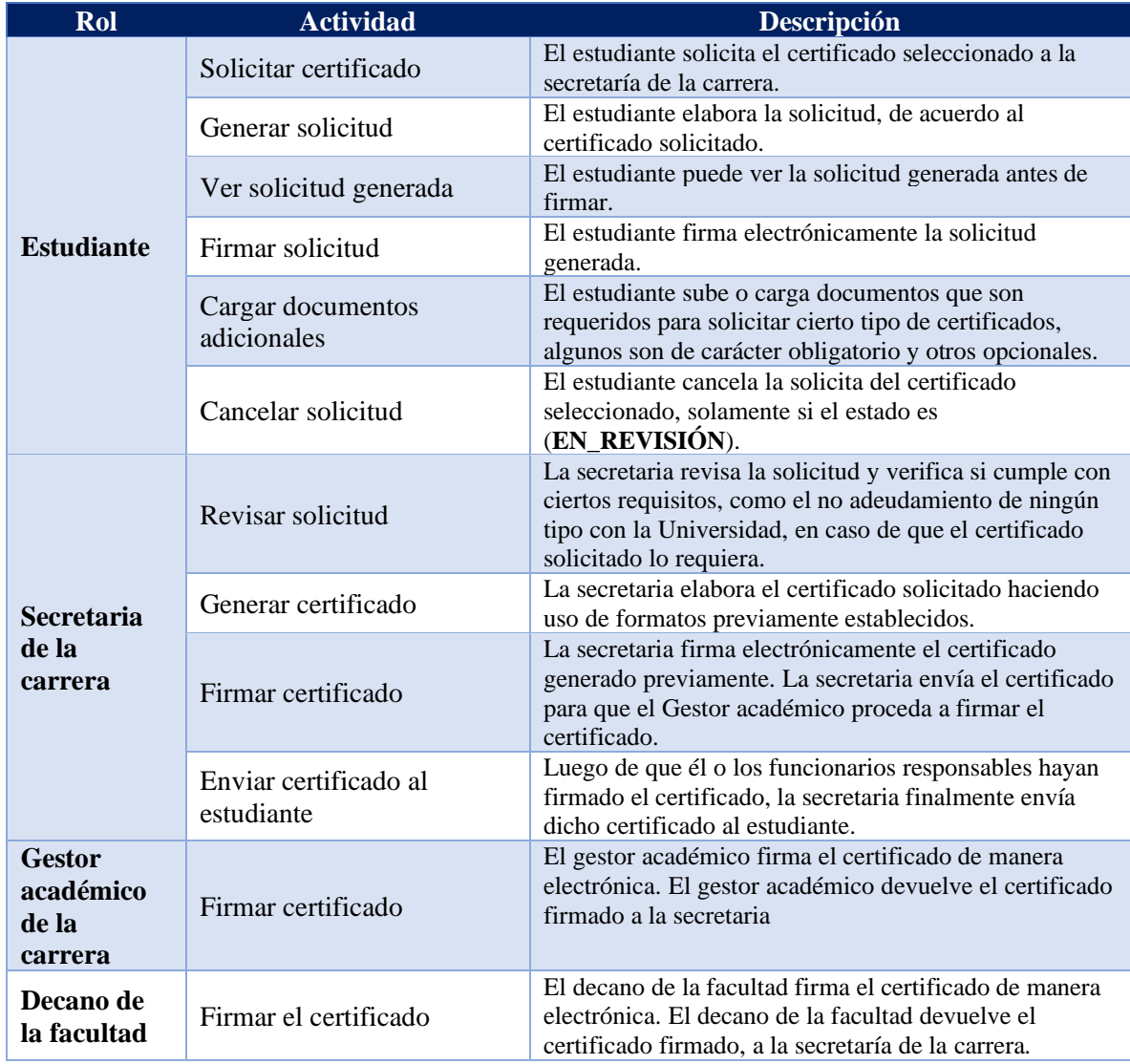

Tabla A9 3. Actividades realizadas por cada rol.

Luego de haber definido las tareas para cada rol, se diseñó el diagrama BPM con notación BPMN detallado, listo para proceder a automatizar (Ver **Figura A9 6**), que será el que se implemente posteriormente con la herramienta BPMS Bonita.

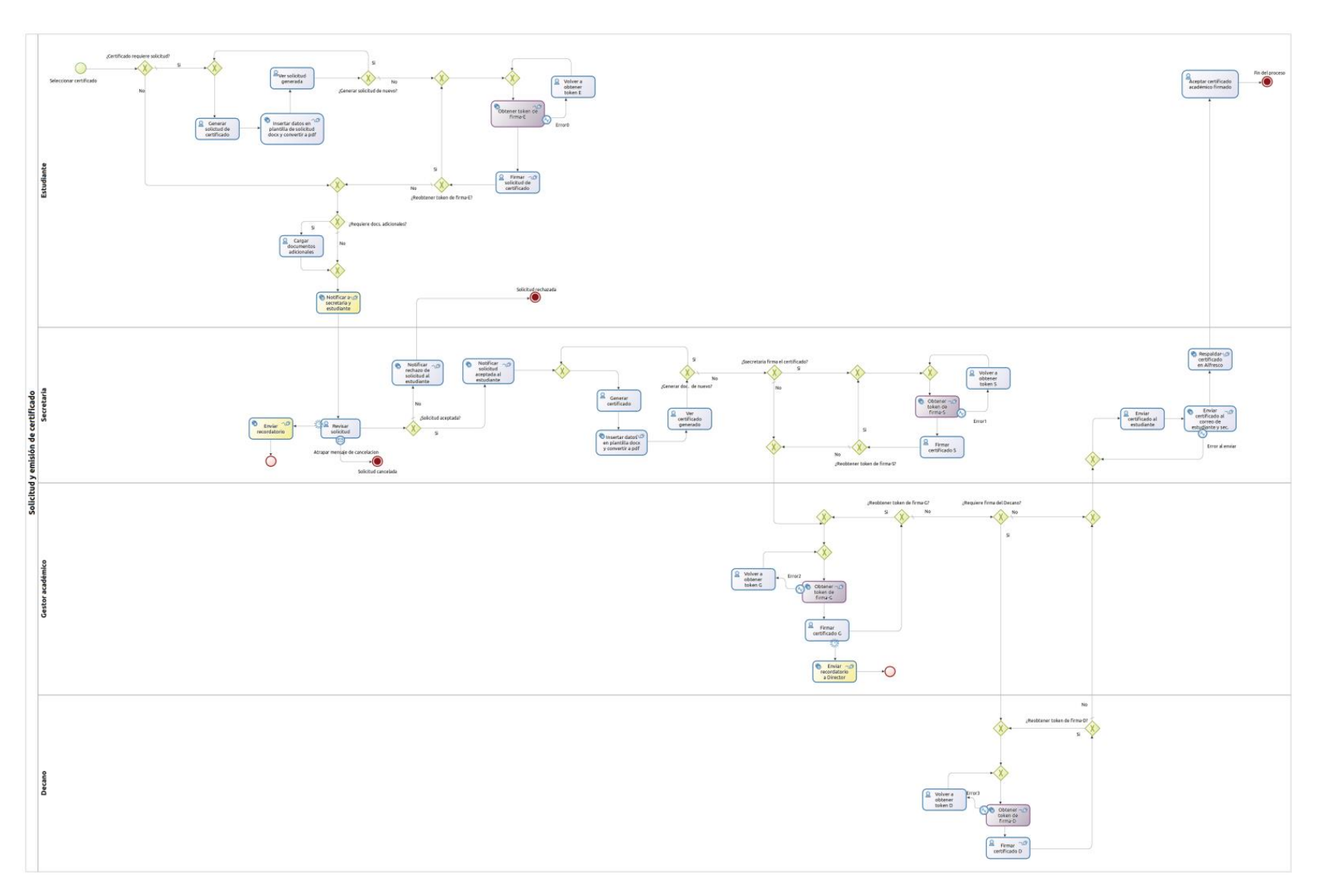

Figura A9 6. Modelo de proceso BPMN a automatizar [Fuente: propia]

# **4. Validar el proceso de solicitud y emisión de certificados académicos en base al modelo BPMN realizado con el responsable de la carrera de ingeniería en Sistemas-Computación**

En consecuencia, luego de haber realizado el levantamiento del proceso, se procedió a revisarlo y validarlo con el responsable de la carrera de Ingeniería en Sistemas-Computación el Ing. Pablo F. Ordoñez Ordoñez Mg. Sc. (Ver sección **Anexo 12: Actas**)

# *9.2.***Objetivo 2:** *Desarrollar el módulo para la solicitud y emisión de certificados académicos utilizando la herramienta Bonita y la metodología XP (Extreme Programming)*

Para dar cumplimiento al presente objetivo y proceder a la construcción del Módulo de Certificación Electrónica, se aplicó la Metodología de desarrollo Programación Extrema (XP) mediante cuatro iteraciones (Ver sección **Anexo 8: Desarrollo de la Metodología XP**), a continuación, se detalla las tecnologías empleadas (Ver **Tabla A9 4**) y desarrollo de las cuatro fases:

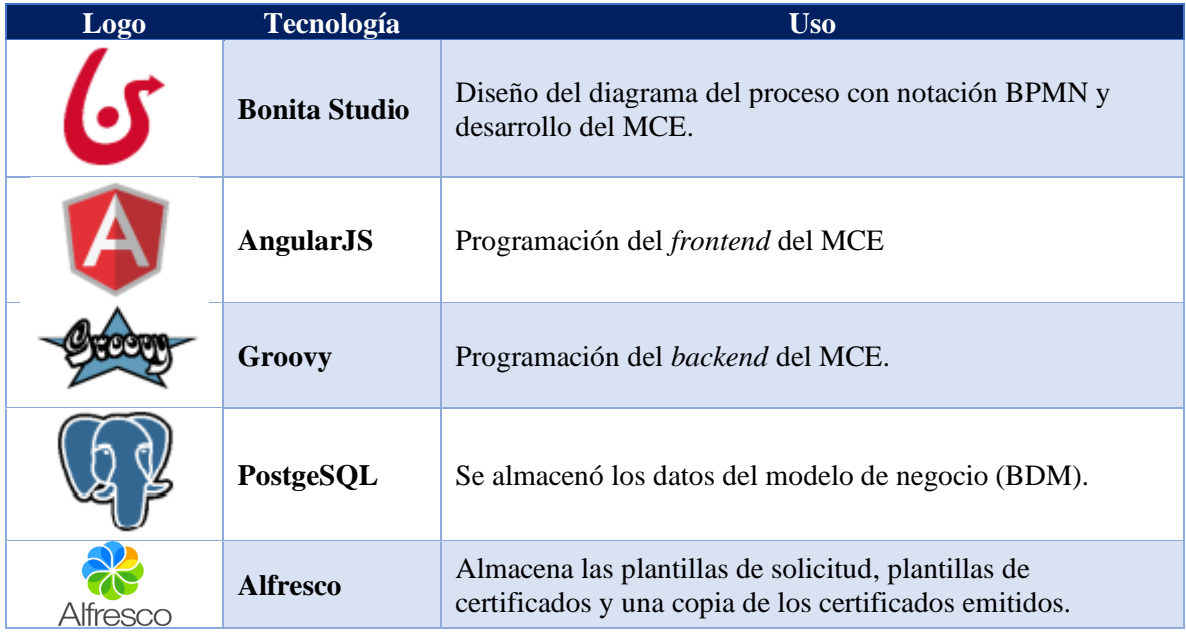

Tabla A9 4. Tecnologías empleadas en el desarrollo del Módulo de Certificación Electrónica.

## **1. Fase de Planeación**

En esta fase del proyecto se realizó la especificación de requisitos (ERS), se usó el estándar IEEE 830-1998 (Ver sección **Anexo 6: Estándar IEEE 830**), que permitió describir el funcionamiento del módulo a desarrollar, además de facilitar la definición de las historias de usuario (Ver sección **Anexo 7: Historias de Usuario del MCE**) y la distribución de roles.

## **1.1.Roles**

Cabe aclarar que el desarrollo de este proyecto se llevó a cabo con la intervención de dos personas, por tal motivo algunos roles no fueron asignados.

- a. **Programador:** Alex Chamba es el responsable de elaborar el código del módulo.
- b. **Cliente:** Los clientes del sistema serán los administrativos y estudiantes de la carrera de Ingeniería en Sistemas de la Universidad Nacional de Loja.
- c. **Encargado de pruebas:** Raquel Lojano es el miembro del equipo responsable de la prueba del producto y el mismo programador, será el encargado de realizar las pruebas unitarias.
- d. **Entrenador:** El director de tesis, Ing. Pablo Ordoñez es el encargado o responsable de guiar para el correcto desarrollo de la metodología XP.

## **1.2.Historias de Usuario**

La plantilla de historia de usuario propuesta por XP es la siguiente (Ver **Tabla A9 5**):

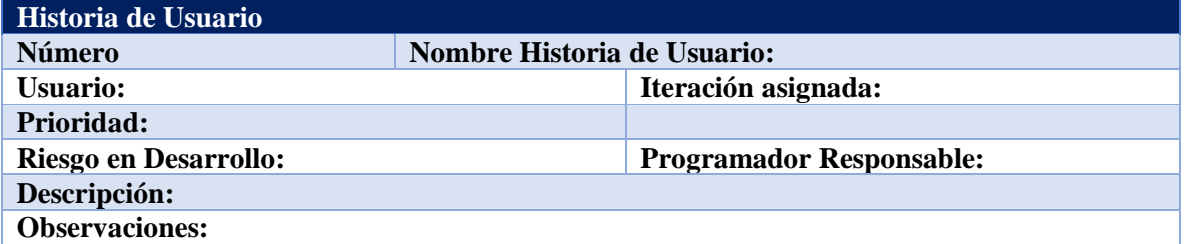

Tabla A9 5. Formato de historia de usuario.

- **Número:** Identificación de cada historia de usuario.
- **Nombre Historia de Usuario:** Nombre que identifica a cada historia de usuario.
- **Iteración Asignada:** Iteraciones de la historia de usuario
- **Usuario:** Nombre del responsable de la actividad descrita en la historia de usuario.
- **Prioridad:** Este puede ser Alto, Medio, Bajo, de acuerdo a la descripción e importancia de la actividad.
- **Riesgo en Desarrollo:** Puede ser Alto, Medio, Bajo, de acuerdo a la complejidad de desarrollo de la actividad.
- **Programador Responsable:** Persona responsable de llevar a cabo el desarrollo de la actividad.
- **Descripción:** Detalle de la actividad a desarrollar.
- **Observaciones:** Aspectos importantes referentes a la historia.

Luego de determinar la plantilla a utilizar, para realizar las historias de usuario, se procedió a desarrollar cada una de las Historias de Usuario del MCE (Ver **Tabla A9 6**), donde se indica el nombre y la respectiva iteración a la que pertenecen.

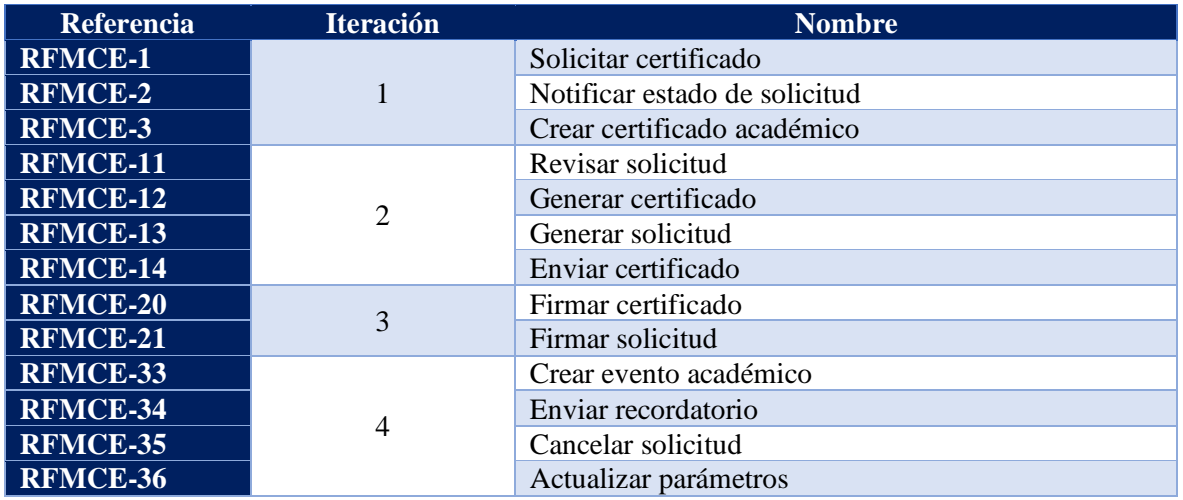

Tabla A9 6. Planificación de historias de usuario por iteraciones.

Se definieron los certificados que serán emitidos por el MCE con el personal administrativo de la carrera (Ver sección **Anexo 12: Actas**), siendo un total de 8 certificados.

## **2. Fase de Diseño**

Aquí se realizaron los diagramas UML, necesarios para el desarrollo del módulo, lo que permite controlar la dinámica del sistema, además se elaboró el organigrama (Ver **Figura A9 7**), donde se muestra la organización de la FEIRNNR.

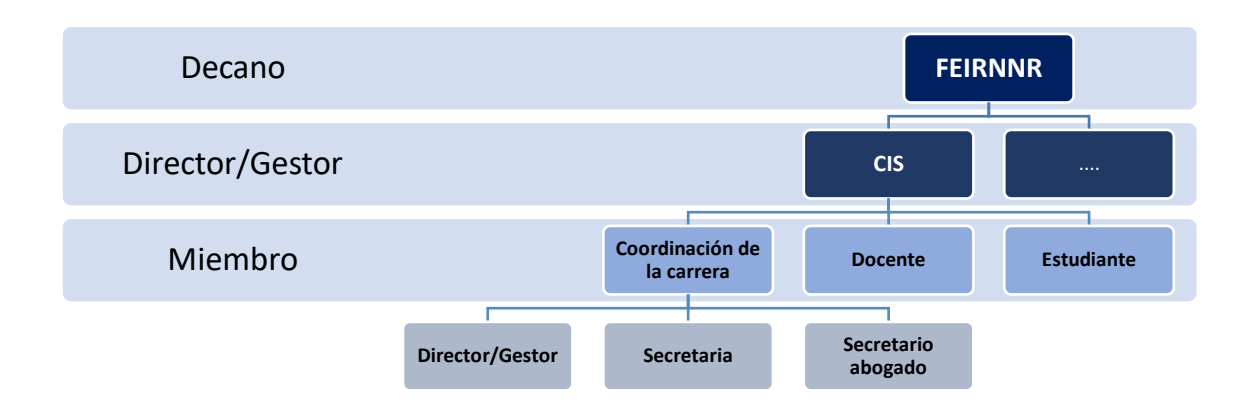

Figura A9 7. Organización de la FEIRNNR [Fuente: propia].

## **2.1.Arquitectura solución del sistema**

Se estableció la arquitectura y funcionamiento del MCE, utilizando la herramienta Bonita. (Ver **Figura A9 8**) donde se distingue lo siguiente:

## **Nivel de presentación (Cliente)**

▪ **Cliente**: Navegador web desde donde el usuario accede a Bonita Portal.

## **Nivel medio (Aplicación)**

- **FirmaEC:** Aplicación de escritorio instalada en el computador del usuario final que permite firmar electrónicamente documentos en formato pdf.
- **Servidor de Bonita:** Conocido también como Bonita Tomcat. Consiste en un servidor de aplicaciones Apache Tomcat pre-empaquetado junto con Bonita, instalado en un host (una máquina, una máquina virtual, una instancia en la nube, un contenedor como Docker, etc.).
- **EXECUTE:** Bonita Portal: Es un portal web que permite a los usuarios finales administrar las tareas en las que están involucrados. También permite que el propietario o usuario

administrador de Bonita gestione los procesos y obtenga información sobre los casos y tareas relacionados con procesos.

▪ **Bonita Engine:** El motor de Bonita es una aplicación Java que ejecuta definiciones de procesos creadas con Bonita Studio y permite interactuar mediante programación con otros procesos y sistemas de información, además permite ejecuta procesos, manejar acciones relacionadas con tareas. El motor se compone de una serie de servicios y API.

## **Nivel de datos (Servidor de datos)**

- **Base de datos:** Consiste en una base de datos Postgresql, para los objetos del negocio y una base de datos para configuraciones propias de Bonita Portal.
- **Servicio web REST de firma:** Consiste en servicios web REST de firma que dan soporte a la funcionalidad de firma electrónica.

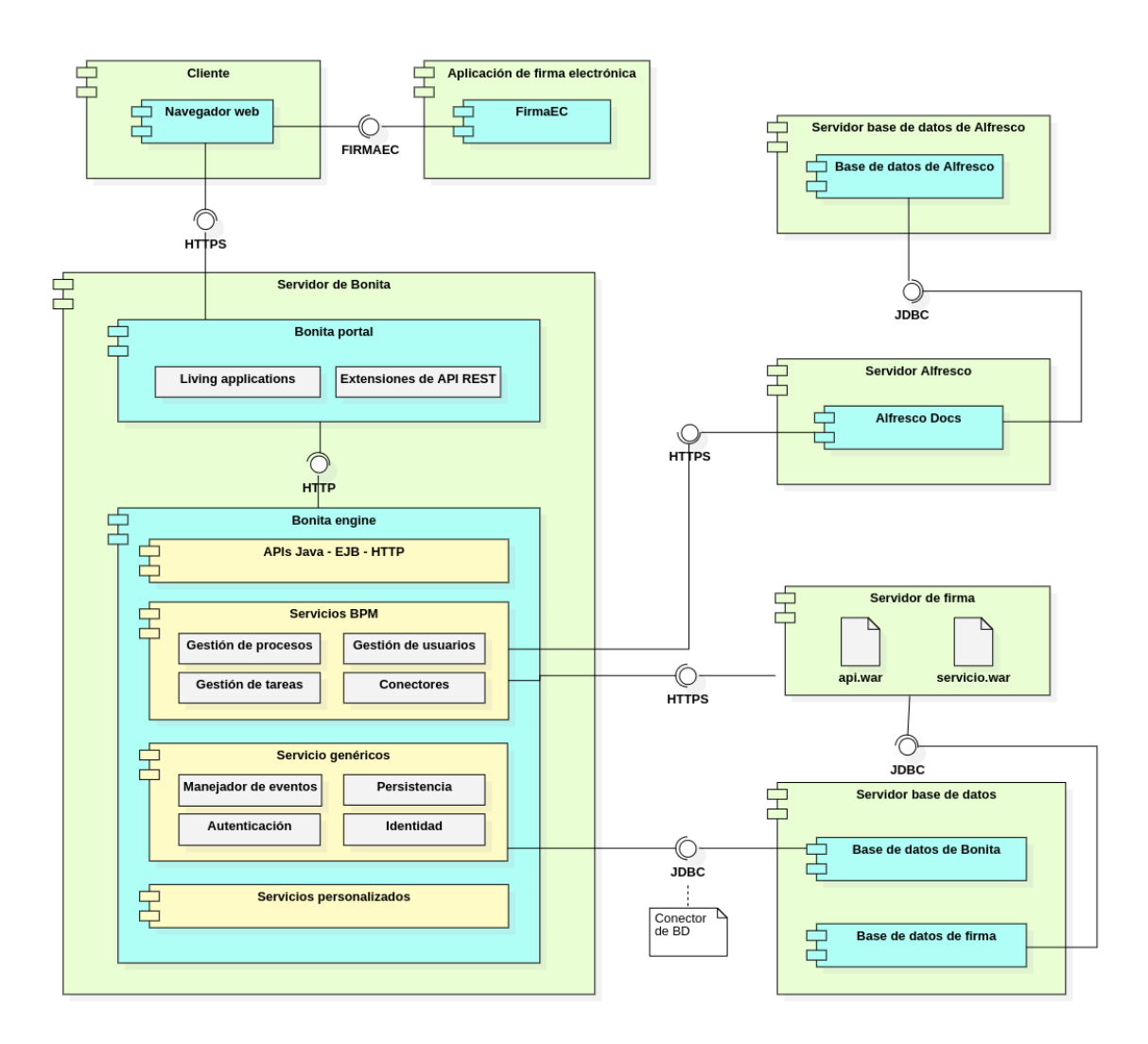

Figura A9 8. Diagrama de componentes [Fuente: propia].

#### **2.2.Modelo de Caso de Uso general**

Se definió el diagrama de casos de uso, mismo que se encuentra formado por cuatro actores: Estudiante, Secretaría de la carrera, Gestor académico y Decano de facultad, el diagrama especifica la comunicación y comportamiento de los procesos llevados a cabo por el sistema cuando interactúa con los usuarios. (Ver **Figura A9 9**)

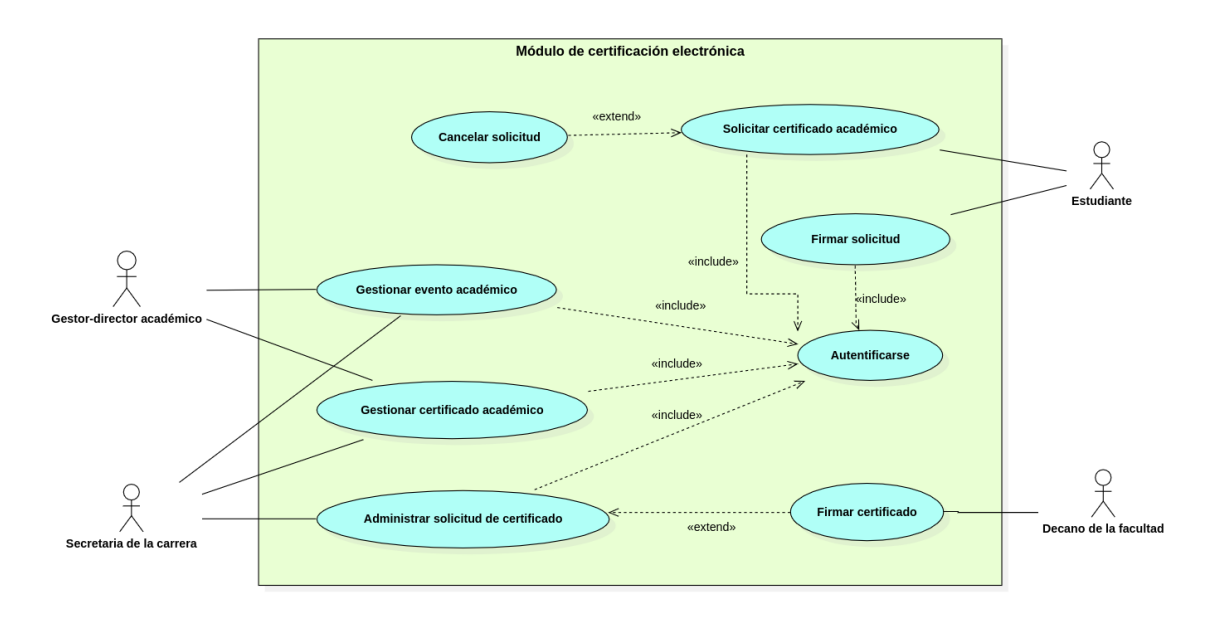

Figura A9 9. Diagrama de Caso de uso [Fuente: propia].

# **2.2.1. Especificación de casos de uso**

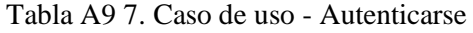

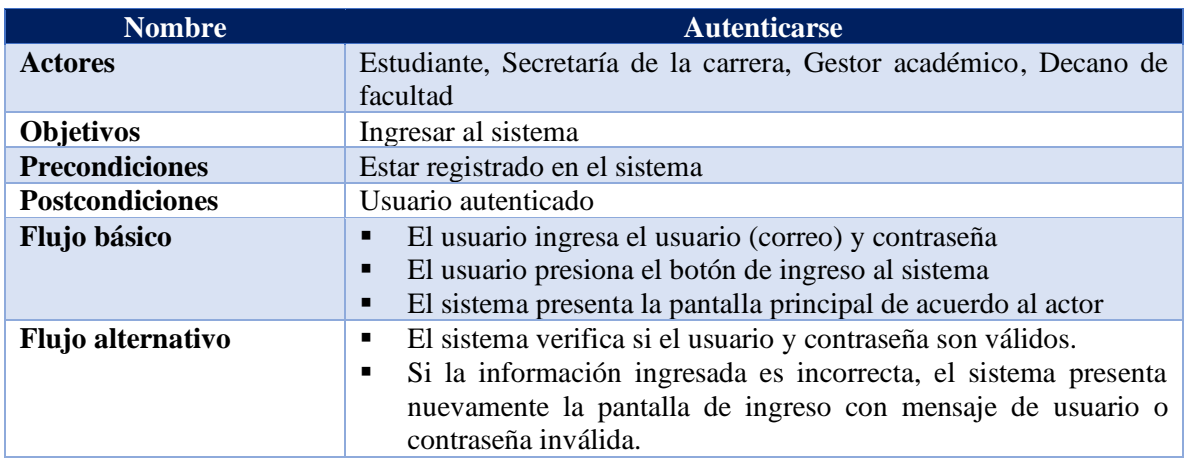

## Tabla A9 8. Caso de uso - Solicitar certificado académico

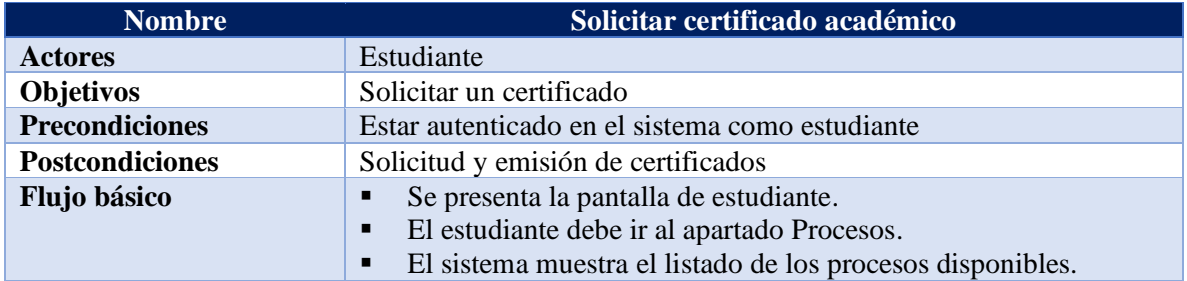

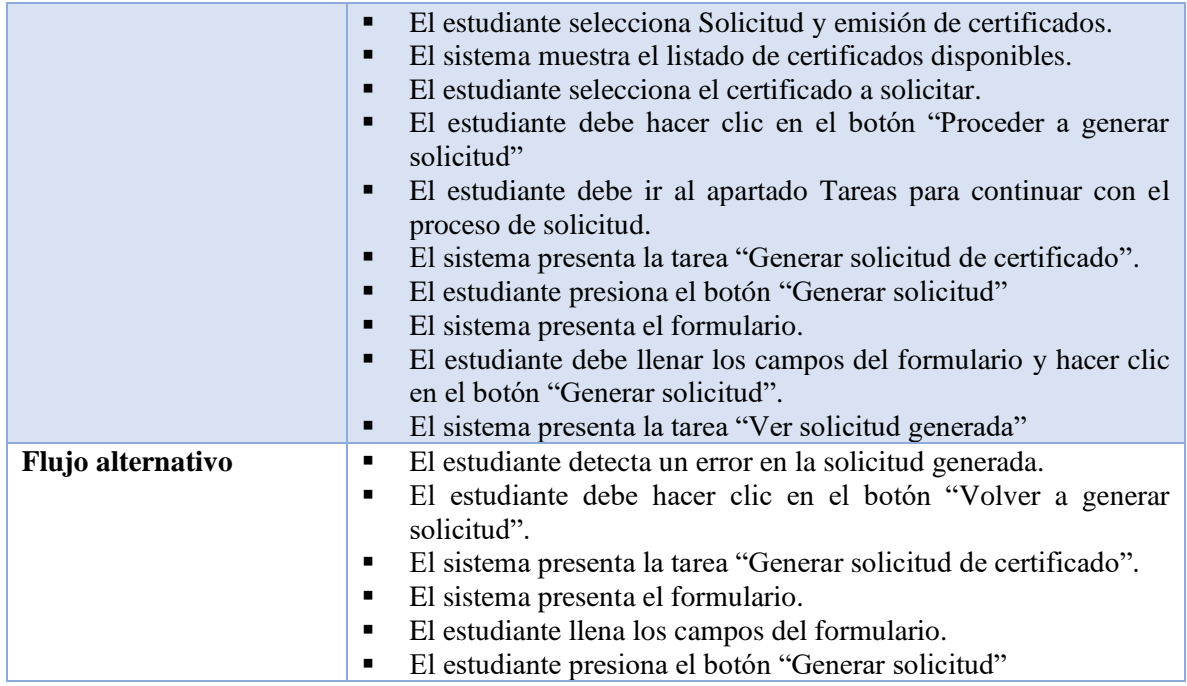

Tabla A9 9. Caso de uso - Firmar solicitud

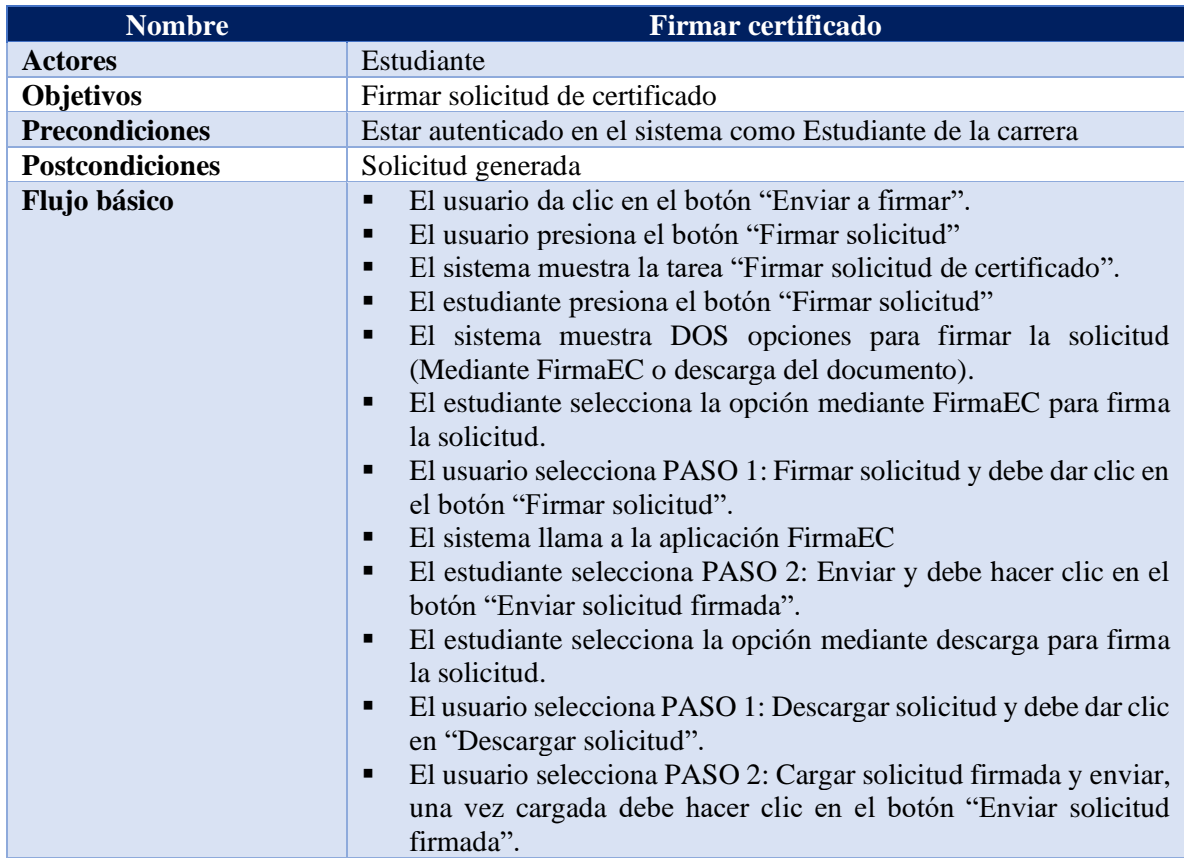

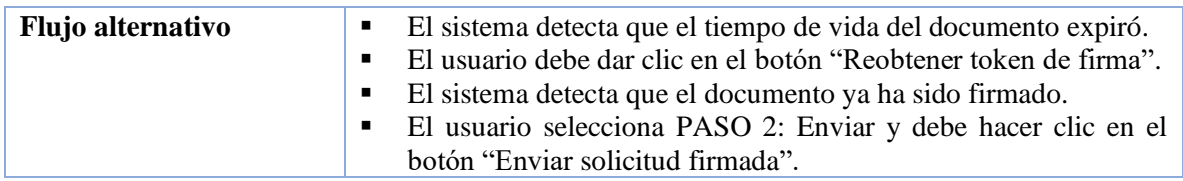

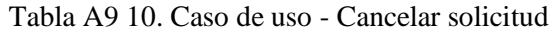

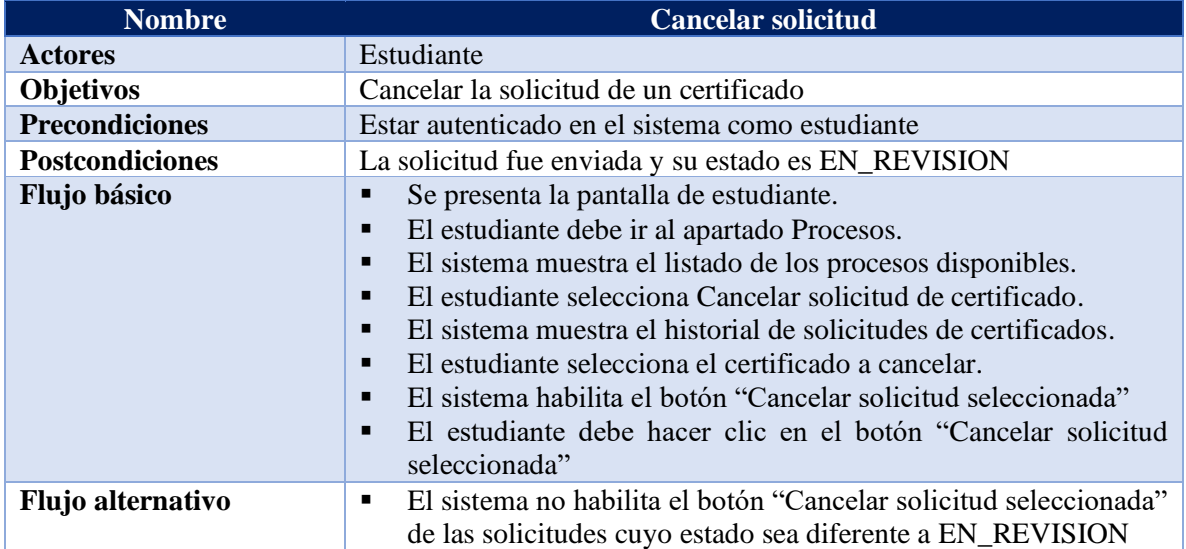

# Tabla A9 11. Caso de uso - Gestionar eventos académicos

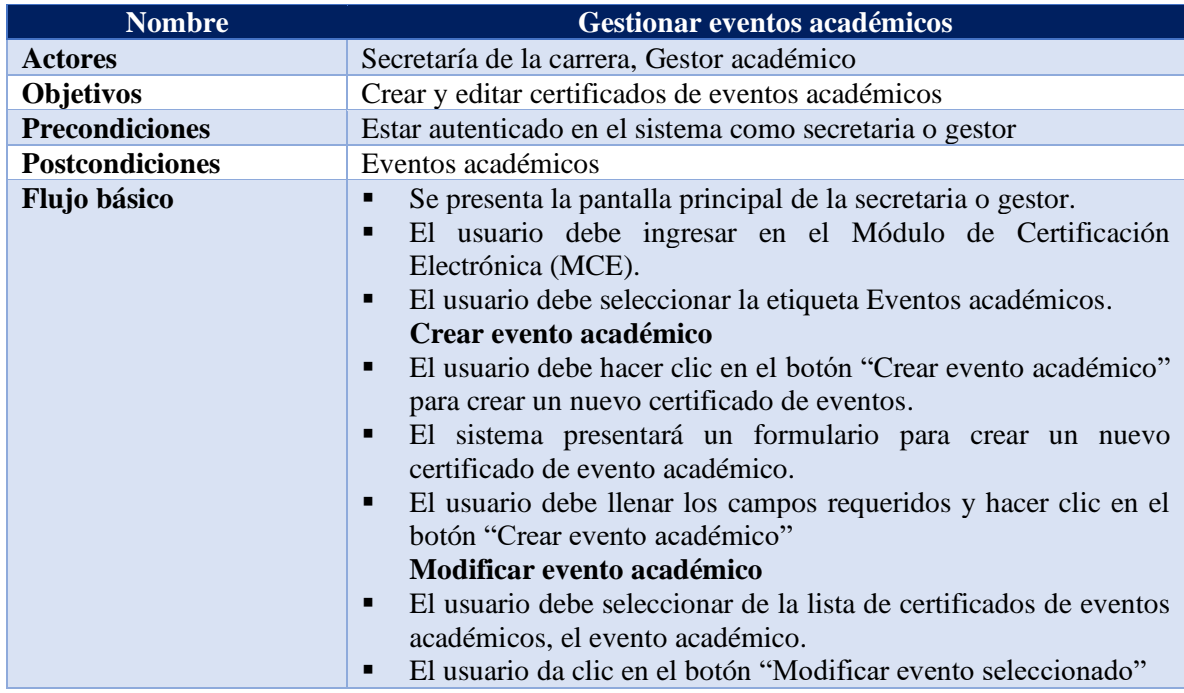

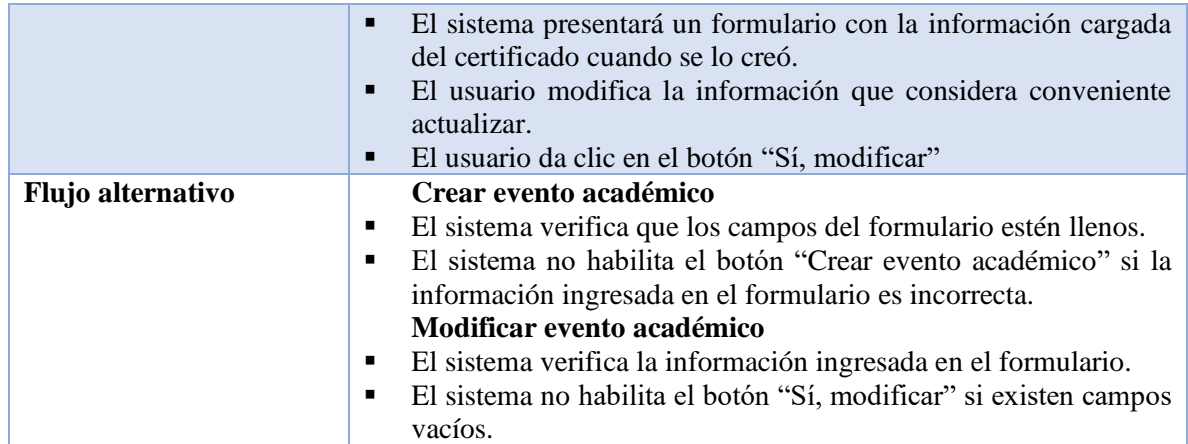

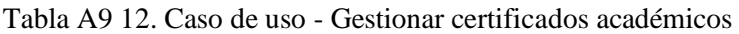

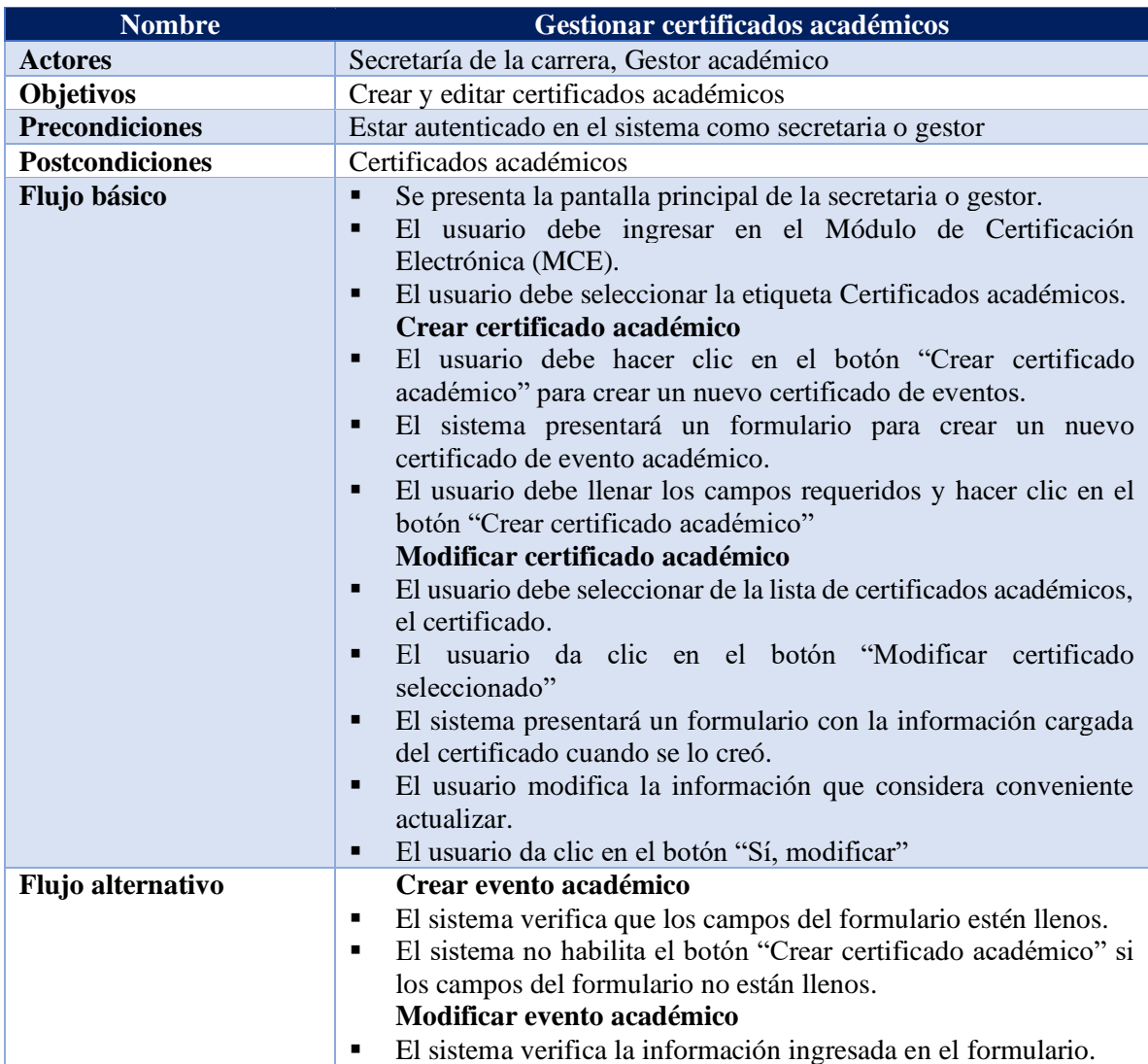

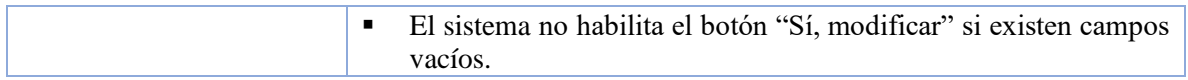

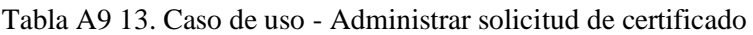

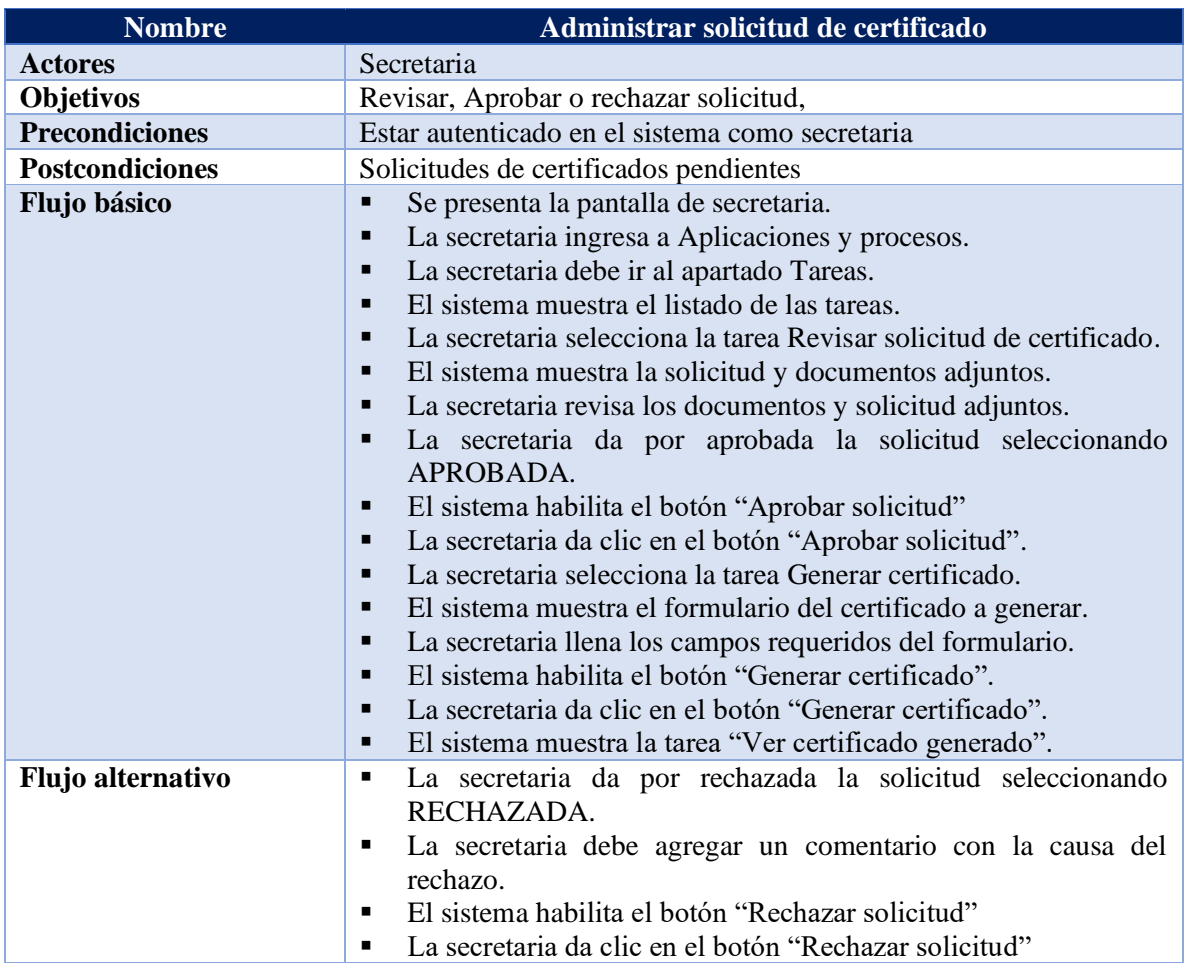

## Tabla A9 14. Caso de uso - Firmar certificado

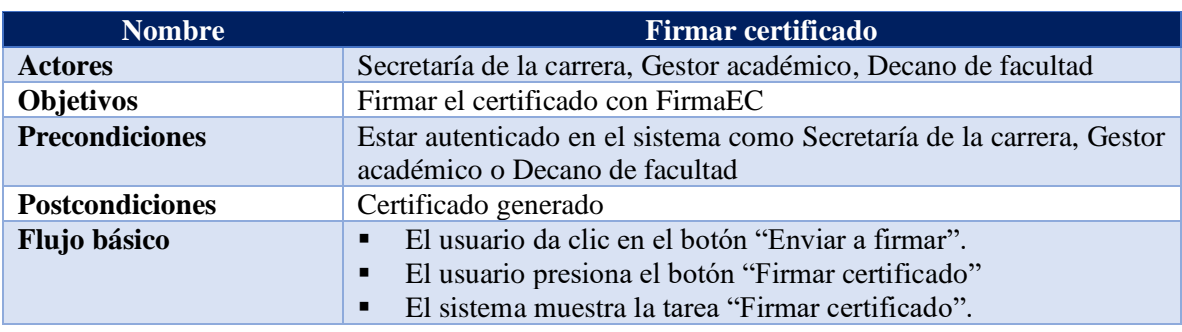

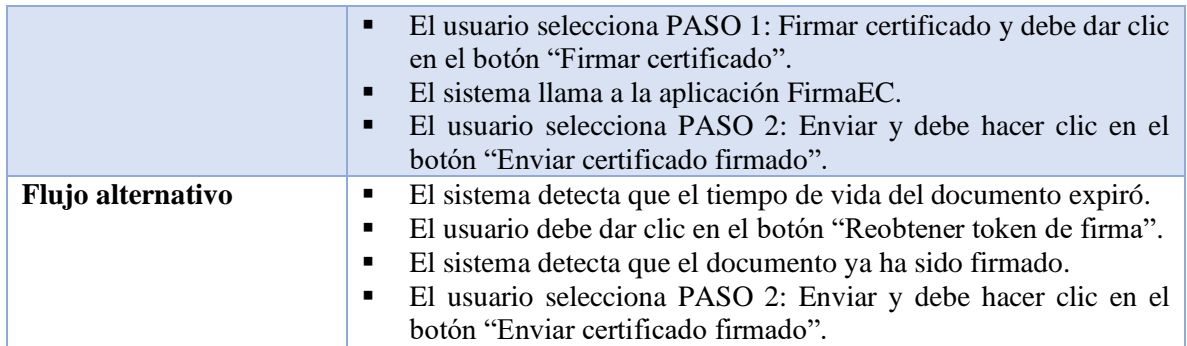

## **2.3.Diagrama de clases para el BDM**

Se definió el diseño del Modelado de Datos del Negocio (BDM), para la base de datos, permitiendo identificar sus atributos y las relaciones que poseen. (Ver **Figura A9 10**)

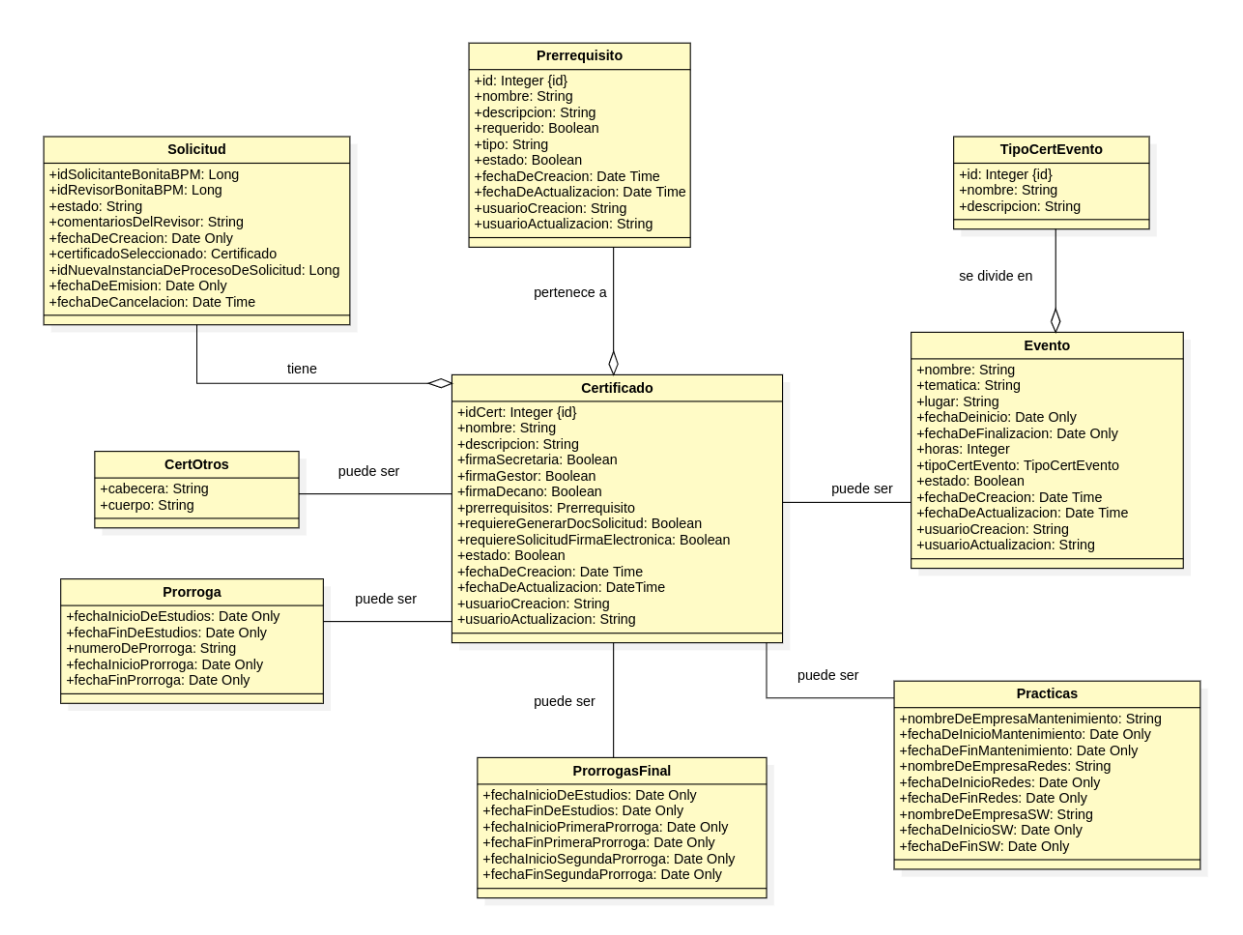

Figura A9 10. Diagrama de clases del Modelo de Bases de Datos [Fuente: propia].<sup>6</sup>

<sup>6</sup> Ver la imagen en alta resolución en el siguiente enlace: https://n9.cl/ffrrp

Una solicitud puede pasar por varios estados a lo largo de su ciclo de vida, (Ver **Tabla A9 14**) donde describe los diferentes cambios de estado.

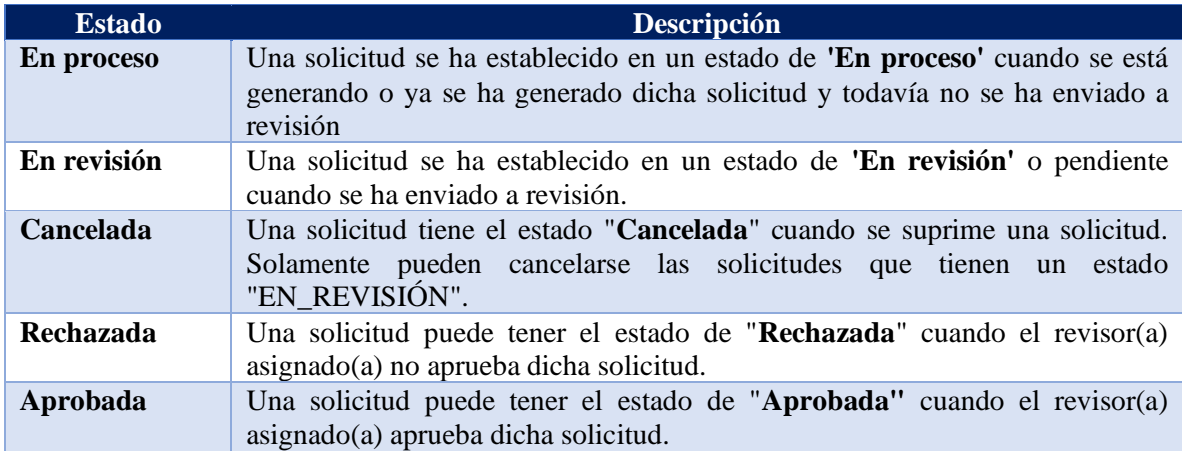

Tabla A9 15. Estados de solicitud de certificado académico.

## **2.4.Modelo de Entidad˗Relación**

Se definió el modelo entidad relación, para una visión clara de la relación que existe entre las entidades en la base de datos. (Ver **Figura A9 11**)

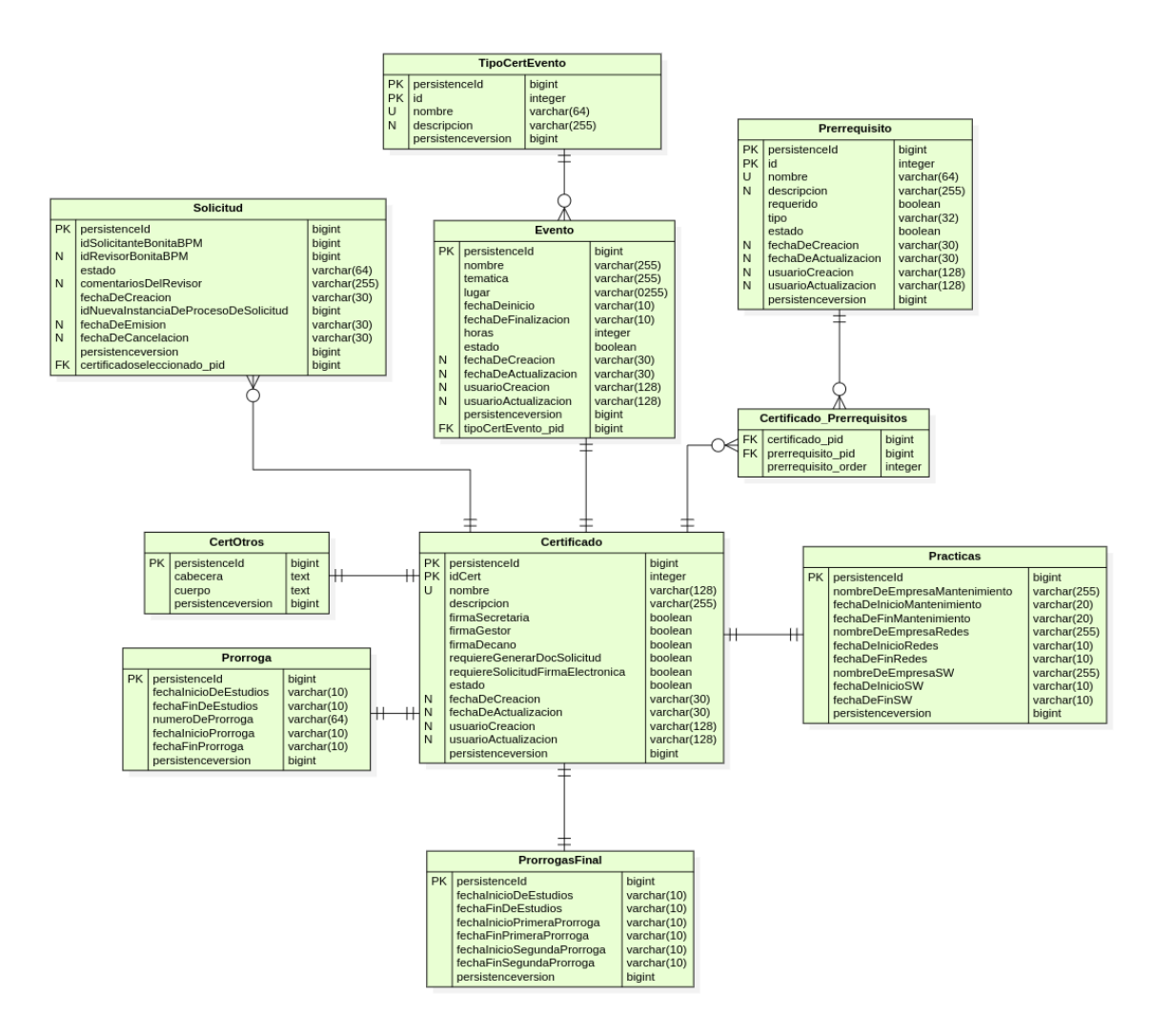

Figura A9 11. Diagrama del Modelo Entidad-Relación [Fuente: propia].

## **2.4.1. Diccionario de datos**

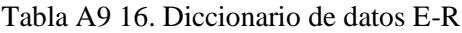

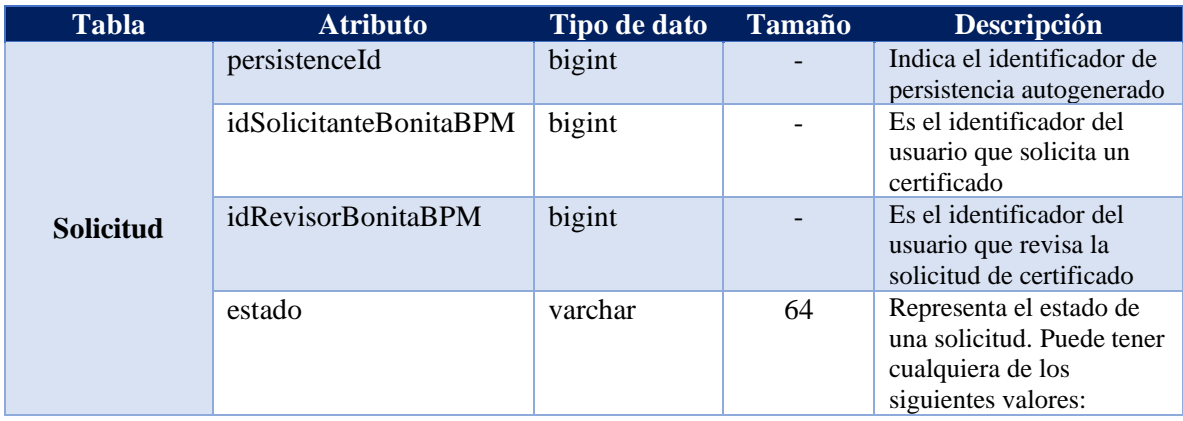

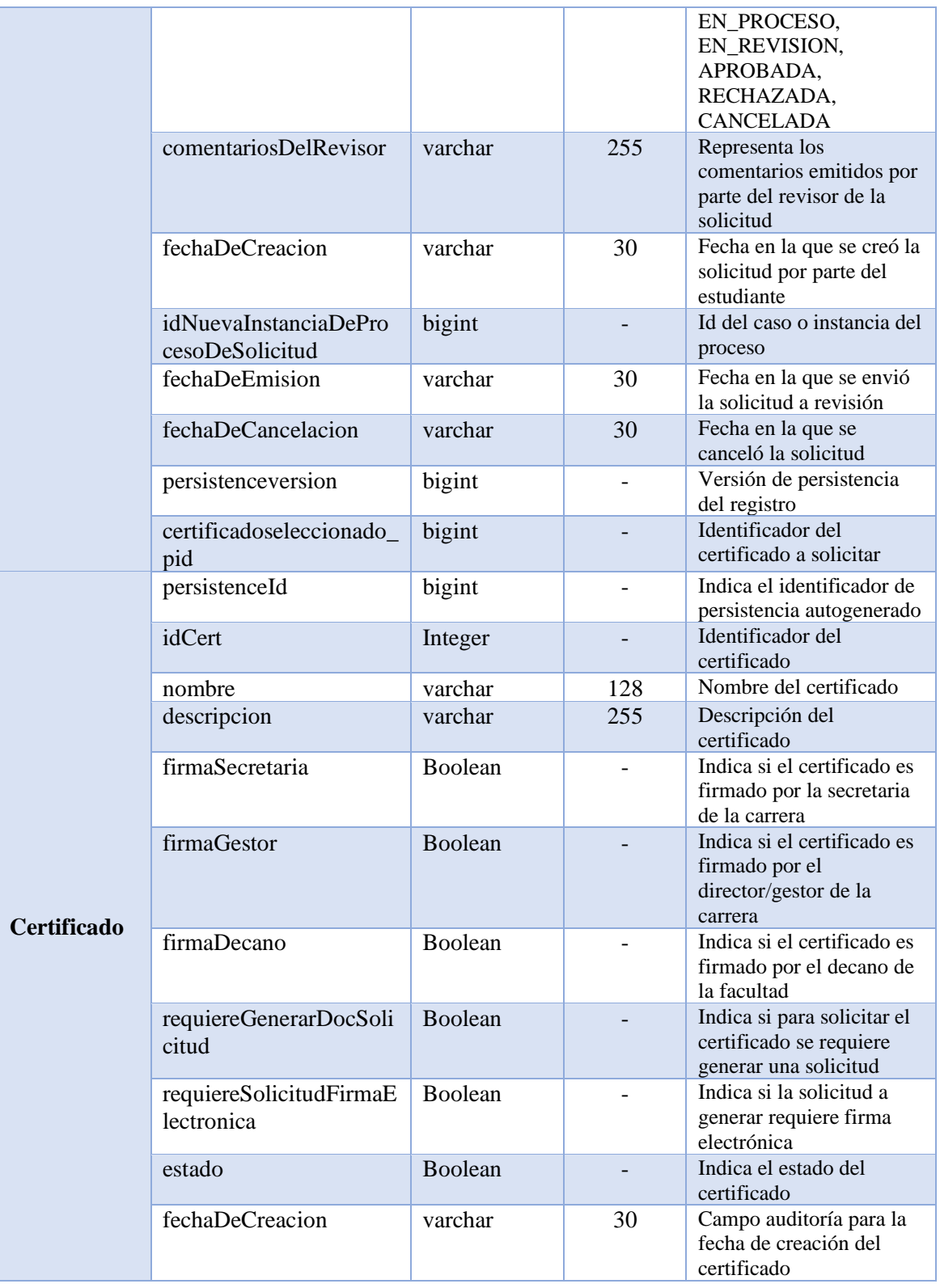

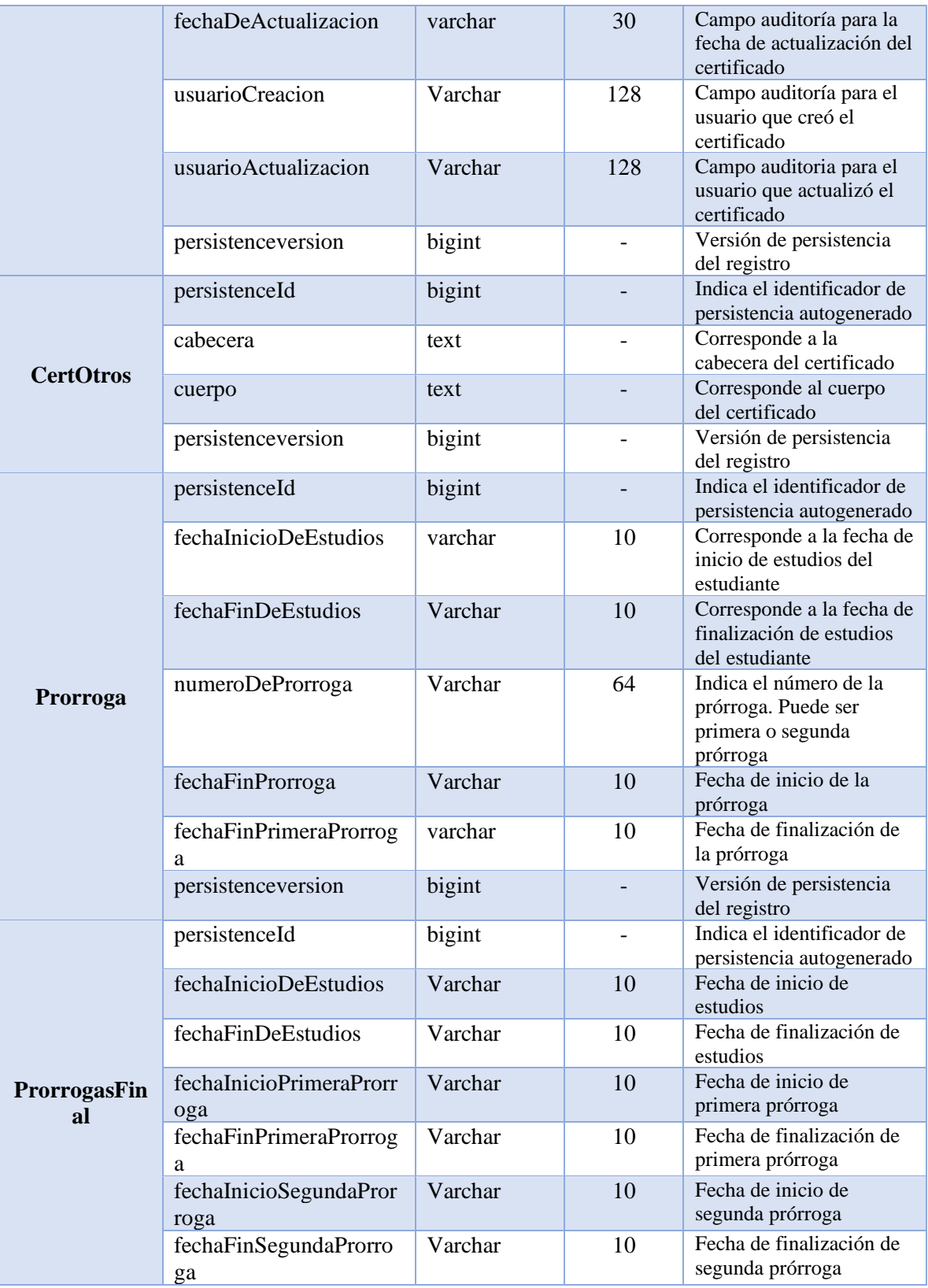

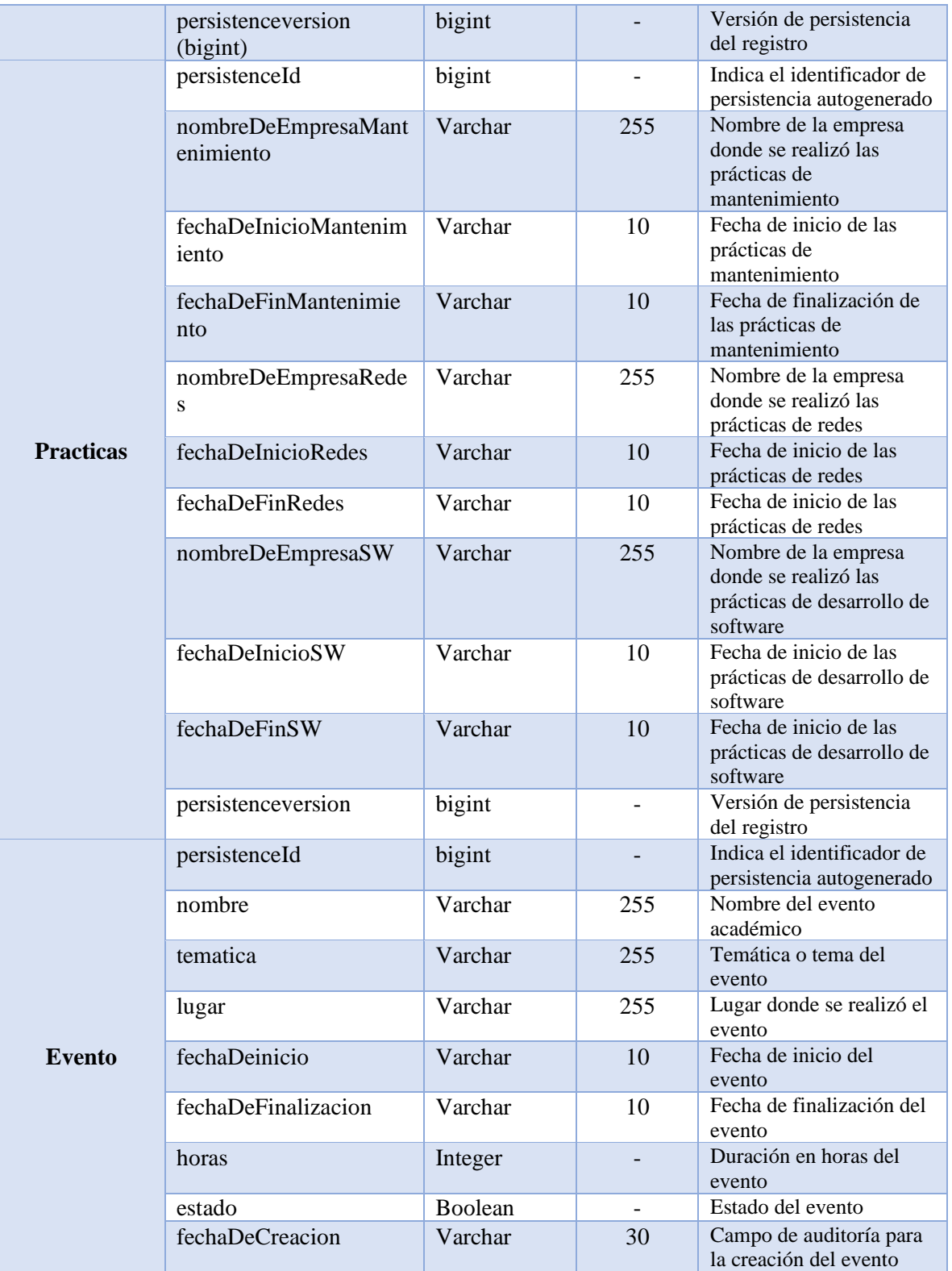

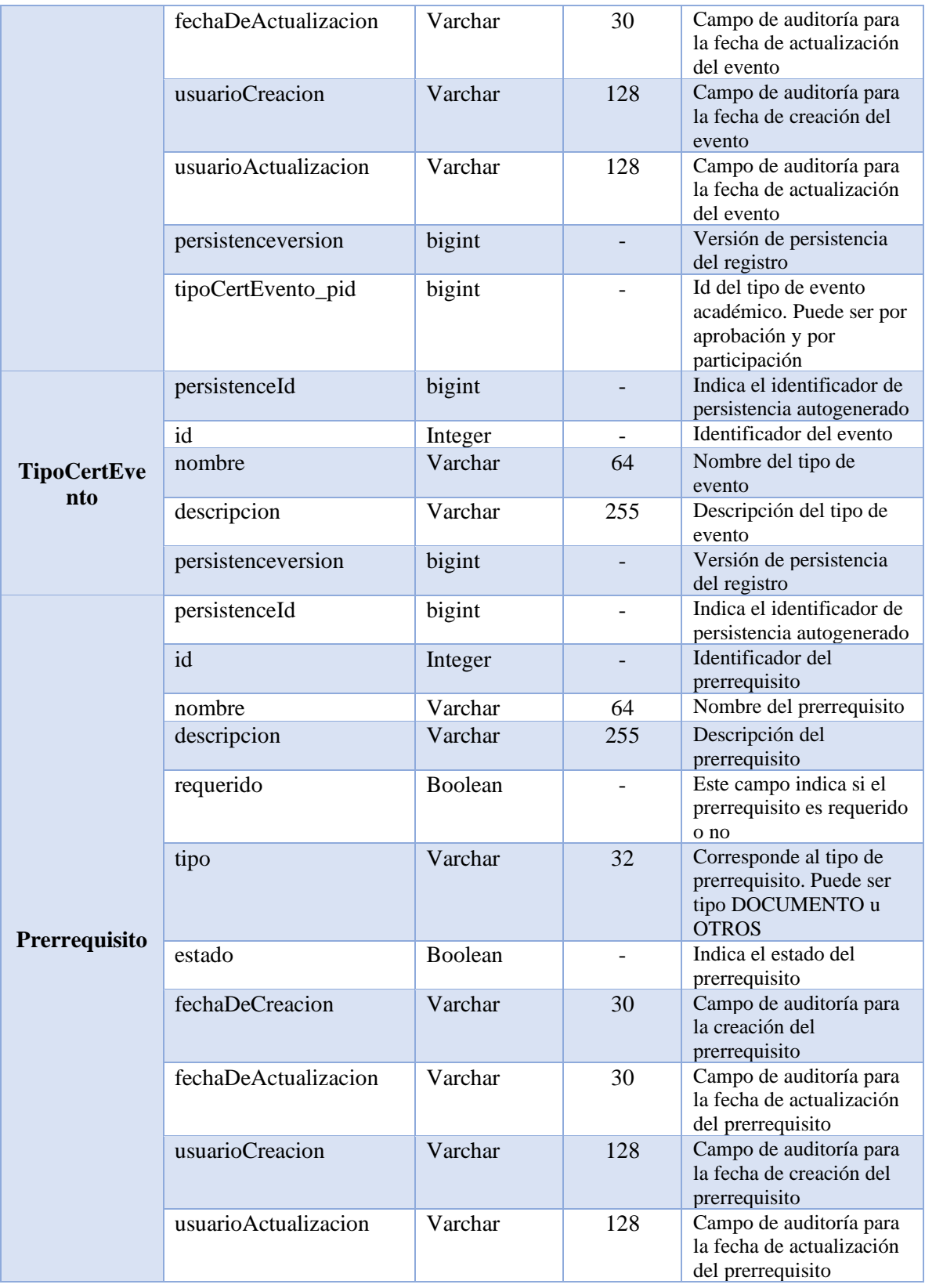

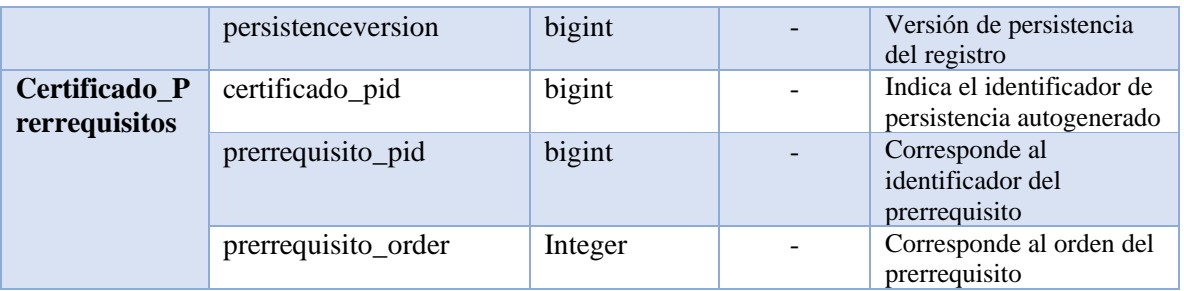

## **2.5.Diagrama de secuencia**

El diagrama de secuencia permitió tener una visión clara del flujo de firma al momento de firmar electrónicamente documentos mediante FirmaEC (Ver **Figura A9 12**). El usuario inicia el proceso de firma, a través del Sistema Transversal (MCE), que comunica con el servicio web de firma (Servicio de Documentos) guardando el documento por un periodo de 2 semanas en la BD (PostgreSQL), posteriormente se retorna el token a Sistema Transversal, dicho token contiene el id del documento a firmar y la cédula del usuario, posteriormente se genera un link que permite llamar a la aplicación de escritorio FirmaEC (Cliente) instalada en el computador del usuario, el cual se comunica con la api de firma (ServicioFirmaDigital), el cual envía el token al servicio web de firma para seleccionar el documento de la base de datos y lo retorna a ServicioFirmaDigital el cual se comunica con la aplicación de FirmaEC, donde es firmado electrónicamente el documento, luego se actualiza el documento y se guarda en la base de datos, ServicioDocumentos retorna el documento firmado al MCE para finalmente ser borrado de la base de datos.
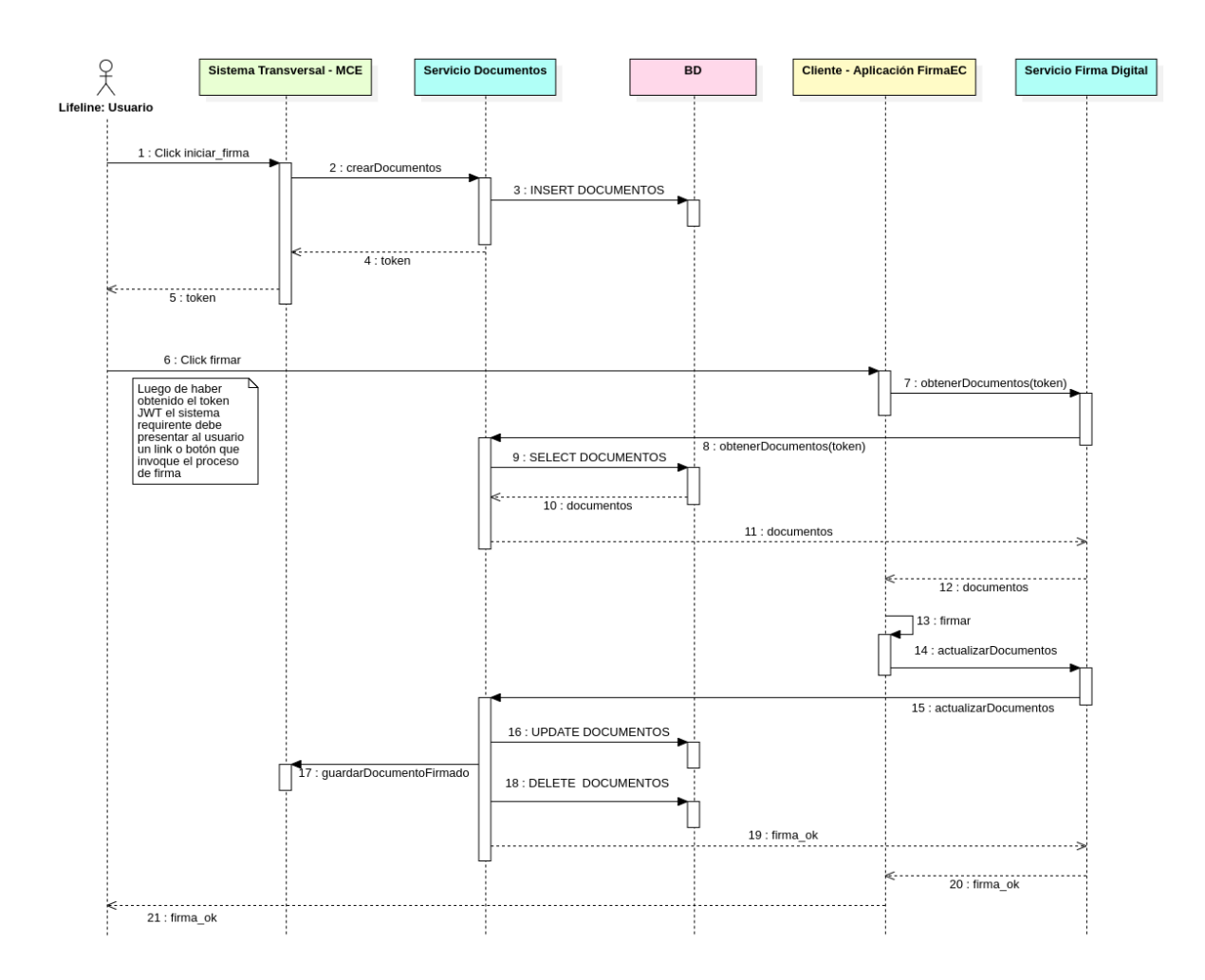

Figura A9 12. Diagrama de secuencia [Fuente: propia].

## **2.6.Diagrama de despliegue.**

Finalmente, se elaboró el diagrama de despliegue del MCE, con el propósito de mencionar los diferentes componentes y artefactos que conforman e interactúan en el sistema. (Ver **Figura A9 13**). Los diferentes artefactos propios de Bonita como las APIs, servicios BPM, servicios genéricos y el Portal de Bonita se encuentran en un servidor de aplicaciones Tomcat 9, los cuales interactúan con el servicio web de firma mediante el protocolo HTTP, dicho servicio web se encuentra dentro de un servidor de aplicaciones Wildfly 20. La comunicación con las bases de datos PostgreSQL es por medio del protocolo TCP/IP. Desde el cliente, el cual consiste en un navegador web compatible, se puede iniciar la aplicación de escritorio de firma denominada FirmaEC con ayuda del protocolo denominado FIRMAEC, además, para interactuar con el motor de Bonita se hace uso del protocolo HTTPS.

El cliente ejecuta las peticiones a la aplicación FirmaEC a través del protocolo FIRMAEC y con el Servidor de Bonita que contiene el Módulo de Certificación Electrónica por medio del protocolo HTTPS, además de la interacción con la base de datos PostgreSQL por medio del protocolo TCP/IP

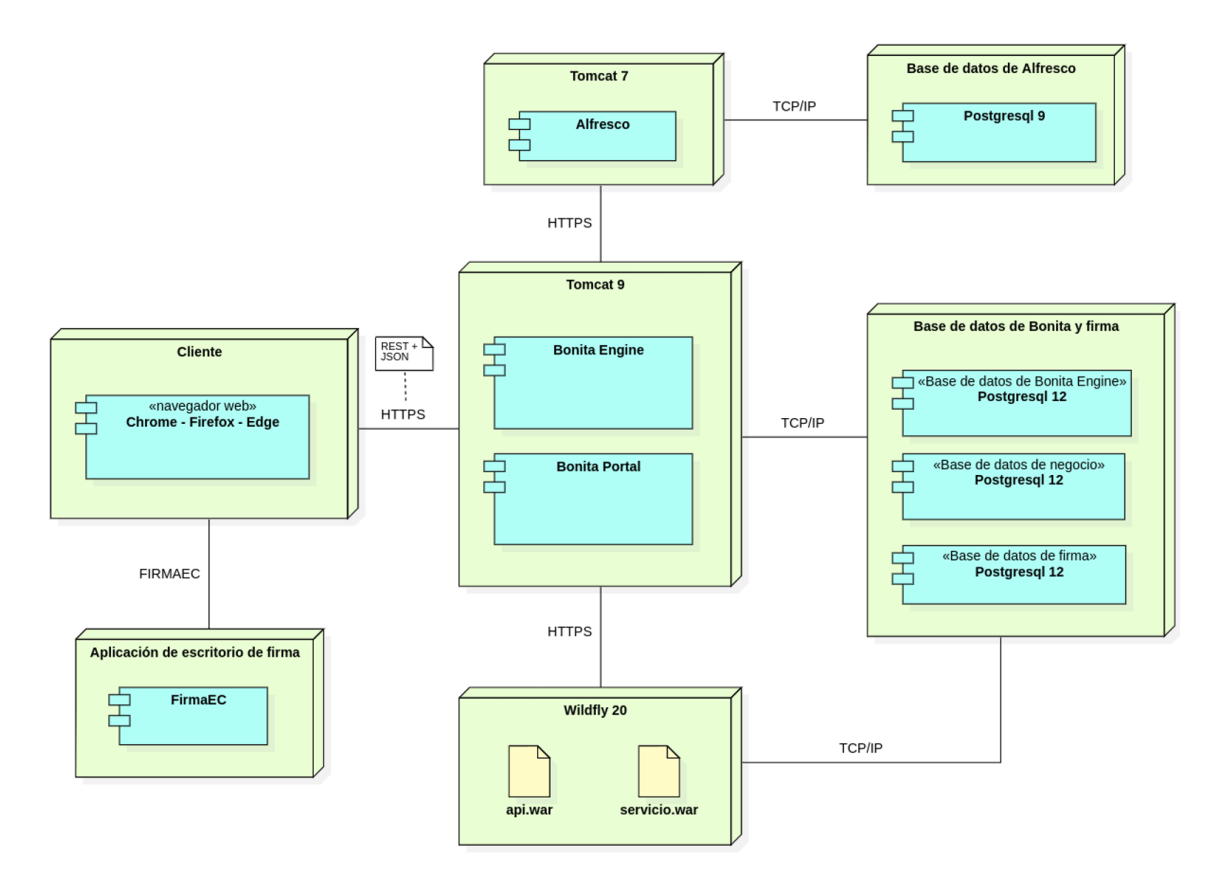

Figura A9 13. Diagrama del Despliegue [Fuente: propia].

# **3. Fase de Codificación**

Mediante la utilización de Bonita Studio, se procedió a desarrollar el Módulo de Certificación Electrónica, teniendo en cuenta los requerimientos recolectados en la primera fase de desarrollo, utilizando el lenguaje J**avaScript** para el *frontend* y **Groovy** en el *backend*.

Además, se utilizó y modificó el sistema de firma electrónica descentralizada denominado FirmaEC, el cual es una solución libre y de formato abierto que cumple con las libertades mencionadas en el Código Orgánico de la Economía Social de los Conocimientos (COESCCI), Artículo 142 [49] [50]. El código fuente original de FirmaEC se encuentra publicado en el repositorio Minka.

El sistema de firma descentralizada se encuentra compuesto por tres proyectos:

- **i. firmadigital-servicio:** Es una plataforma para recibir documentos, para luego ser firmados del lado del cliente.
- **ii. firmadigital-api:** Este proyecto implementa los servicios web Rest para la aplicación instalable de firma digital.
- **iii. firmadigital-cliente:** Consiste en una aplicación instalable que se comunica con firmadigital-api y permite descargar archivos de un servidor, firmarlos usando certificados PKCS#12 o tokens USB y retornarlos firmados.

Registro de cambios realizados en el sistema de firma mencionado:

- Se actualizó las urls del servicio web Rest de firma.
- Se agregó variable para indicar si es el ambiente de producción o de pruebas. Es utilizado para definir el tiempo que debe transcurrir para que se eliminen automáticamente documentos sin firmar y establecer el tiempo de expiración del token.
- Se actualizó versión de librería de firma Rubrica utilizado.
- Se configuró el periodo de tiempo que debe transcurrir antes de que se eliminen los documentos que no han sido firmados y que están almacenados temporalmente en la base de datos de acuerdo al ambiente.
- Se modificó y sincronizó los tiempos de expiración del token de firma con los tiempos de eliminación de documentos sin firmar almacenados en la base de datos de acuerdo al ambiente.
- Se configuró el periodo de tiempo de descarga de la CRL (Lista de revocación de certificados) de las CA (Autoridad de certificación).
- Se modificó la url del api que permite obtener la fecha actual y la url del api que permite verificar si un certificado está revocado en el archivo de propiedades de la librería Rubrica.
- Se actualizó los archivos **ServicioDocumento** y S**ervicioSistemaTransversal**
- Se agregó archivo de constantes.
- Se generó la documentación de los proyectos con JavaDoc.

# **3.1.Estándares de codificación**

Se utilizó ciertas convenciones de codificación para el desarrollo del *software*, las cuales consisten en una serie de reglas para nombrar variables, atributos, funciones y otras entidades con el fin de reducir el esfuerzo al momento de leer e interpretar código fuente, mismas que se encuentran descritas a continuación:

# **i. Estándares de base de datos**

- Los nombres de los objetos de negocio, los cuales corresponden a una tabla en la base de datos, se escribieron utilizando la convención PascalCase.
- Los nombres de los atributos de cada objeto de negocio se escribieron utilizando la convención de codificación denominada camelCase.
- El nombre de las claves primarias debe tener la palabra *id*.
- **ii. Estándares en el código**
	- Para nombrar variables y métodos se utilizó la convención de codificación camelCase y se evitó nombres de variables de un solo carácter excepto para las variables temporales como, por ejemplo: i, j, k, m, y n, c, d.
	- Para nombrar las variables de proceso se antepuso **vp.** Por ejemplo: vpEstado.
	- Para nombrar las variables de proceso locales se antepuso **lp**. Por ejemplo: lpPrimerNombre.
	- Las constantes se nombraron utilizando la combinación de las convenciones  $UPPERCASE + snake case$  las cuales indican que se debe nombrar todo en mayúsculas con palabras separadas por guiones bajos ("\_").
	- Todas las restricciones de los contratos se nombraron anteponiendo la letra **r**.
	- Para definir los nombres de los contratos se agregó la palabra **contrato** al inicio.

▪ Todos los paquetes fueron nombrados utilizando letras ASCII en minúsculas, donde el primer paquete debe ser el nombre de dominio de nivel superior denominado es **com** [51].

Para mayores detalles acerca de la codificación, revisar las iteraciones realizadas en la fase de codificación de la metodología XP (Ver sección **Anexo 8: Desarrollo de la metodología XP**).

# **4. Fase de Pruebas**

En esta fase se evaluaron las funcionalidades del sistema, es decir, verificar que cumpla con los objetivos para los cuales se creó.

Con el fin de brindar mayor calidad al módulo desarrollado se realizaron las siguientes pruebas:

- Pruebas unitarias.
- Pruebas de aceptación
- Pruebas entre navegadores.
- **i. Pruebas unitarias:** Se realizaron pruebas a la extensión API REST de Bonita, para comprobar que funciona correctamente. Además, se realizaron pruebas a ciertos métodos desarrollados mediante el lenguaje JavaScript (Ver sección **Anexo 8: Desarrollo de la metodología XP**).
- **ii. Pruebas de aceptación:** Comprueba el funcionamiento de los procedimientos solicitados por el usuario (Ver sección **Anexo 12: Actas, Acta de validación del MCE**), estas se encuentran especificadas y detalladas en las Historias de Usuario (Ver sección **Anexo 7: Historias de Usuario del MCE**).
- **iii. Pruebas entre navegadores:** Se verificó que el módulo funcione de forma coherente y según lo previsto, además, de que la calidad no se vea comprometida en los navegadores Chrome, Firefox y Edge (Ver sección **Anexo 16: Pruebas de navegador**).
- **9.3. Objetivo 3:** *Definir un plan de implantación para el módulo de la carrera de Ingeniería en Sistemas-Computación*

A continuación, se presenta el desarrollo del plan de implantación estructurado, mismo que fue aprobado y aceptado por director/gestor Ing. Pablo Ordoñez (Ver sección **Anexo 12: Actas, Acta de validación y aceptación del plan de implantación**), el plan de implantación se encuentra fundado en la metodología propuesta por [52] Pablo G. Fernández, el cual se ha basado en tres metodologías como la "ASAP" (de la empresa SAP), "Sure Step" (de la empresa Microsoft), y "Oracle Aim" (de la empresa Oracle), obteniendo un plan de implantación de tres fases para el despliegue del MCE [52].

Se estableció una lista de algunos parámetros, valores y configuraciones utilizadas a nivel de código fuente de acuerdo a cada ambiente o entorno (Pruebas y producción) los cuales están relacionados principalmente con la funcionalidad de firma electrónica de certificados académicos, notificaciones de correo electrónico y Alfresco (Ver **Anexo 20: Parámetros y configuraciones de acuerdo al ambiente**). Adicional, se estableció una lista de consideraciones a verificar cuando se va a publicar o a actualizar ciertos artefactos en el ambiente de producción, y está relacionada con funcionalidades de firma de certificados y notificaciones mediante correo electrónico. El responsable de revisar dicha lista es el desarrollador (Ver **Anexo 21: Consideraciones para publicar artefactos en producción**).

# **1. FASE 1. Iniciación y organización**

# **a. Consolidación del comité de proyecto**

Para esta primera etapa, se formó un comité de proyecto, es decir, se definió quienes participarán o llevarán a cabo algunas de las tareas durante la implantación del MCE, el equipo del proyecto se encuentra consolidado por (Ver **Tabla A9 8**):

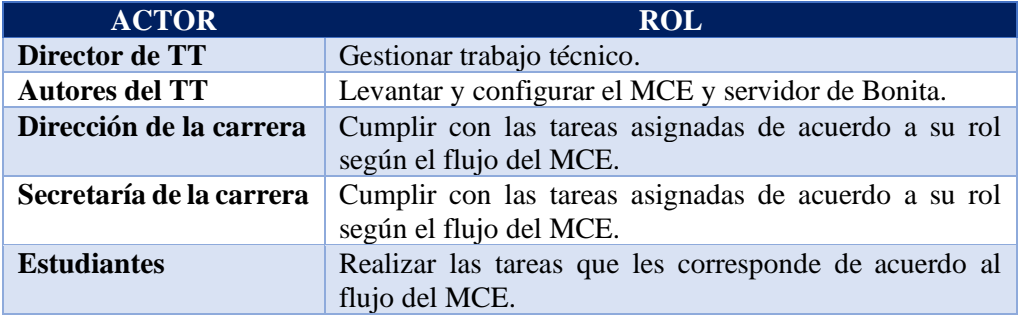

Tabla A9 17. Equipo del proyecto.

# **b. Elaboración del Cronograma**

Se estableció un cronograma para distribuir de forma adecuada el tiempo, tareas, recursos y las actividades de cada actor (Ver **Tabla A9 9**).

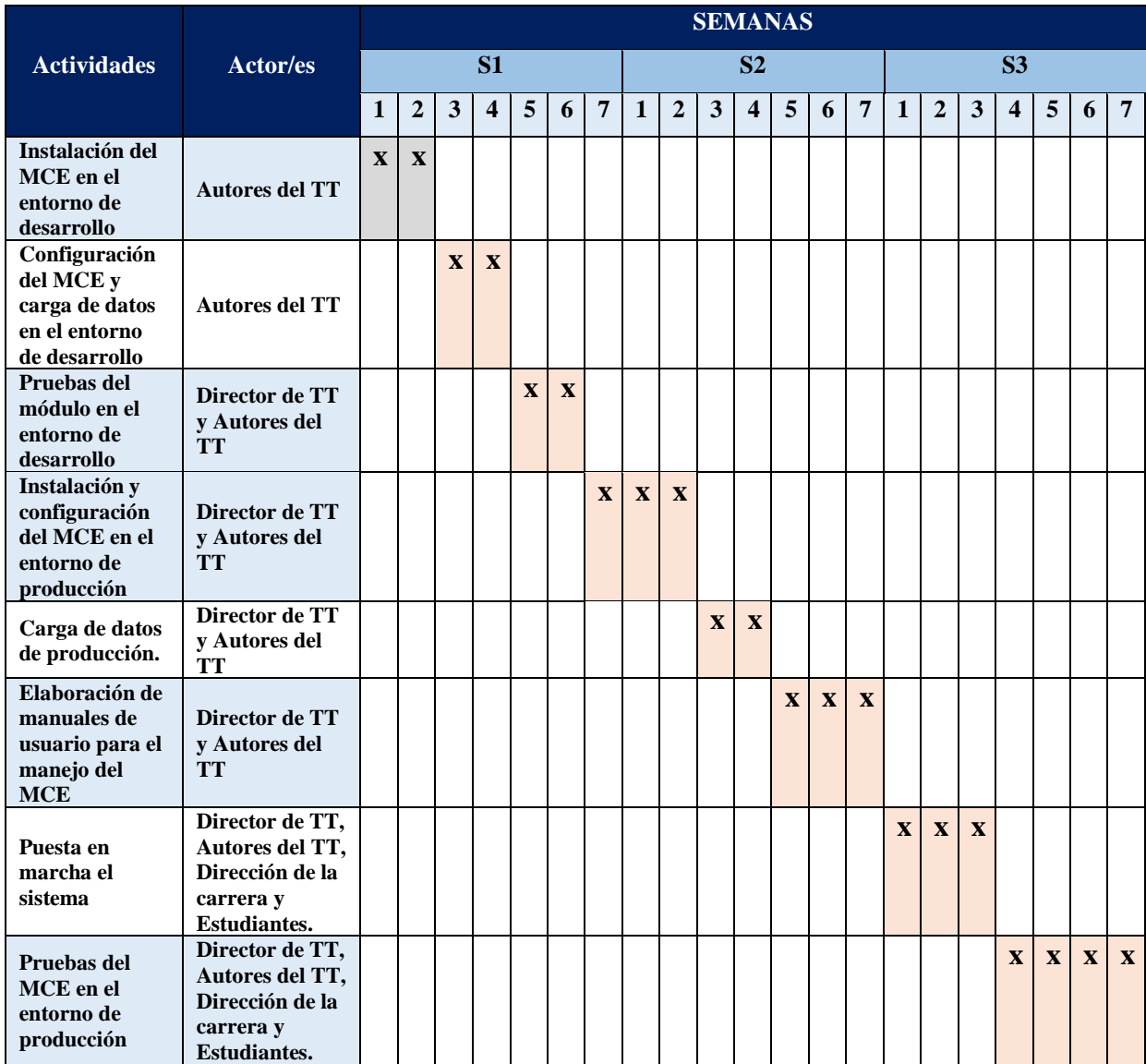

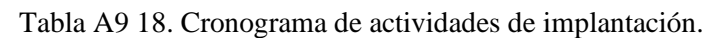

# **2. FASE 2. Ejecución**

# **a. Instalación y configuración del módulo**

Se procedió a la instalación del servidor de Bonita en el entorno de desarrollo, además de cargar los datos de la organización correspondiente a la Universidad Nacional de Loja.

Posterior, se procedió a la instalación del MCE, teniendo en cuenta los actores y el esquema previamente modelado.

Para la puesta en marcha de este proceso, se elaboraron manuales detallados de instalación y configuración del MCE (Ver sección **Anexo 13: Manuales de instalación del Módulo de Certificación Electrónica**).

Además, se brindó la respectiva asesoría para el correcto funcionamiento y entendimiento del módulo desarrollado, es decir se realiza la capacitación a los usuarios finales del sistema (Ver sección **Anexo 12: Actas, Acta de capacitación del Módulo de Certificación Electrónica**).

## **b. Ejecución de Pruebas**

Se llevaron a cabo las pruebas del sistema en el entorno de desarrollo, para lo cual se elaboró una lista de verificación (Ver sección **Anexo 19: Lista de verificación**), considerando algunos casos de aplicación reales, se definió una cuenta de administrador falsa que represente a la Dirección de la Carrera, además de representar de forma ficticia al personal administrativo como es el caso de la secretaria y gestor/director y de un listado de estudiantes, con el propósito de verificar el funcionamiento adecuado del MCE, previo a desplegarlo en el entorno real.

# **c. Documentación**

Se han desarrollado los manuales de usuario correspondientes al Módulo de Certificación Electrónica. Elaborando tres manuales, uno para estudiantes y dos para administrativos:

# **i. Manual de usuario: Administrador**

El manual para la administración del MCE, detalla los pasos para hacer cambios de funcionarios, agregar usuarios, administrar membresías entre otras cosas (Ver sección **Anexo 17: Manuales de Usuario: Administrador**).

## **ii. Manual de Usuario: Dirección de la Carrera**

El manual para el manejo del MCE correspondiente al director de la carrera, contiene las tareas en las que interviene el gestor/director, además de las instrucciones que faciliten el uso correcto del módulo. (Ver sección **Anexo 14: Manuales de Usuario grupo: Gestor/Director**)

## **iii. Manual de Usuario: Secretaría de la Carrera**

El manual para el manejo del MCE contiene las tareas en las que interviene la secretaria de la Carrera (revisar solicitud, notificar al estudiante, elaborar certificado, enviar certificado al gestor para firmar, firmar certificado, enviar certificado al estudiante) conforme al flujo establecido, además de las instrucciones para el uso correcto del módulo. (Ver sección **Anexo** 

### **15: Manuales de Usuario grupo: Secretaría**)

## **iv. Manual de Usuario: Estudiantes**

El manual de usuario correspondiente a los estudiantes, contiene el conjunto de tareas de acuerdo al flujo del MCE (solicitar certificado, generar solicitud, firmar solicitud, recibir certificado), además de las instrucciones de uso del módulo. (Ver sección **Anexo 16: Manuales de Usuario grupo: Estudiantes)**

### **3. FASE 3. Arranque del sistema y cierre**

# **a. Carga de datos en el entorno real**

En esta actividad se realizó la preparación del ambiente, en el entorno de producción de acuerdo al entorno de desarrollo, luego se procedió al despliegue adecuado del MCE, haciendo uso de los manuales de instalación. (Ver sección **Anexo 13: Manuales de instalación del Módulo de Certificación Electrónica y ejecución de Bonita**)

### **b. Puesta en marcha**

Luego de haber culminado la etapa anterior se generó y concedió las respectivas credenciales de acceso al servidor de Bonita, a los usuarios MCE: usuario técnico o super-usuario y administrador del sistema, los cuales fueron designados por la dirección de la Carrera de Ingeniería en Sistemas-Computación de la Universidad Nacional de Loja, además se dio a conocer los manuales de usuario a los funcionarios involucrados en el proceso de emisión de certificados académicos para que hagan uso del sistema de Bonita de manera correcta.

## **c. Ejecución de Pruebas**

Se efectuaron las pruebas del Módulo de Certificación Electrónica con los administrativos y estudiantes de la Carrera de Ingeniería en Sistemas-Computación periodo octubre 2021 marzo 2022, para lo cual se realizó una reunión mediante la plataforma zoom. Asimismo, se realizaron las pruebas de aceptación del módulo en el entorno real, con el director/gestor Ing. Pablo Ordoñez y la secretaria Lic. Elisa Orellana, como administrativos, y estudiantes de la carrera de Ingeniería en Sistemas-Computación de la Universidad Nacional de Loja. Posteriormente se elaboró el acta de pruebas de aceptación del MCE mediante reunión con los administrativos de la Carrera. (Ver sección **Anexo 12: Actas**)

# **4. Analizar los resultados de la ejecución del plan de implantación**

El despliegue del módulo se llevó de acuerdo a lo establecido en el plan de implantación, con un resultado satisfactorio y sin mayores complicaciones, según las pruebas realizadas (Ver sección **Anexo 12: Actas, Acta de validación de pruebas del MCE),** entregando oficialmente el sistema al Ing. Pablo Ordoñez, Gestor/Director de la Carrera de Ingeniería en Sistemas-Computación (Ver sección **Anexo 12: Actas, Acta de entrega y recepción**).

Anexo 10. Encuesta para estudiantes y egresados

# Encuesta de estudiantes y egresados La presente encuesta tiene la finalidad de conocer su satisfacción como usuario del módulo desarrollado, para la solicitud y emisión de certificados con firma electrónica. Para más detalles ingrese al siguiente link: https://ciscunl.info/bonita/ El apartado Antes del sistema, hace referencia a la forma tradicional de solicitar certificados académicos. El apartado Con el sistema, hace referencia a solicitar un certificado académico mediante el uso del módulo. Se ha registrado el correo del encuestado (null) al enviar este formulario. \*Obligatorio

1. Correo\*

### 2. 1. ¿El proceso para solicitar un certificado académico es muy extenso? \*

Marca solo un óvalo por fila.

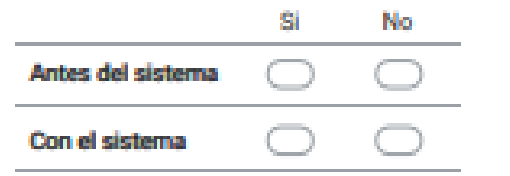

3. 2. ¿La información o datos presentados (nombres, número de cédula, tipo de certificado, etc.), al momento de solicitar y recibir un certificado, es correcta?

Marca solo un óvalo por fila.

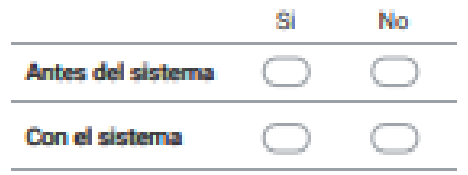

4. 3. ¿La redacción o generación de una solicitud de certificado, se realiza de  $\pm$ manera sencilla?

Marca solo un óvalo por fila.

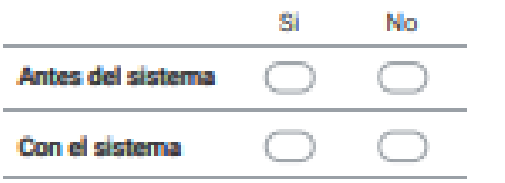

5. 4. ¿Se mantiene informado (notificado) el estudiante durante el proceso de ÷ emisión y entrega de su certificado?

Marca solo un óvalo por fila.

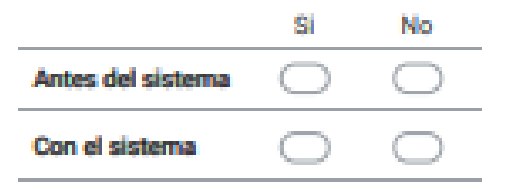

6. 5. ¿Considera que es óptimo el proceso de Solicitud y emisión de certificados \* académicos?

Marca solo un óvalo por fila.

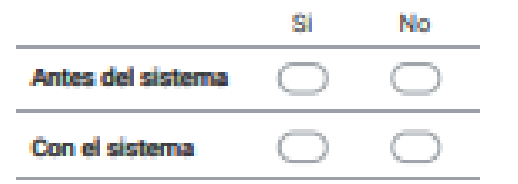

7. 6. El tiempo que tarda un solicitante en obtener un certificado, en días laborables.

Marca solo un óvalo por fila.

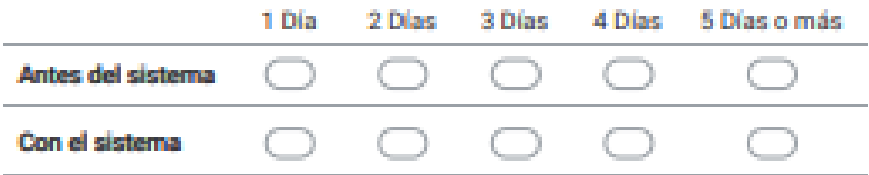

÷

8. 7. ¿El módulo de certificación electrónica es amigable y fácil de usar? \*

Marca solo un óvalo.

- Nada de acuerdo En desacuerdo Indiferente De acuerdo Muy de acuerdo
- 9. 8. ¿El módulo proporciona mensajes de información y manuales de usuario Ť. que facilitan su utilización?

Marca solo un óvalo.

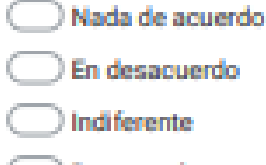

◯ De acuerdo

Muy de acuerdo

10. 9. ¿El módulo, se encuentra disponible la mayor parte del tiempo para solicitar certificados académicos?

Marca solo un óvalo.

- Nada de acuerdo
- En desacuerdo
- Indiferente
- De acuerdo
- Muy de acuerdo

۰

# **Anexo 11.** Resultados de la encuesta

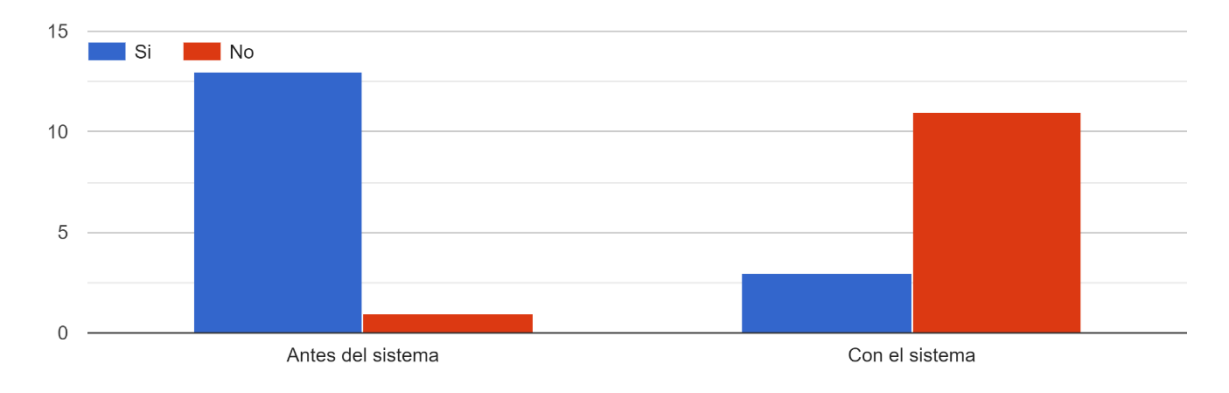

1. ¿El proceso para solicitar un certificado académico es muy extenso?

2. ¿La información o datos presentados (nombres, número de cédula, tipo de certificado, etc.), al momento de solicitar y recibir un certificado, es correcta?

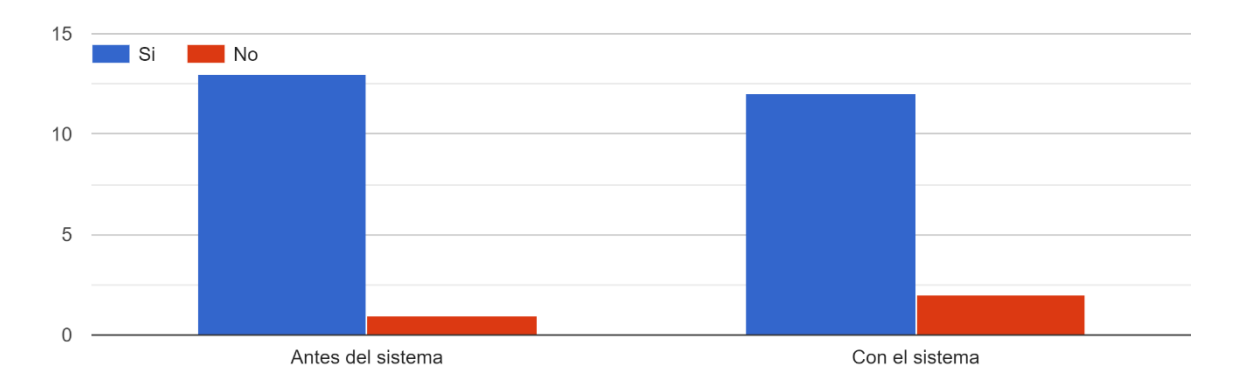

3. ¿La redacción o generación de una solicitud de certificado, se realiza de manera sencilla?

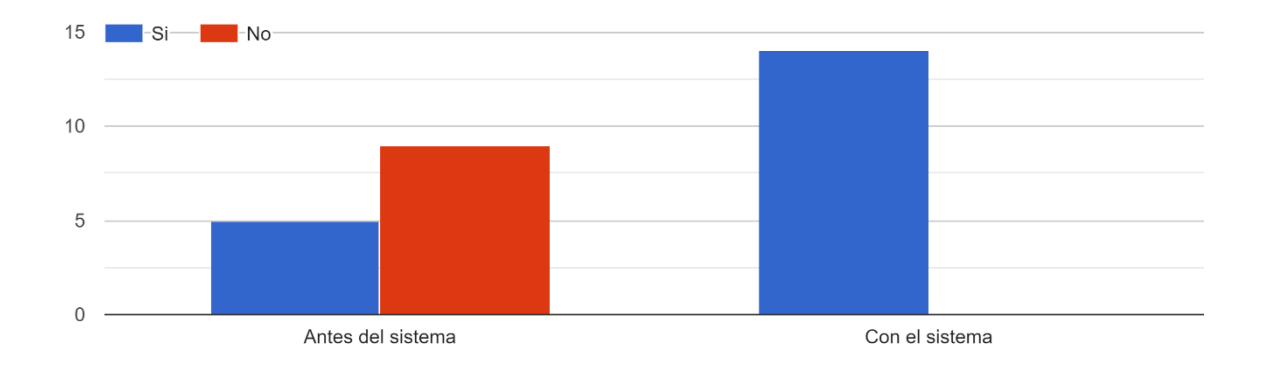

4. ¿Se mantiene informado (notificado) el estudiante durante el proceso de emisión y entrega de su certificado?

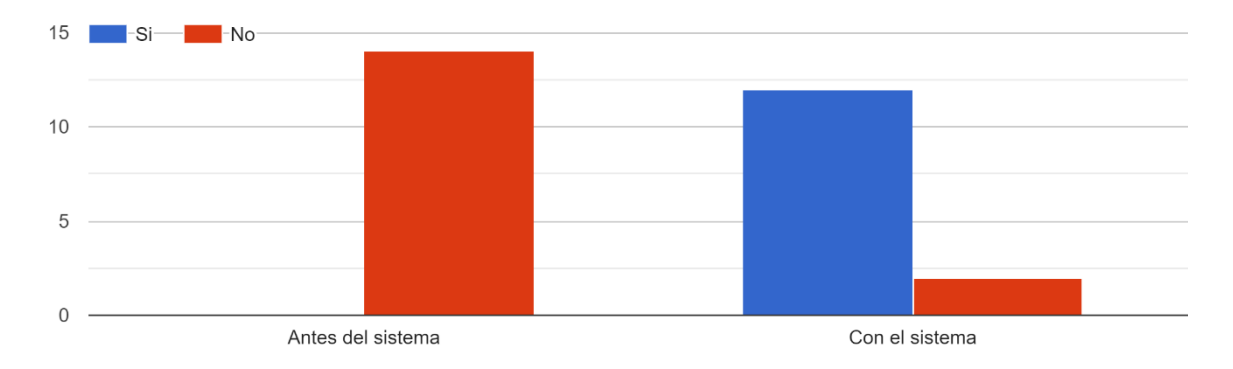

5. ¿Considera que es óptimo el proceso de Solicitud y emisión de certificados académicos?

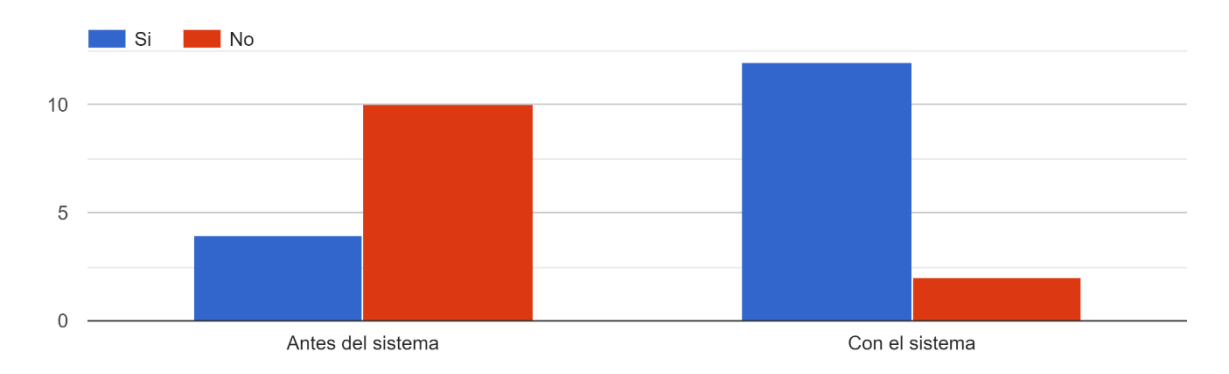

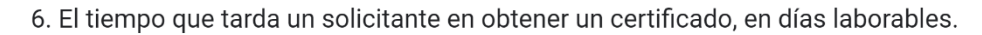

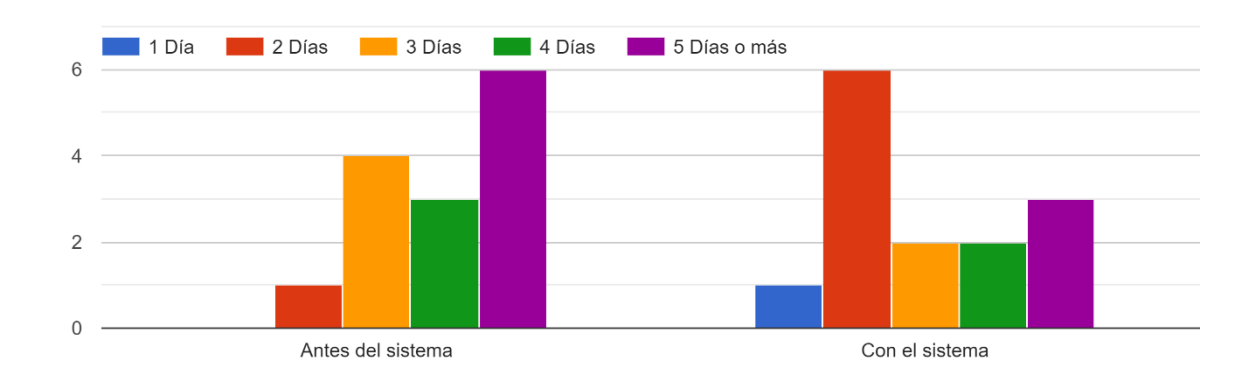

7. ¿El módulo de certificación electrónica es amigable y fácil de usar? 14 respuestas

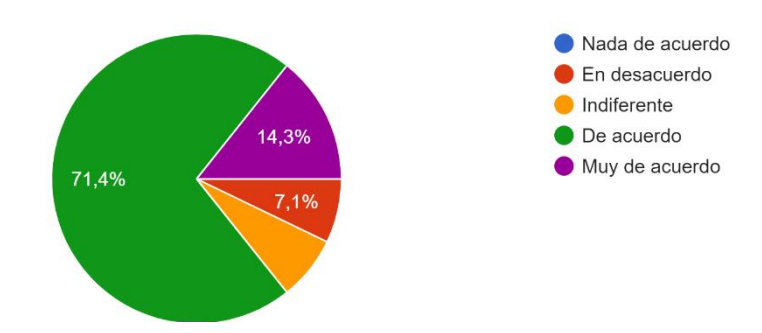

8. ¿El módulo proporciona mensajes de información y manuales de usuario que facilitan su utilización?

14 respuestas

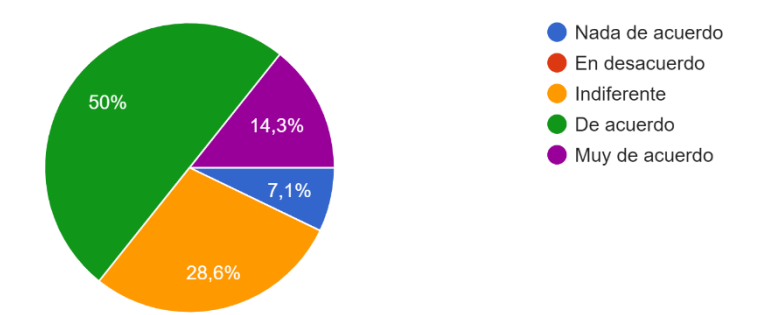

9. ¿El módulo, se encuentra disponible la mayor parte del tiempo para solicitar certificados académicos?

14 respuestas

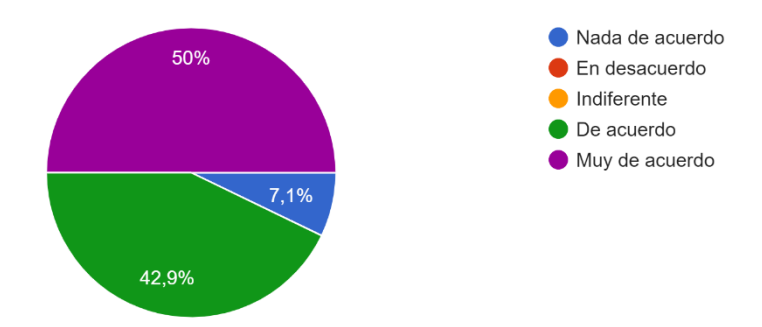

10. En términos generales, ¿Me encuentro satisfecho con el módulo de certificación electrónica? 14 respuestas

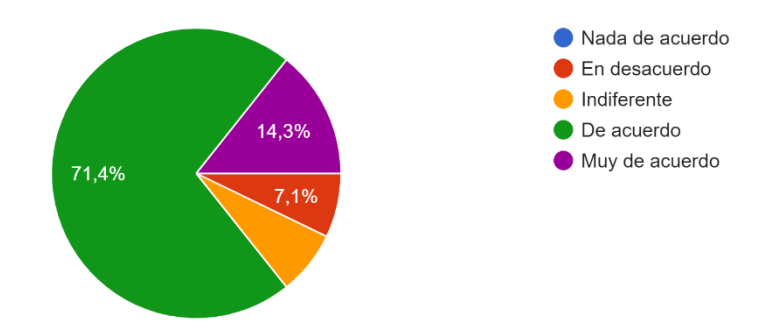

## Anexo 12. Actas

12.1. Acta de validación del proceso automatizado del Módulo de Certificación Electrónica.

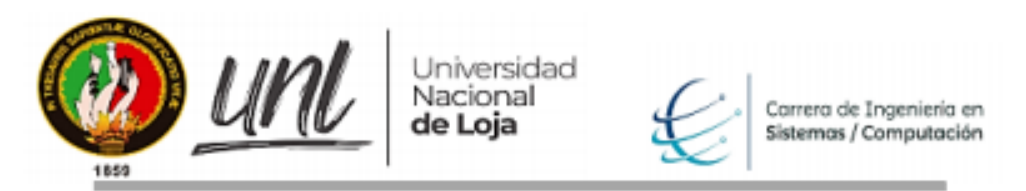

## ACTA DE REUNIÓN PARA VALIDACIÓN DEL PROCESO DE EMISIÓN DE **CERTIFICADOS**

En la Universidad Nacional de Loja, Facultad de la Energía, las Industrias y los Recursos Naturales no Renovables en la Carrera de Ingeniería en Sistemas/Computación, siendo las 3:00 pm del día viemes 08 de Enero del 2021, se realizó la reunión de los tesistas; Raquel Lojano y Alex John Chamba con el Ing. Pablo Ordoñez, gestor académico de la carrera de Ingeniería en Sistemas/Computación, a través de la plataforma ZOOM, donde se trataron temas relacionados con el proyecto de tesis titulado, "Módulo para la certificación electrónica en la carrera de Ingeniería en Sistemas", con el propósito de dar cumplimiento a las actividades del primer objetivo planteado, siendo este: "Validar el proceso de solicitud y emisión de certificados académicos en base al modelo BPMN realizado con el responsable de la carrera de Ingeniería en Sistemas/Computación." Para ello se llevó a cabo la siguiente agenda:

### Socialización del proceso actual de emisión de certificados

La Carrera de Ingeniería en Sistema/Computación de la UNL, brinda el servicio de emisión de certificados, actualmente se lleva a cabo el proceso de forma manual. Es por esto que, para definir y entender el proceso actual, se realizaron entrevistas a la secretaria y gestor de la carrera, además de basarnos en el conocimiento empírico personal, como estudiantes y usuarios del servicio brindado dentro de la carrera.

Como resultado de la entrevista con la secretaria de la carrera, se obtuvo principalmente la siguiente información:

- Un listado inicial general de los diferentes tipos de certificados que se emiten.
- Los requisitos necesarios para solicitar un certificado,
- La verificación de los datos del solicitante y lo solicitado se realiza de forma manual con ayuda del sistema denominado SGA (Sistema de Gestión Académico).
- · Todas las peticiones de carácter académico, las solicitudes van dirigidas al gestor académico de la carrera.
- Los formatos de los diferentes certificados se obtuvieron previa petición dirigida al gestor de la carrera.

En la entrevista realizada al gestor de la carrera, en primer lugar, se pudo corroborar el proceso y los datos obtenidos en la entrevista con la secretaria, dejando en claro que, todo certificado contiene dos firmas, la firma de la secretaria como quien elabora el certificado y la del gestor como quien autoriza, emite y da fe de lo escrito. En segundo lugar, manifestó que no existe una normativa que sirva como guía para solicitar, elaborar y emitir certificados y finalmente mencionó, que todas las solicitudes se deben enviar al correo de la secretaría de la carrera.

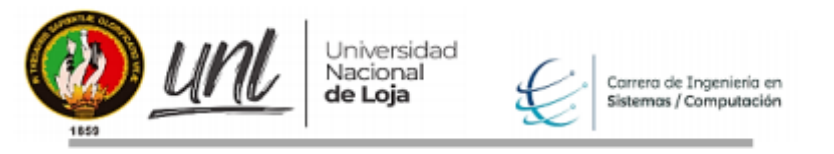

A continuación, se presenta el diagrama BPMN del procedimiento actual de emisión de certificados:

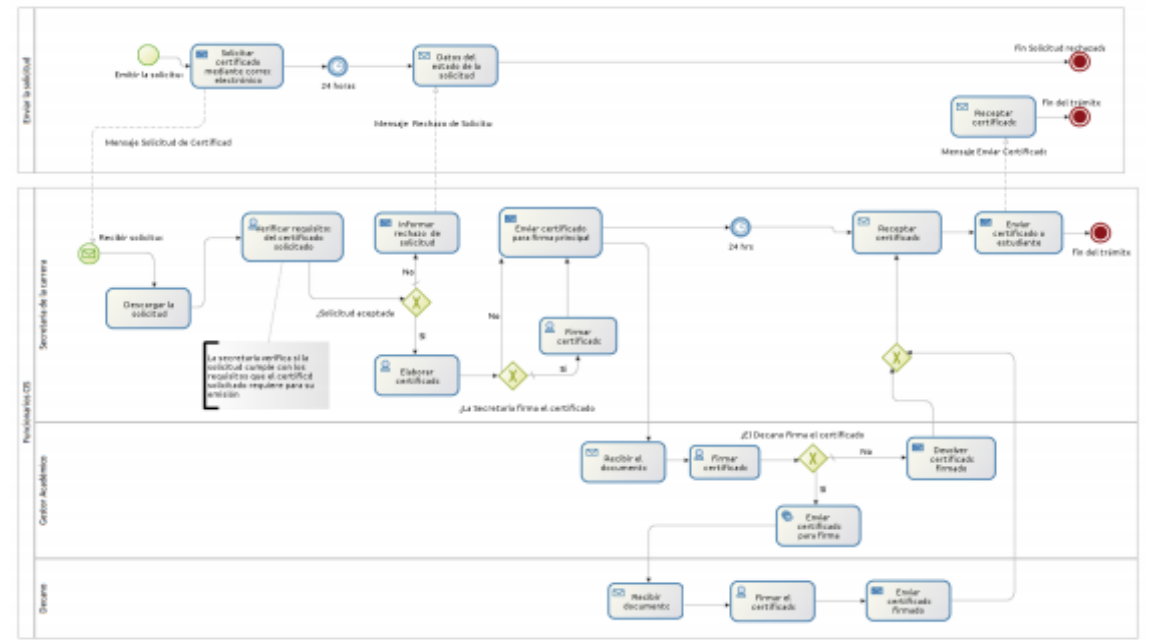

Figura 1. Proceso actual de la emisión de certificados académicos.

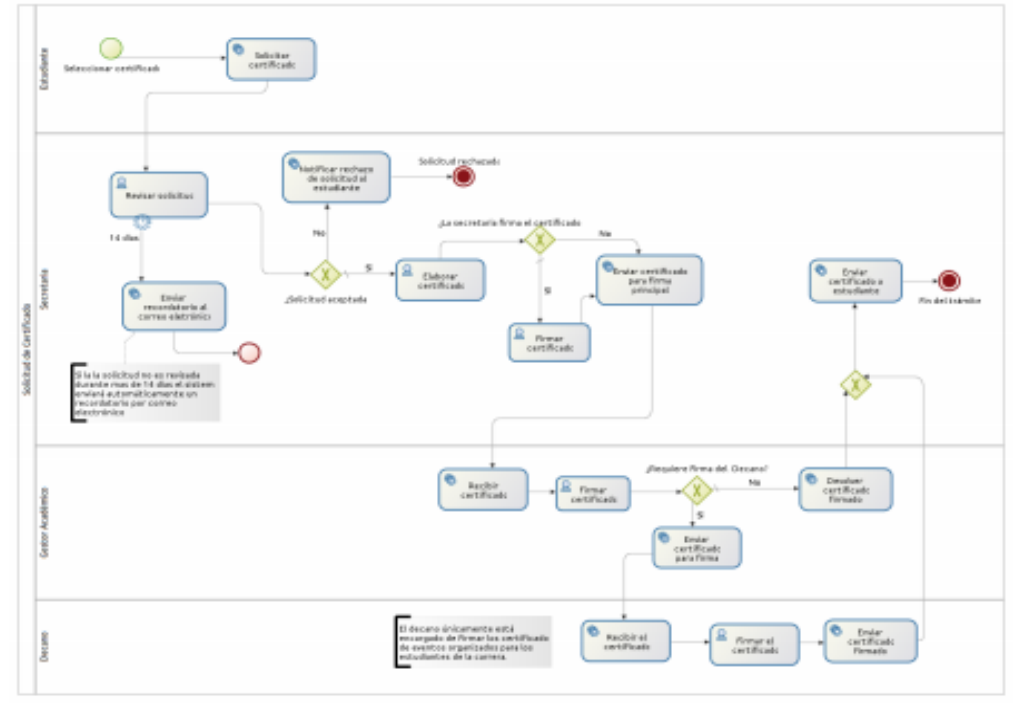

### Socialización de la propuesta del proceso automatizado de emisión de certificados

Figura 2. Modelo de proceso BPMN para automatizar la emisión de certificados académicos.

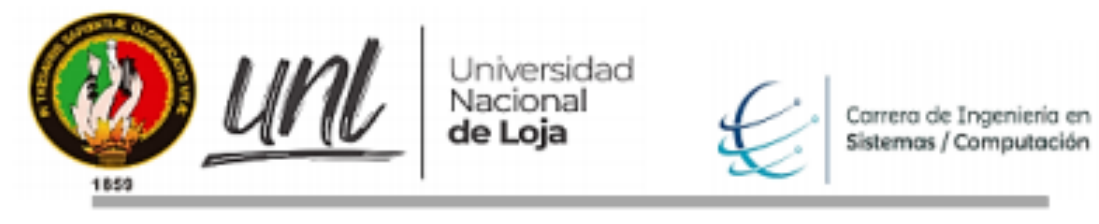

El proceso indicado en la Figura 2, comprende las siguientes actividades:

| Rol                                         | <b>Actividad</b>                                      | <b>Descripción</b>                                                                                                    |
|---------------------------------------------|-------------------------------------------------------|----------------------------------------------------------------------------------------------------|
| <b>Estudiante</b>                           | Solicitar certificado                                 | El estudiante solicita el certificado seleccionado<br>a la secretaria de la carrera.                                                                                                    |
| <b>Secretaria</b><br>de l<br>la carrera     | <b>Revisar solicitud</b>                              | La secretaria revisa la solicitud y verifica si<br>cumple con ciertos requisitos como el no<br>adeudamiento de ningún tipo con la Universidad<br>en caso de que el certificado solicitado lo<br>requiera. |
|                                             | Notificar rechazo de<br>solicitud<br>al<br>estudiante | Si la solicitud no es aceptada se notifica al<br>estudiante que su petición de certificado ha sido<br>rechazada.                                                                                          |
|                                             | Elaborar certificado                                  | La secretaria elabora el certificado solicitado<br>haciendo uso<br>de formatos<br>previamente<br>establecidos.                                                                                            |
|                                             | Firmar certificado                                    | electrónicamente<br>La secretaria firma<br>el<br>certificado generado previamente.                                                                                                    |
|                                             | Enviar certificado<br>para firma principal            | La secretaria envía el certificado para que el<br>Gestor académico proceda a firmar<br>el<br>certificado.                                                                                                 |
|                                             | Enviar certificado al<br>estudiante                   | Luego de que él o los funcionarios responsables<br>hayan firmado el certificado la secretaria<br>finalmente envía dicho certificado al estudiante.                                                        |
| <b>Gestor</b><br>académico<br>de la carrera | Firmar certificado                                    | El gestor académico firma el certificado de<br>manera electrónica.                                                                                                    |
|                                             | Devolver certificado<br>firmado                       | El gestor académico devuelve el certificado<br>firmado a la secretaria                                                                                                    |
| facultad                                    | Decano de la Firmar el certificado                    | El decano de la facultad firma el certificado de<br>manera electrónica.                                                                                                    |
|                                             | Enviar<br>certificado<br>firmado                      | El decano de la facultad devuelve el certificado<br>firmado, a la secretaría de la carrera.                                                                                                    |

Tabla 1. Actividades realizadas por cada rol.

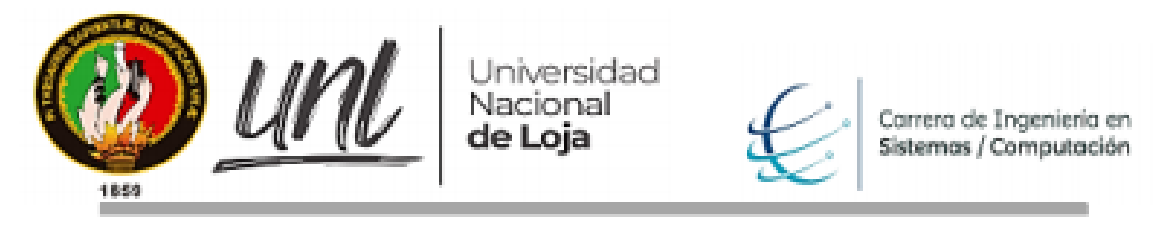

# Observaciones del gestor de la carrera

El gestor de la carrea, acepta la presentación del diagrama en la Figura 1, de cómo se lleva el proceso actualmente, sin añadir observaciones.

En cuanto al proceso propuesto, la observación del director de tesis, fue que según se avance con el proyecto pueden provocarse cambios, aceptando el diagrama presentado en la Figura  $2$ .

Sin más asuntos que tratar se da por terminada la reunión a las 3:30 pm, pasando a ser firmada por los tesistas y gestor de la Carrera de Ingeniería en Sistemas/Computación.

Alex John Chamba Macas. C.I. 1105643314 Email: alex.chamba@unl.edu.ec Celular: 0999081750

Raquel Jenny Lojano Chavez. C.I. 1900463702 Email: raquel.lojano@unl.edu.ec Celular: 0999707653

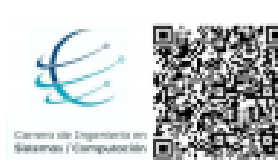

Firmado digitalmente por PABLO **ERNANDO** RDONEZ ORDONEZ Razón: Titulación / Validación Ubicación: Loja Pablo F. Ordoñez-Ordoñez, Mg.Sc. **GESTOR DE LA CARRERA CIS/C** 

# 12.2. Acta de validación y aceptación del listado de certificados emitidos a través del **Módulo de Certificación Electrónica**

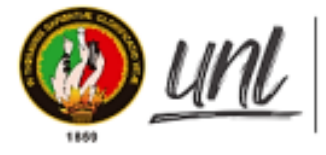

Jniversidad Nacional de Loja

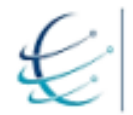

Carrera de Ingeniería en<br>Sistemas / Computación

Facultad de la Energía, las Industrias y los Recursos Naturales No Renovables

# ACTA DE VALIDACIÓN Y ACEPTACIÓN DEL LISTADO DE CERTIFICADOS EMITIDOS A TRAVÉS DEL MÓDULO DE CERTIFICACIÓN ELECTRÓNICA.

En la Universidad Nacional de Loja, Facultad de la Energía, las Industrias y los Recursos Naturales no Renovables en la Carrera de Ingeniería en Sistemas/Computación, siendo las 9:00 am del día miércoles 17 de marzo de 2021, se realizó la reunión de los tesistas; Raquel Jenny Lojano y Alex John Chamba con los administrativos de la carrera de Ingeniería en Sistemas/Computación, el Ing. Pablo Ordoñez gestor académico y Lic. Elisa Beatriz Orellana Bravo, secretaria, a través de la plataforma ZOOM, donde se trataron temas relacionados con el proyecto de tesis titulado, "Módulo para la certificación electrónica en la carrera de Ingeniería en Sistemas", con el propósito de validar el listado de certificados académicos emitidos desde el módulo. Para ello se llevó a cabo la siguiente agenda:

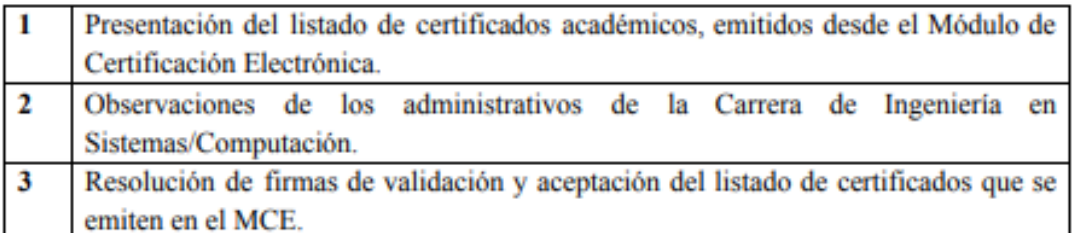

# 1. Presentación del listado de certificados académicos, emitidos desde el Módulo de Certificación Electrónica

El módulo solamente emite certificados académicos, cuyas solicitudes son dirigidas únicamente al gestor/director de la carrera, por lo tanto, se presentó el listado de certificados con la respectiva descripción, el/los funcionarios que firman y los requisitos necesarios para cada uno de los certificados, la información se refleja en la Tabla I, presentada a continuación:

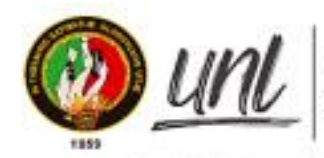

Universidad<br>Nacional<br>**de Loja** 

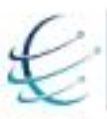

Carrera de Ingeniería en<br>Sistemas / Computación

Facultad de la Energía, las Industrias y los Recursos Naturales No Renovables Tabla I. Certificados emitidos en el MCE.

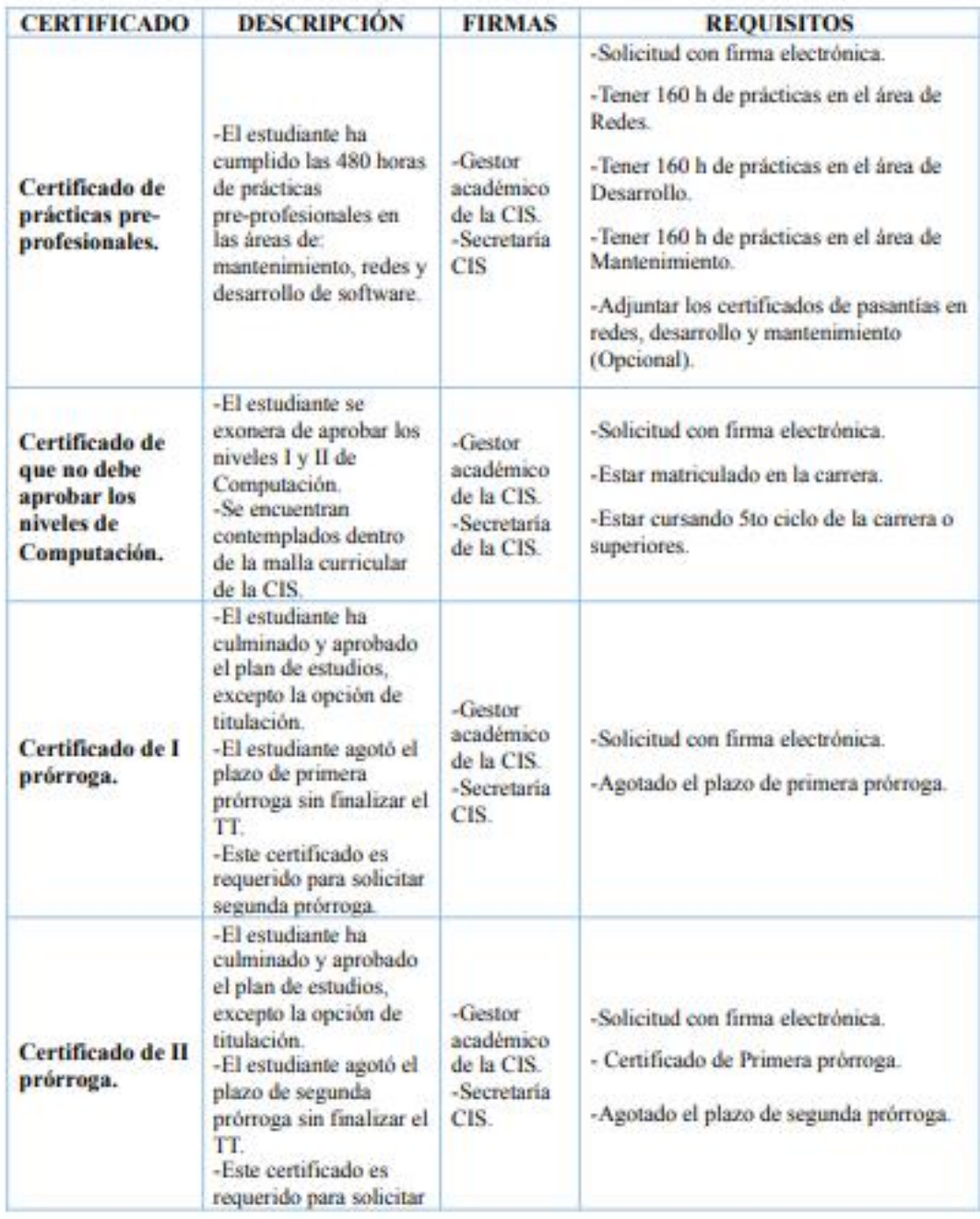

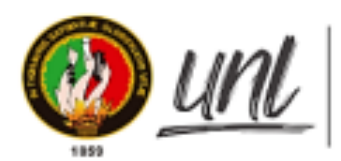

Universidad<br>Nacional<br>**de Loja** 

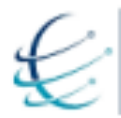

Carrera de Ingeniería en<br>Sistemas / Computación

Facultad de la Energía, las Industrias y los Recursos Naturales No Renovables

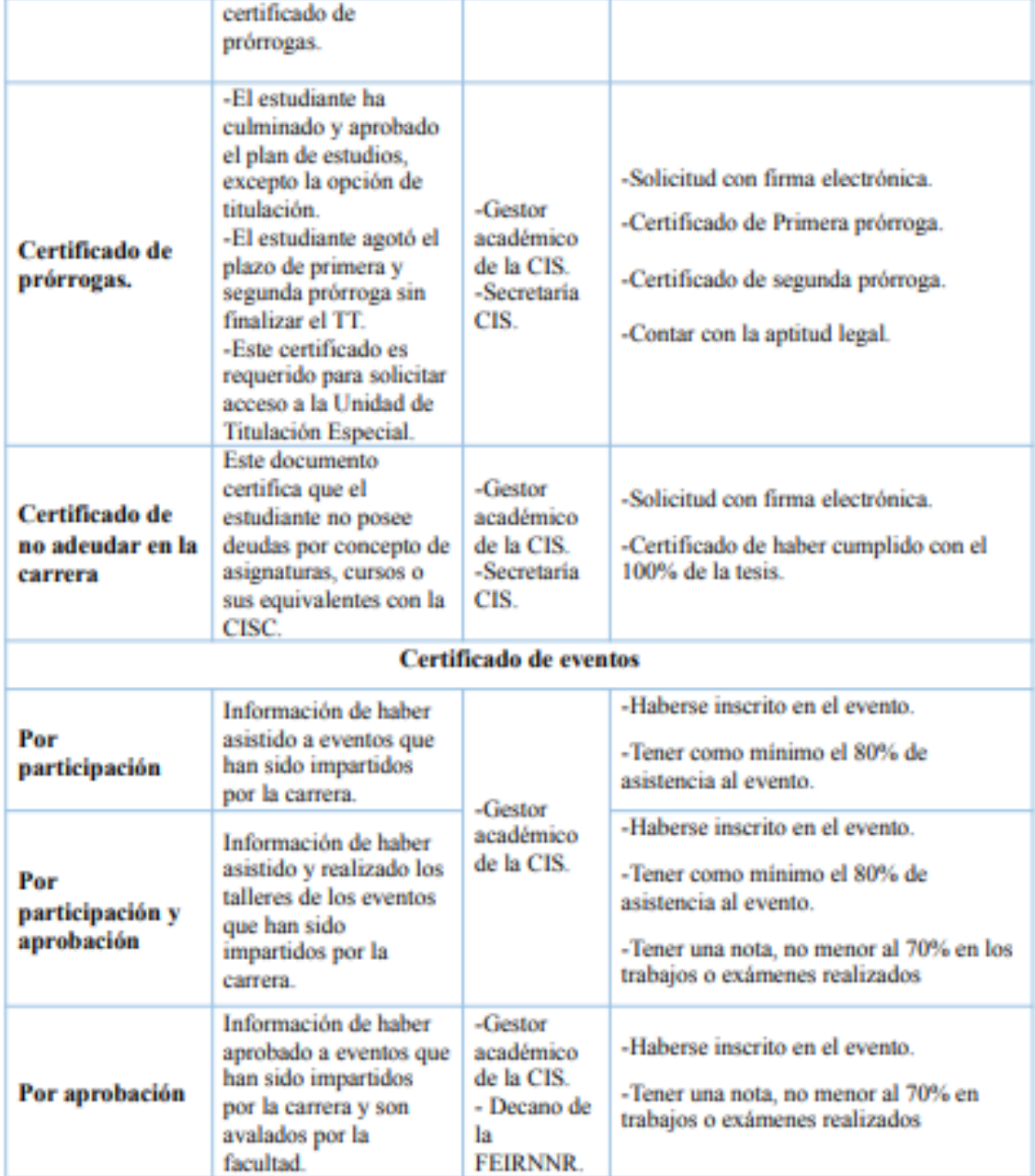

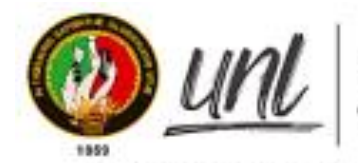

Universidad Nacional de Loia

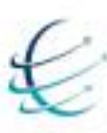

Carrera de Ingeniería en<br>Sistemas / Computación

Facultad de la Energía, las Industrias y los Recursos Naturales No Renovables

2. Observaciones de los administrativos de la Carrera de Ingeniería en Sistemas/Computación.

Los administrativos de la carrera, que a su vez hacen de clientes, aceptan el listado de certificados académicos emitidos en el módulo de Certificación Electrónica, sin añadir observaciones.

# 3. Resolución de firmas de validación y aceptación del listado de certificados que se emiten en el MCE.

Sin más asuntos que tratar se da por terminada la reunión a las 11:30 am, pasando a ser firmada por el gestor y la secretaria de la Carrera de Ingenieria en Sistemas/Computación.

# Firma de los administrativos

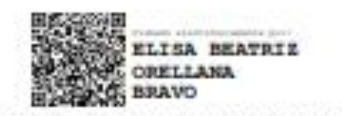

Administrativo: Secretaria Elisa Beatriz Orellana Bravo

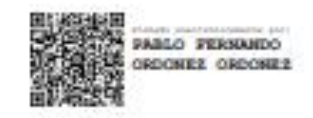

Administrativo: Gestor/Director Ing. Pablo F. Ordoñez Ordoñez, Mg. Sc

## 12.3. Acta de validación y aceptación del plan de implantación

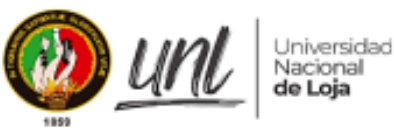

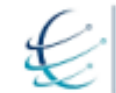

Carrera de Ingeniería en Sistemas / Computación

Facultad de la Energía, las Industrias y los Recursos Naturales No Renovables

## ACTA DE VALIDACIÓN Y ACEPTACIÓN DEL PLAN DE IMPLANTACIÓN DEL MÓDULO DE CERTIFICACIÓN ELECTRÓNICA

En la Universidad Nacional de Loja, Facultad de la Energía, las Industrias y los Recursos Naturales no Renovables en la Carrera de Ingeniería en Sistemas/Computación, el día martes 08 de junio de 2021, se realizó la reunión de los tesistas; Raquel Jenny Lojano y Alex John Chamba con el Ing. Pablo Ordoñez gestor académico de la carrera de Ingeniería en Sistemas/Computación, a través de la plataforma ZOOM, con el propósito de validar el plan de implantación del módulo de certificación electrónica, del tema de tesis denominado "Módulo para la certificación electrónica en la carrera de Ingeniería en Sistemas". Para ello se llevó a cabo la siguiente agenda:

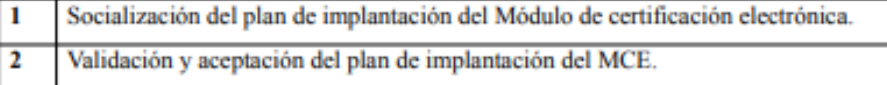

1. Socialización del plan de implantación del Módulo de Certificación Electrónica Fase 1. Iniciación y organización

### 1.1 Consolidación del comité de proyecto

Se consolida el equipo de trabajo del proyecto que contempla los siguientes actores: Director de TT, Autores del TT, Dirección de la carrera, Secretaría de la carrera y **Estudiantes.** 

### 1.2 Elaboración del cronograma.

Se establece un cronograma para la distribución del tiempo en cuanto a las actividades que se deben realizar.

### **Fase 2. Ejecución**

### 2.1 Instalación y configuración del módulo

Se procede a la instalación y configuración del módulo desarrollado en un entorno de desarrollo y la elaboración de los manuales de instalación del MCE.

### 2.2 Ejecución de pruebas

Se realizan pruebas del módulo desarrollado con usuarios de prueba, además del uso de una lista de verificación.

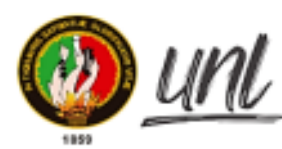

Universidad Nacional de Loja

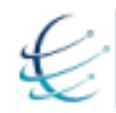

Carrera de Ingeniería en Sistemas / Computación

Facultad de la Energía, las Industrias y los Recursos Naturales No Renovables 2.3 Documentación

Se procede a la elaboración de los manuales de usuario para el correcto uso del MCE, dichos manuales contemplan: Dirección de la Carrera, Secretaría de la carrera, Estudiantes y Administrador.

### Fase 3. Arranque del sistema y cierre.

## 3.1 Carga de datos en el entorno real

Se prepara el entorno de producción de acuerdo al entorno de desarrollo, para proceder al despliegue del MCE.

## 3.2 Puesta en marcha

Se concede las credenciales de acceso al servidor de Bonita, a los usuarios del MCE: usuario técnico, administrador del sistema.

## 3.3 Ejecución de pruebas

Se efectúan las pruebas del módulo, donde se verifica que cumpla su funcionalidad y que el despliegue se haya realizado correctamente.

## 2. Validación y aceptación del plan de implantación del MCE.

Después de ser revisado el plan de implantación por el Gestor Académico de la Carrera de Ingeniería en Sistemas/Computación y aclarando algunas dudas en relación con el tema, se procedió a validar y aceptar el plan propuesto.

## · Firma de validación

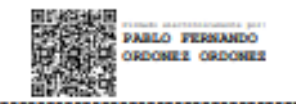

**Administrativo: Gestor/Director** Ing. Pablo F. Ordoñez Ordoñez, Mg. Sc

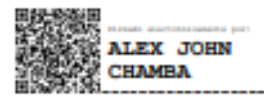

RAQUEL JENNY

**Estudiante Alex J. Chamba Macas** 

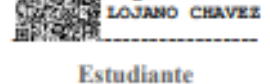

Raquel J. Lojano Chavez

# 12.4. Acta de capacitación para el manejo del Módulo de Certificación Electrónica: Director.

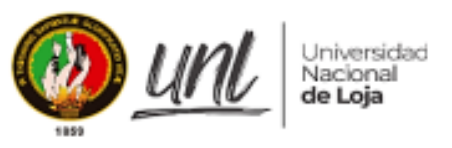

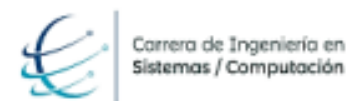

Facultad de la Energía, las Industrias y los Recursos Naturales No Renovables

# ACTA DE CAPACITACIÓN PARA EL MANEJO DEL MÓDULO DE **CERTIFICACIÓN ELECTRÓNICA**

### **INTRODUCCIÓN** Ī.

En la ciudad de Loja, con fecha, miércoles 02 de marzo de 2022, a las 15 h, se realizó la reunión con el director/gestor de la Carrera Ing. Pablo Fernando Ordoñez Ordoñez Mg. Se, administrativo de la Carrera de Ingeniería en Sistemas/Computación, mediante la plataforma ZOOM en la cual se trataron puntos relacionados con el tema de tesis denominado "Módulo para la Certificación Electrónica en la Carrera de Ingeniería en Sistemas/Computación" en la línea de investigación: desarrollo de software y que ha sido presentada por los estudiantes Alex J. Chamba Macas y Raquel J. Lojano Chavez, a fin de dar la respectiva explicación del manejo del módulo, se realizó la capacitación en un ambiente de desarrollo, en la plataforma Google Cloud, para lo cual se cumplió la siguiente agenda:

#### П. **AGENDA**

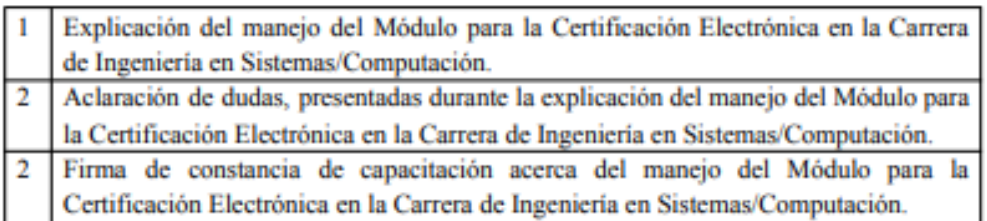

#### Ш. **DESARROLLO**

# 1. Explicación del manejo del Módulo para la Certificación Electrónica en la Carrera de Ingeniería en Sistemas/Computación.

Se realizó una explicación del manejo total del módulo, a al director/gestor de la Carrera de Ingeniería en Sistemas/Computación, mediante la ejecución de dos procesos de solicitud de certificados, señalando cada una de las tareas que debe realizar de acuerdo a sus funciones.

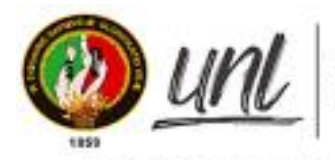

Universidad Nacional de Loja

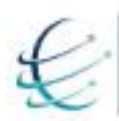

Carrera de Ingeniería en<br>Sistemas / Computación

Facultad de la Energía, las Industrias y los Recursos Naturales No Renovables Tabla I. Tareas realizadas por el director/gestor

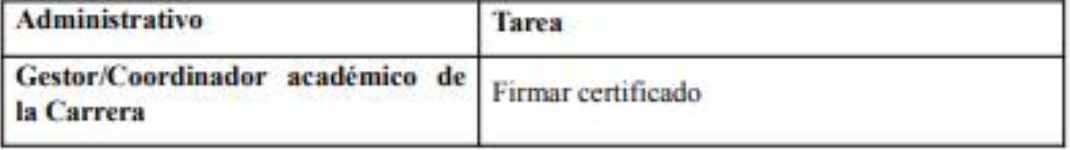

Así mismo, como complemento de la capacitación, se ejecutó una demostración de la creación de nuevos certificados y eventos académicos.

2. Aclaración de dudas, presentadas durante la explicación del manejo del Módulo para la Certificación Electrónica en la Carrera de Ingeniería en Sistemas/Computación.

Se dio paso al director/gestor, para que expresen cualquier duda o vacío en cuanto al uso del módulo, las cuales fueron esclarecidas con éxito.

3. Firmas de constancia de capacitación acerca del manejo del Módulo para la Certificación **Electrónica Carrera** Ingeniería en en la de Sistemas/Computación.

Se procede a firmar el acta por parte del administrativo, quedando constancia de su capacitación.

> Firma del administrativo: director/gestor ٠

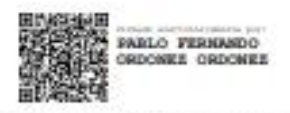

Gestor/Director de la Carrera de Ingenieria en Sistemas y Computación Ing. Pablo Fernando Ordoñez Ordoñez, Mg.Sc.

# 12.5. Acta de capacitación para el manejo del Módulo de Certificación Electrónica: Secretaria.

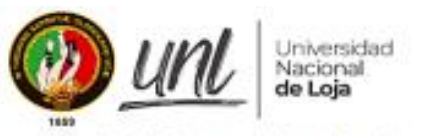

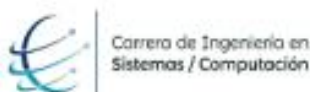

Facultad de la Energía, las Industrias y los Recursos Naturales No Renovables

# ACTA DE CAPACITACIÓN PARA EL MANEJO DEL MÓDULO DE CERTIFICACIÓN ELECTRÓNICA

#### **INTRODUCCIÓN** ī.

En la ciudad de Loja, con fecha, viernes 11 de marzo de 2022, a las 16 h, se realizó la reunión con la Secretaria, Lic. Elisa Beatriz Orellana Bravo, administrativo de la Carrera de Ingeniería en Sistemas/Computación, mediante la plataforma ZOOM en la cual se trataron puntos relacionados con el tema de tesis denominado "Módulo para la Certificación Electrónica en la Carrera de Ingeniería en Sistemas/Computación" en la línca de investigación: desarrollo de software y que ha sido presentada por los estudiantes Alex J. Chamba Macas y Raquel J. Lojano Chavez, a fin de dar la respectiva explicación del manejo del módulo, se realizó la capacitación en un ambiente de desarrollo, en la plataforma Google Cloud, para lo cual se cumplió la siguiente agenda:

#### п. **AGENDA**

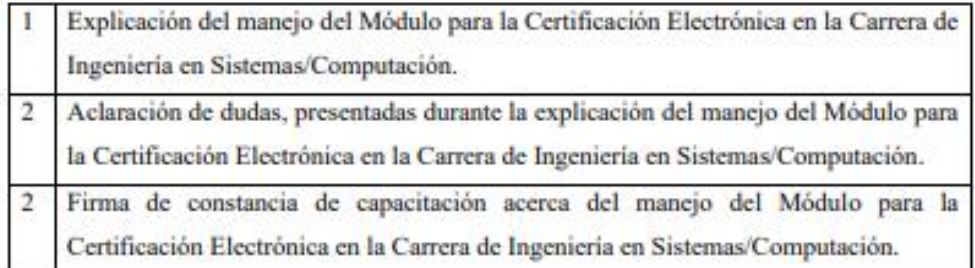

#### Ш. **DESARROLLO**

1. Explicación del manejo del Módulo para la Certificación Electrónica en la Carrera de Ingeniería en Sistemas/Computación.

Se realizó una explicación del manejo total del módulo, a la secretaria de la Carrera de Ingeniería en Sistemas/Computación, mediante la ejecución de dos procesos de solicitud de certificados, señalando cada una de las tareas que debe realizar de acuerdo a sus funciones.

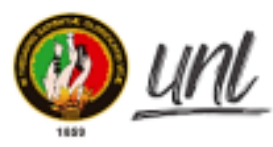

Universidad<br>Nacional<br>**de Loja** 

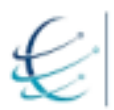

Carrera de Ingeniería en<br>Sistemas / Computación

Facultad de la Energía, las Industrias y los Recursos Naturales No Renovables Tabla I. Tareas realizadas por la secretaria

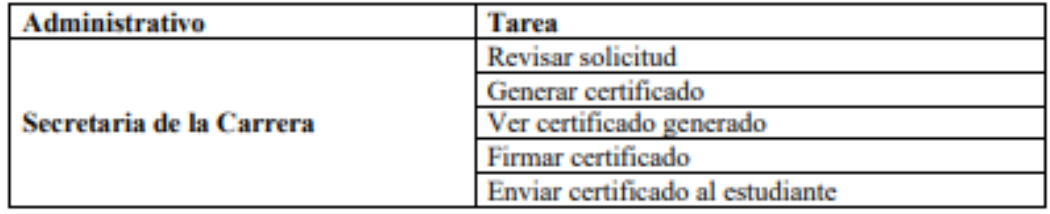

Así mismo, como complemento de la capacitación, se ejecutó una demostración de la creación de nuevos certificados y eventos académicos.

2. Aclaración de dudas, presentadas durante la explicación del manejo del Módulo para la Certificación Electrónica en la Carrera de Ingeniería en Sistemas/Computación.

Se dio paso a la secretaria, para que expresen cualquier duda o vacío en cuanto al uso del módulo, las cuales fueron esclarecidas con éxito.

3. Firma de constancia de capacitación acerca del manejo del Módulo para la Certificación Electrónica **Carrera Ingeniería** en la de en Sistemas/Computación.

Se procede a firmar el acta por parte del administrativo, quedando constancia de su capacitación.

> Firma del administrativo: secretaria ٠

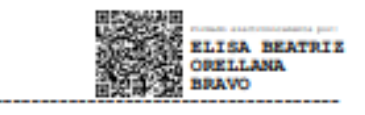

**Administrativo: Secretaría** 

Eliza Beatriz Orellana Bravo

## 12.6. Acta de validación de pruebas del MCE

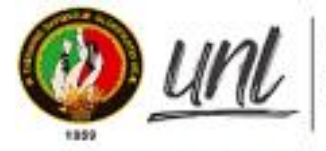

Universidad Nacional de Loja

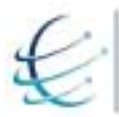

Carrera de Ingeniería en<br>Sistemas / Computación

Facultad de la Energía, las Industrias y los Recursos Naturales No Renovables

# ACTA DE VALIDACIÓN DE PRUEBAS PARA EL MÓDULO DE **CERTIFICACIÓN ELECTRÓNICA**

### **INTRODUCCIÓN** L

En la ciudad de Loja, con fecha viernes 18 de marzo de 2022, a las 15h30, se realizó la reunión con la Secretaria de la Carrera, Elisa Beatriz Orellana Bravo e Ing. Pablo F. Ordoñez Ordoñez, Mg. Sc., administrativos de la Carrera de Ingeniería en Sistemas/Computación, a través de la plataforma ZOOM, en la cual se trataron puntos relacionados con el tema de tesis denominado "Módulo para la Certificación Electrónica en la Carrera de Ingeniería en Sistemas/Computación" en la línea de investigación: desarrollo de software y que ha sido presentada por los estudiantes Alex J. Chamba Macas y Raquel J. Lojano Chavez, a fin de dar la aprobación para la ejecución de pruebas del módulo en un ambiente real en la carrera de Ingeniería en Sistemas/Computación, para lo cual se cumplió la siguiente agenda:

#### П. **AGENDA**

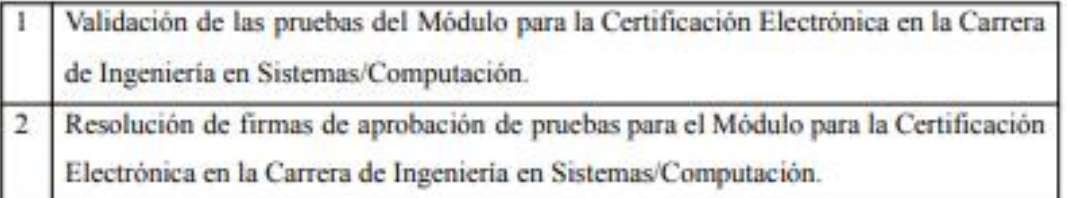

#### Ш. **DESARROLLO**

1. Validación de las pruebas del Módulo para la Certificación Electrónica en la Carrera de Ingeniería en Sistemas/Computación.

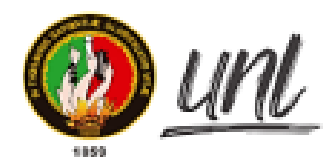

Universidad<br>Nacional<br>**de Loja** 

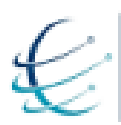

Carrera de Ingeniería en<br>Sistemas / Computación

Facultad de la Energía, las Industrias y los Recursos Naturales No Renovables Se realizó la validación de las pruebas de acuerdo al flujo BPMN contenida en la Figura 1 del presente documento, con los administrativos de la Carrera de Ingeniería en Sistemas/Computación, teniendo en cuenta los siguientes parámetros:

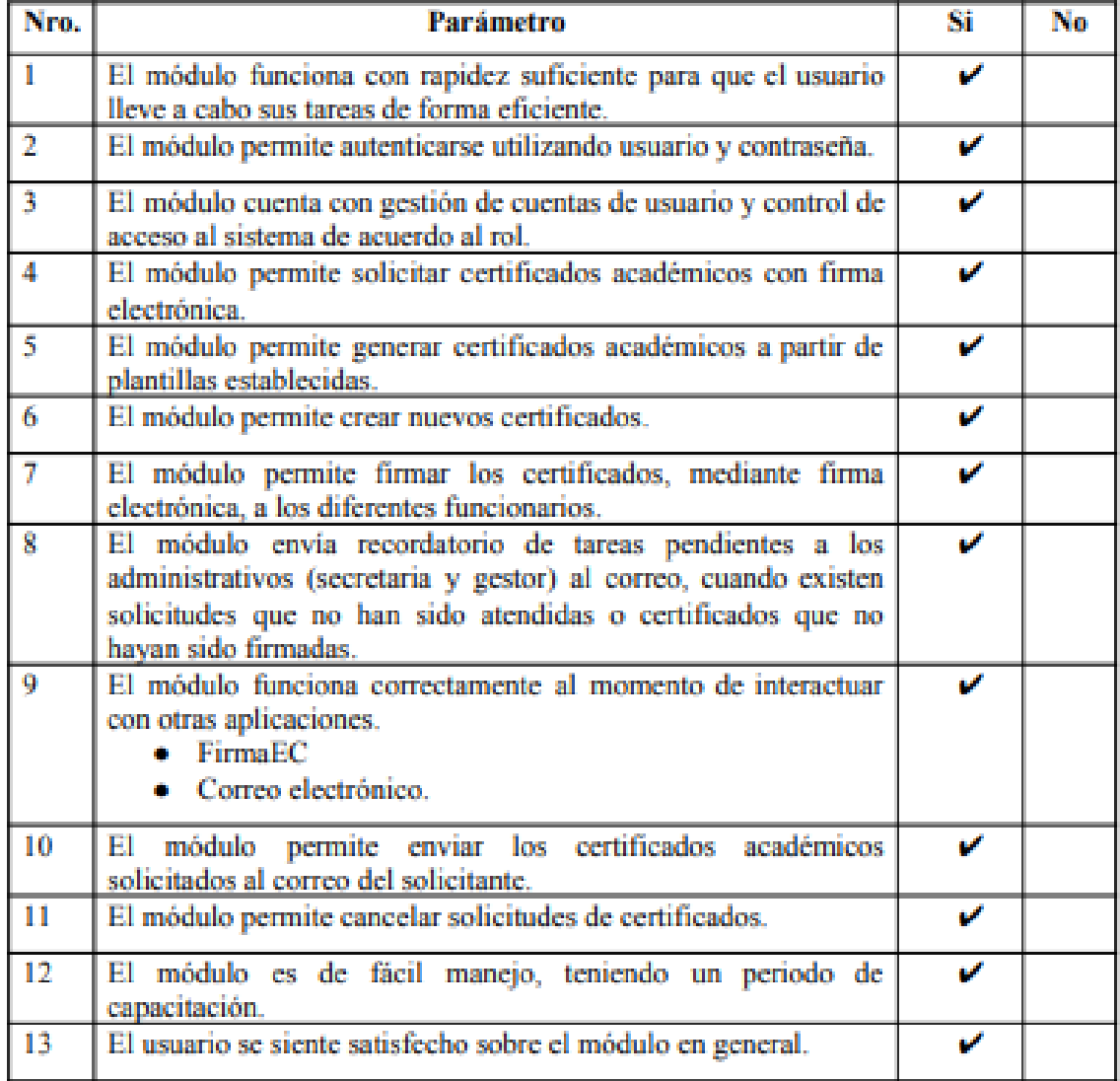

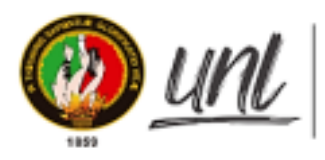

Universidad<br>Nacional<br>**de Loja** 

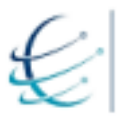

Carrera de Ingeniería en<br>Sistemas / Computación

Facultad de la Energía, las Industrias y los Recursos Naturales No Renovables El proceso indicado en la Figura 1. comprende las siguientes actividades:

Tabla I. Descripción de Tareas del Módulo de Certificación Electrónica

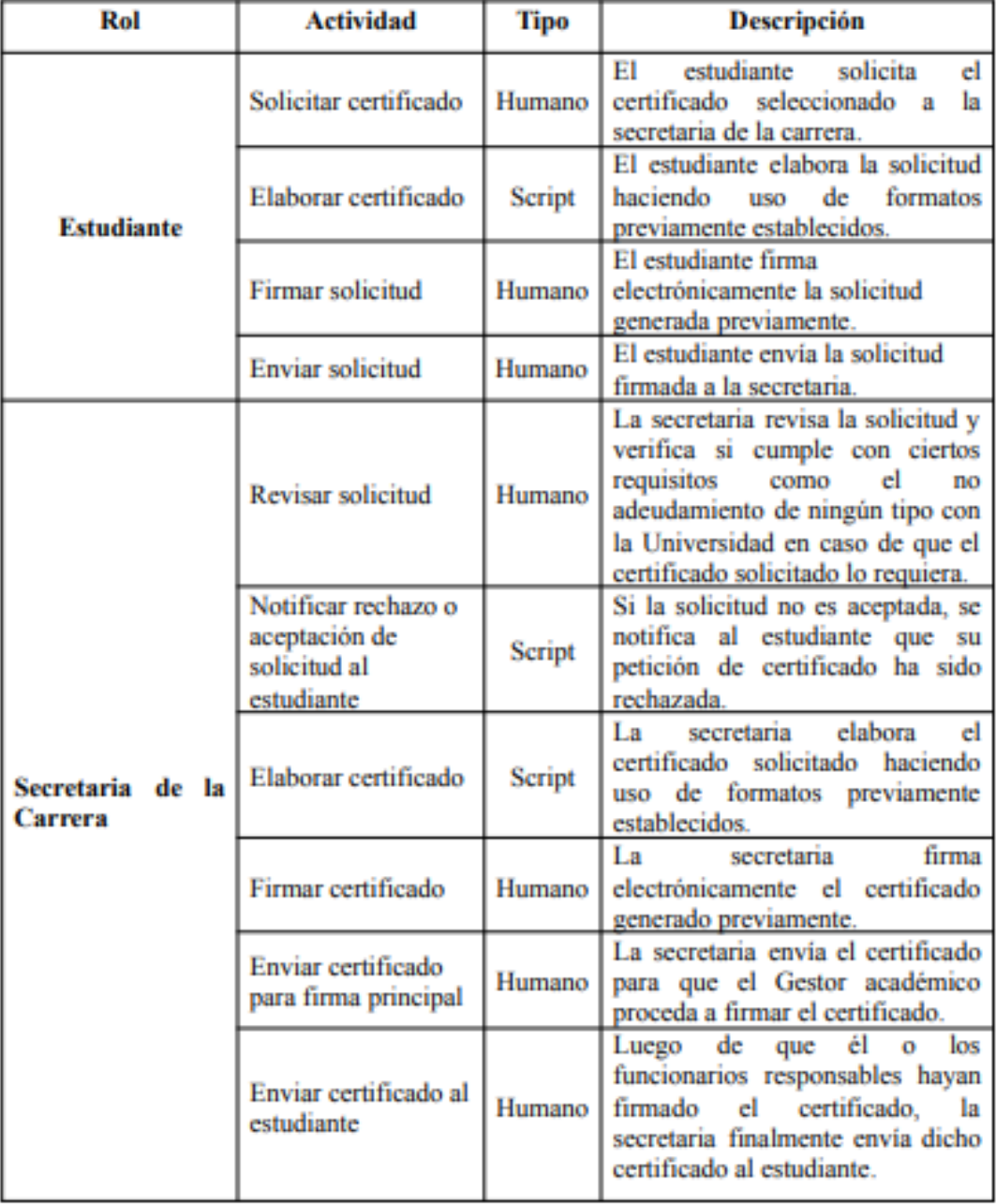

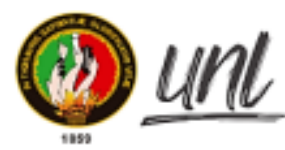

Universidad<br>Nacional de Loja

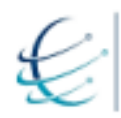

Carrera de Ingeniería en<br>Sistemas / Computación

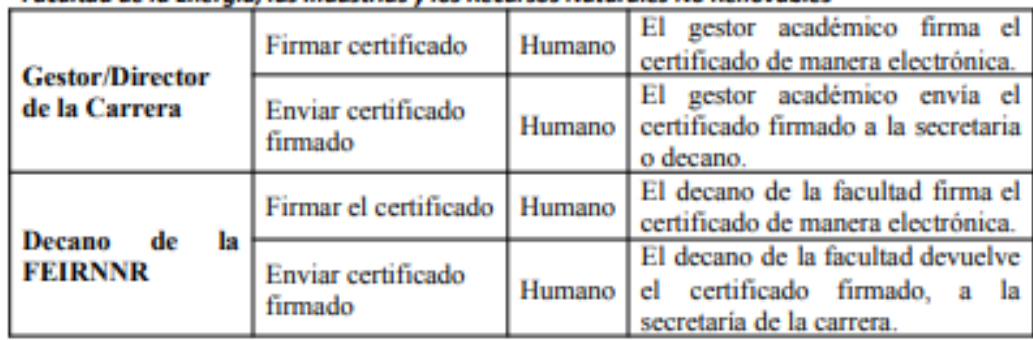

Facultad de la Energía, las Industrias y los Recursos Naturales No Renovables

2. Resolución de firmas de aprobación de pruebas del Módulo para la Certificación Electrónica en la **Carrera** de **Ingeniería** en Sistemas/Computación.

Al finalizar la reunión se llegó a un acuerdo de ejecución de pruebas en un entorno real con los administrativos de la carrera de Ingeniería en Sistemas/Computación para el proceso de certificación electrónica, procediendo a firmar el acta como constancia de aprobación.

· Firma de los administrativos

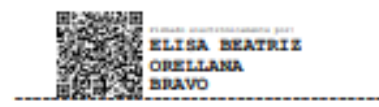

**Administrativo: Secretaría** Elisa Beatriz Orellana Bravo

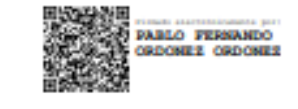

**Administrativo: Gestor/Director** Ing. Pablo F. Ordoñez Ordoñez, Mg. Sc

· Firma de los Estudiantes

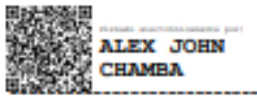

**Estudiante Alex J. Chamba Macas** 

RAQUEL JENNY LOJANO CHAVEZ

**Estudiante** Raquel J. Lojano Chavez

# 12.7. Acta de validación del MCE

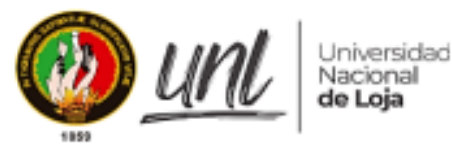

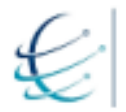

Carrera de Ingeniería en<br>Sistemas / Computación

## Facultad de la Energía, las Industrias y los Recursos Naturales No Renovables ACTA DE VALIDACIÓN DEL MÓDULO DE **CERTIFICACIÓN ELECTRÓNICA**

### L **INTRODUCCIÓN**

En la ciudad de Loja, con fecha lunes 21 de marzo de 2022, se realizó la reunión a través de la plataforma ZOOM, con el Ing. Pablo Fernando Ordoñez Ordóñez Mg.Sc., Gestor Académico de la Carrera de Ingeniería en Sistemas y Computación, a fin de presentar el funcionamiento del módulo desarrollado en el Trabajo de Titulación denominado, "Módulo para la certificación electrónica en la Carrera de Ingeniería en Sistemas/Computación" en la línea de investigación: desarrollo de software y que ha sido presentada por los estudiantes Alex J. Chamba Macas y Raquel J. Lojano Chavez, en la cual se estableció los siguientes acuerdos:

#### П. **ACUERDOS**

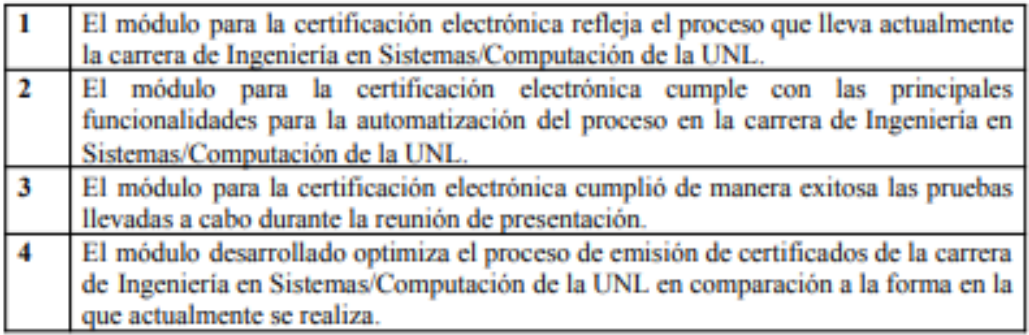

### Ш. **FIRMA**

El Gestor Académico de la Carrera de Ingeniería en Sistemas/Computación revisó el MCE y prosiguió a validar su funcionalidad según los acuerdos descritos anteriormente, que dando como constancia que, al firmar la presente acta, confirma que todos los acuerdos establecidos son legítimos y se encuentran conformes a la realidad.

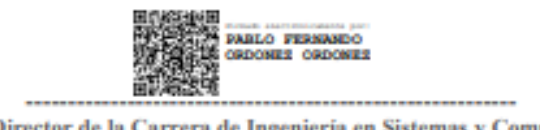

Gestor/Director de la Carrera de Ingenieria en Sistemas y Computación Ing. Pablo Fernando Ordoñez Ordóñez Mg.Sc.
#### 12.8. Acta de entrega y recepción del MCE

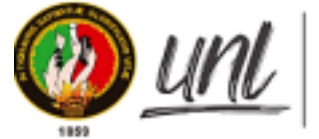

Universidad<br>Nacional de Loja

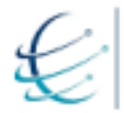

Carrera de Ingeniería en<br>Sistemas / Computación

Facultad de la Energía, las Industrias y los Recursos Naturales No Renovables

### ACTA DE ENTREGA Y RECEPCIÓN DEL MÓDULO DE **CERTIFICACIÓN ELECTRÓNICA**

#### **INTRODUCCIÓN** L

En la ciudad de Loja, con fecha miércoles 16 de febrero de 2022, a las 15h30, se realizó la reunión con el director/gestor de la Carrera de Ingeniería en Sistemas/Computación, Ing. Pablo F. Ordoñez Ordoñez, Mg. Sc., a través de la plataforma ZOOM, en la cual se trataron puntos relacionados con el tema de tesis denominado "Módulo para la Certificación Electrónica en la Carrera de Ingeniería en Sistemas/Computación" en la línea de investigación: desarrollo de software y que ha sido presentada por los estudiantes Alex J. Chamba Macas y Raquel J. Lojano Chavez, a fin de realizar la entrega del módulo implantado, para lo cual se cumplió la siguiente agenda:

#### П. **AGENDA**

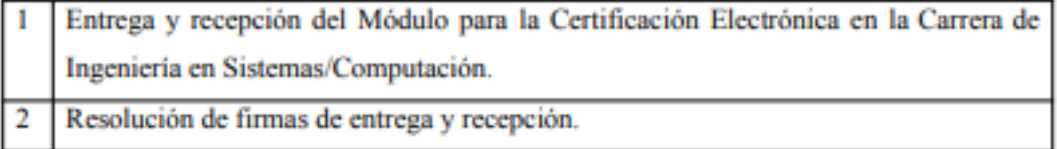

#### Ш. **DESARROLLO**

1. Entrega y recepción del Módulo para la Certificación Electrónica en la Carrera de Ingeniería en Sistemas/Computación

Para la entrega del módulo implantado en el entorno de producción se considera los siguientes aspectos:

#### Entrega de documentación: Manuales técnicos de instalación y de usuario.

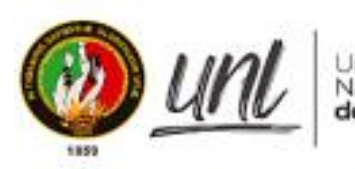

Universidad Nacional de Loja

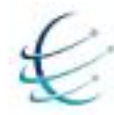

Correra de Ingeniería en Sistemas / Computación

#### Facultad de la Energía, las Industrias y los Recursos Naturales No Renovables

Se hace entrega de los manuales técnicos, es decir, los manuales de instalación del módulo de certificación electrónica y los manuales de usuario correspondientes a la secretaria, gestor/director, estudiantes y administrador del módulo, estos se pueden visualizar en el siguiente enlace: https://cutt.ly/5LcHRRp

#### Entrega de código fuente

Se realiza la entrega del código fuente del módulo de certificación electrónica, contenido en el repositorio de la Universidad Nacional de Loja, al cual se puede acceder mediante en siguiente enlace: https://github.com/Computacion-UNL/certificaciones

#### 2. Resolución de firmas de entrega y recepción

Sin más asuntos que tratar, se procede a firmar el acta de entrega y recepción del módulo implantado.

### · Firma de receptor

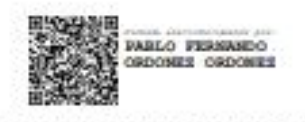

Administrativo: Gestor/Director Ing. Pablo F. Ordoñez Ordoñez, Mg. Sc

۰ **Firmas de entrega** 

**ALEX JOHN** CHAMBA

Estudiante **Alex J. Chamba Macas** 

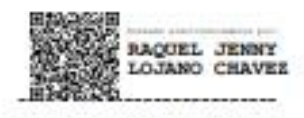

Estudiante Raquel J. Lojano Chavez Anexo 13. Manuales para la instalación del MCE, en el entorno y ejecución de Bonita 13.1. Manual de implementación de módulos de FirmaEC.

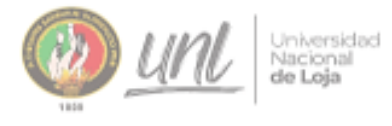

**MANUAL DE USUARIO<br>IMPLEMENTACIÓN DE** FIRMAEC

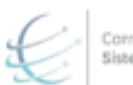

Carrera de Ingeniería en<br>Sistemas / Computación

[INSTRUCTIVO]

# Manual de implementación de módulos de FirmaEC.

Versión 1.3

Elaborado por: Alex John Camba Macas Raquel Jenny Lojano Chavez

Revisado por: Ing. Pablo Fernando Ordoñez Ordoñez Mg. Sc.

Mayo 2021 Loja - Ecuador

072 -54 7252 Ext. 125<br>Ciudad Universitaria "Guillermo Falconi Espinosa",<br>Casilla letra "5", Sector La Argelia - Loja - Ecuador

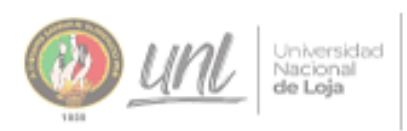

MANUAL DE USUARIO<br>IMPLEMENTACIÓN DE **FIRMAEC** 

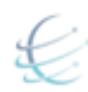

Carrera de Ingeniería en<br>Sistemas / Computación

## HISTORIAL DE REVISIONES

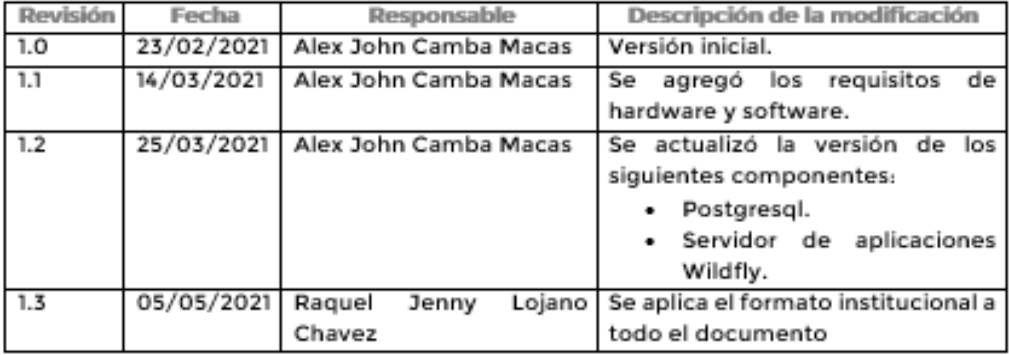

 $\fbox{Civalad Universitaria ``Guilleermo Falconi Espinos'',\\ Caisilla letra ``5", Secitor La Aegelia \textit{-} Loja - Eoudor$ 

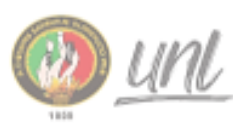

---------

Universidad<br>Nacional<br>**de Loja** 

**MANUAL DE USUARIO** IMPLEMENTACIÓN DE **FIRMAEC** 

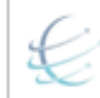

Carrera de Ingeniería en<br>Sistemas / Computación

## ÍNDICE DE CONTENIDOS

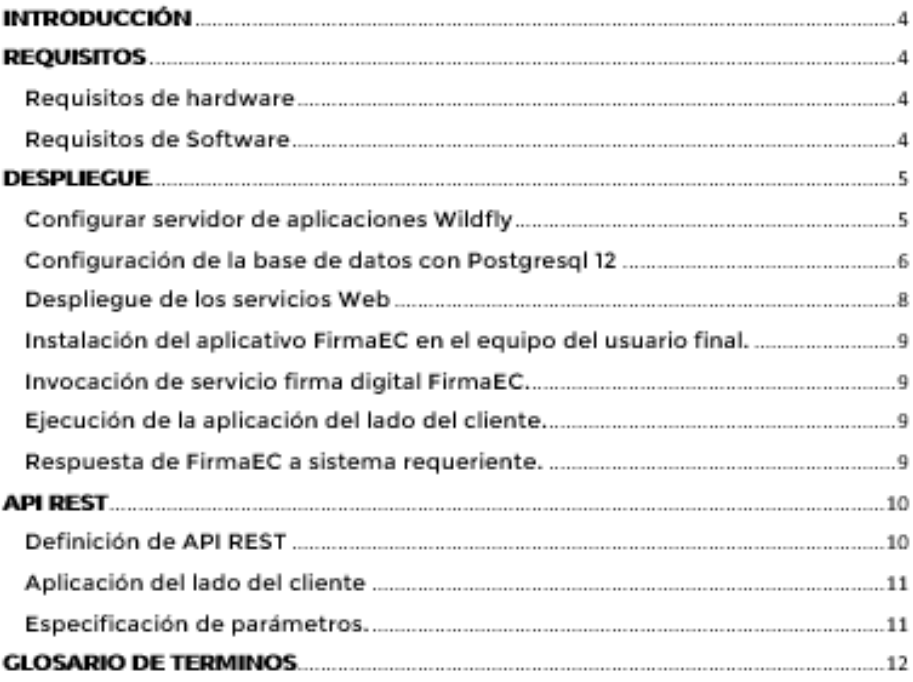

 $\fbox{\parbox{1.5in}{\emph{072-547252525x}}\label{eq:125} \begin{array}{l} \text{072-5472525x},\\ \text{Cudad Universitaria ``Guilleermo Falconi Espinos''},\\ \text{Casilla letra ``5'', Sector La Argelia + Laja + Ecuador} \end{array}$ 

3

Archivo digital completo: https://n9.cl/dc272

13.2. Manual de instalación de procesos y recursos en Bonita Portal.

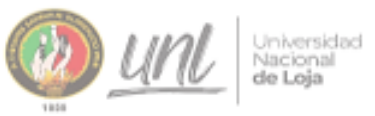

**MANUAL DE USUARIO** INSTALACIÓN EN EL<br>PORTAL BONITA

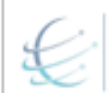

Carrera de Ingeniería en<br>Sistemas / Computación

## [INSTRUCTIVO]

## Manual de instalación de procesos y recursos en Bonita **Portal**

Versión 1.2

Elaborado por:

Alex John Camba Macas Raquel Jenny Lojano Chavez

Revisado por: Ing. Pablo Fernando Ordoñez Quiañez Mg. Sc.

Enero 2022 Loja - Ecuador

072 -54 7252 Ext. 125<br>Ciudad Universitaria "Guillermo Falconi Espinosa",<br>Casilla letra "5", Sector La Argelia - Loja - Ecuador

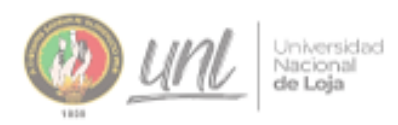

**MANUAL DE USUARIO<br>INSTALACIÓN EN EL<br>PORTAL BONITA** 

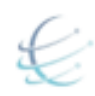

Correra de Ingenieria en

#### **HISTORIAL DE REVISIONES**

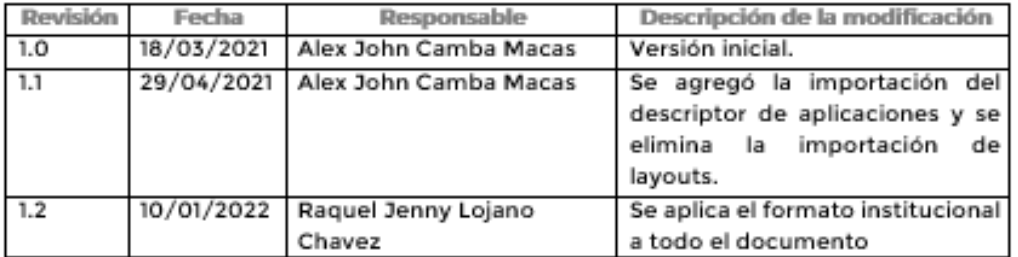

072 -54 7252 Ext. 125<br>| Ciudad Universitaria "Guillermo Falconi Espinosa",<br>| Casilla letra "5", Sector La Argelia - Loja - Écuador

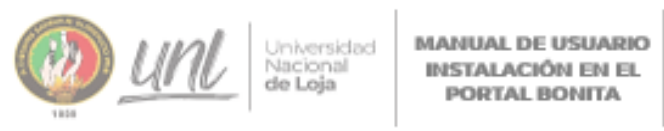

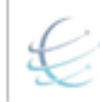

Correro de Ingenierio en

#### ÍNDICE DE CONTENIDOS

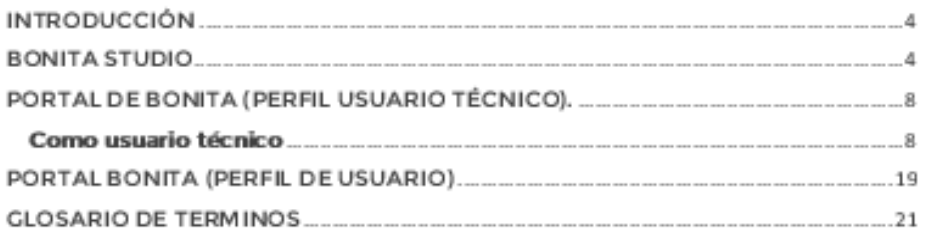

072 - 54 7252 Ext, 125<br>Ciudad Universitaria "Guillermo Falconi Espinosa",<br>Casilla letra "5", Sector La Argelia - Loja - Ecuador

3

Archivo digital completo: https://n9.cl/0q24va

13.3. Manual de instalación de Bonita Tomcat.

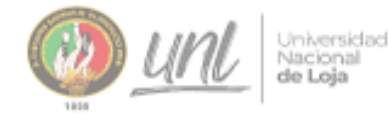

**MANUAL DE** Universidad MANUAL DE<br>Nacional INSTALACIÓN Y<br>de Loja CONFIGURACIÓN DE<br>BONITA TOMCAT

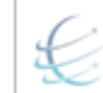

Correra de Ingeniería en<br>Sistemas / Computación

## [INSTRUCTIVO]

## Manual de instalación de Bonita Tomcat.

Versión 1.1

Elaborado por: Alex John Camba Macas Raquel Jenny Lojano Chavez

Revisado por: Ing. Pablo Fernando Ordoñez Ordoñez Mg. Sc.

Abril 2021 Loja - Ecuador

072 - 54 7252 Ext. 125<br>| Ciudad Universitaria "Guillermo Falconi Espinosa",<br>| Casilla letra "S", Sector La Argelia - Loja - Ecuador

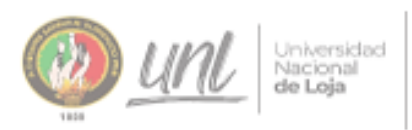

**MANUAL DE INSTALACIÓN Y CONFIGURACIÓN DE<br>BONITA TOMCAT** 

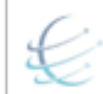

Correra de Ingenieria en<br>Sistemas / Computación

## HISTORIAL DE REVISIONES

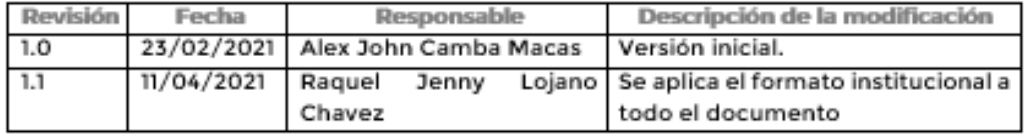

072 -54 7252 Ext. 125<br>| Ciudad Universitaria "Guillermo Falconi Espinosa",<br>| Casilla letra "5", Sector La Argelia - Loja - Ecuador

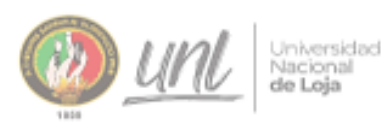

,,,,,,,,,,,,,

MANUAL DE<br>INSTALACIÓN Y CONFIGURACIÓN DE<br>BONITA TOMCAT

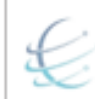

Carrera de Ingeniería en<br>Sistemas / Computación

J.

## ÍNDICE DE CONTENIDOS

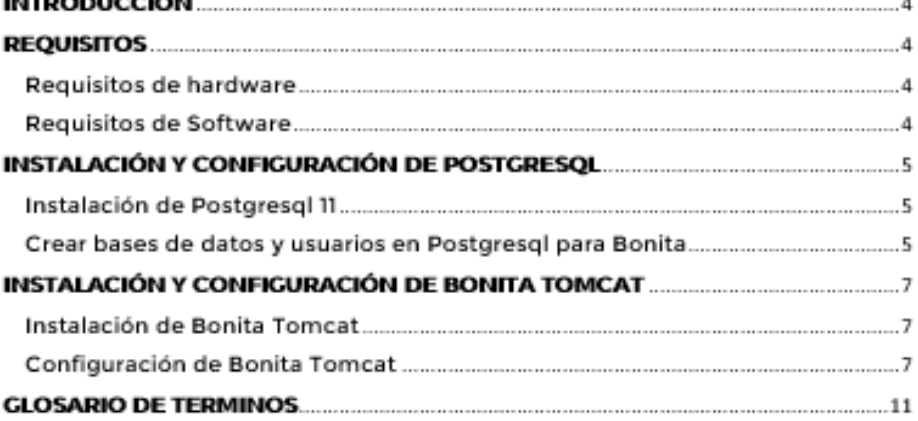

072 - 54 7252 Ext, 125<br>Ciudad Universitaria "Guillermo Falconi Espinosa",<br>Casilla letra "S", Sector La Argelia - Loja - Ecuador

3

Archivo digital completo: https://n9.cl/1fmec

13.4. Manual de instalación de Bonita Tomcat e Implementación de Servicios Web de FirmEC con Docker.

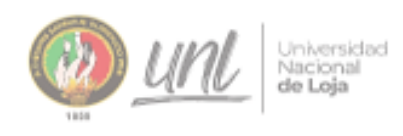

MANUAL DE INSTALACIÓN DE **BONITA RUNTIME Y<br>SERVICIOS WEB DE FIRMAEC CON DOCKER** 

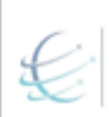

Correra de Ingeniería en Sistemas / Computación

[INSTRUCTIVO]

Manual de instalación de Bonita Tomcat e Implementación de Servicios Web de FirmaEC con Docker.

Versión 1.1

Elaborado por: Alex John Camba Macas Raquel Jenny Lojano Chavez

Revisado por: Ing. Pablo Fernando Ordoñez Ordoñez Mg. Sc.

Abril 2021 Loja - Ecuador

> 072-54 7252 Ext. 125 Ciudad Universitaria "Cuillermo Falconi Espinosa",<br>Casilla letra "S", Sector La Argelia - Loja - Ecuador

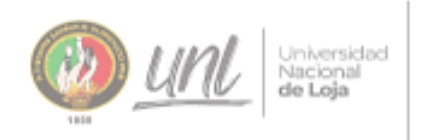

MANUAL DE INSTALACIÓN DE **BONITA RUNTIME Y<br>SERVICIOS WEB DE** FIRMAEC CON **DOCKER** 

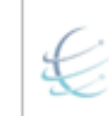

Carrera de Ingeniería en<br>Sistemas / Computación

### HISTORIAL DE REVISIONES

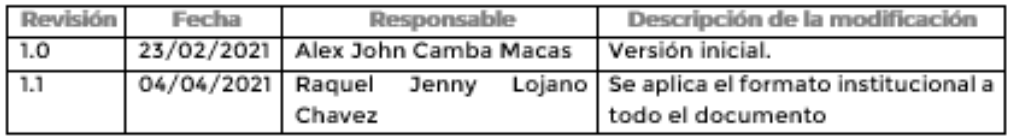

 $\fbox{\parbox{1.5in}{\emph{072-547252525x}}\label{eq:1} \begin{array}{l} \textbf{072-5472525x}, \textbf{125} \\ \textbf{Cudad Universitaria ``Guilleermo Falconi Espinosa'',} \\ \textbf{Casilla letta ``5", Sector La Argedia + Laja + Eoudor} \end{array}$ 

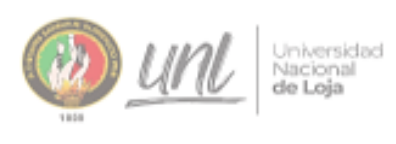

MANUAL DE INSTALACIÓN DE<br>BONITA RUNTIME Y<br>SERVICIOS WEB DE<br>FIRMAEC CON **DOCKER** 

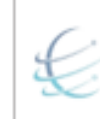

Correra de Ingeniería en<br>Sistemas / Computación

## ÍNDICE DE CONTENIDOS

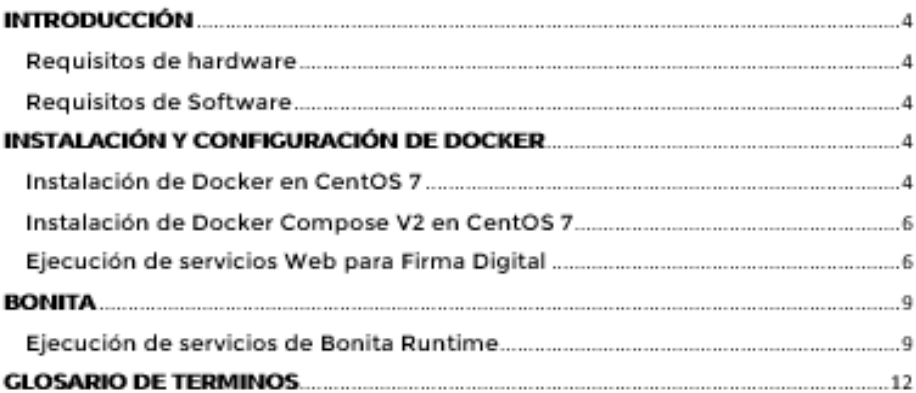

072 - 54 7252 Ext, 125<br>Ciudad Universitaria "Guillermo Falconi Espinosa",<br>Casilla letra "S", Sector La Argelia - Loja - Ecuador

3

**Archivo digital completo:** <https://n9.cl/ja0k5>

Anexo 14. Manual de Usuario para el manejo del MCE: Director/Gestor.

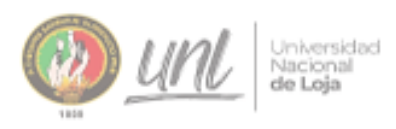

**CERTIFICACIÓN ELECTRÓNICA** 

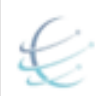

Carrera de Ingeniería en<br>Sistemas / Computación

[ADMINISTRATIVOS]

# Manual para el manejo del módulo de Certificación Electrónica: Director/Gestor.

Versión 1.2

Elaborado por: Alex John Camba Macas Raquel Jenny Lojano Chavez

Revisado por: Ing. Pablo Fernando Ordoñez Ordoñez Mg. Sc.

Febrero 2022 Loja - Ecuador

> 072-54 7252 Ext. 125 Ciudad Universitaria "Guillermo Falconi Espinosa",<br>Casilia letra "S", Sector La Argelia - Loja - Ecuador

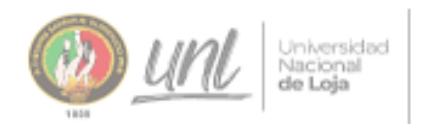

CERTIFICACIÓN **ELECTRÓNICA** 

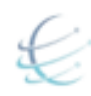

Carrera de Ingeniería en<br>Sistemas / Computación

## HISTORIAL DE REVISIONES

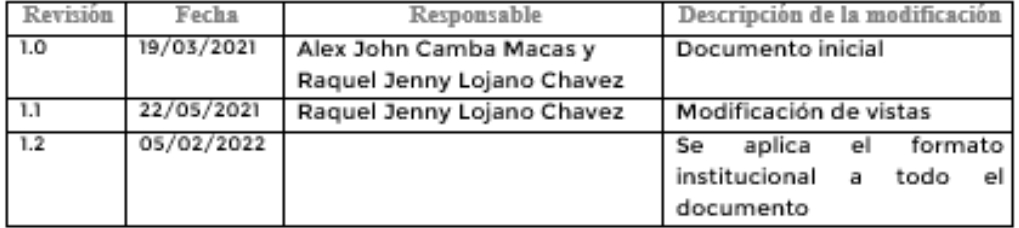

072 -54 7252 Ext. 125<br>| Ciudad Universitaria "Guillermo Falconi Espinosa",<br>| Casilla letra "5", Sector La Argelia - Loja - Ecuador

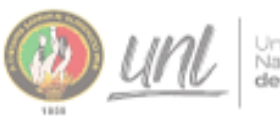

Universidad<br>Nacional<br>**de Loja** 

CERTIFICACIÓN **ELECTRÓNICA** 

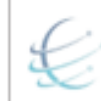

Carrera de Ingeniería en<br>Sistemas / Computación

#### ÍNDICE DE CONTENIDOS

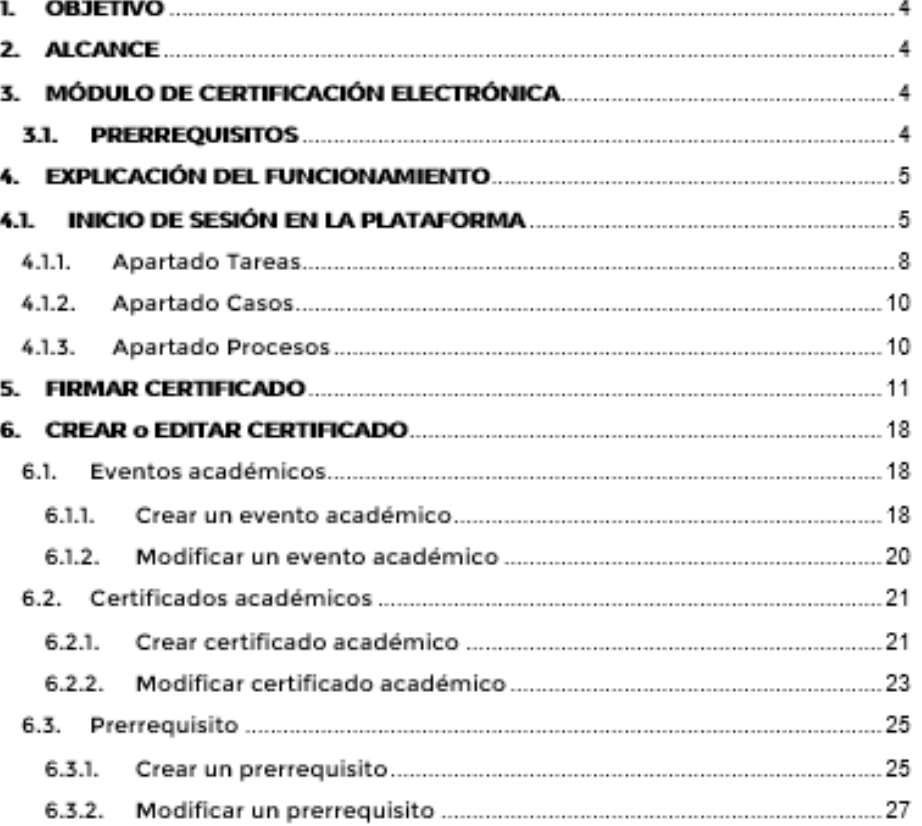

 $\fbox{O72-54 7252 Ext. 125}\\ \text{Cudad Universitaria ``Guilleermo Falconi Espinos''},\\ \text{Casilla letra ``5'', Sector La Argelia + Loja + Eoudor}\\ \end{array}$ 

3

**Archivo digital completo:** <https://n9.cl/o6pux>

### Anexo 15. Manual de Usuario para el manejo del MCE: Secretaria

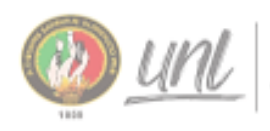

Universidad<br>Nacional<br>**de Loja** 

**CERTIFICACIÓN** ELECTRÓNICA

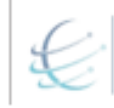

Correra de Ingenieria en<br>Sistemas / Computación

[ADMINISTRATIVOS]

# Manual para el manejo del módulo de Certificación Electrónica: Secretaria.

Versión 1.2

Elaborado por: Alex John Camba Macas Raquel Jenny Lojano Chavez

Revisado por: Ing. Pablo Fernando Ordoñez Ordoñez Mg. Sc.

Enero 2022 Loja - Ecuador

072 - 54 7252 Ext. 125<br>| Ciudad Universitaria "Guillermo Falconi Espinosa",<br>| Casilla letra "5", Sector La Argelia - Loja - Ecuador

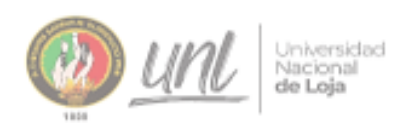

CERTIFICACIÓN **ELECTRÓNICA** 

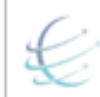

Carrera de Ingeniería en<br>Sistemas / Computación

## HISTORIAL DE REVISIONES

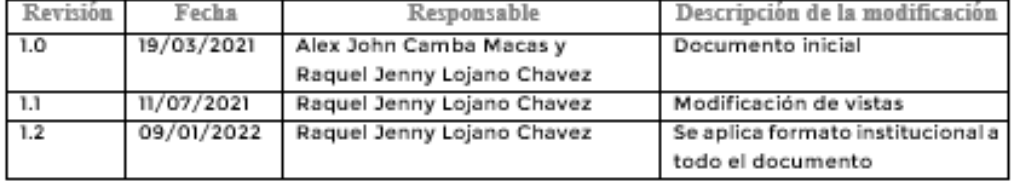

072 -54 7252 Ext. 125<br>| Ciudad Universitaria "Guillermo Falconi Espinosa",<br>| Casilla letra "5", Sector La Argelia - Loja - Écuador

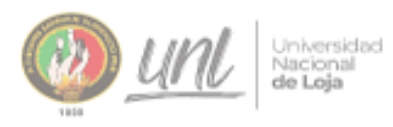

**CERTIFICACIÓN** ELECTRÓNICA

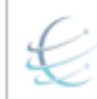

Carrera de Ingeniería en<br>Sistemas / Computación

### ÍNDICE DE CONTENIDOS

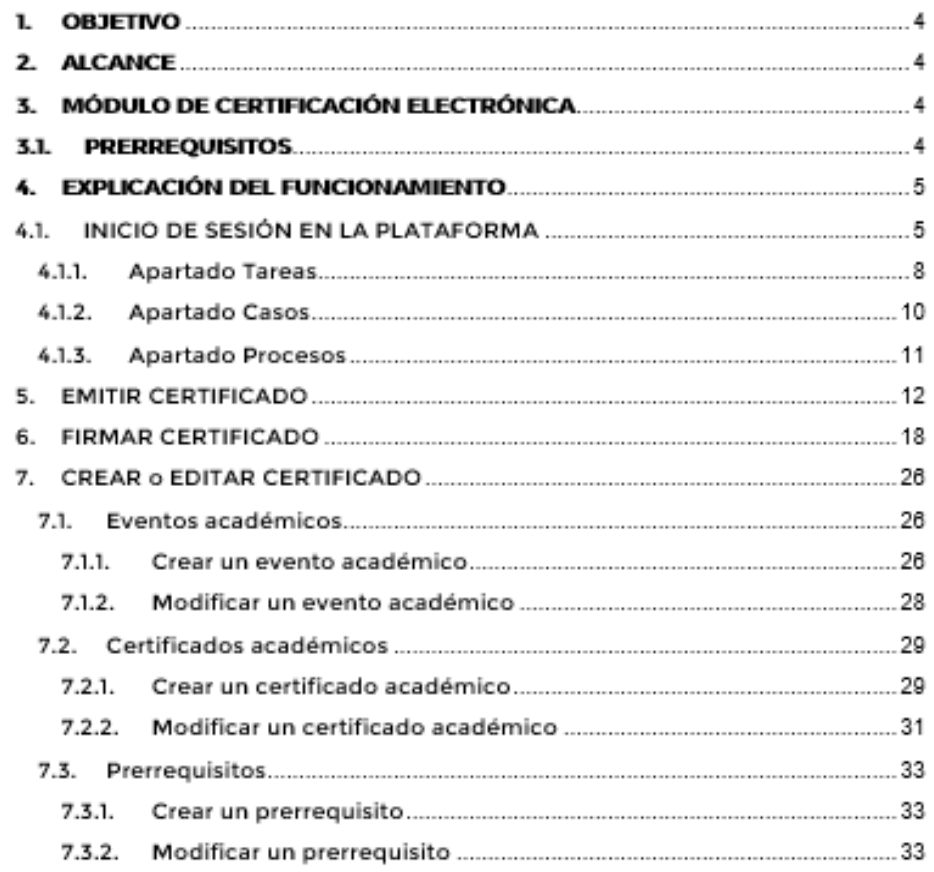

072-54 7252 Ext. 125<br>Ciudad Universitaria "Guillermo Falconi Espinosa",<br>Casilla letra "S", Sector La Argelia - Loja - Ecuador

3

**Archivo digital completo:** <https://n9.cl/9qmon>

### Anexo 16. Manual de Usuario para el manejo del MCE: Estudiantes

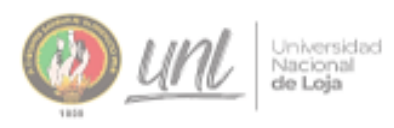

CERTIFICACIÓN **ELECTRÓNICA** 

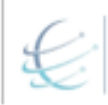

Correra de Ingeniería en<br>Sistemas / Computación

[ESTUDIANTES]

# Manual para el manejo del módulo de Certificación Electrónica: Estudiantes.

Versión 1.2

Elaborado por: Alex John Camba Macas Raquel Jenny Lojano Chavez

Revisado por: Ing. Pablo Fernando Ordoñez Ordoñez Mg. Sc.

Junio 2021 Loja - Ecuador

> 072-54 7252 Ext. 125 Ciudad Universitaria "Guillermo Falconi Espinosa",<br>Casilla letra "S", Sector La Argelia - Loja - Ecuador

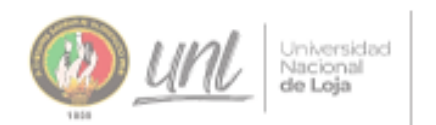

CERTIFICACIÓN **ELECTRÓNICA** 

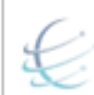

Carrera de Ingeniería en<br>Sistemas / Computación

## HISTORIAL DE REVISIONES

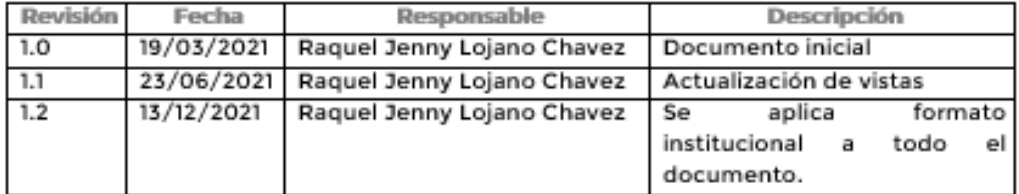

072 -54 7252 Ext. 125<br>| Ciudad Universitaria "Guillermo Falconi Espinosa",<br>| Casilla letra "5", Sector La Argelia - Loja - Ecuador

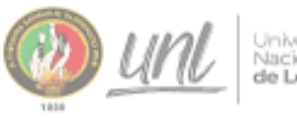

Universidad<br>Nacional<br>**de Loja** 

CERTIFICACIÓN<br>ELECTRÓNICA

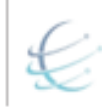

Carrera de Ingeniería en<br>Sistemas / Computación

## **ÍNDICE DE CONTENIDOS**

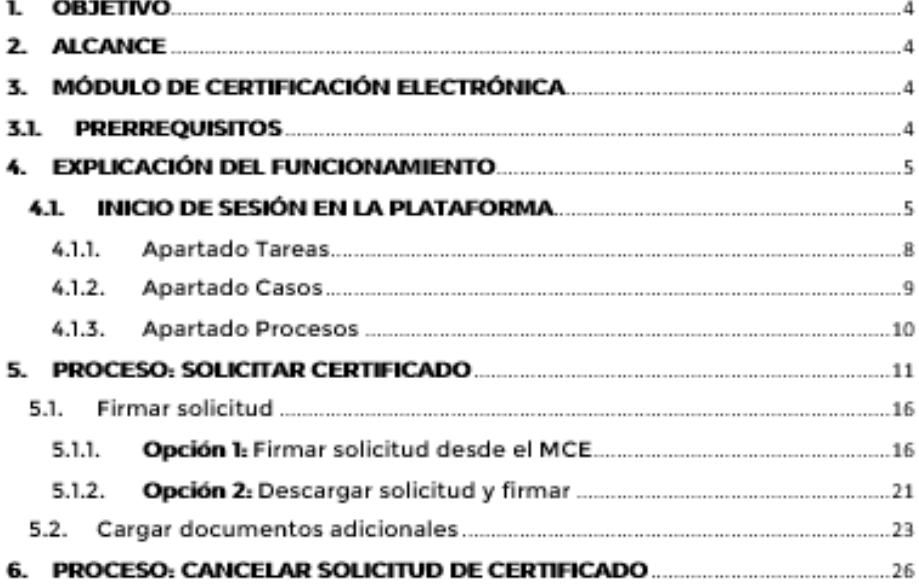

072 -54 7252 Ext. 125<br>| Ciudad Universitaria "Guillermo Falconi Espinosa",<br>| Casilla letra "5", Sector La Argelia - Loja - Ecuador

3

Archivo digital: https://n9.cl/jq5w0

Anexo 17. Manual de Usuario para el manejo del MCE: Administrador.

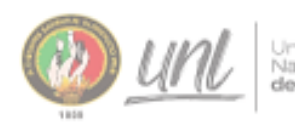

Universidad<br>Nacional<br>**de Loja** 

MANUAL DE USUARIO **PARA ADMINISTRAR** EL MCE

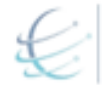

Correra de Ingeniería en<br>Sistemas / Computación

[INSRUCTIVO]

# Manual de uso del Módulo de Certificación Electrónica: Administrador.

Versión 1.2

Elaborado por: Alex John Camba Macas Raquel Jenny Lojano Chavez

Revisado por: Ing. Pablo Fernando Ordoñez Ordoñez Mg. Sc.

Marzo 2022 Loja - Ecuador

072-54 7252 Ext. 125<br>Ciudad Universitaria "Guillermo Falconi Espinosa",<br>Casilla letra "5", Sector La Argelia - Loja - Ecuador

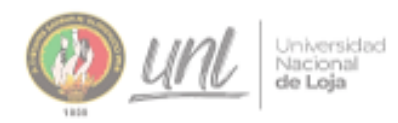

**MANUAL DE USUARIO<br>PARA ADMINISTRAR** EL MCE

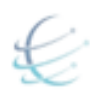

Correra de Ingeniería en

#### **HISTORIAL DE REVISIONES**

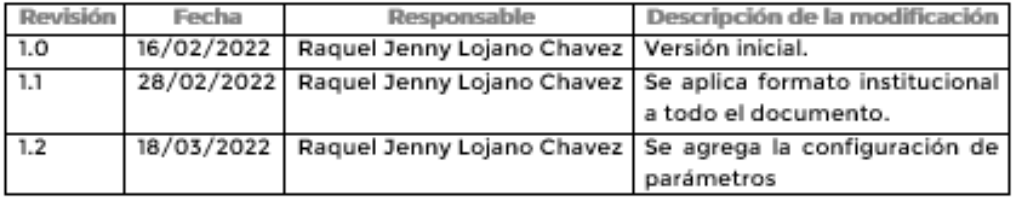

 ${\small \begin{array}{c} {\text{\textbf{072 -54 7252}\text{ Ext. 125}}} \\ \text{\textbf{C}}\text{icidad Universitaria "Guilleermo Falconi Espinos"}, \\ \text{\textbf{Casilla kstra "5", Sector La Argedia + Laja - Ecuador}} \end{array}}$ 

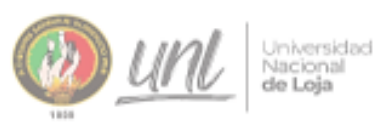

MANUAL DE USUARIO<br>PARA ADMINISTRAR EL MCE

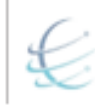

Carrera de Ingeniería en<br>Sistemas / Computación

#### ÍNDICE DE CONTENIDOS

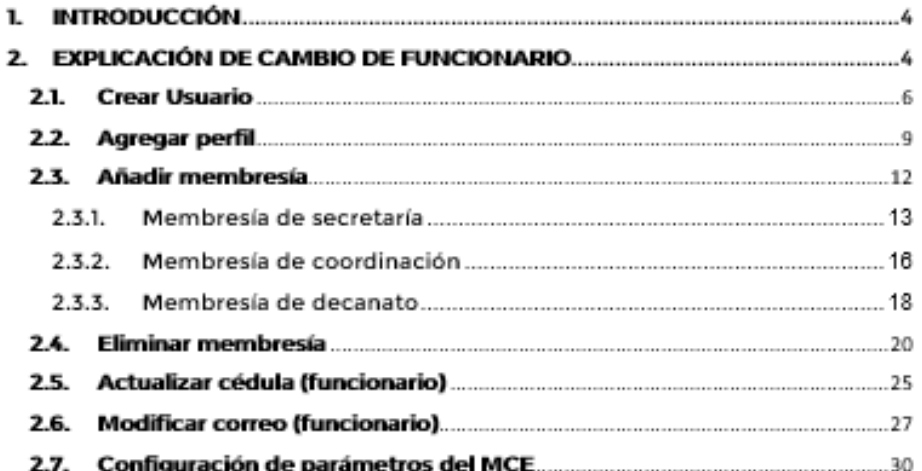

072 - 54 7252 Ext. 125<br>| Ciudad Universitaria "Guillermo Falconi Espinosa",<br>| Casilla letra "5", Sector La Argelia - Loja - Ecuador

3

Archivo digital completo: https://n9.cl/l3f537

### **Anexo 18.** Pruebas de Navegador.

Con el propósito de verificar el funcionamiento y compatibilidad del módulo en diferentes navegadores, se procede a realizar las pruebas entre navegares (Cross Browser Testing, en inglés), puesto que, cada navegador interpreta la información de forma diferente de la página web, además de que, los usuarios no deben estar restringidos al uso de un determinado navegador.

Las pruebas de compatibilidad se proceden a realizar en Chrome, Firefox y Edge, debido a que son los principales navegadores más usados de escritorio (Ver **Figura A6 1**), entre noviembre de 2019 a enero de 2022, datos obtenidos de NET MARKETSHARE [53].

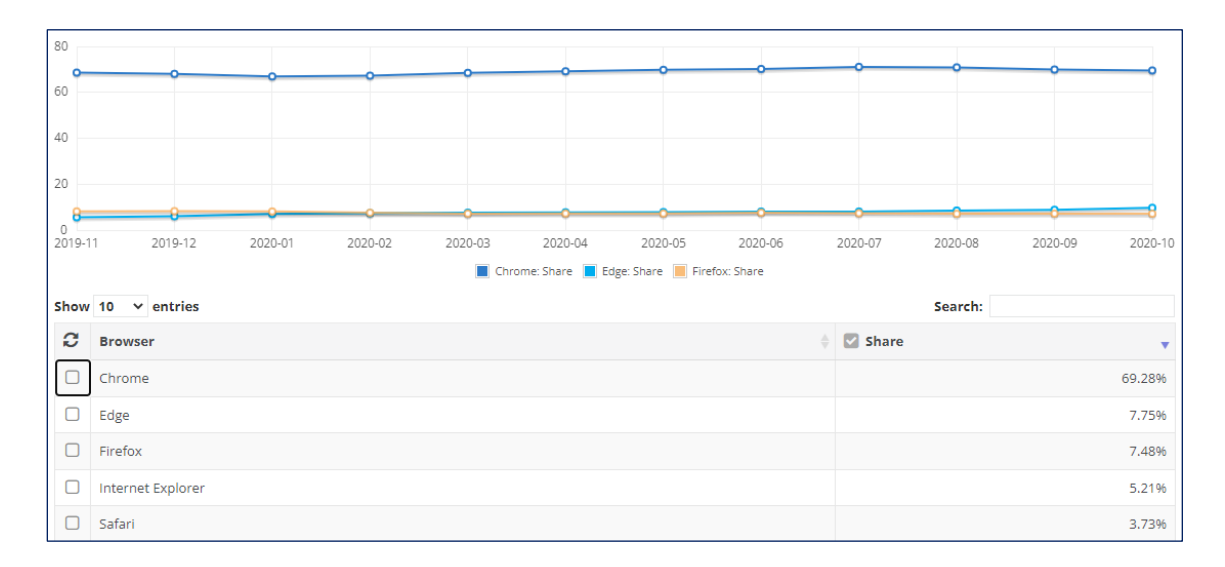

Figura A16 1. Estadística de uso de navegadores de escritorio, noviembre 2019 a febrero 2022

1. A continuación, se muestra la vista principal, una vez se ingresa al módulo, donde se puede notar que existen pequeños cambios en el color del texto, fuente, entre otros, sin embargo, funciona correctamente y sin distorsionarse en cuanto a la presentación.

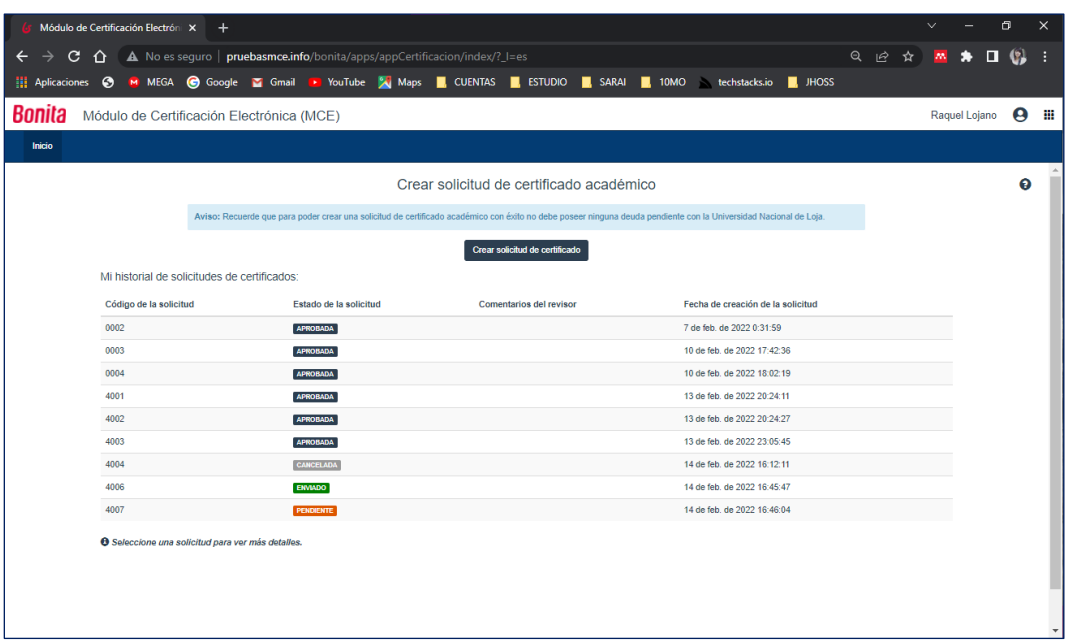

Figura A16 2. Navegador Chrome: Vista principal del Módulo de Certificación Electrónica

2. Se procedió a verificar la vista del calendario, utilizado en el formulario de **elaborar certificado.**

| <b>Bonita User Application</b>      | $\times$<br>$+$                                                       |                                        |                                                                                                    |           |                  |            |                     |                      |                               |                                               |                            |                     |               |  | $\checkmark$ |                | $\Box$                | ×  |
|-------------------------------------|-----------------------------------------------------------------------|----------------------------------------|----------------------------------------------------------------------------------------------------|-----------|------------------|------------|---------------------|----------------------|-------------------------------|-----------------------------------------------|----------------------------|---------------------|---------------|--|--------------|----------------|-----------------------|----|
| C<br>$\hat{r}$                      | A No es seguro   pruebasmce.info/bonita/apps/userAppBonita/task-list/ |                                        |                                                                                                    |           |                  |            |                     |                      |                               |                                               |                            |                     | Q 12 ☆        |  | $\mathbf{m}$ |                | $\mathbf{G}$<br>о     |    |
| Aplicaciones <b>C</b><br>₩          | M MEGA @ Google Y Gmail P YouTube X Maps & CUENTAS , ESTUDIO , SARAI  |                                        |                                                                                                    |           |                  |            | $\blacksquare$ 10MO |                      | <b>Security techstacks.io</b> |                                               | $\blacksquare$ <b>HOSS</b> |                     |               |  |              |                |                       |    |
| ₩<br><b>Bonita User Application</b> |                                                                       |                                        |                                                                                                    |           |                  |            |                     |                      |                               |                                               |                            |                     |               |  |              | Elisa Orellana | $\boldsymbol{\Theta}$ |    |
| <b>Casos</b><br><b>Tareas</b>       | Procesos                                                              |                                        |                                                                                                    |           |                  |            |                     |                      |                               |                                               |                            |                     |               |  |              |                |                       |    |
| ≺                                   | Filtros                                                               |                                        |                                                                                                    |           |                  |            | Formulario          |                      | Comentarios                   |                                               |                            |                     |               |  |              |                |                       | 2C |
| $\overline{z}$<br>Por hacer         | Todos $\sim$<br>Proceso                                               |                                        | Caso<br>ID del Caso                                                                                               |           |                  |            |                     |                      |                               |                                               |                            |                     |               |  |              |                |                       |    |
| $\bullet$<br>Mis tareas             | Búsqueda.                                                             |                                        |                                                                                                    | $\alpha$  |                  |            |                     |                      |                               |                                               |                            | Generar certificado |               |  |              |                |                       |    |
| Tareas realizadas                   | En la columna Nombre de tarea                                         |                                        |                                                                                                    |           |                  |            |                     |                      |                               | Información del/de la estudiante solicitante: |                            |                     |               |  |              |                |                       |    |
|                                     | Lista de tareas C                                                     |                                        | Nombre: Raquel Lojano<br>Cédula: 1900463702<br>Certificado solicitado: Certificado de prácticas pre-profesionales |           |                  |            |                     |                      |                               |                                               |                            |                     |               |  |              |                |                       |    |
|                                     | <u>&amp;</u> Liberar<br>$2$ Toma                                      |                                        | $1 - 2/2$ $\frac{1}{42}$                                                                                          |           |                  |            |                     |                      |                               |                                               |                            |                     |               |  |              |                |                       |    |
|                                     | 口上<br>Nombre de tarea A                                               | Fecha de vencimiento                   | Ingresar datos de Practicas Pre-profesionales del estudiante:                                                     |           |                  |            |                     |                      |                               |                                               |                            |                     |               |  |              |                |                       |    |
|                                     | Generar certificado #4013<br>$\Box$                                   | Solicitud y emisión de<br>certificados | Nombre De Empresa Mantenimiento *                                                                                 |           |                  |            |                     |                      |                               |                                               |                            |                     |               |  |              |                |                       |    |
|                                     | □ ■<br>Revisar solicitud de certificado<br>#4007                      | Solicitud y emisión de<br>certificados |                                                                                                    |           | Fecha de inicio* |            |                     |                      |                               |                                               | Fecha De Fin*              |                     |               |  |              |                |                       |    |
|                                     |                                                                       |                                        |                                                                                                    |           | dd-MM-yyyy       |            |                     |                      |                               |                                               | 畠                          |                     | dd-mm-yyyy    |  |              |                | 畐                     |    |
|                                     |                                                                       |                                        |                                                                                                    | $1 - 2/2$ |                  | K.<br>dom. | lun.                | mar.                 | Febrero 2022<br>mié.<br>jue.  | vie.                                          | $\rightarrow$<br>sáb.      |                     |               |  |              |                |                       |    |
|                                     |                                                                       |                                        |                                                                                                    |           |                  | 30         | 31                  | 01                   | 02<br>03                      | 04                                            | 05                         |                     |               |  |              |                |                       |    |
|                                     |                                                                       |                                        |                                                                                                    |           |                  | 06         | 07                  | 08                   | 09<br>10                      | 11                                            | 12                         |                     | Fecha De Fin* |  |              |                |                       |    |
|                                     |                                                                       |                                        |                                                                                                    |           |                  | 13         | 14                  | 15 <sub>15</sub>     | 16<br>17                      | 18                                            | 19                         |                     | dd-mm-yyyy    |  |              |                | 畠                     |    |
|                                     |                                                                       |                                        |                                                                                                    |           |                  | 20         | 21                  | 22                   | 23<br>24                      | 25                                            | 26                         |                     |               |  |              |                |                       |    |
|                                     |                                                                       |                                        |                                                                                                    |           | 27               | 28<br>07   | 01<br>08            | 02<br>03<br>10<br>09 | 04<br>11                      | 05<br>12                                      |                            |                     |               |  |              |                |                       |    |
|                                     |                                                                       |                                        |                                                                                                    |           |                  | 06         | Fecha De micro      |                      |                               |                                               |                            | Fecha De Fin*       |               |  |              |                |                       |    |
|                                     |                                                                       |                                        |                                                                                                    |           |                  |            |                     |                      |                               |                                               | ٠                          |                     |               |  |              |                | ٠                     |    |

Figura A16 3. Navegador Chrome: Vista del calendario

| <b>Bonita User Application</b><br>o<br>G<br>⋒<br>ſ٩ |           | $x +$<br>A No seguro   pruebasmce.info/bonita/apps/userAppBonita/task-list/<br>© Quées el modo ind P MEGA © Google ■ CASA ■ Gmail ■ YouTube A Maps ■ CUENTAS ■ ESTUDIO P Formulario de Cons ■ SARAI ■ (6) Amarte por mil |                            |                         |                                                                                                    |    |    |    |    |                 |    |                      | 谄诈<br>্রি      | Θ<br>Q |   |
|-----------------------------------------------------|-----------|----------------------------------------------------------------------------------------------------|----------------------------|-------------------------|----------------------------------------------------------------------------------------------------|----|----|----|----|-----------------|----|----------------------|----------------|--------|---|
| 42                                                  |           | <b>Bonita User Application</b>                                                                                                    |                            |                         |                                                                                                    |    |    |    |    |                 |    |                      | Elisa Orellana | 9      |   |
| <b>Tareas</b><br>Casos                              |           | <b>Procesos</b>                                                                                                    |                            |                         |                                                                                                    |    |    |    |    |                 |    |                      |                |        |   |
|                                                     | ≺         | Proceso<br>Todos $\sim$                                                                                                    | Caso                       | ID del Caso             | $\Delta$                                                                                                    |    |    |    |    |                 |    |                      |                | 요      | ß |
| Por hacer                                           | $\circ$   | Búsqueda<br>En la columna Nombre de tarea                                                                                                    |                            | $\alpha$                |                                                                                                    |    |    |    |    |                 |    |                      |                |        |   |
| Mis tareas                                          | $\bullet$ |                                                                                                    |                            |                         |                                                                                                    |    |    |    |    |                 |    |                      |                |        |   |
| Tareas realizadas                                   |           | Lista de tareas $\,C$                                                                                                    |                            |                         |                                                                                                    |    |    |    |    |                 |    |                      |                |        |   |
|                                                     |           |                                                                                                    |                            | $1 - 2/2$ $\frac{1}{2}$ |                                                                                                    |    |    |    |    |                 |    |                      |                |        |   |
|                                                     |           | 凡 Liberar<br>1 Tomar                                                                                                    |                            |                         | Formulario<br>Comentarios<br>Ingresar datos de Practicas Pre-profesionales del<br>estudiante:<br>Nombre De Empresa Mantenimiento *<br>Fecha de inicio *<br>Fecha De Fin *<br>兽<br>dd-MM-yyyy<br>dd-mm-yyyy<br>$\rightarrow$<br>∢<br>Febrero 2022<br>mié.<br>vie.<br>sáb.<br>dom.<br>lun.<br>mar.<br>jue.<br>31<br>03<br>04<br>05<br>30<br>01<br>02<br>07<br>08<br>09<br>10<br>11<br>$12-12$<br>06<br>h*<br>13<br>14<br>15<br>17<br>18<br>19<br>16<br>22<br>20<br>21<br>23<br>24<br>25<br>26<br>27<br>28<br>01<br>02<br>03<br>04<br>05 |    | 旨  |    |    |                 |    |                      |                |        |   |
|                                                     |           |                                                                                                    | <b>Nombre</b><br>de        |                         |                                                                                                    |    |    |    |    |                 |    |                      |                |        |   |
|                                                     |           | $\bullet$<br>Nombre de tarea ~ Proceso                                                                                                    |                            | Fecha de vencimiento    |                                                                                                    |    |    |    |    |                 |    |                      |                |        |   |
|                                                     |           | 4 Generar certificado<br>n<br>#4013                                                                                                    | Solicitud y<br>emisión de  |                         |                                                                                                    |    |    |    |    |                 |    |                      |                |        |   |
|                                                     |           |                                                                                                    | certificados               |                         |                                                                                                    |    |    |    |    |                 |    |                      |                |        |   |
|                                                     |           | $\mathbf{r}$<br>Revisar solicitud de                                                                                                    | Solicitud y                |                         |                                                                                                    |    |    |    |    |                 |    |                      |                | 葍      |   |
|                                                     |           | certificado #4007                                                                                                    | emisión de<br>certificados |                         |                                                                                                    |    |    |    |    |                 |    |                      |                |        |   |
|                                                     |           |                                                                                                    |                            |                         |                                                                                                    |    |    |    |    |                 |    |                      |                |        |   |
|                                                     |           |                                                                                                    |                            | $1 - 212$               |                                                                                                    | 06 | 07 | 08 | 09 | 10 <sup>1</sup> | 11 | 12<br>Fecha De Fin * |                |        |   |

Figura A16 4. Navegador Edge: Vista del calendario

| <b>Bonita User Application</b>  |                   | $\times$<br>$^{+}$                        |                                                          |                                                                                                    |            |                                                                                                    |                      |                  |               |                |                |                                | Θ      |
|---------------------------------|-------------------|-------------------------------------------|----------------------------------------------------------|----------------------------------------------------------------------------------------------------|------------|----------------------------------------------------------------------------------------------------|----------------------|------------------|---------------|----------------|----------------|--------------------------------|--------|
| $C$ $\hat{\omega}$              |                   |                                           | O & pruebasmce.info/bonita/apps/userAppBonita/task-list/ |                                                                                                    |            |                                                                                                    |                      | ☆                |               |                | ☺              | $\blacksquare$<br>$\mathbf{m}$ | 圆      |
| 楹                               |                   | <b>Bonita User Application</b>            |                                                          |                                                                                                    |            |                                                                                                    |                      |                  |               |                | Elisa Orellana |                                | 9      |
| <b>Tareas</b>                   | Casos             | Procesos                                  |                                                          |                                                                                                    |            |                                                                                                    |                      |                  |               |                |                |                                |        |
|                                 | ≺                 | <b>Filtros</b>                            |                                                          |                                                                                                    | ⋗          | Formulario                                                                                                    | Comentarios          |                  |               |                |                |                                | 又ぴ     |
| Por hacer                       | $\left( 2\right)$ | Proceso<br>Todos $\sim$                   | Caso<br><b>ID del Caso</b>                               |                                                                                                    |            |                                                                                                    |                      |                  |               |                |                |                                |        |
| Mis tareas<br>Tareas realizadas | $\bullet$         | Búsqueda<br>En la columna Nombre de tarea | $\alpha$                                                 | Ingresar datos de Practicas Pre-profesionales del<br>estudiante:<br>Nombre De Empresa Mantenimiento * |            |                                                                                                    |                      |                  |               |                |                |                                |        |
|                                 |                   | Lista de tareas C                         |                                                          |                                                                                                    |            | Fecha de inicio*                                                                                                    |                      |                  | Fecha De Fin* |                |                |                                |        |
|                                 |                   |                                           |                                                          |                                                                                                    |            |                                                                                                    |                      |                  |               |                |                |                                |        |
|                                 |                   | & Liberar<br>1 Tomar                      | $1 - 2/2$ $\frac{1}{22}$                                 |                                                                                                    | ∢          |                                                                                                    |                      |                  |               | ,              |                |                                |        |
|                                 |                   | Nombre de tarea A<br>٠                    | Nombre<br>de<br>Fecha de vencimiento<br>Proceso          |                                                                                                    | dom.<br>30 | lun.<br>31                                                                                                    | mié.<br>01<br>02     | jue.<br>03       | vie.<br>04    | sáb.<br>05     |                |                                | ≣<br>₩ |
|                                 |                   | $\mathbf{r}$<br>Generar certificado<br>г  | Solicitud y                                              |                                                                                                    | 06         | ₩<br>dd-MM-yyyy<br>dd-mm-yyyy<br>Febrero 2022<br>mar.<br>07<br>08<br>10<br>$12 \text{ in}^*$<br>09<br>11<br>15<br>17<br>18<br>19<br>14<br>16 |                      |                  |               |                |                |                                |        |
|                                 |                   | #4013                                     | emisión de<br>certificados                               |                                                                                                    | 13         |                                                                                                    |                      |                  |               |                |                |                                |        |
|                                 |                   | Revisar solicitud de<br>ᅟ<br>п            | Solicitud y                                              |                                                                                                    | 20<br>27   | 21<br>28                                                                                                    | 22<br>23<br>01<br>02 | 24<br>03         | 25<br>04      | 26<br>05       |                |                                |        |
|                                 |                   | certificado #4007                         | emisión de<br>certificados                               |                                                                                                    | 06         | 07                                                                                                    | 08<br>09             | 10 <sup>10</sup> | 11            | 12             |                |                                |        |
|                                 |                   | $\epsilon$                                |                                                          | $\checkmark$                                                                                          |            | Fecha De Inicio *                                                                                                    |                      |                  |               | Fecha De Fin * |                |                                |        |

Figura A16 5. Navegador Firefox: Vista del calendario

3. Firma de certificado, se procedió a verificar como se presenta la vista, al llamar la aplicación FirmaEC.

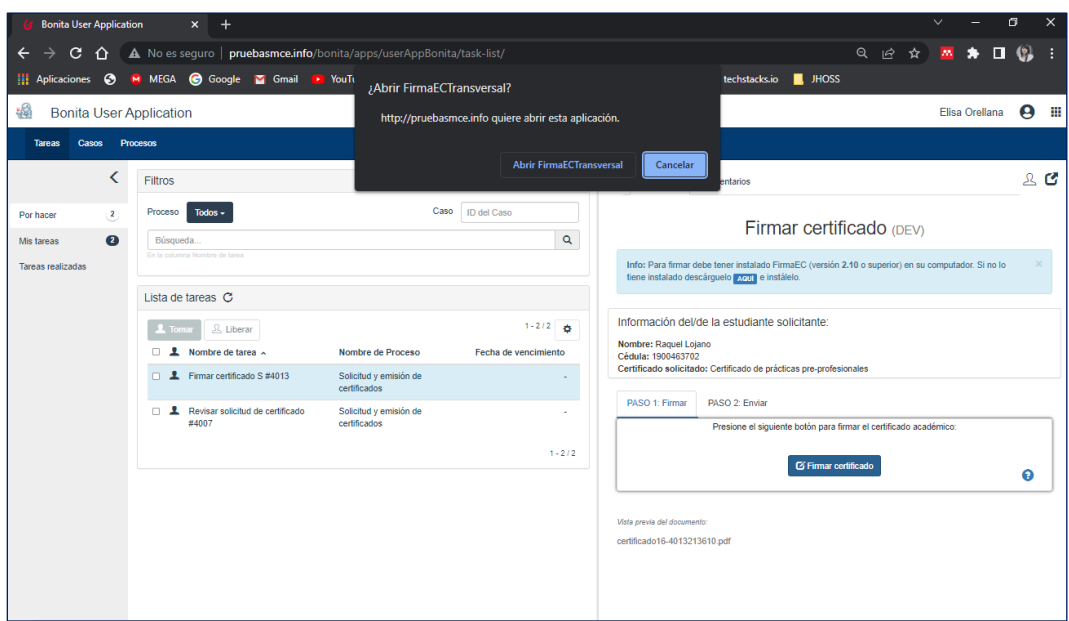

Figura A16 6. Navegador Chrome: Llamado a FirmaEC

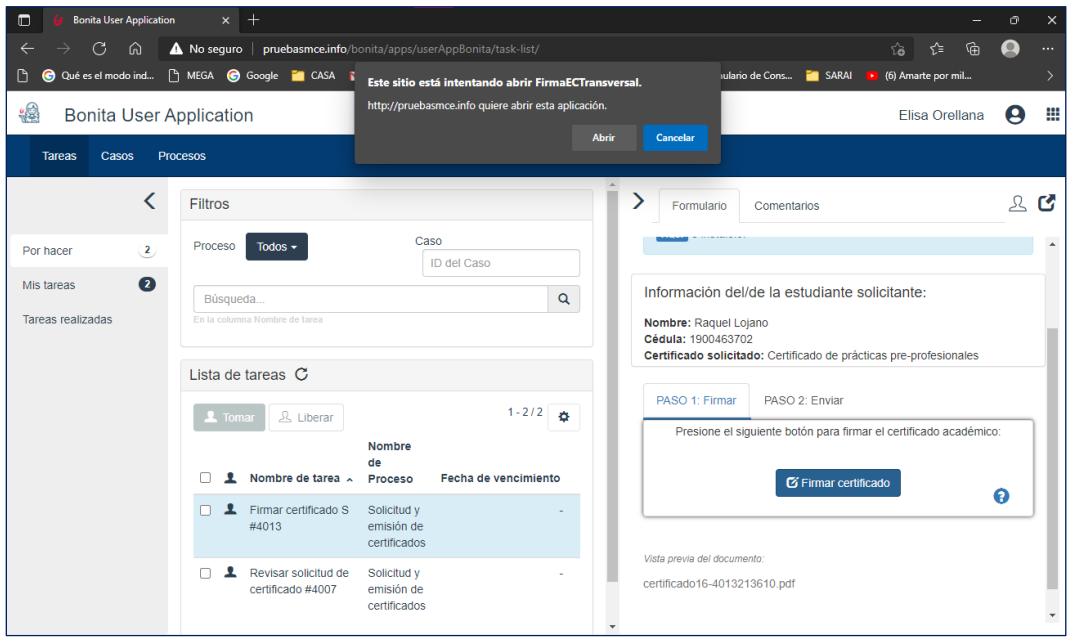

Figura A16 7. Navegador Edge: Llamado a FirmaEC

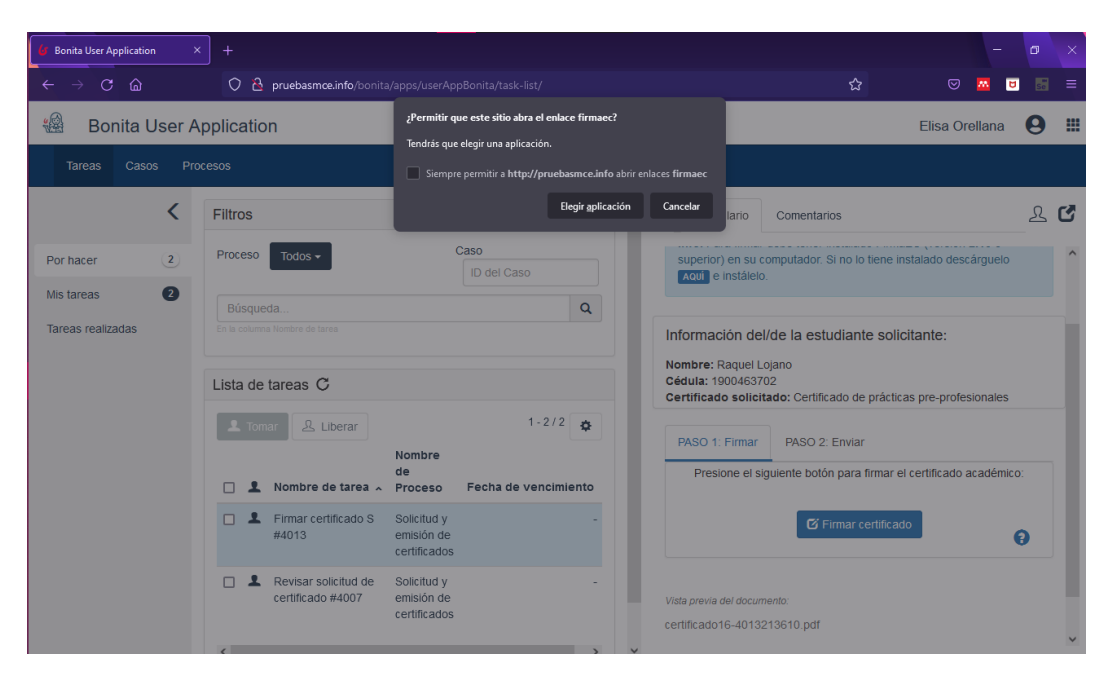

Figura A16 8. Navegador Firefox: Llamado a FirmaEC

4. Vista del certificado generado.

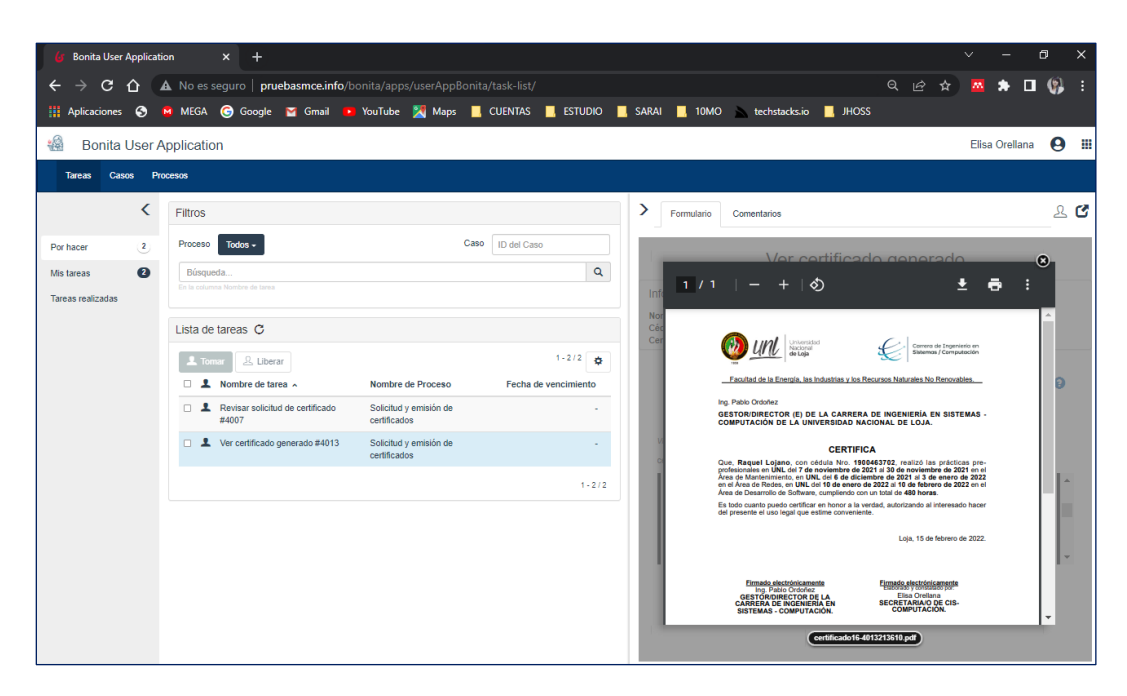

Figura A16 9. Navegador Chrome: Vista del certificado generado

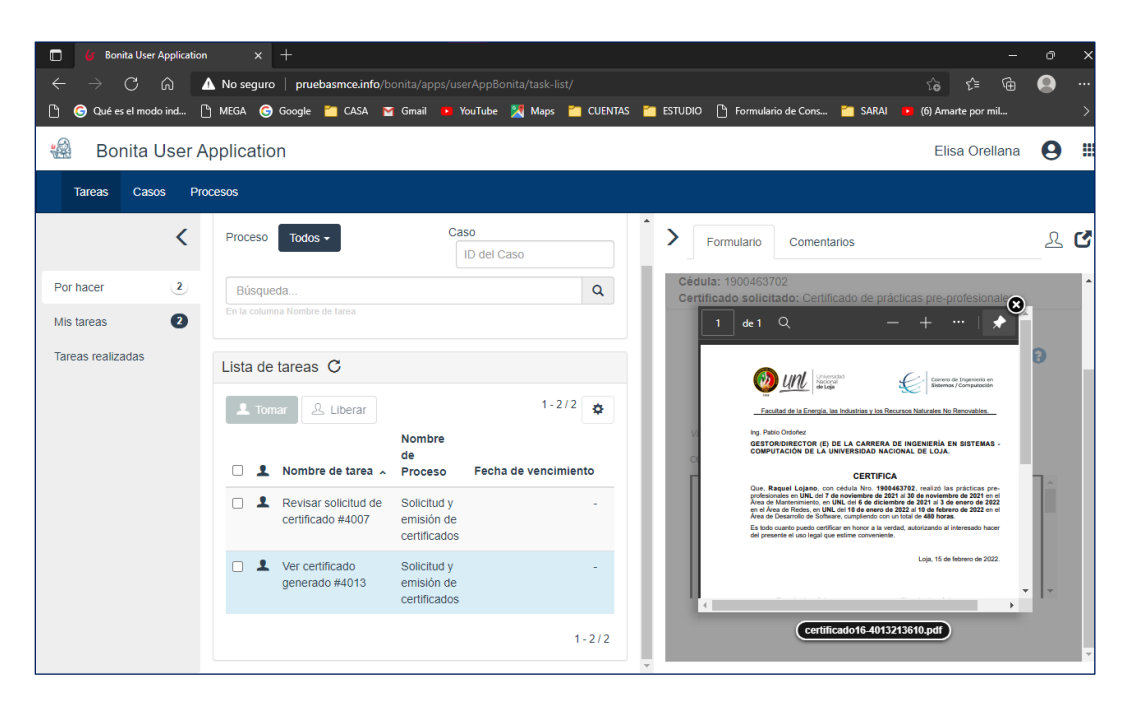

Figura A16 10. Navegador Edge: Vista del certificado generado

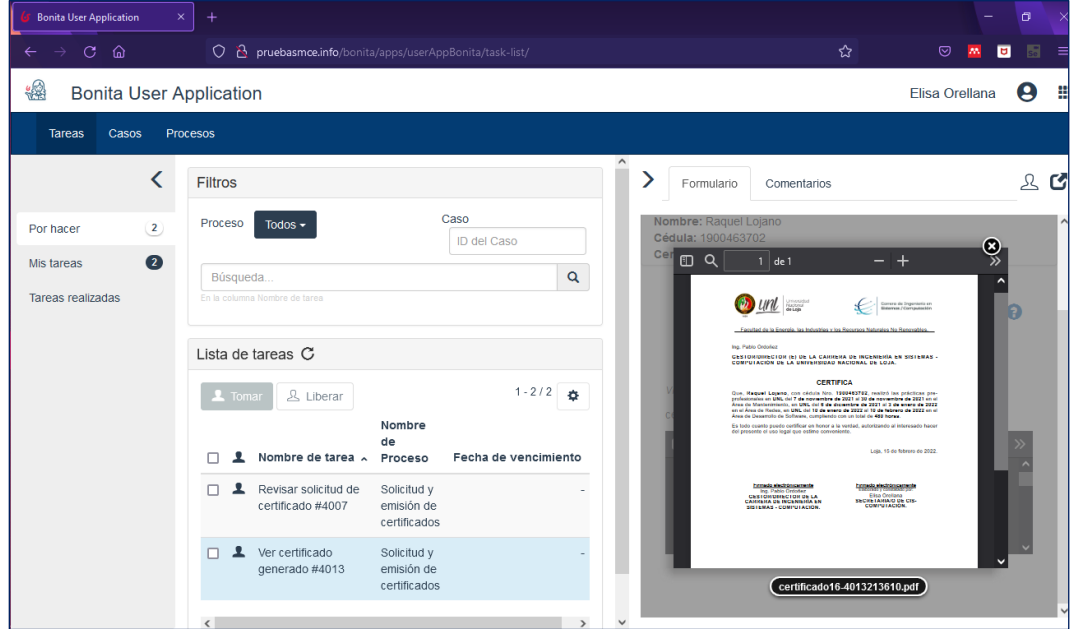

Figura A16 11. Navegador Firefox: Vista del certificado generado

## **Anexo 19.** Lista de verificación

Con el propósito de brindar un sistema de calidad y detectar los fallos de forma temprana, se elabora la siguiente lista de verificación, previo al despliegue del Módulo de Certificación Electrónica en el entorno de Producción, considerando lo siguiente:

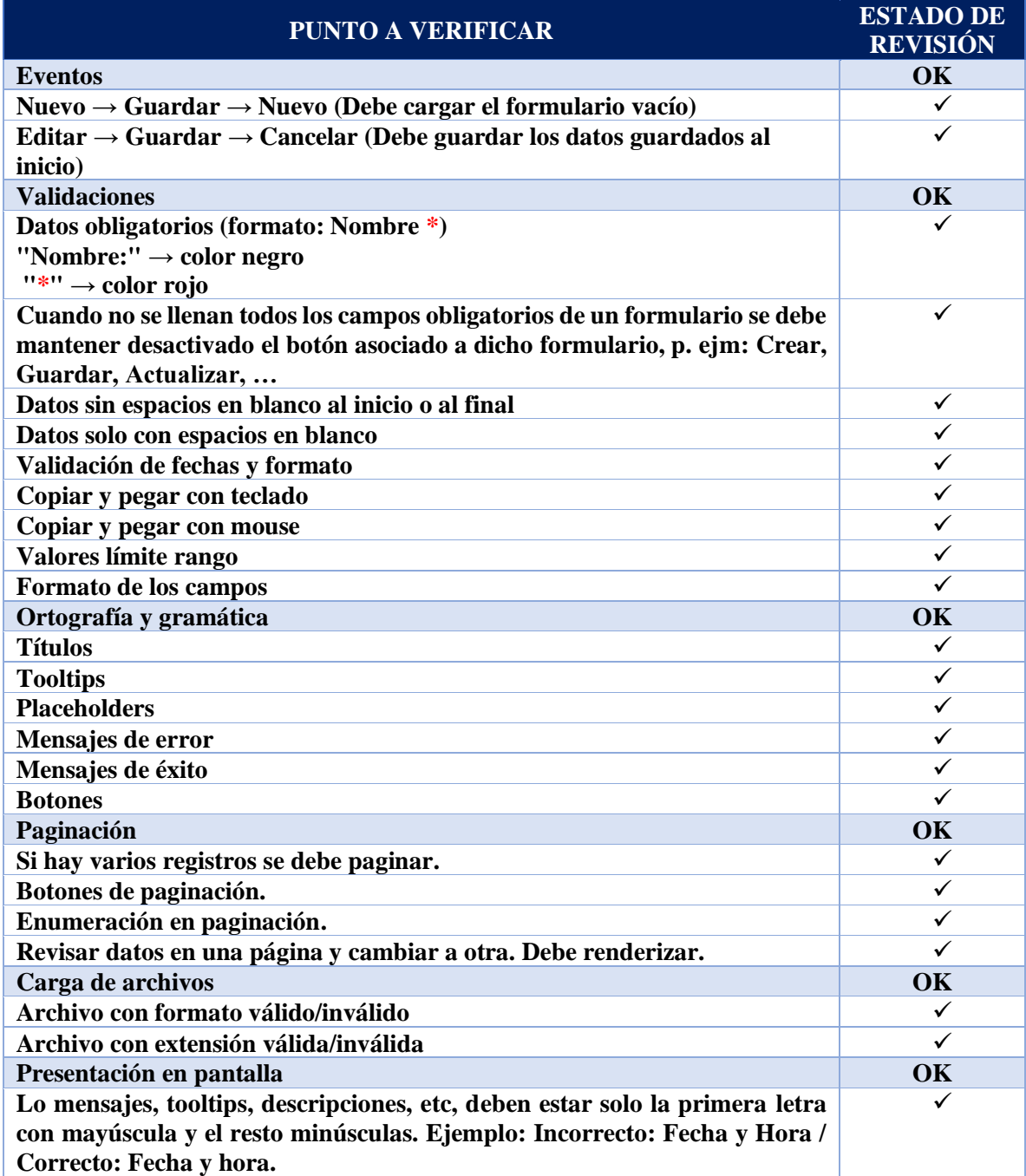

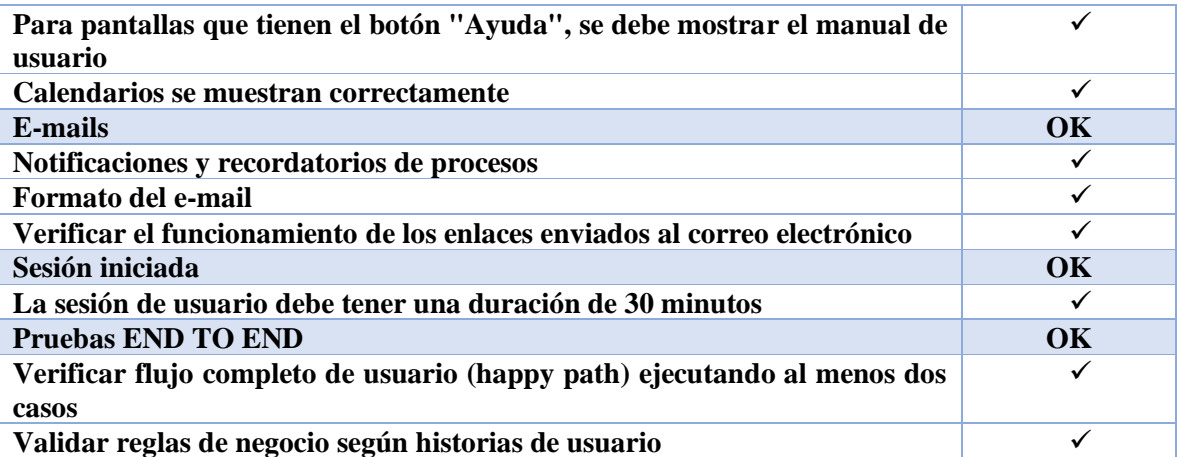

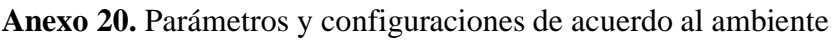

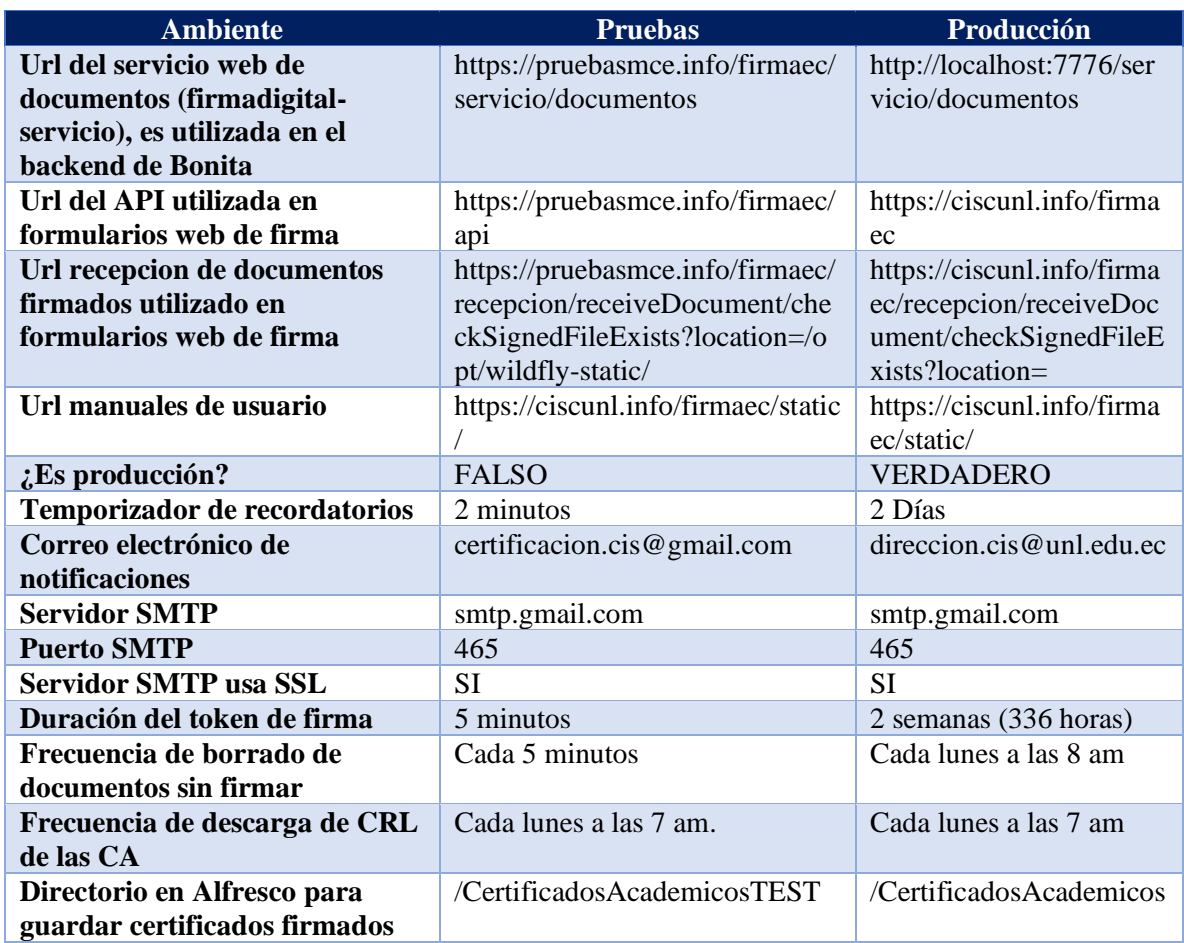

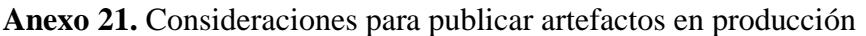

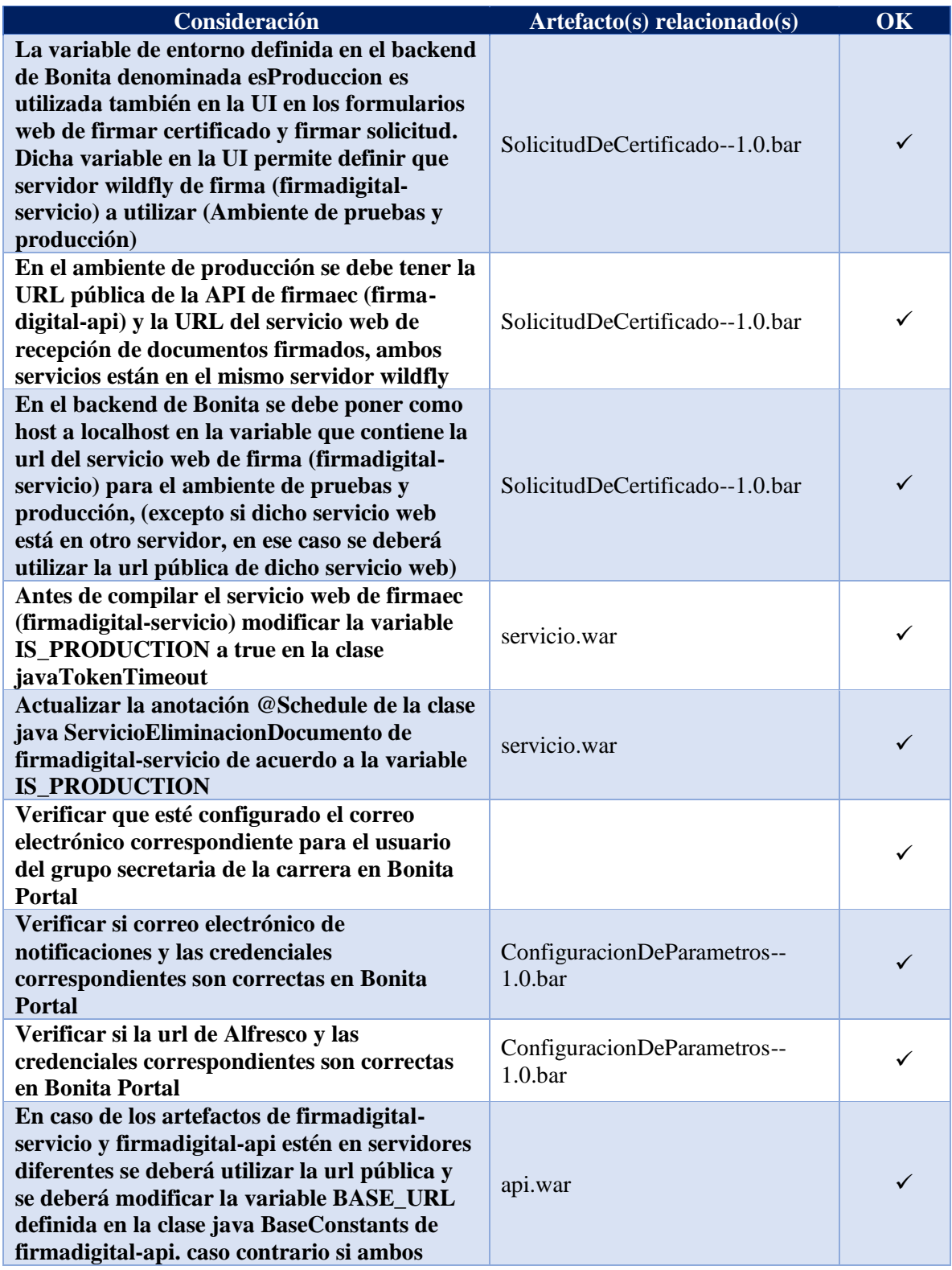
**artefactos están en el mismo servidor se utilizará localhost (Aplica para el ambiente de pruebas y producción).**

**Anexo 22.** Certificado de traducción de resumen

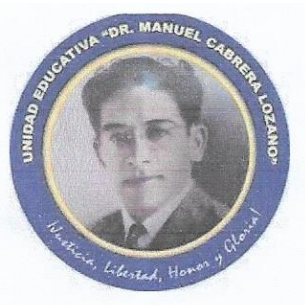

Lic. Jeny de Jesús Viteri Jumbo DOCENTE DE INGLÉS DE LA UNIDAD EDUCATIVA "DR. MANUEL CABRERA LOZANO"

## **CERTIFICA:**

Que el Sr. Alex John Chamba Macas, con cédula Nro. 1105643314 y la Sra. Raquel Jenny Lojano Chavez, con cédula Nro. 1900463702, autores del proyecto de fin de carrera, cuyo tema versa "Módulo para la Certificación Electrónica en la Carrera de Ingeniería en Sistemas/Computación", han cumplido con la traducción del resumen (Summary) al idioma inglés, empleando las reglas gramaticales que corresponden al idioma extranjero.

OR. MANUEL AGUST

CERRECT

Es todo cuanto pudo certificar, en honor a la verdad.

JOAN EDUCATIUS

Lic. Jeny de Jesús Viteri Jumbo C.I: 1103724207 **DOCENTE** 

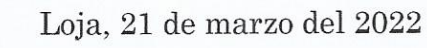